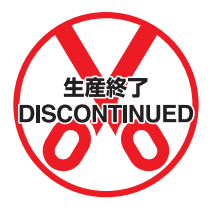

# **CQM1 Programmable Controllers**

# **Operation Manual**

Revised September 2000

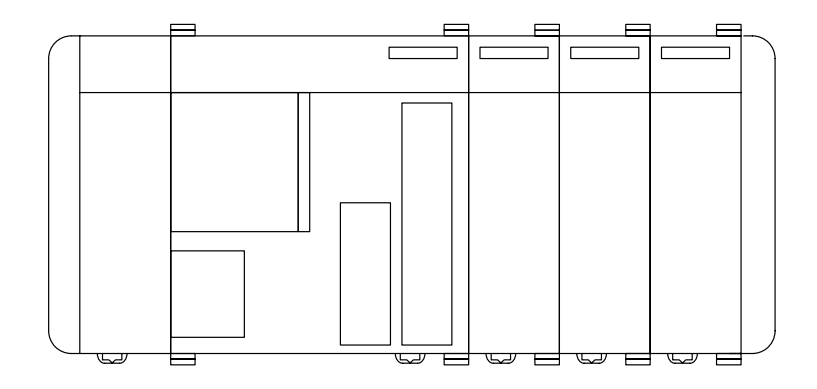

# **Notice:**

OMRON products are manufactured for use according to proper procedures by a qualified operator and only for the purposes described in this manual.

The following conventions are used to indicate and classify precautions in this manual. Always heed the information provided with them. Failure to heed precautions can result in injury to people or damage to property.

- **/!\DANGER DANGER** Indicates an imminently hazardous situation which, if not avoided, will result in death or serious injury.
- **! WARNING** Indicates a potentially hazardous situation which, if not avoided, could result in death or serious injury.
- **/!∖** Caution **Caution** Indicates a potentially hazardous situation which, if not avoided, may result in minor or moderate injury, or property damage.

# **OMRON Product References**

All OMRON products are capitalized in this manual. The word "Unit" is also capitalized when it refers to an OMRON product, regardless of whether or not it appears in the proper name of the product.

The abbreviation "Ch," which appears in some displays and on some OMRON products, often means "word" and is abbreviated "Wd" in documentation in this sense.

The abbreviation "PC" means Programmable Controller and is not used as an abbreviation for anything else.

# **Visual Aids**

The following headings appear in the left column of the manual to help you locate different types of information.

- **Note** Indicates information of particular interest for efficient and convenient operation of the product.
- **1, 2, 3...** 1. Indicates lists of one sort or another, such as procedures, checklists, etc.

#### **OMRON, 1993**

All rights reserved. No part of this publication may be reproduced, stored in a retrieval system, or transmitted, in any form, or by any means, mechanical, electronic, photocopying, recording, or otherwise, without the prior written permission of OMRON.

No patent liability is assumed with respect to the use of the information contained herein. Moreover, because OMRON is constantly striving to improve its high-quality products, the information contained in this manual is subject to change without notice. Every precaution has been taken in the preparation of this manual. Nevertheless, OMRON assumes no responsibility for errors or omissions. Neither is any liability assumed for damages resulting from the use of the information contained in this publication.

# **TABLE OF CONTENTS**

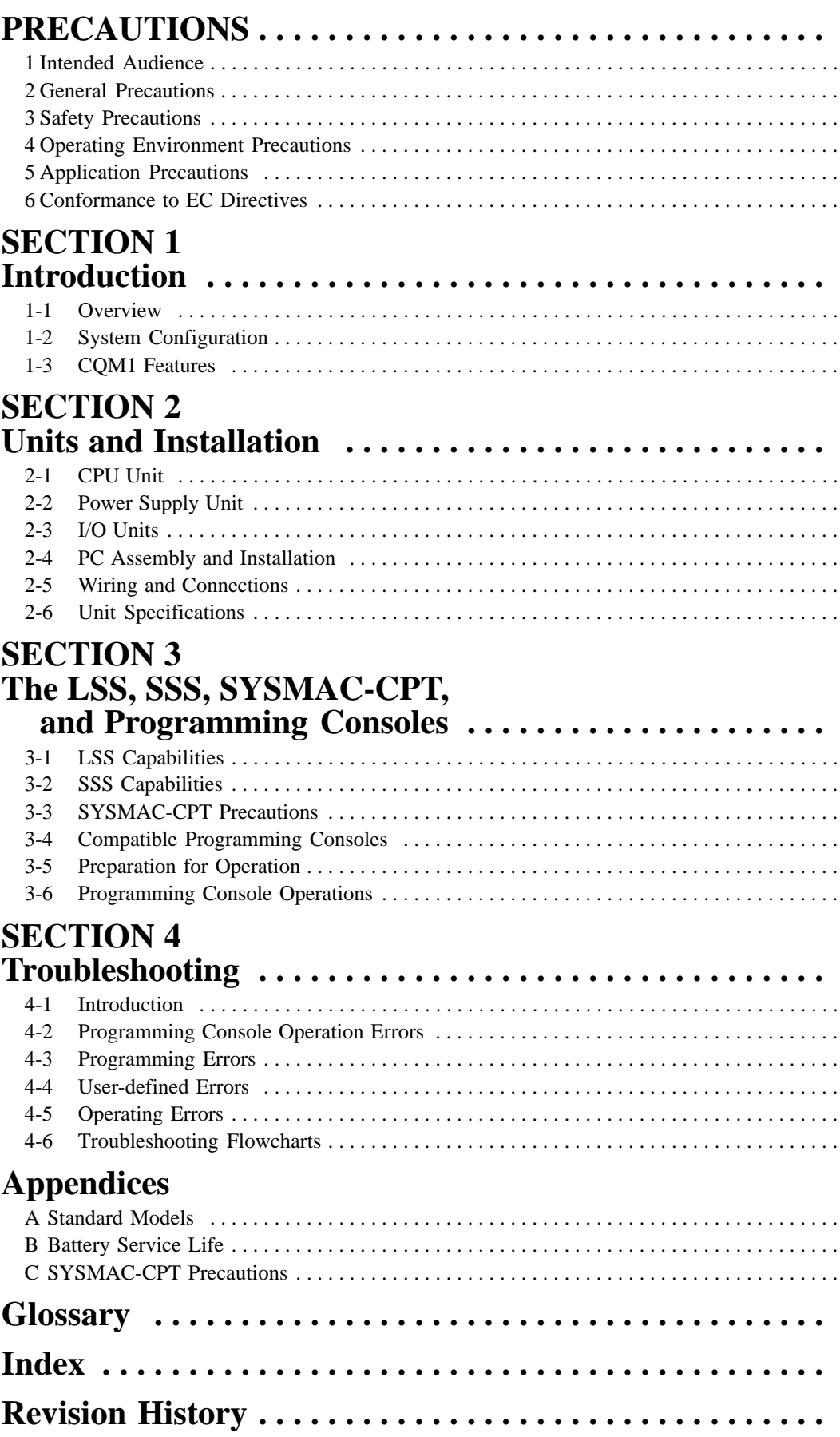

# **About this Manual:**

The CQM1 is a compact, high-speed Programmable Controller (PC) designed for advanced control operations in systems requiring from 16 to 256 I/O points per PC. There are two manuals describing the setup and operation of the CQM1: The *CQM1 Operation Manual* (this manual) and the *CQM1 Program*ming Manual. Also available is the CQM1-series Dedicated I/O Units Operation Manual.

This manual describes the system configuration and installation of the CQM1 and provides an basic explanation of operating procedures for the Programming Consoles and introduces the capabilities of the Ladder Support Software (LSS) and SYSMAC Support Software (SSS). Read this manual first to acquaint yourself with the CQM1.

The CQM1 Programming Manual provides detailed descriptions of the CQM1's programming functions. The Ladder Support Software Operation Manual and the SYSMAC Support Software Operation Manual: C-series PCs provides descriptions of LSS and SSS operations for the CQM1 and C-series PCs. Use Version-3 LSS or a later version for CQM1 operation.

Please read this manual carefully and be sure you understand the information provide before attempting to install and operate the CQM1.

**Section 1** gives a brief overview of the steps involved in developing of a CQM1 System, describes the possible system configurations, and describes the CQM1's special features and functions.

**Section 2** describes the Units that go together to create a CQM1 PC and provides information on switch settings, installation, and hardware maintenance. Technical specifications of the Units are also provided.

**Section 3** describes LSS/SSS capabilities, how to connect the Programming Console, and how to perform the various Programming Console operations.

**Section 4** describes how to diagnose and correct the hardware and software errors that can occur during PC operation.

The **Appendix** provides tables of CQM1 Units and related products.

#### **WARNING** Failure to read and understand the information provided in this manual may result in **!**personal injury or death, damage to the product, or product failure. Please read each section in its entirety and be sure you understand the information provided in the section and related sections before attempting any of the procedures or operations given.

# **PRECAUTIONS**

This section provides general precautions for using the Programmable Controller (PC) and related devices.

**The information contained in this section is important for the safe and reliable application of the Programmable Controller. You must read this section and understand the information contained before attempting to set up or operate a PC system.**

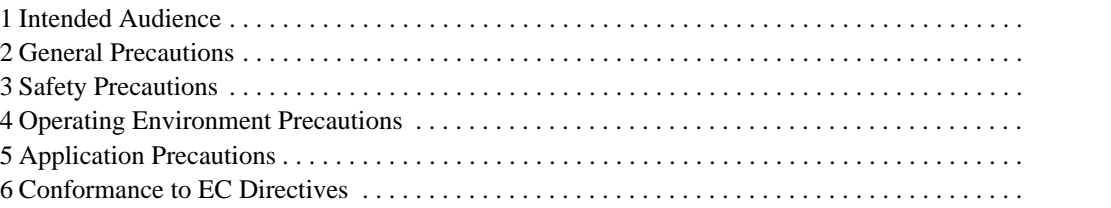

# **1 Intended Audience**

This manual is intended for the following personnel, who must also have knowledge of electrical systems (an electrical engineer or the equivalent).

- Personnel in charge of installing FA systems.
- Personnel in charge of designing FA systems.
- Personnel in charge of managing FA systems and facilities.

# **2 General Precautions**

The user must operate the product according to the performance specifications described in the operation manuals.

Before using the product under conditions which are not described in the manual or applying the product to nuclear control systems, railroad systems, aviation systems, vehicles, combustion systems, medical equipment, amusement machines, safety equipment, and other systems, machines, and equipment that may have a serious influence on lives and property if used improperly, consult your OMRON representative.

Make sure that the ratings and performance characteristics of the product are sufficient for the systems, machines, and equipment, and be sure to provide the systems, machines, and equipment with double safety mechanisms.

This manual provides information for programming and operating the Unit. Be sure to read this manual before attempting to use the Unit and keep this manual close at hand for reference during operation.

**! WARNING** It is extremely important that a PC and all PC Units be used for the specified purpose and under the specified conditions, especially in applications that can directly or indirectly affect human life. You must consult with your OMRON representative before applying a PC System to the above-mentioned applications.

# **3 Safety Precautions**

- **! WARNING** Do not attempt to take any Unit apart while the power is being supplied. Doing so may result in electric shock.
- **! WARNING** Do not touch any of the terminals while the power is being supplied. Doing so may result in electric shock.
- **! WARNING** Do not attempt to disassemble, repair, or modify any Units. Any attempt to do so may result in malfunction, fire, or electric shock.

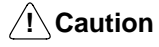

Tighten the screws on the terminal block of the AC Power Supply Unit to the torque specified in the manual. Loose screws may result in burning or malfunction.

# **4 Operating Environment Precautions**

/**!**∖Caution

Do not operate the control system in the following locations:

- Locations subject to direct sunlight.
- Locations subject to temperatures or humidity outside the range specified in the specifications.
- Locations subject to condensation as the result of severe changes in temperature.
- Locations subject to corrosive or flammable gases.
- Locations subject to dust (especially iron dust) or salts.
- Locations subject to exposure to water, oil, or chemicals.
- Locations subject to shock or vibration.
- **/!∖Caution** Take appropriate and sufficient countermeasures when installing systems in the following locations:
	- Locations subject to static electricity or other forms of noise.
	- Locations subject to strong electromagnetic fields.
	- Locations subject to possible exposure to radioactivity.
	- Locations close to power supplies.

The operating environment of the PC System can have a large effect on the longevity and reliability of the system. Improper operating environments can lead to malfunction, failure, and other unforeseeable problems with the PC System. Be sure that the operating environment is within the specified conditions at installation and remains within the specified conditions during the life of the system.

# **5 Application Precautions**

Observe the following precautions when using the PC System.

- **! WARNING** Always heed these precautions. Failure to abide by the following precautions could lead to serious or possibly fatal injury.
	- Always connect to a ground of 100  $\Omega$  or less when installing the Units. Not connecting to a ground of 100  $\Omega$  or less may result in electric shock.
	- Always turn OFF the power supply to the PC before attempting any of the following. Not turning OFF the power supply may result in malfunction or electric shock.
		- Mounting or dismounting Power Supply Units, I/O Units, CPU Units, Memory Cassettes, or any other Units.
		- Assembling the Units.
		- Setting DIP switches or rotary switches.
		- Connecting or wiring the cables.
		- Connecting or disconnecting the connectors.

### **/!∖Caution**

Failure to abide by the following precautions could lead to faulty operation of the PC or the system, or could damage the PC or PC Units. Always heed these precautions.

- Fail-safe measures must be taken by the customer to ensure safety in the event of incorrect, missing, or abnormal signals caused by broken signal lines, momentary power interruptions, or other causes.
- Interlock circuits, limit circuits, and similar safety measures in external circuits (i.e., not in the Programmable Controller) must be provided by the customer.
- Always use the power supply voltage specified in the manual. An incorrect voltage may result in malfunction or burning.
- Take appropriate measures to ensure that the specified power with the rated voltage and frequency is supplied. Be particularly careful in places where the power supply is unstable. An incorrect power supply may result in malfunction.

**<sup>/!∖</sup>Caution** 

- Install external breakers and take other safety measures against short-circuiting in external wiring. Insufficient safety measures against short-circuiting may result in burning.
- Do not apply voltages to the Input Units in excess of the rated input voltage. Excess voltages may result in burning.
- Do not apply voltages or connect loads to the Output Units in excess of the maximum switching capacity. Excess voltage or loads may result in burning.
- Disconnect the functional ground terminal when performing withstand voltage tests. Not disconnecting the functional ground terminal may result in burning.
- Install and wire the Unit properly as specified in the manual. Improper installation of the Unit may result in malfunction.
- Be sure that all the mounting screws, terminal screws, and cable connector screws are tightened to the torque specified in the relevant manuals. Incorrect tightening torque may result in malfunction.
- Leave the label attached to the Unit when wiring. Removing the label may result in malfunction.
- Remove the label after the completion of wiring to ensure proper heat dissipation. Leaving the label attached may result in malfunction.
- Use crimp terminals for wiring. Do not connect bare stranded wires directly to terminals. Connection of bare stranded wires may result in burning.
- Double-check all the wiring before turning ON the power supply. Incorrect wiring may result in burning.
- Mount the Unit only after checking the terminal block completely.
- Be sure that the terminal blocks, Memory Units, expansion cables, and other items with locking devices are properly locked into place. Improper locking may result in malfunction.
- Check the user program for proper execution before actually running it on the Unit. Not checking the program may result in an unexpected operation.
- Confirm that no adverse effect will occur in the system before attempting any of the following. Not doing so may result in an unexpected operation.
	- Changing the operating mode of the PC.
	- Force-setting/force-resetting any bit in memory.
	- Changing the present value of any word or any set value in memory.
- Do not pull on the cables or bend the cables beyond their natural limit. Doing either of these may break the cables.
- When replacing parts, be sure to confirm that the rating of a new part is correct. Not doing so may result in malfunction or burning.
- Before touching a Unit, be sure to first touch a grounded metallic object in order to discharge any static built-up. Not doing so may result in malfunction or damage.

# **6 Conformance to EC Directives**

The CQM1 PCs comply with EC Directives. To ensure that the machine or device in which a CQM1 PC is used complies with EC Directives, the PC must be installed as follows:

- **1, 2, 3...** 1. The PC must be installed within a control panel.
	- 2. Reinforced insulation or double insulation must be used for the DC power supplies used for the communications and I/O power supplies.
	- 3. PCs complying with EC Directives also conform to the Common Emission Standard (EN50081-2). When a PC is built into a machine, however, noise can be generated by switching devices using relay outputs and cause the

overall machine to fail to meet the Standard. If this occurs, surge killers must be connected or other measures taken external to the PC.

The following methods represent typical methods for reducing noise, and may not be sufficient in all cases. Required countermeasures will vary depending on the devices connected to the control panel, wiring, the configuration of the system, and other conditions.

### **Determining if Countermeasures Are Required**

Refer to EN50081-2 for more details.

Countermeasures are not required if the frequency of load switching for the whole system including the PC is less than 5 times per minute.

Countermeasures are required if the frequency of load switching for the whole system including the PC is more than 5 times per minute.

#### **Countermeasure Examples**

When switching an inductive load, connect an surge protector, diodes, etc., in parallel with the load or contact as shown below.

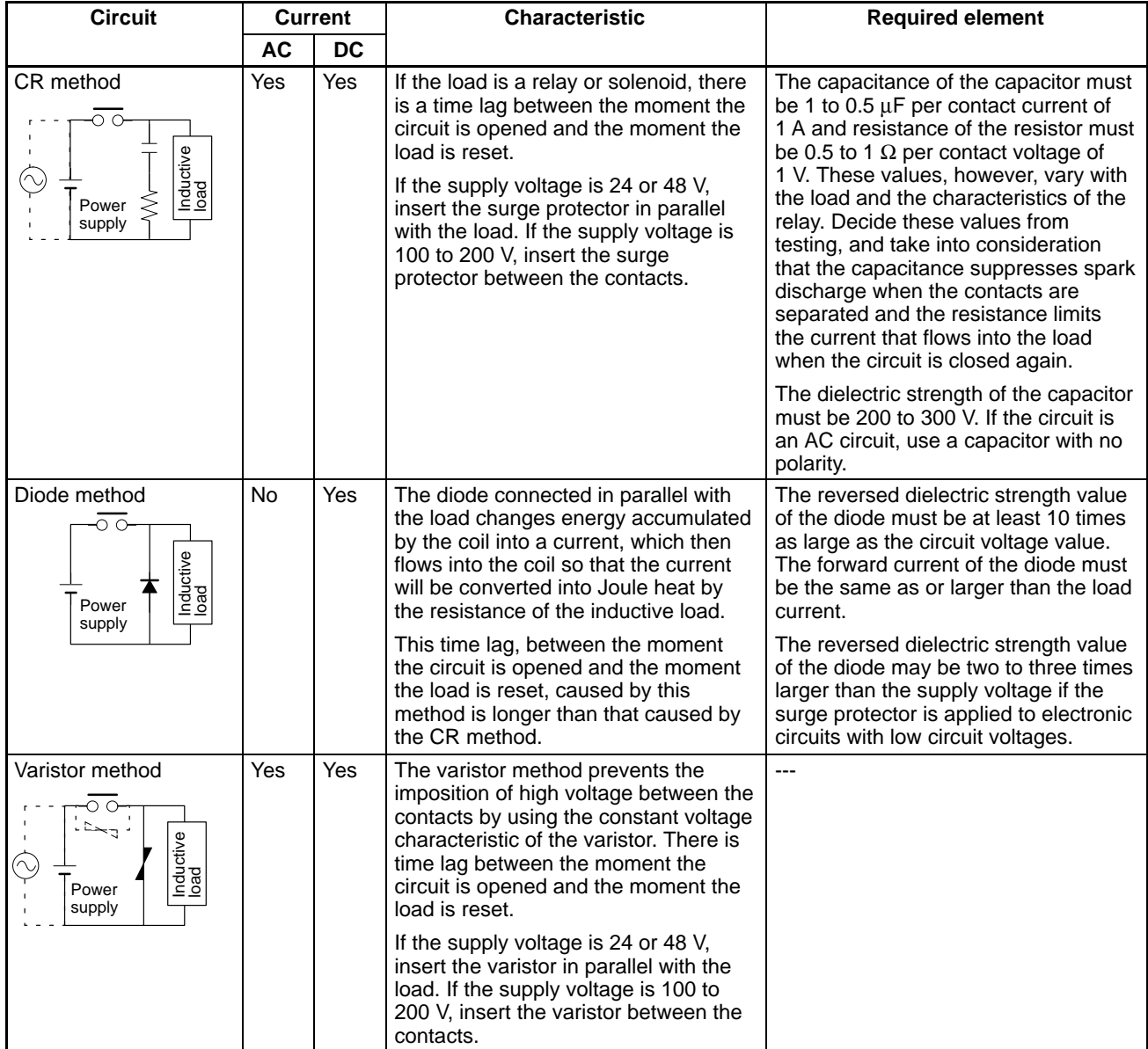

#### **Countermeasure 1**

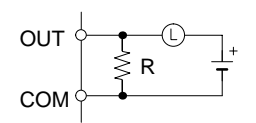

Providing a dark current of approx. one-third of the rated value through an incandescent lamp

**Countermeasure 2**

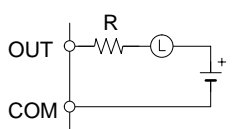

Providing a limiting resistor

# **SECTION 1 Introduction**

This section gives a brief overview of the steps involved in developing of a CQM1 System, describes the possible system configurations, and describes the CQM1's special features and functions.

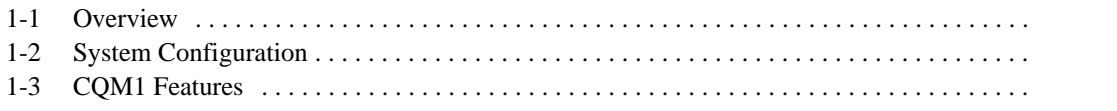

# **1-1 Overview**

The following diagram shows the steps involved in setting up and operating a CQM1 System and the sections in this and the CQM1 Programming Manual that will be most useful at each step.

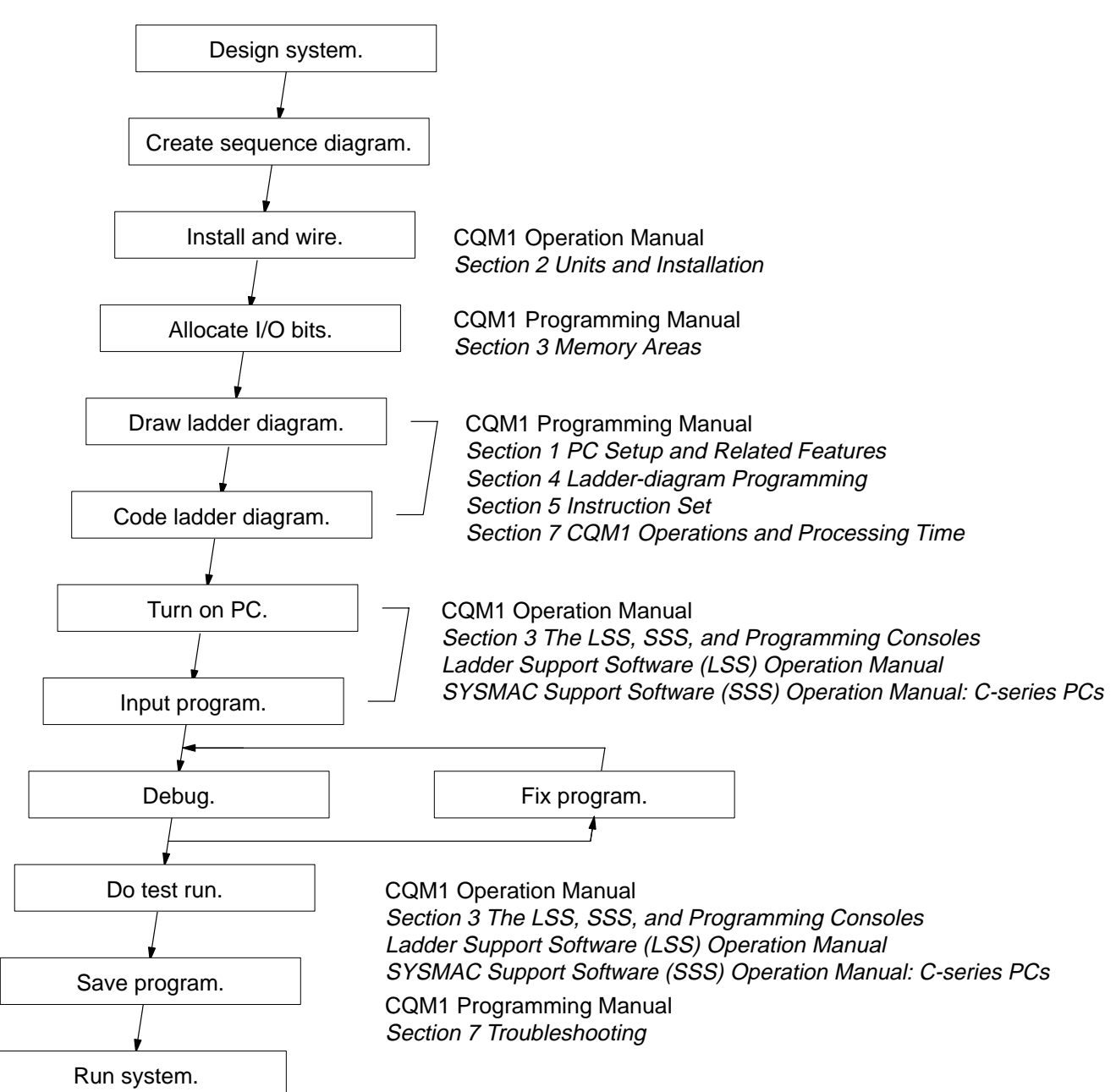

# **1-2 System Configuration**

The CQM1 is a compact, high-speed PC composed of a Power Supply Unit, a CPU Unit, and I/O Units. All of these Units connect at the sides to form a single PC, which is normally mounted to a DIN track.

All CQM1 CPU Units, except for the CQM1-CPU11-E, are equipped with an RS-232C port that can be connected directly to a host computer, another CQM1, or other serial devices.

The following diagram shows the system configurations possible with the CQM1. Refer to Section 2 Hardware Considerations for more details on system components and specifications.

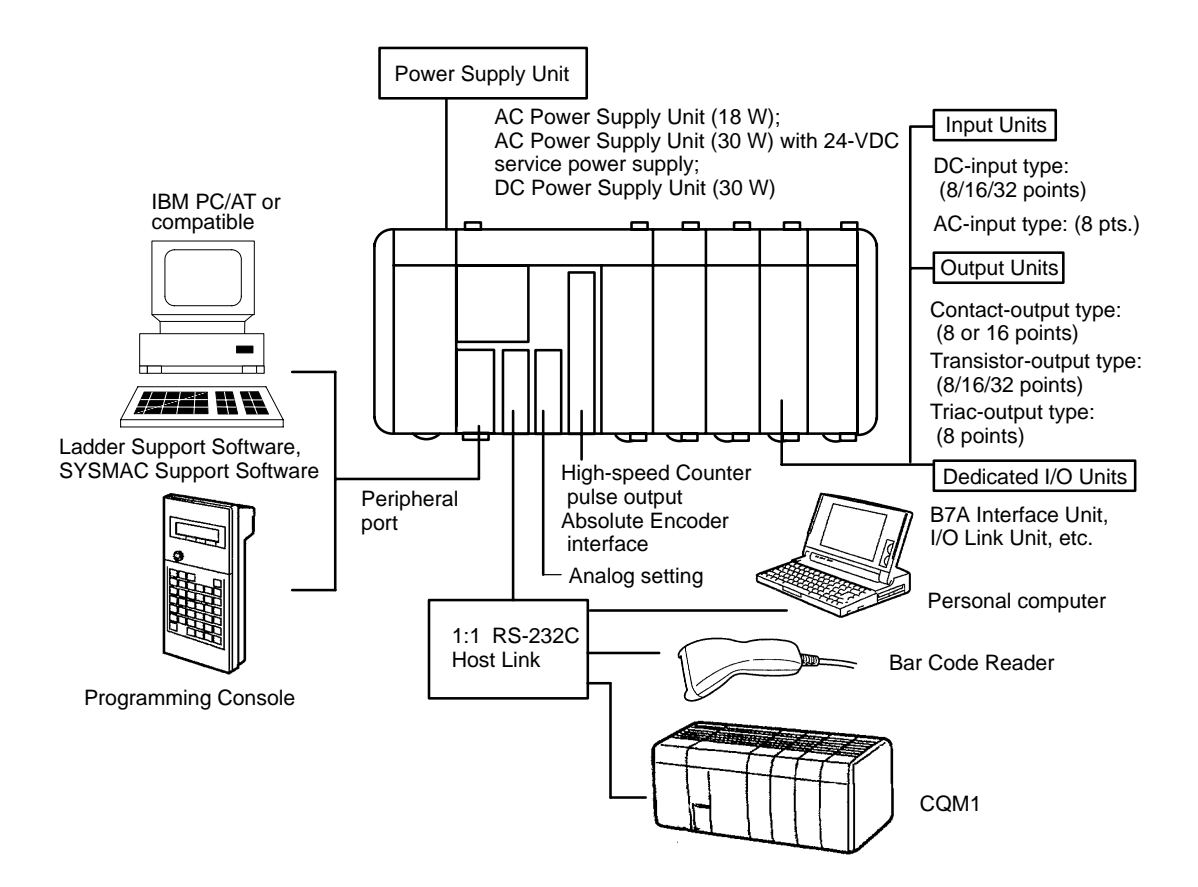

# **1-3 CQM1 Features**

**Main Features** The CQM1 provides many advanced features, including the following:

- The CPU Unit provides 16 built-in input terminals.
- I/O Units can be added to increase I/O capacity.
- The CQM1 is much faster: about 20 times faster than P-type PCs.
- High-speed timers and counters are built in.
- Outputs are processed when instructions are executed (direct outputs).

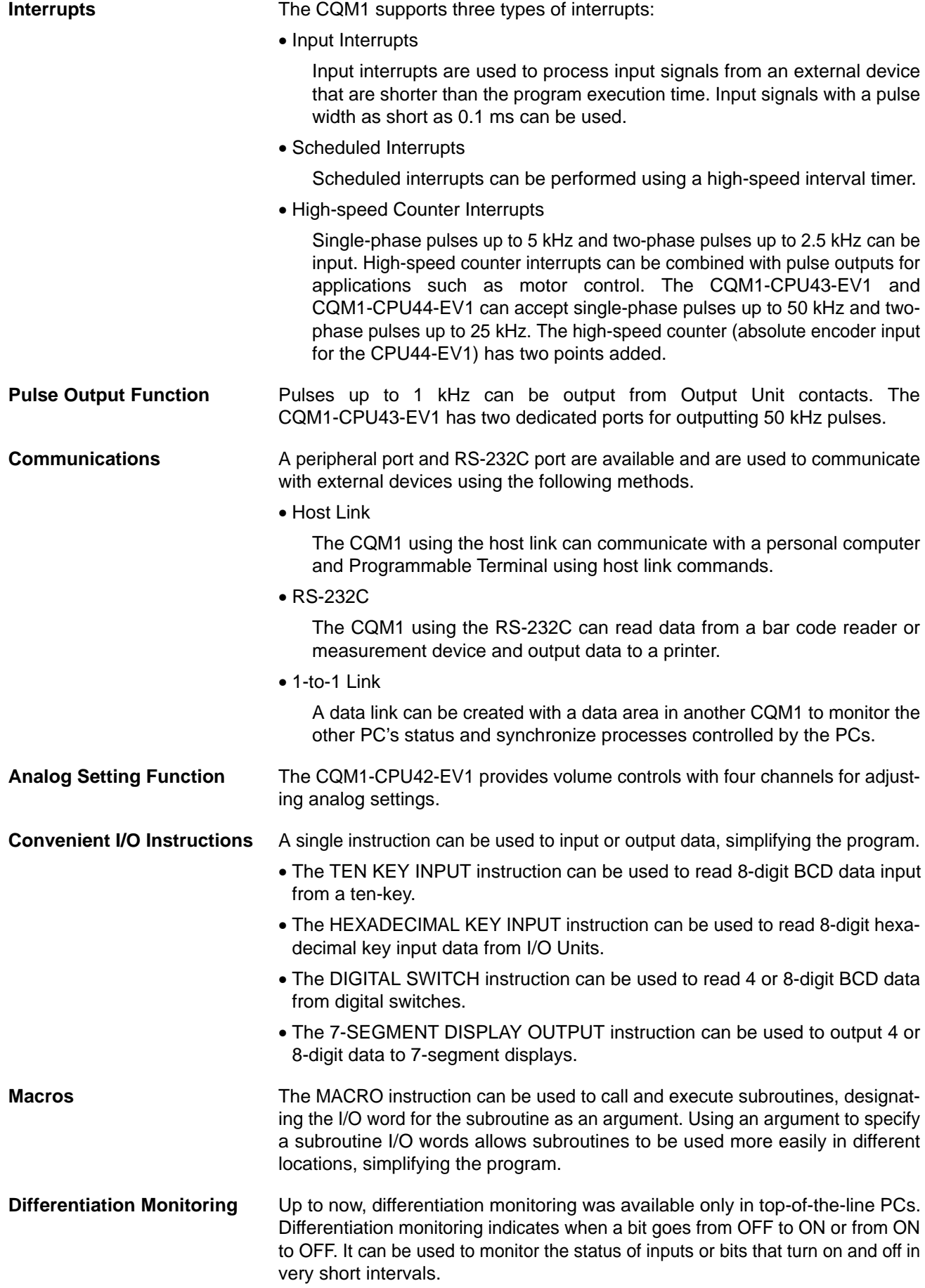

# **SECTION 2 Units and Installation**

This section describes the Units that go together to create a CQM1 PC and provides information on switch settings, installation, and hardware maintenance. Technical specifications of the Units are also provided.

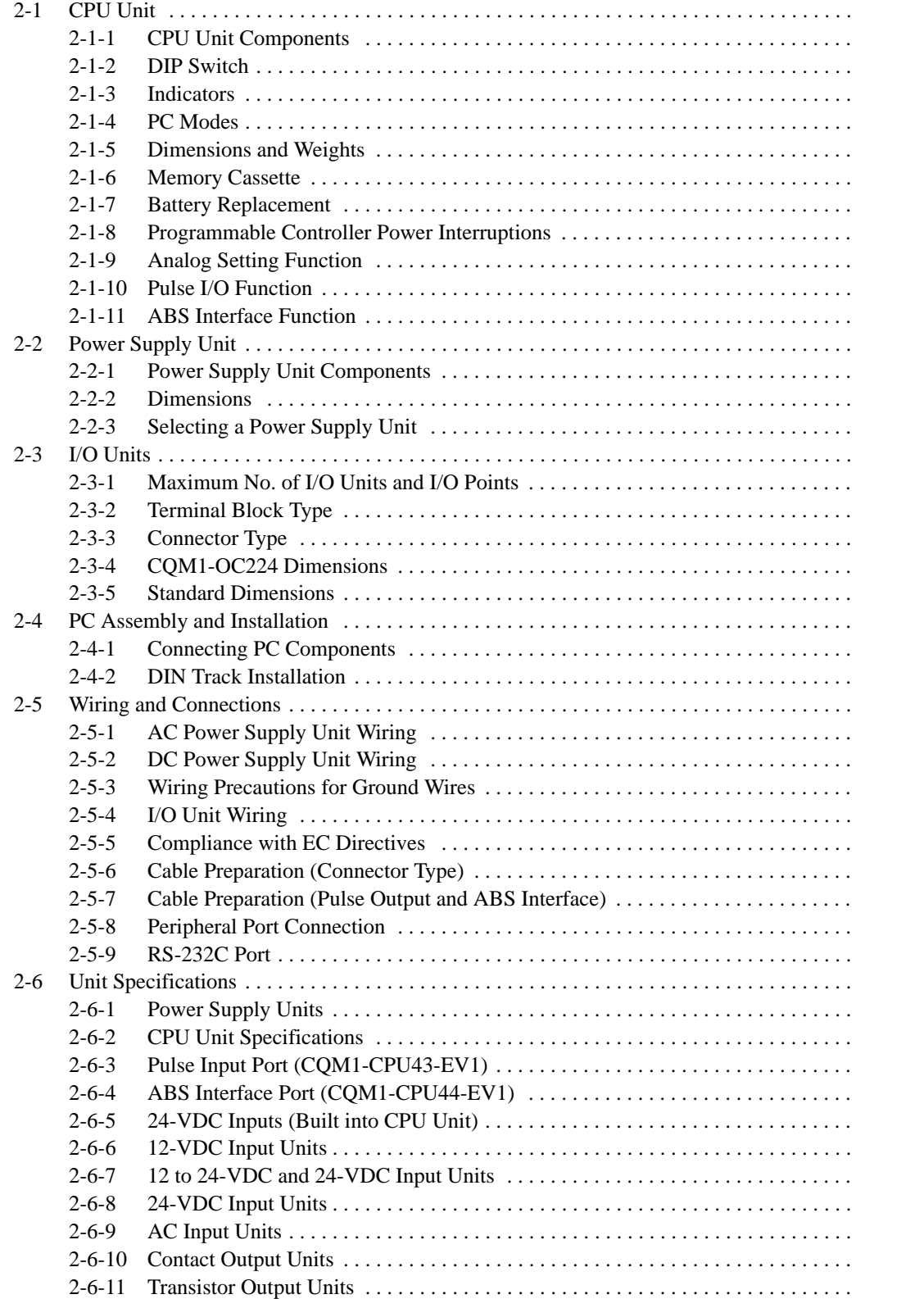

# **2-1 CPU Unit**

The CQM1 is a compact, high-speed PC made up of a CPU Unit, Power Supply Unit, and I/O Units that together provide up to 256 total I/O points. These components lock together at the sides, allowing simple changes in the size and capacity of the PC. There are six types of CPU Unit, shown in the table below. All of the CPU Units except for the CQM1-CPU11-E have a built-in RS-232C interface.

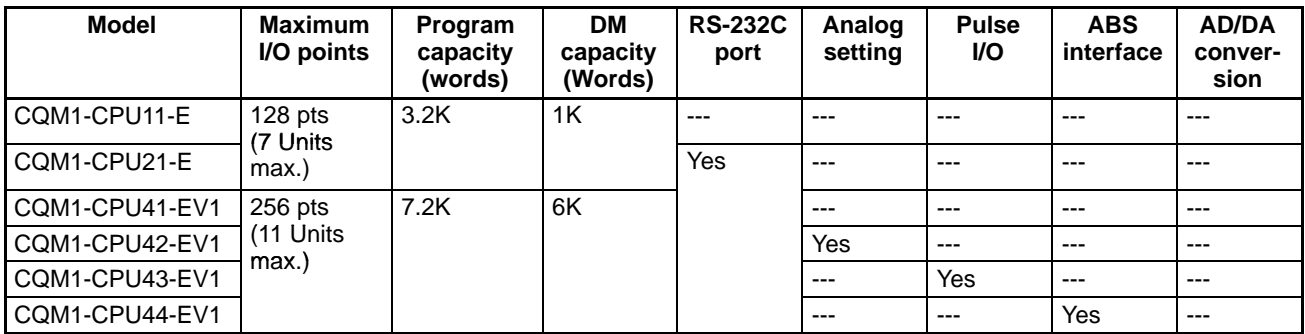

CQM1-CPU11-E and CQM1-CPU21-E CPU Units provide a maximum of 128 I/O points. The only difference between the two models is the RS-232C port that is added to the CQM1-CPU21-E. The CQM1-CPU42-EV1 CPU Unit provides a built-in analog setting function. It has four dedicated volume controls, and their respective values (0 to 200 BCD) appear in words 220 to 223. This function can be used for operations such as changing timer and counter set values during operation. The CQM1-CPU43-EV1 CPU Unit provides a built-in pulse input and output function. It has two dedicated ports for high-speed counting of up to 25-kHz two-phase pulse inputs from a device such as a rotary encoder and outputting up to 50-kHz pulses to a device such as a stepping motor. The CQM1-CPU44-EV1 has two ABS interfaces (absolute encoder interfaces) that can directly receive inputs from absolute-type rotary encoders. **Note** In this manual, CQM1-CPU11-E/21-E CPU Units are referred to as "standard CPU Units," and CQM1-CPU41-EV1/42-EV1/43-EV1/44-EV1 CPU Units are referred to as "highly functional, large-capacity CPU Units." **CQM1-CPU11-E and CQM1-CPU21-E CPU Units Built-in Analog Setting Function Built-in Pulse I/O Function Built-in ABS Interface Function**

# **2-1-1 CPU Unit Components**

The following diagram shows the basic components of the CPU Unit that are used in general operation of the PC.

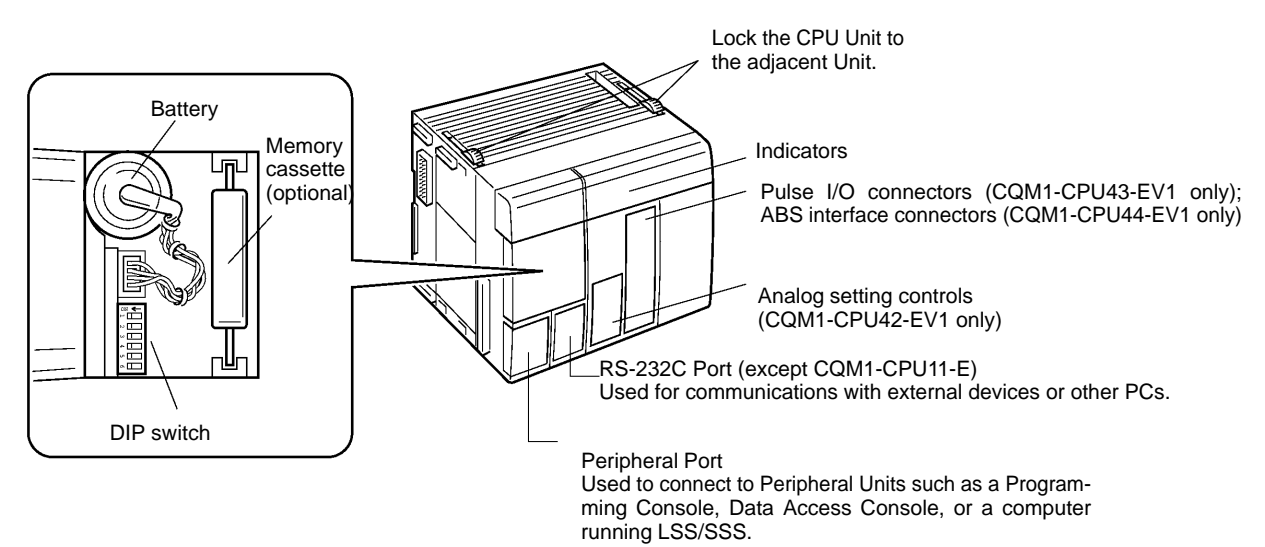

# **2-1-2 DIP Switch**

The DIP switch is located under a cover on the front of the CPU Unit as shown in 2-1-1 CPU Unit Components. The setting of these switches is described in the following table.

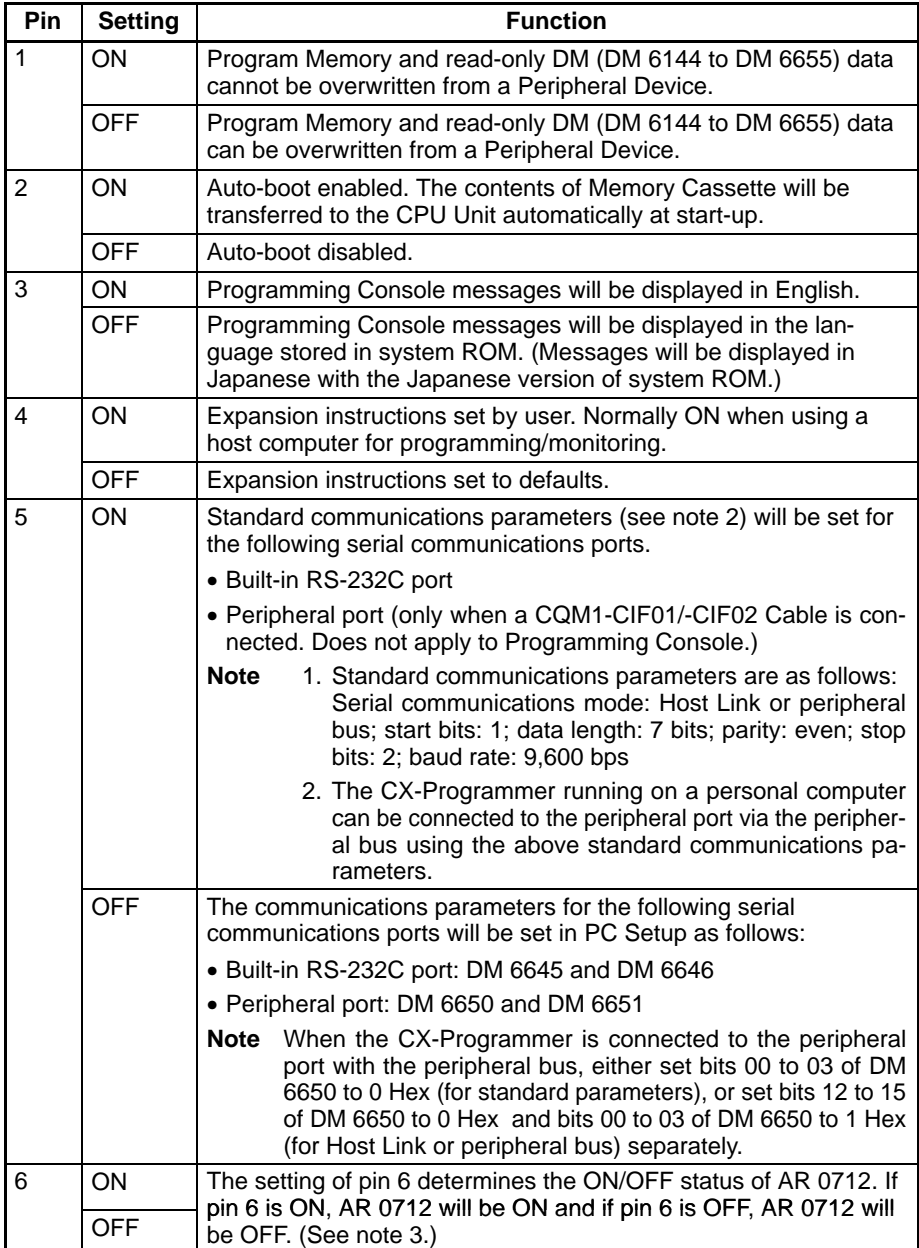

**Note** 1. All DIP switch pins except pin 3 are turned OFF at the factory.

- 2. The above settings apply to CPU Units manufactured from July 1995 (lot number  $\Box$ 75 for July 1995). For CPU Units manufactured before July 1995 (lot number  $\Box$ 65 for June 1995), only 1 stop bit will be set and the baud rate will be 2,400 bps.
- 3. Pin 6 can be used to control the status of AR 0712 in memory to provide optional control of program execution.

## **2-1-3 Indicators**

CPU Unit indicators provide visual information on the general operation of the PC. Although not substitutes for proper error programming using the flags and other error indicators provided in the data areas of memory, these indicators provide ready confirmation of proper operation. CPU Unit indicators are shown below and are described in the following table.

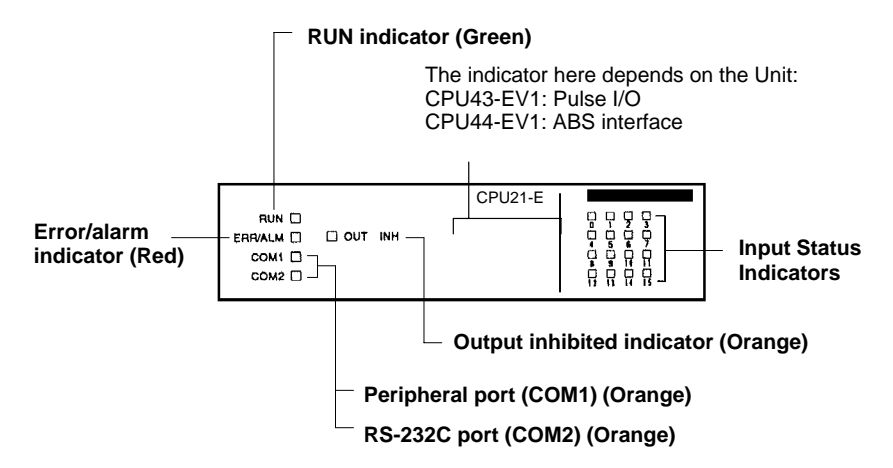

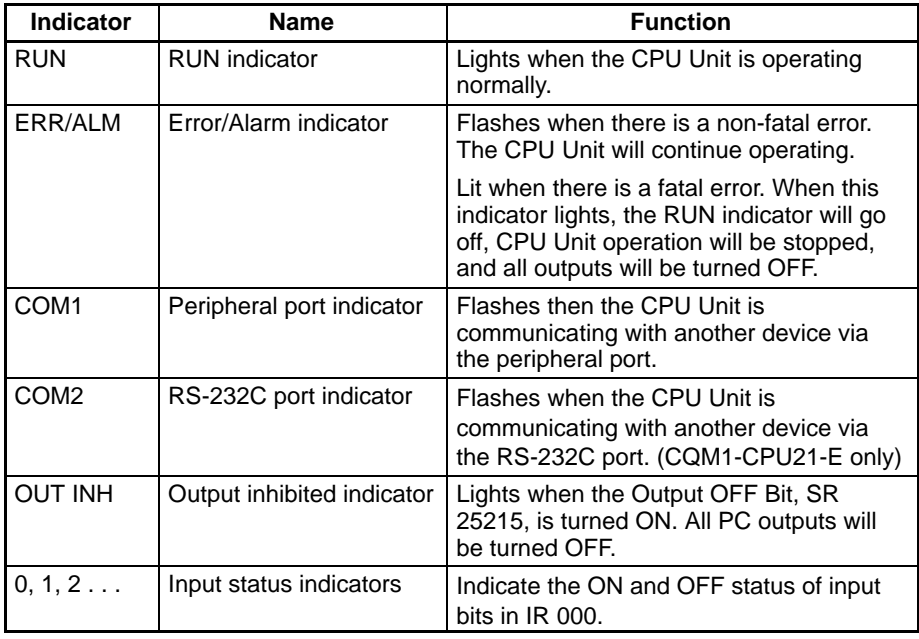

# **2-1-4 PC Modes**

The CQM1 PCs have three operating modes: PROGRAM, MONITOR, and RUN. The PC mode can be changed from the mode selector on the Programming Console.

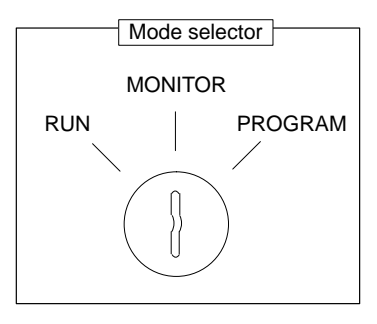

The key cannot be removed when the mode selector is set to PROGRAM.

**Note** Some Programming Devices (e.g., the Programming Console) will clear the current display and display the new operating mode when the mode selector is changed. You can change the mode without changing the display by first pressing the SHIFT Key and then changing the setting of the mode selector.

The function of each mode is described briefly below.

**PROGRAM Mode** PROGRAM mode is used when making basic changes to the PC program or settings, such as transferring, writing, editing, or checking the program, or changing the PC Setup. The program cannot be executed in PROGRAM mode. Output points at Output Units will remain OFF, even when the corresponding output bit is ON.

**MONITOR Mode** MONITOR mode is used when monitoring program execution, such as making a trial run of a program. The program is executed just as it is in RUN mode, but bit status, timer and counter SV/PV, and the data content of most words can be changed online. Output points at Output Units will be turned ON when the corresponding output bit is ON.

**RUN Mode** RUN mode is used when operating the PC in normal control conditions. Bit status cannot be force set or reset, and SVs, PVs, and data cannot be changed online.

> **Note** When a program section is displayed on the Programming Console and the PC is in RUN or MONITOR Mode, the ON/OFF status of bits in that program section will be displayed in the upper-right corner of the display.

**Mode Changes** The factors that determine the initial operating mode of the PC (the mode when the PC is turned on) are listed below in order of importance.

**1, 2, 3...** 1. No Devices mounted:

If no Peripheral Devices are mounted to the PC, the PC will enter RUN mode when turned ON unless the startup mode setting in the PC Setup (DM 6600) has been set to MONITOR or PROGRAM Mode.

2. Programming Console mounted:

If the Programming Console is connected to the PC when PC power is applied, the PC will enter the mode set on the Programming Console's mode selector.

3. Other Peripheral Device mounted:

If a Programming Console is not mounted to the PC, but another Peripheral Device is connected to the PC, the PC will enter PROGRAM mode.

If the PC power supply is already turned on when a Peripheral Device is attached to the PC, the PC will stay in the same mode it was in before the peripheral device was attached. If the Programming Console is connected, the PC will enter the mode set on the Programming Console's mode selector once the password has been entered.

# **2-1-5 Dimensions and Weights**

**Dimensions** The following diagrams show the dimensions of the CPU Unit and right End Cover, which covers the Unit at the far right side of the PC. All dimensions are in millimeters.

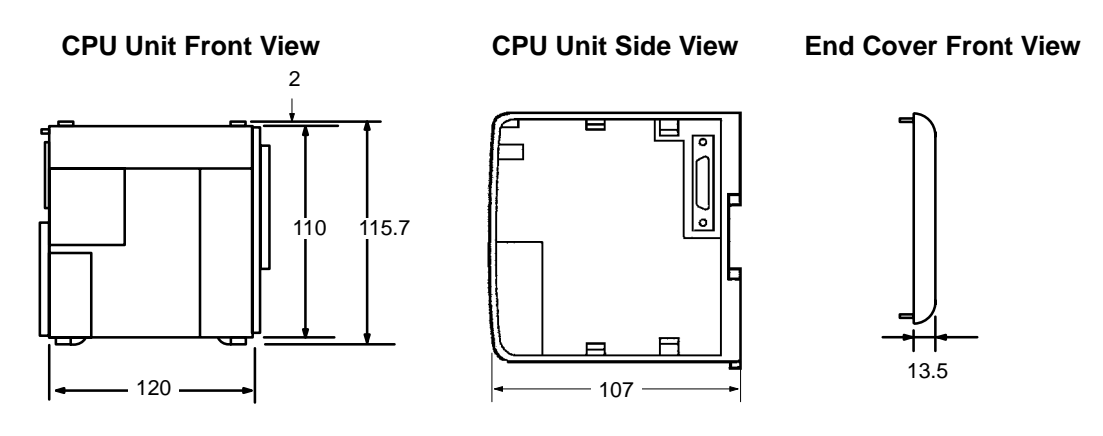

**Note** The depth is the same for all Units.

**Weights** The CQM1-CPU11-E weighs 520 g max.; the CQM1-CPU21-E and CQM1-CPU41-EV1, 530 g max. All the other CPU Units weigh 600 g max.

## **2-1-6 Memory Cassette**

Four Memory Cassettes are available as accessories to store the program or PC Setup. When pin 2 of the CPU Unit's DIP switch is ON, the contents of the Memory Cassette will be transferred to the CPU Unit automatically at start-up.

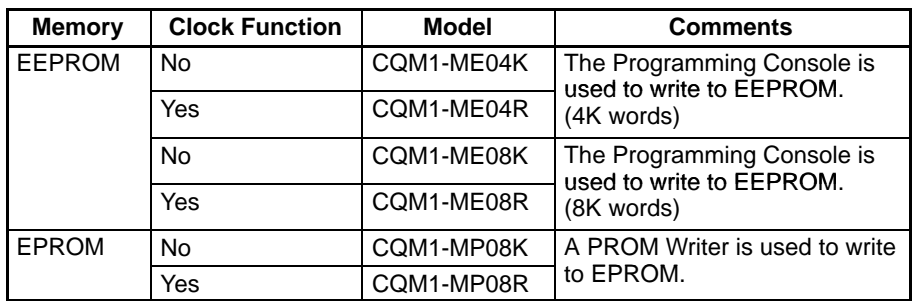

**Memory Cassette Installation** Follow the procedure below to install a Memory Cassette in the CPU Unit.

**/!**∖Caution

Always turn off power to the CQM1 before installing or removing a Memory Cassette.

**1, 2, 3...** 1. Remove the mounting bracket from inside the memory cassette compartment.

2. Slide the Memory Cassette into the CPU Unit on the tracks provided. Press the Memory Cassette in so that the connectors fit securely.

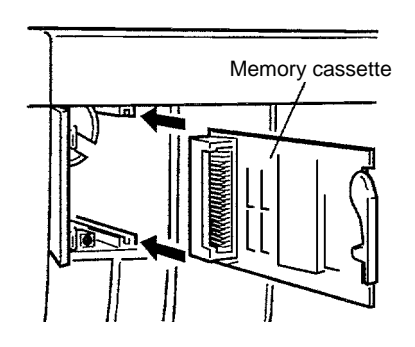

3. Replace the bracket as shown below and tighten the screw.

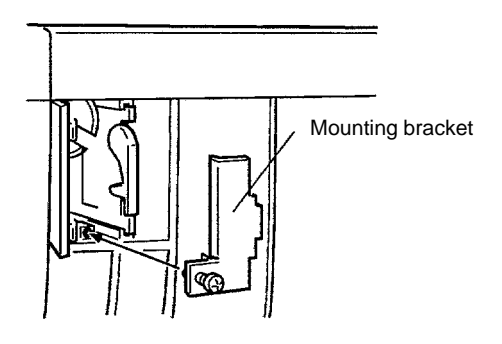

**EEPROM Write Protection** Turn on the write-protect switch on the EEPROM Memory Cassette to prevent the program or PC Setup from being deleted accidentally. Turn the switch off when writing to the Memory Cassette.

**/∫** Caution

Always turn off the CQM1 and remove the Memory Cassette when changing the write-protect switch setting.

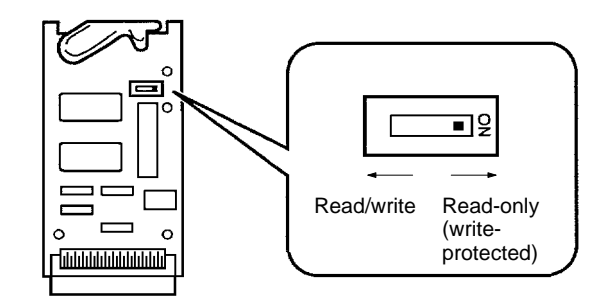

**Note** Flag AR 1302 will be ON when the write-protect switch is ON.

**EPROM Version** The four EPROM chips listed below can be used in the Memory Cassettes.

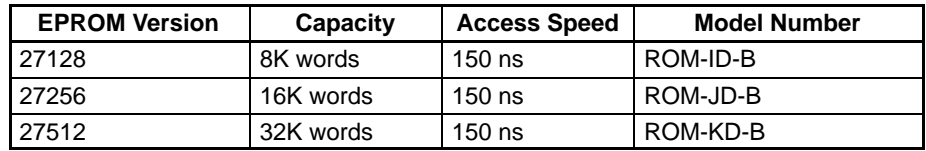

Install an EPROM chip onto the memory cassette as shown in the following diagram.

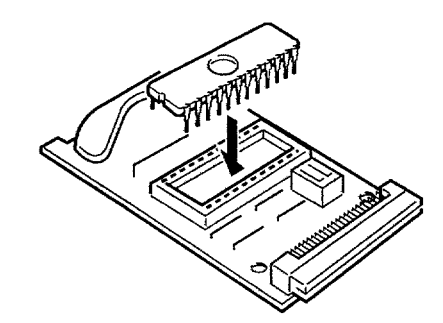

Be sure that the EPROM version set with the switch on the Memory Cassette agrees with the EPROM version of the installed chip. Refer to the following diagram and table for the location of the switch and its settings.

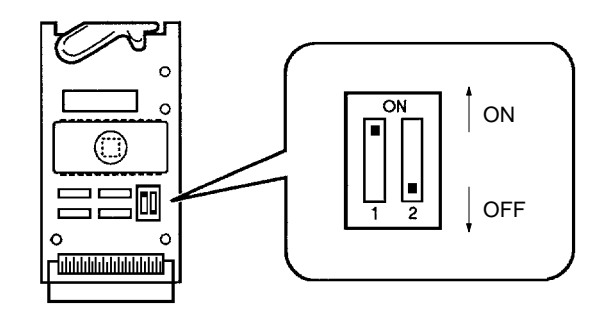

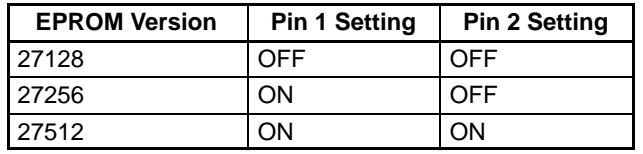

## **2-1-7 Battery Replacement**

CQM1 CPU Units contain a 3G2A9-BAT08 Battery Set, which must be replaced when its effective life has expired. The effective life under normal conditions is approximately 5 years. The effective life will be reduced at higher temperatures. Refer to Appendix B Battery Service Life for more details.

A battery error will occur when the voltage of the battery starts to drop, causing the ALARM/ERROR indicator to flash, causing SR 25308 to turn ON, and generating a battery error message readable from Programming Devices. The battery must be replaced within one week after a battery error is indicated.

**/!**∖Caution Replace the battery within one week after the first indication that the battery requires replacement. Always keep a spare Battery Set on hand. It will be highly unlikely that you will be able to obtain a replacement Battery Set in time otherwise. If the battery is not replaced in time, the user program and other data may be lost.

> Use the following procedure to replace the battery. You must complete this procedure within five minutes after turning off the power to the CQM1 to ensure memory backup.

- **1, 2, 3...** 1. Turn off the power to the CQM1.
	- **or** If the CQM1 is not turned on, turn it on for at least one minute and then turn it off.
		- **Note** If power is not turned on for at least one minute before replacing the battery, the capacitor that backs up memory when the battery is

removed will not be fully charged and memory may be lost before the new battery is inserted.

- 2. Open the compartment on the upper left of the CPU Unit and carefully draw out the battery.
- 3. Remove the battery connector.
- 4. Connect the new battery, place it into the compartment, and close the cover.

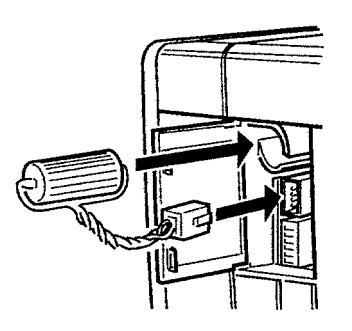

The battery error will automatically be cleared when a new battery is inserted.

**! WARNING** Never short-circuit the battery terminals; never charge the battery; never disassemble the battery; and never heat or incinerate the battery. Doing any of these may cause the battery to leak, burn, or rupturing resulting in injury, fire, and possible loss of life or property.

## **2-1-8 Programmable Controller Power Interruptions**

A sequential circuit is built into the PC to handle power interruptions. This circuit prevents malfunctions due to momentary power loss or voltage drops. A timing diagram for the operation of this circuit is shown below.

The PC ignores all momentary power failures if the interruption lasts no longer than 10 ms. If the interruption lasts between 10 and 25 ms, the interruption may or may not be detected. If the supply voltage drops below 85% of the rated voltage for longer that 25 ms (less for the DC Power Supply), the PC will stop operating and the external outputs will be automatically turned OFF.

Operation is resumed automatically when the voltage is restored to more than 85% of the rated value. The diagram below shows the timing of PC operation and stopping during a power interruption. The time it takes to detect the power failure is 5 ms when the power supply is DC.

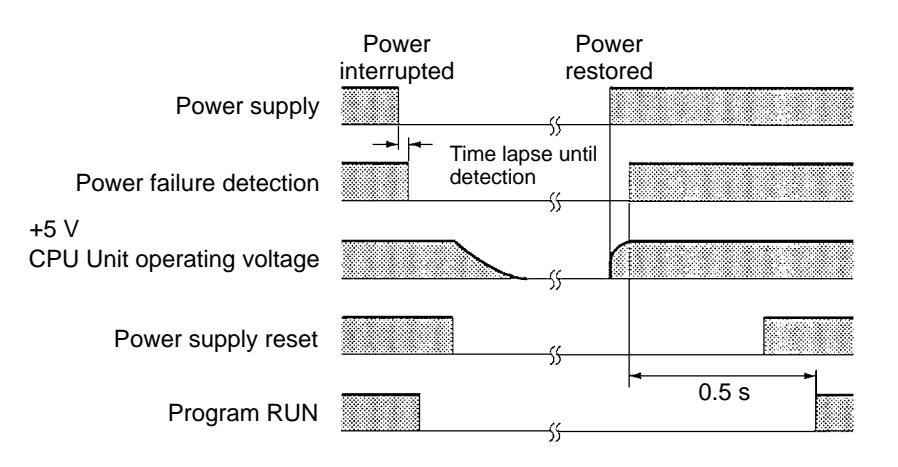

# **2-1-9 Analog Setting Function**

The CQM1-CPU42-EV1 has four volume controls. By adjusting these controls, the contents of words 220 through 223 can be changed within a range of 0000 to 0200 (in four digits BCD). This is called the "analog setting function."

A commercially available mini-screwdriver can be used to turn the volume controls. The value increases as they are turned in a clockwise direction.

If words 220 through 223 are designated as the SV for instructions such as TIM, they cannot be used as the analog timer. With CPU Unit models other than the CQM1-CPU42-EV1, there is no particular use for words 220 through 223, and they can be use as IR words.

- The value for this control is stored in word 220. ം (⊕
	- The value for this control is stored in word 221.
	- The value for this control is stored in word 222.
- The value for this control is stored in word 223.

**/!**∖Caution

While the power is turned on for CQM1-CPU42-EV1 CPU Units, words 220 through 223 are constantly refreshed with the values from these volume controls. Be sure that writing is not executed within this range by the program or peripheral devices.

## **2-1-10 Pulse I/O Function**

The CQM1-CPU43-EV1 has two dedicated ports (CN1 and CN2) that can input and output high-speed pulses.

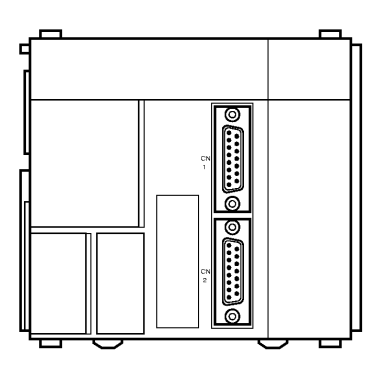

These two ports can be used to perform the functions described below.

**Pulse Output Pulses from 10 Hz to 50 kHz can be output. In comparison with pulse output from** a contact, wide-frequency band pulses can be output more smoothly while changing frequencies.

> High-speed pulses input to the port (up to 50 kHz for single phase and 25 kHz for two-phase) can be counted, and processing can be executed according to the count. There are three kinds of count mode:

- Phase-difference pulse input mode
- Pulse and direction input mode
- Increment/Decrement input mode

**High-Speed Counter Interrupts**

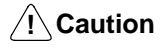

The following instructions cannot be used when the CQM1-CPU43-EV1 is set to high-speed counter mode by PC Setup (DM 6611): PLS2 and ACC mode 0.

#### **LED Indicators**

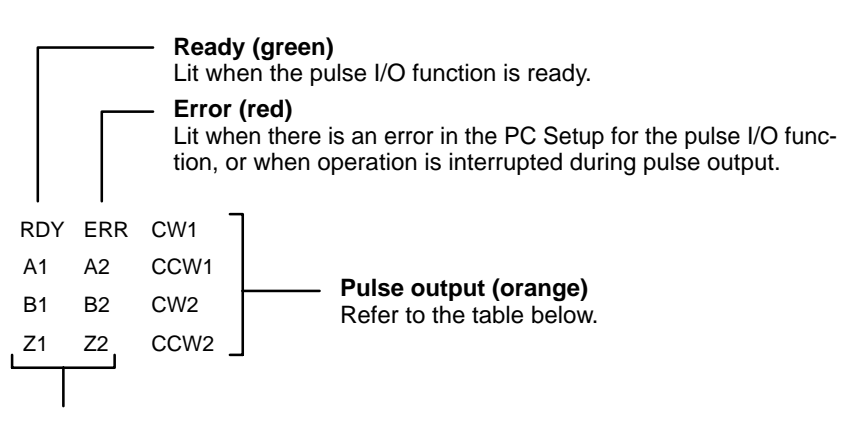

## **Pulse input (orange)**

Refer to the table below.

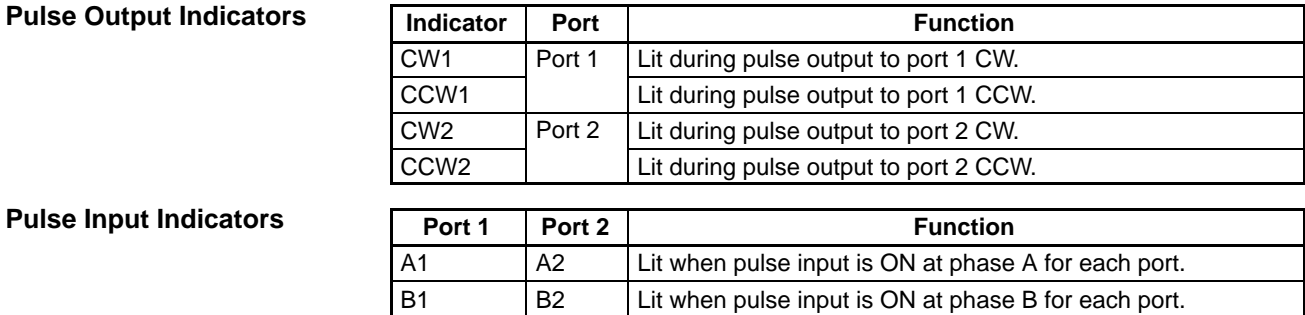

**Dimensions With Connectors Mounted**

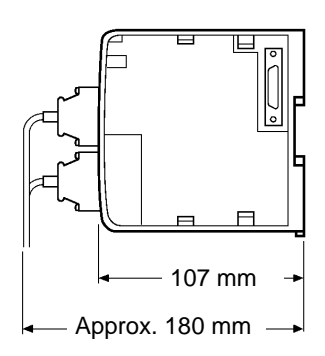

Z1 22 Lit when pulse input is ON at phase Z for each port.

# **2-1-11 ABS Interface Function**

The CQM1-CPU44-EV1 has two dedicated ports (CN1 and CN2) for receiving grey codes from an absolute-type rotary encoder.

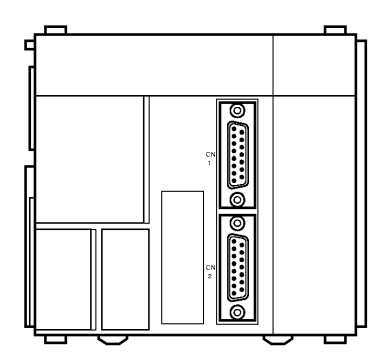

These two ports can be used to carry out absolute-type high-speed counter interrupts. Grey codes input to the ports can be received at a computation speed of up to 4 kHz, and processing can be executed according to that value.

### **LED Indicators**

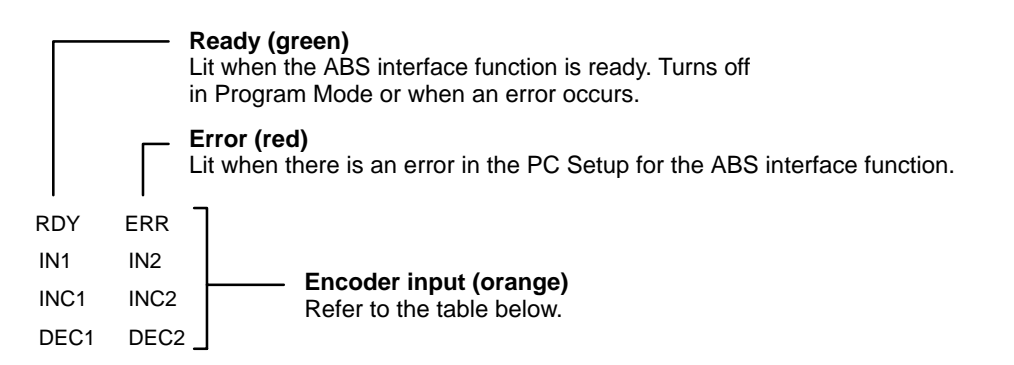

#### **Encoder Input Indicators**

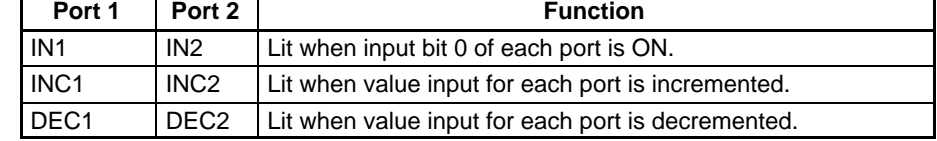

**Dimensions With Connectors Mounted**

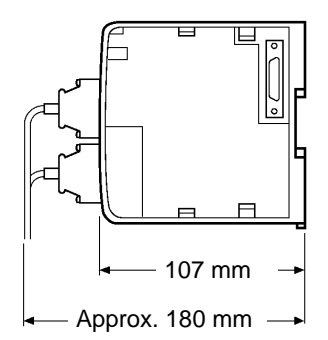

# **2-2 Power Supply Unit**

There are three AC Power Supply Units available, the CQM1-PA203, the CQM1-PA206, and the CQM1-PA216, and one DC, the CQM1-PD026. Select a Power Supply Unit that matches the current consumption of the system.

# **2-2-1 Power Supply Unit Components**

The following diagram shows the basic components of a Power Supply Unit.

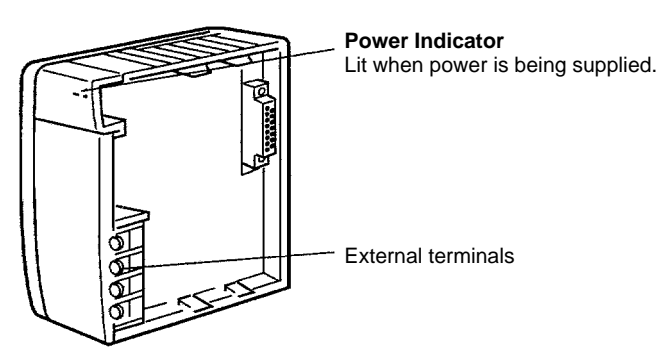

Crimp connectors should be used for Power Supply Unit wiring and should be less than 7 mm wide. The wires should be 1.04 to 2.63 mm2.

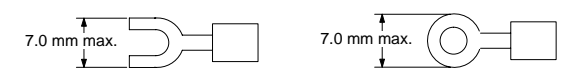

# **2-2-2 Dimensions**

The following diagrams show the dimensions of the four Power Supply Units. All dimensions are in millimeters.

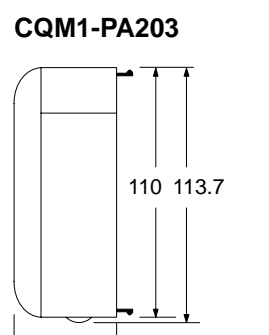

### **CQM1-PA203 CQM1-PA206/PA216/PD026**

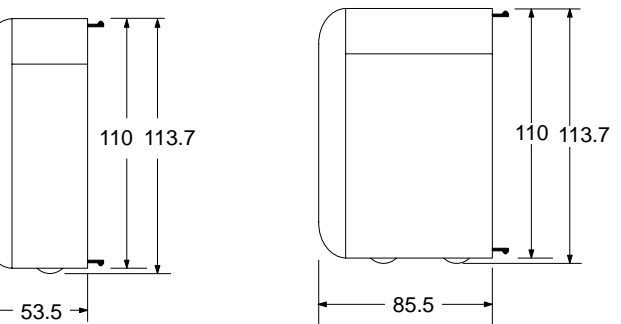

**Note** The CQM1-PA203 weighs 460 g max. and the CQM1-PA206, CQM1-PA216, and CQM1-PD026 each weigh 560 g max.

# **2-2-3 Selecting a Power Supply Unit**

As mentioned previously, there are three AC Power Supply Units and one DC Power Supply Unit. Select the appropriate Power Supply Unit based on the total 5-VDC current consumption requirements of the Units in the configured system and the 24-VDC output terminals (PA206/PA216).

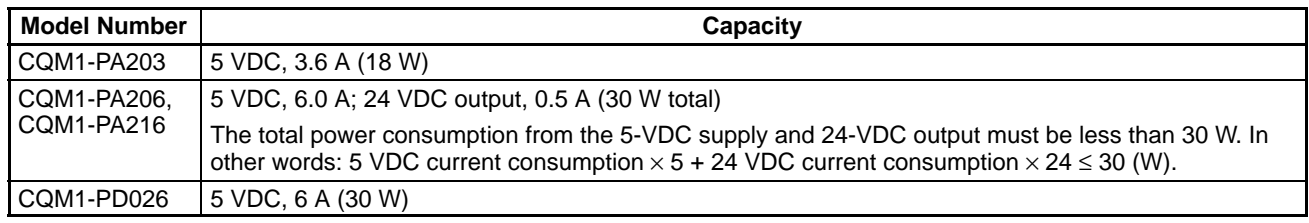

The following table shows the current consumption of the CPU Unit and I/O Units:

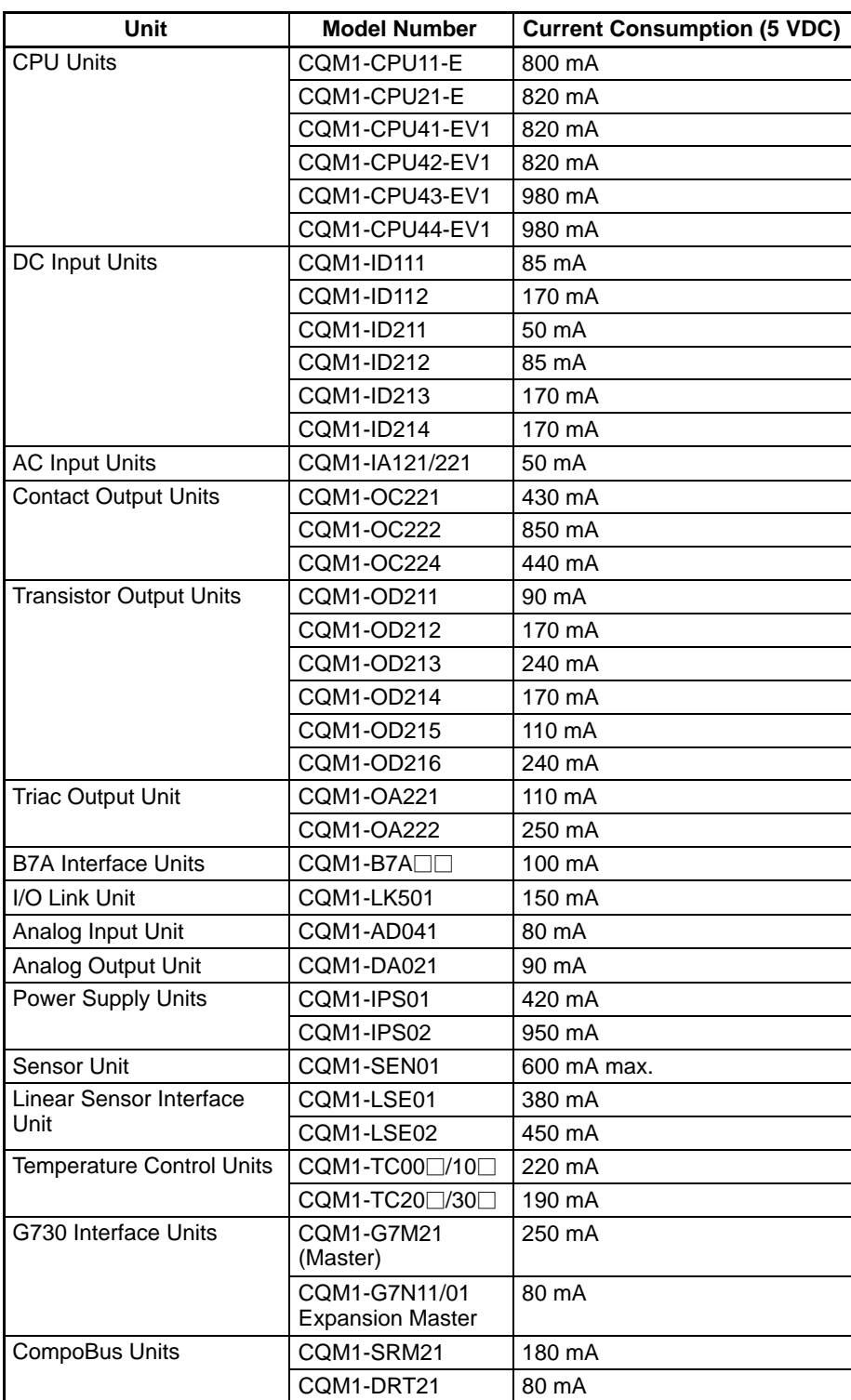

The total current consumption of the components in a PC must be less than the capacity of the Power Supply Unit being used. For example, a CQM1-PA203 Power Supply Unit (capacity: 3.6 A) can be used with a CQM1-CPU21-E CPU Unit, two 16-point DC Input Units, and three 16-point Contact Output Units, as shown below:

Current Consumption =  $0.82 + (0.085 \times 2) + (0.85 \times 3) = 3.54$  A  $\leq 3.6$  A

# **2-3 I/O Units**

There are two basic types of I/O Units available: Terminal block types and connector types. Most of the I/O Units shown in the following table are terminal block types. Only CQM1-OD213 DC Input Units (32 pts.) and CQM1-OD213 Transistor Output Units (32 pts.) are connector-type I/O Units.

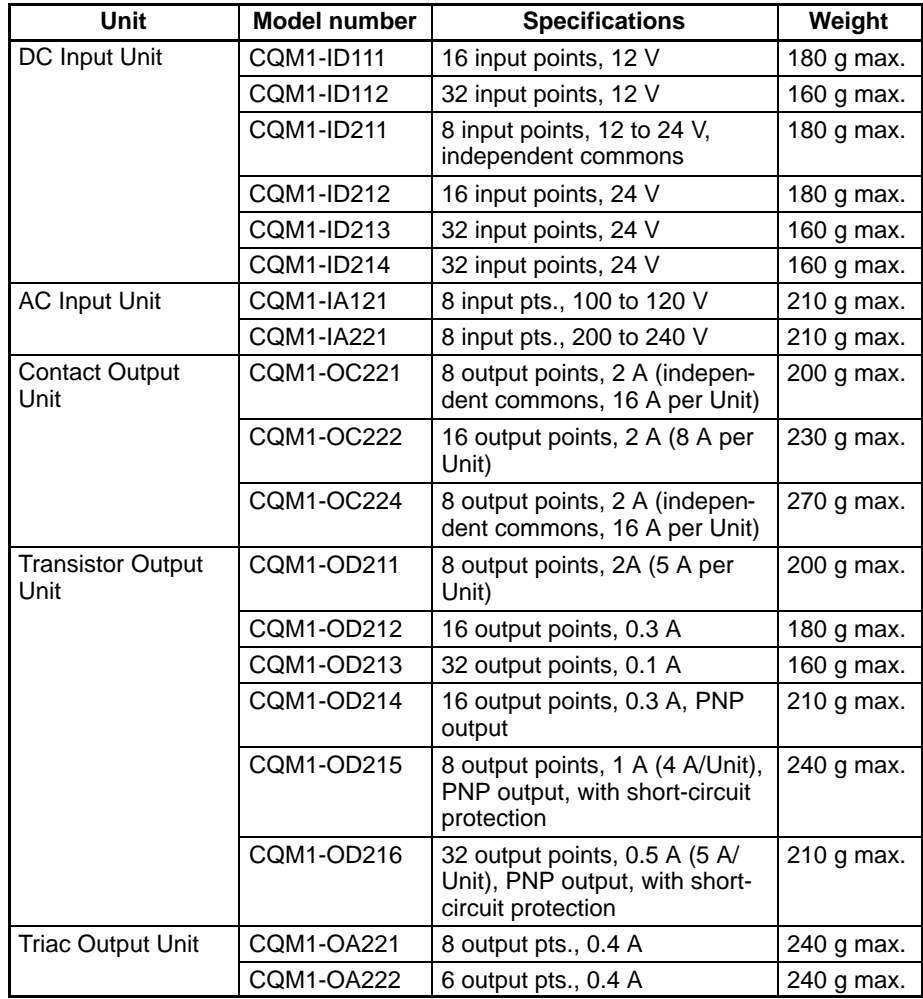

The following diagram shows the basic components of an I/O Unit.

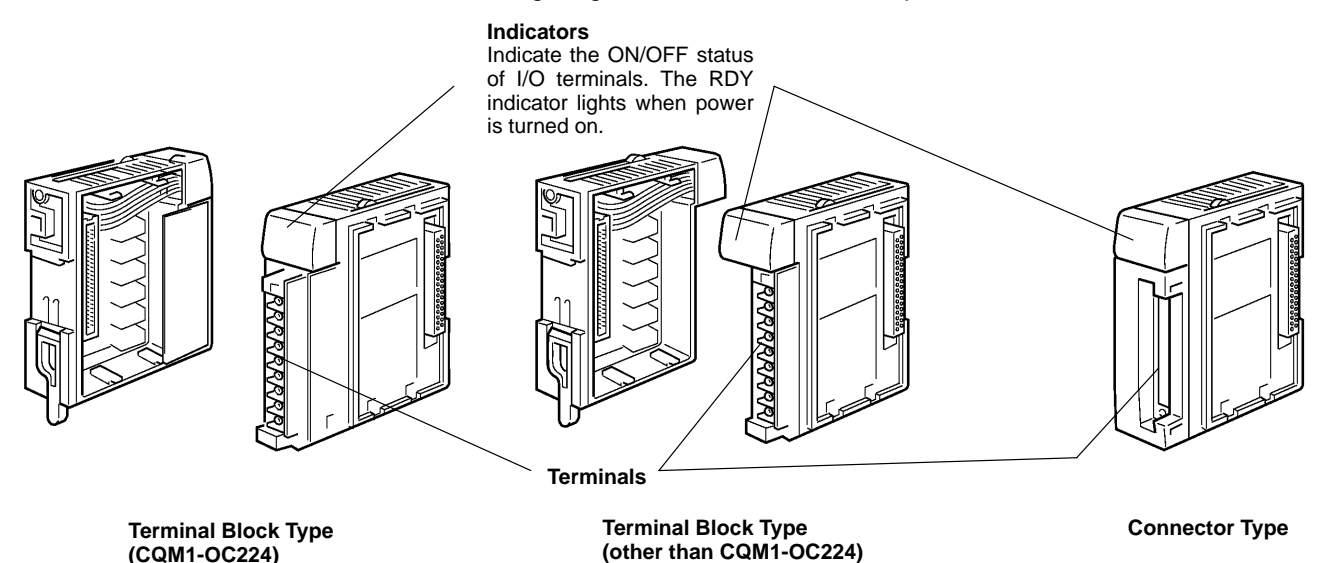

**(CQM1-OC224)**

**20**

# **2-3-1 Maximum No. of I/O Units and I/O Points**

The maximum number of I/O and Special I/O Units that can be connected and the maximum number of I/O points that can be controlled are listed in the following table. Previous models (without a "V1" suffix) are also included for reference.

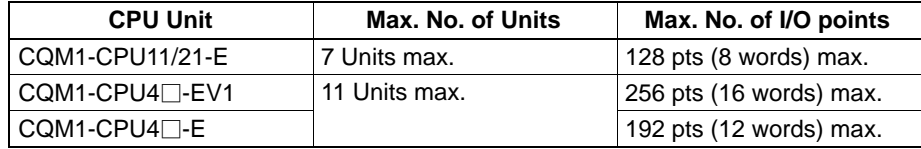

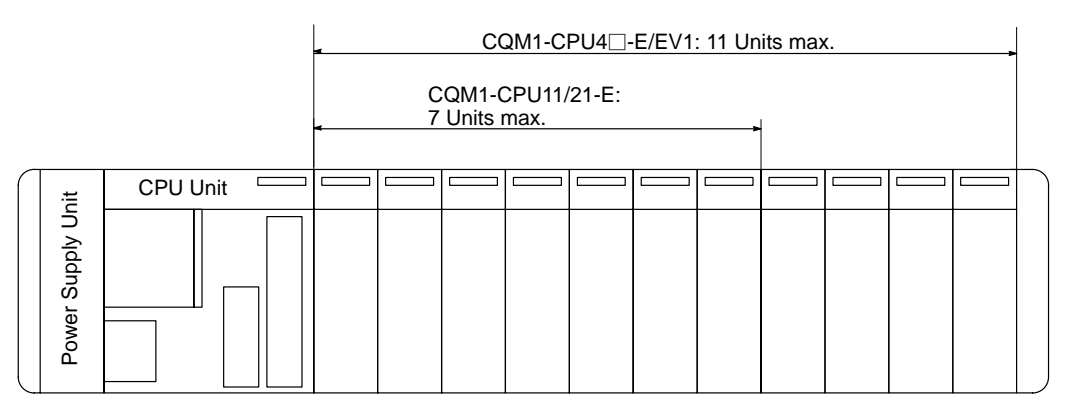

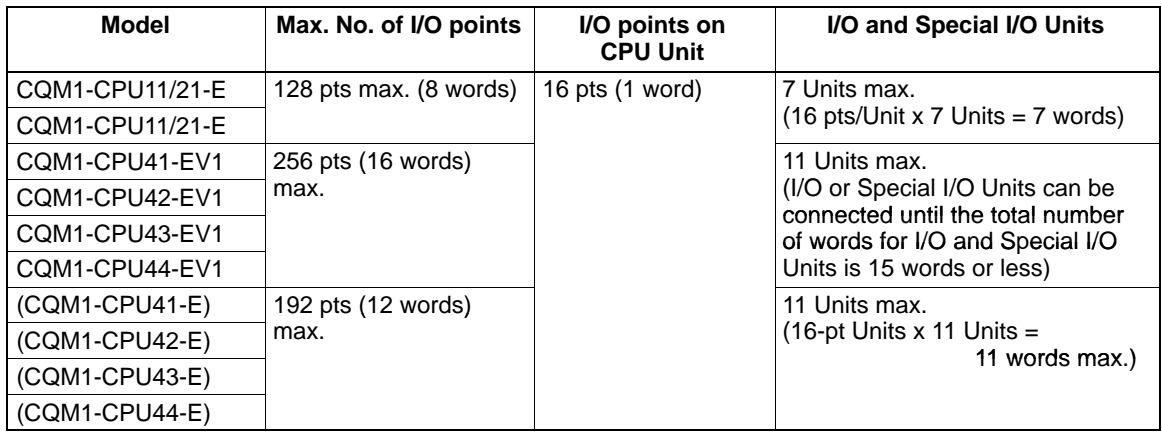

**Note** When the number of I/O points for the CQM1 exceeds the maximum number of I/O points specified above, an "I/O UNIT OVER" message will be displayed and operation will stop. Operation will not stop, however, if the number of I/O Units exceeds the maximum number of I/O Units specified above for the CQM1-CPU4 $\Box$ -EV1 as long as the maximum number of I/O points is not exceeded. Be sure to confirm that the number of Units mounted does not exceed the specified maximum number of I/O Units.

# **2-3-2 Terminal Block Type**

The I/O Unit's terminal blocks are removable. Be sure that the connector tabs are locked in the vertical position, as shown in the following diagram. Although the terminal block position of the CQM1-OC224 is different, the removal method is the same.

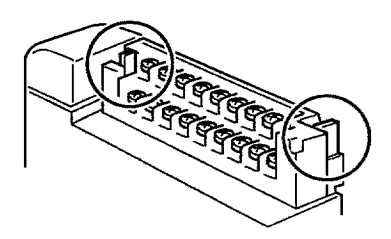

To remove the terminal block, push the connector tabs to the sides and lift the terminal block off of the connector, as shown in the following diagram.

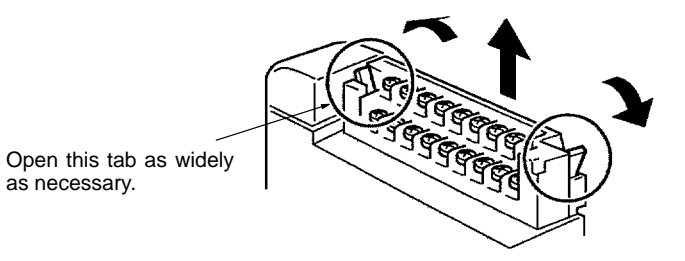

Crimp connectors for I/O Unit wiring should be less than 6.2 mm wide (M3), and the wire should be AWG22 to 18 (0.3 to 1.75 mm<sup>2)</sup>.

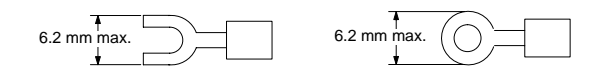

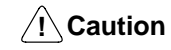

Forked crimp connectors are required by UL and CSA standards.

# **2-3-3 Connector Type**

Connect the cable to the I/O Unit connectors.

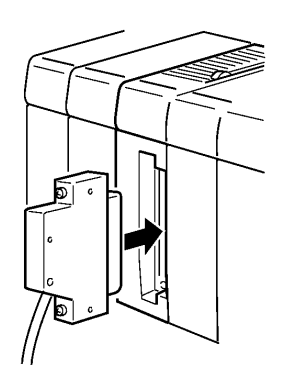

**Connector Position Dimensions when Mounted** 

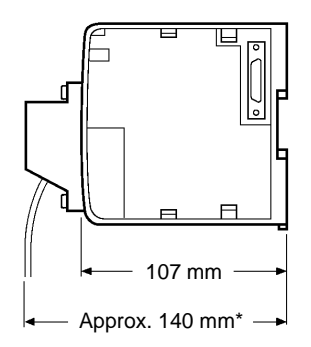

\*Approximately 120 mm when pressure-welded connectors are used.

# **2-3-4 CQM1-OC224 Dimensions**

The following diagram shows the dimensions of a CQM1-OC224 I/O Unit. All dimensions are in millimeters.

#### **Dimensions when Mounted**

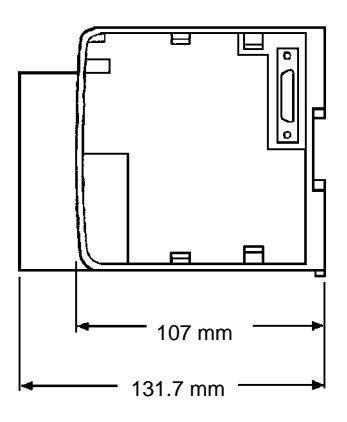

## **2-3-5 Standard Dimensions**

The following diagram shows the dimensions of a standard I/O Unit. All dimensions are in millimeters.

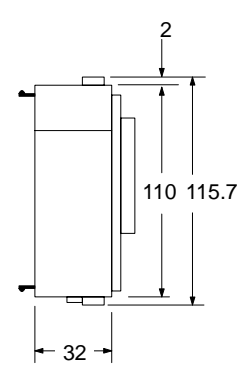

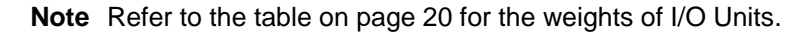

**Assembled Dimensions** The following diagram shows the dimensions of a CQM1 PC consisting of a CPU Unit, 4 I/O Units, and a Power Supply Unit. The width varies with the Power Supply Unit, as indicated.

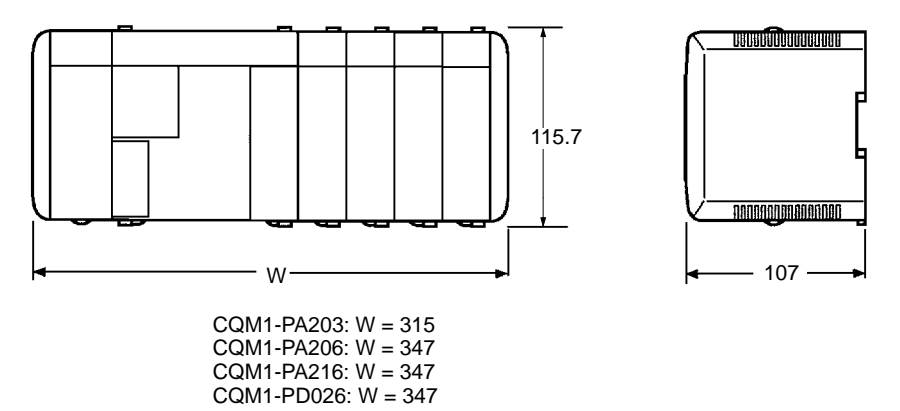

**Note** The I/O capacity of CQM1-CPU4□-EV1 CPU Unit has been increased to 256 points, but only 11 Units can be connected in the PC.

# **2-4 PC Assembly and Installation**

This section describes how to assemble the Units that make up the CQM1 PC and install the PC on a DIN Track.

**PC Orientation**

When installing the CQM1 in the control panel, always mount the Units so that the ventilation openings are facing up. Also, there must be at least a 20-mm space both above and below the PC.

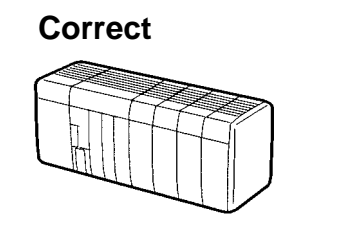

**Wrong**

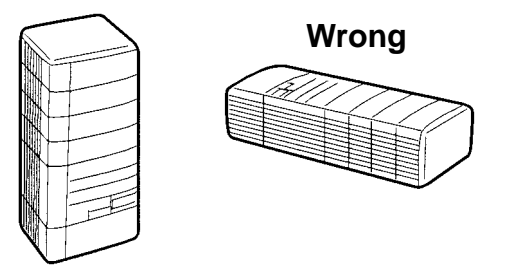

# **2-4-1 Connecting PC Components**

The Units that make up a CQM1 PC can be connected simply by pressing the Units together and sliding the locking tabs towards the back of the Units. The End Cover is connected in the same way to the Unit on the far right side of the PC. Follow the procedure listed below to connect PC components.

Always turn off the CQM1 when connecting or disconnecting Units. Replace Units only after shutting down the CQM1 system.

**1, 2, 3...** 1. The following diagram shows the connection of two Units that make up a CQM1 PC. Join the Units so that the connectors fit exactly.

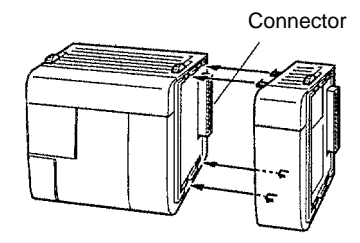

2. The yellow locking tabs at the top and bottom of each Unit lock the Units together. Slide these locking tabs towards the back of the Units as shown below.

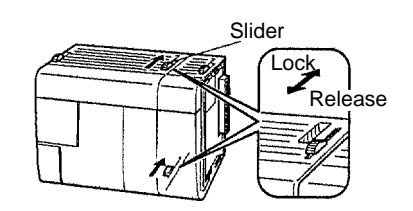
3. Attach the End Cover to the Unit on the far right side of the PC.

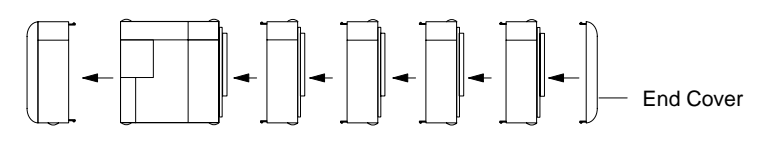

/**!**∖Caution

Be sure to attach the End Cover to the Unit on the far right side of the PC. The PC will not operate properly if the End Cover is not connected.

### **2-4-2 DIN Track Installation**

A CQM1 PC must be installed on DIN Track and secured with the DIN Track Brackets shown below.

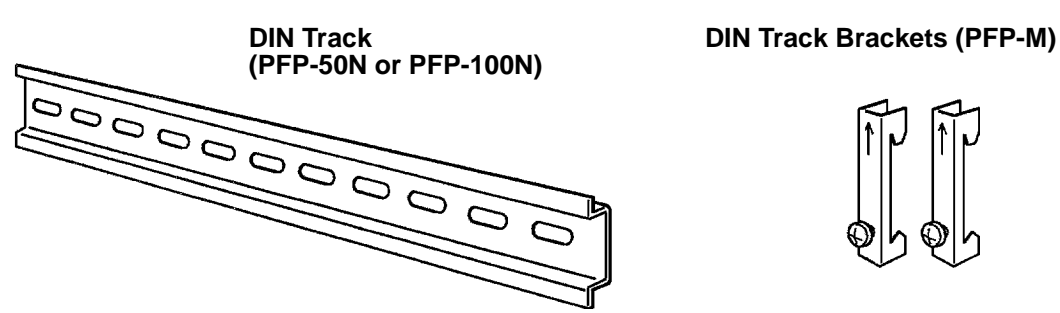

Use the following procedure to install a CQM1 PC on DIN Track.

- **1, 2, 3...** 1. Mount the DIN Track securely to the control board or inside the control panel using screws in at least 3 separate locations.
	- 2. Release the pins on the backs of the CQM1 Units. These pins lock the PC to the DIN Track.

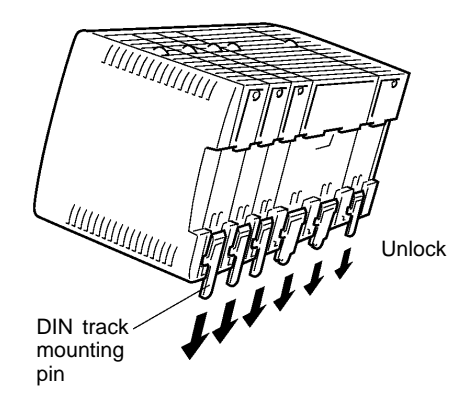

3. Fit the back of the PC onto the DIN Track by inserting the top of the track and then pressing in at the bottom of the PC, as shown below.

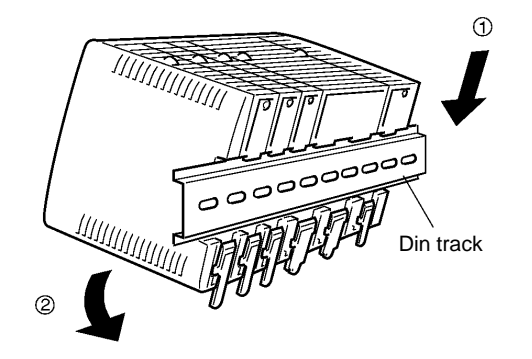

4. Lock the pins on the backs of the CQM1 Units.

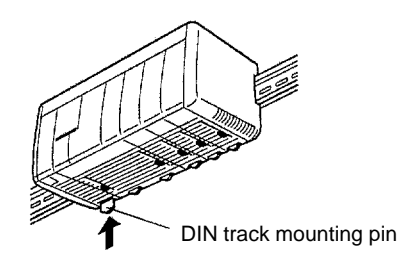

5. Install a DIN Track Bracket on each side of the PC. To install a bracket, hook the bottom of the Bracket on the bottom of the track, rotate the Bracket to hook the top of the Bracket on the top of the track, and then tighten the screw to lock the Bracket in place.

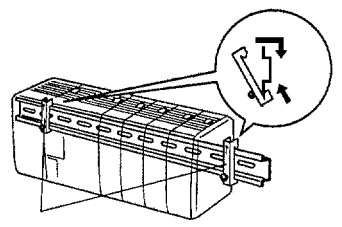

DIN Track Brackets

# **2-5 Wiring and Connections**

This section provides basic information on wiring the Power Supply Unit and I/O Units, and on connecting Peripheral Devices.

# **2-5-1 AC Power Supply Unit Wiring**

The following diagram shows the proper connection to an AC power supply. The AC voltage should be between 100 and 240 VAC. Refer to 2-2-3 Selecting a Power Supply Unit for details on Power Supply Unit capacity.

Remove the seal from the top of the Power Supply Unit only after wiring is completed. This seal must be removed before operating the Unit to prevent overheating.

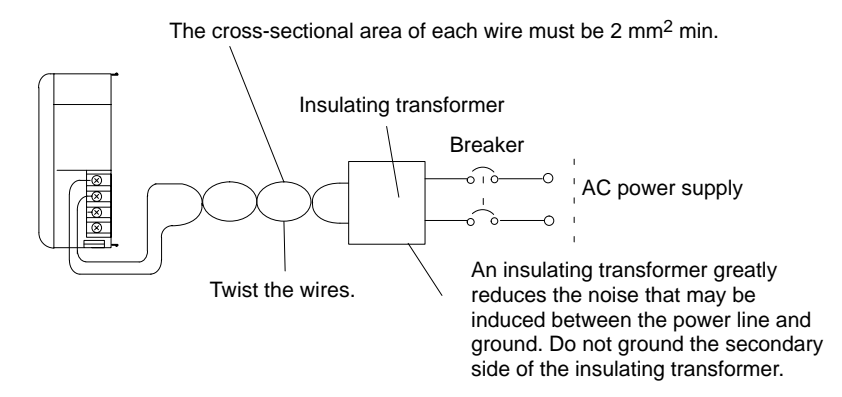

**/!**∖Caution

Be sure that the AC power supply voltage remains within the allowed fluctuation range of 85 to 264 VAC.

CQM1-PA216 is switchable with an input voltage range of 80 to 138 VAC or 160 to 264 VAC.

**Terminal Block** The following diagram shows the terminal blocks for the two AC Power Supply Units.

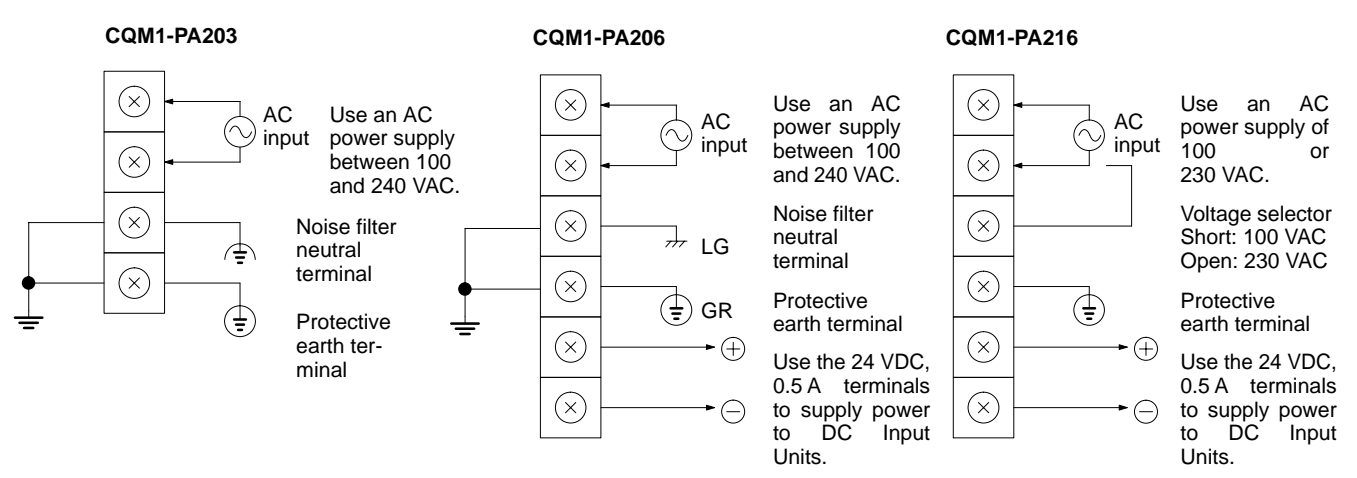

The wire used should be at least 2 mm2. Provide the grounding point as close to the CQM1 PC as possible.

 $\mathbf{i} \setminus \mathsf{WARMING}$  LG ( $\#$  or  $\hat{\Leftrightarrow}$ ):

Noise filter neutral terminal. Short-circuit the LG  $(\frac{1}{r})$  or  $\Rightarrow$  ) terminal and GR  $(\frac{1}{r})$ terminals using the attached short-circuit bar and ground them at a resistance of less than 100  $\Omega$  to reduce noise and prevent electric shock.

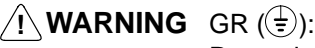

Protective earth terminal. Connect to a separate ground wire of at least 2 mm<sup>2</sup> to ground the terminal at a resistance of less than 100 Ω to prevent electric shock.

**/!∖Caution** Avoid sharing the grounding wire with other equipment or attaching to the beam of a building, otherwise it may cause an adverse effect.

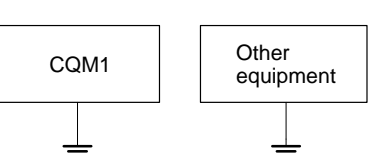

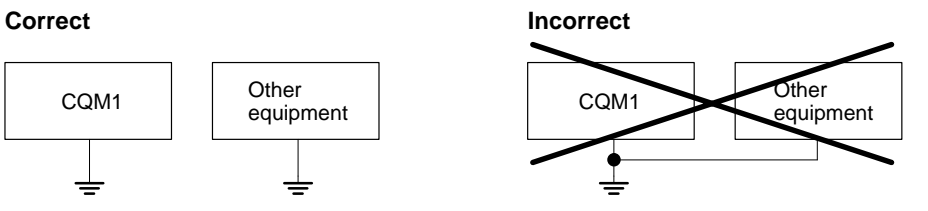

# **2-5-2 DC Power Supply Unit Wiring**

The following diagram shows the proper connection to a DC power supply. Refer to 2-2-3 Selecting a Power Supply Unit for details on Power Supply Unit capacity. Remove the seal from the top of the Power Supply Unit only after wiring is completed. This seal must be removed before operating the Unit to prevent overheating.

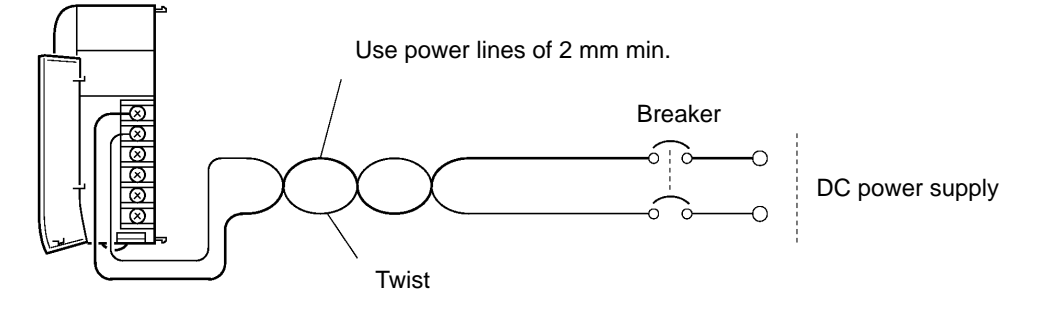

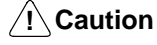

Be sure that the DC power supply voltage remains within the allowed fluctuation range of 20 to 28 VDC.

**Terminal Block** The following diagram shows the terminal blocks for the DC Power Supply Unit.

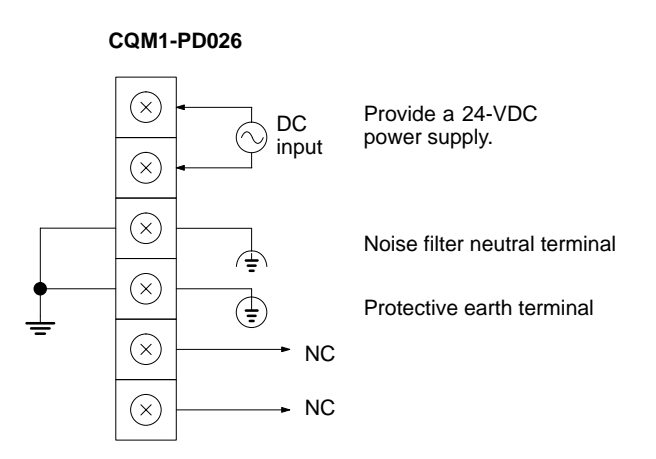

The wire used should be at least 2 mm<sup>2</sup>. Provide the grounding point as close to the CQM1 PC as possible.

**Note** To satisfy the EC directives (low-voltage directive), provide reinforced insulation or double insulation for the power supply.

### $\mathbf{i} \setminus \mathsf{WARMING}$  LG ( $\#$  or  $\oplus$ ):

Noise filter neutral terminal. Short-circuit the LG ( $\Rightarrow$ ) terminal and GR ( $\Rightarrow$ ) terminals using the attached short-circuit bar and ground them at a resistance of less than 100  $\Omega$  to reduce noise and prevent electric shock.

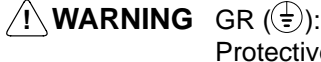

Protective earth terminal. Connect to a separate ground wire of at least 2 mm<sup>2</sup> to ground the terminal at a resistance of less than 100 Ω to prevent electric shock.

# **/!∖** Caution

**Caution** Avoid sharing the grounding wire with other equipment or attaching to the beam of a building, otherwise it may cause an adverse effect.

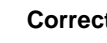

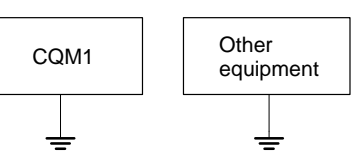

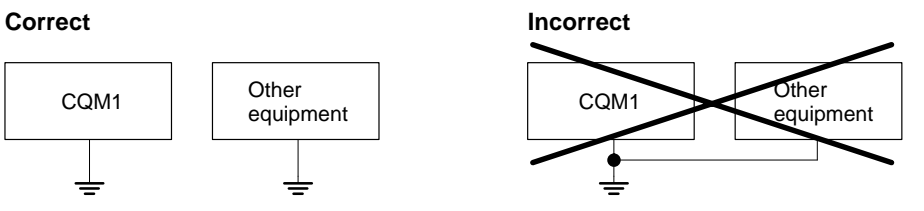

## **2-5-3 Wiring Precautions for Ground Wires**

Wire the grounding wires according to the diagram shown below. The CQM1 PC with the lot number  $\Box$  $\Box$ Z5 manufactured in December 1995 and later is provided with the LG-GR short-circuit bar and the DIN-track cable.

In order to improve the electromagnetic compatibility (EMC), connect the LG ( $\#$ or  $\Leftrightarrow$ ) terminal to the screw on the end plate using the supplied DIN-track connecting cable.

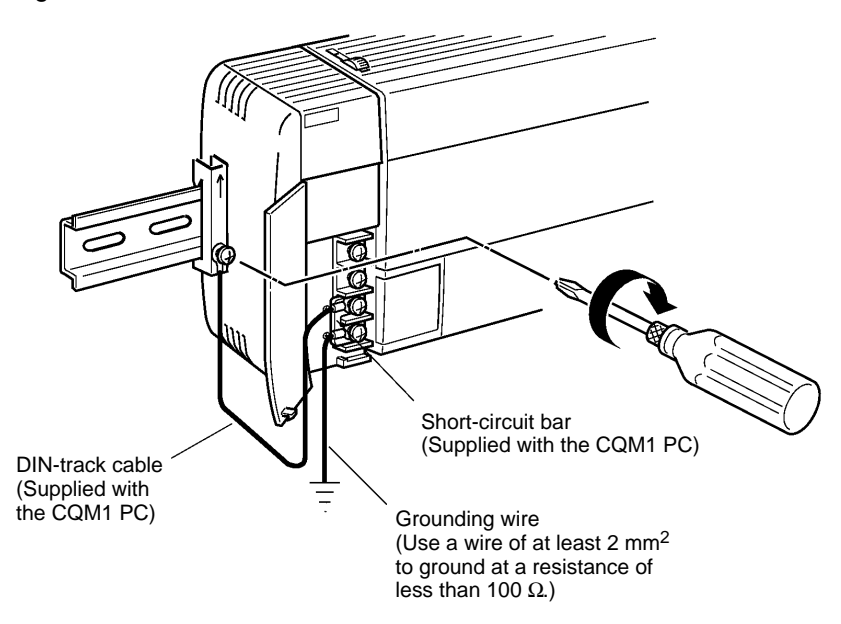

**Note** Definition of EMC:

The EMC refers to the capacity of equipment represented in terms of emission, which indicates the degree to which electromagnetic waves produced by equipment do not affect other communications equipment, and also in terms of immunity, which indicates the degree of resistance against electromagnetic disturbance.

## **2-5-4 I/O Unit Wiring**

**Note** To satisfy the EC directives (low-voltage directives), provide reinforced insulation or double insulation for the DC power supply used with the I/O Unit.

The following information must be considered when connecting electrical devices to I/O Units.

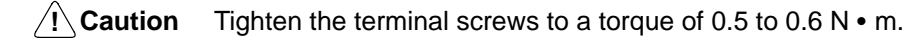

**! WARNING** Do not apply voltages exceeding the input voltages to Input Units nor voltages exceeding the switching capacity to Output Units. Doing so may result in damage or destruction of the I/O Unit or result in fire.

**Leakage Current (24 VDC)** A leakage current can cause false inputs when using 2-wire sensors (proximity switches or photoelectric switches) or limit switches with LEDs on 24 VDC.

> If the leakage current exceeds 1.3 mA, insert a bleeder resistor in the circuit to reduce the input impedance, as shown in the following diagram.

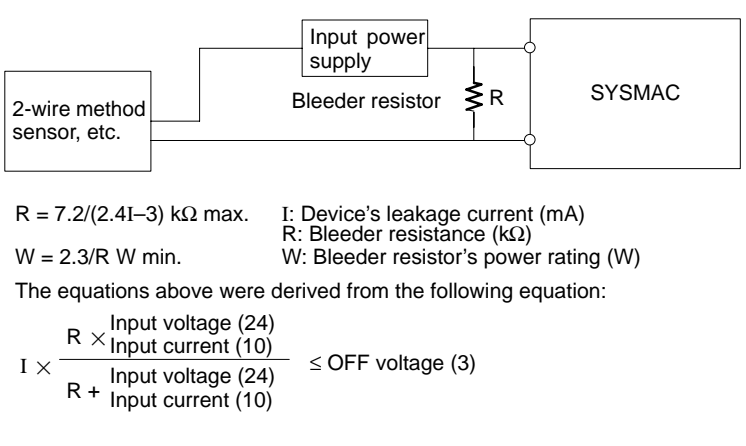

W  $\ge$  Input voltage (24)/R  $\times$  Input voltage (24)  $\times$  tolerance (4)

**Inrush Current** The following diagram shows two methods that can be used to reduce the large inrush current caused by certain loads, such as incandescent light bulbs.

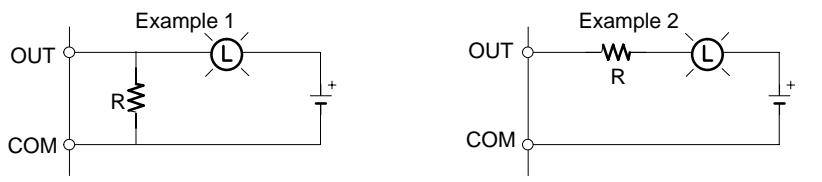

Generating a dark current (about 1/3 of the rated current) through the incandescent bulb.

Inserting a regulating resistance.

Be careful not to damage the output transistor.

**I/O Line Noise Do not run CQM1 I/O lines in the same duct or conduit as multi-conductor cables** of other control lines. If power cables carry more than 10 A at 400 V or more than 20 A at 220 V, they must be run parallel to I/O wiring. Leave at least 300 mm between the power cables and the I/O wiring, as shown in the following diagram.

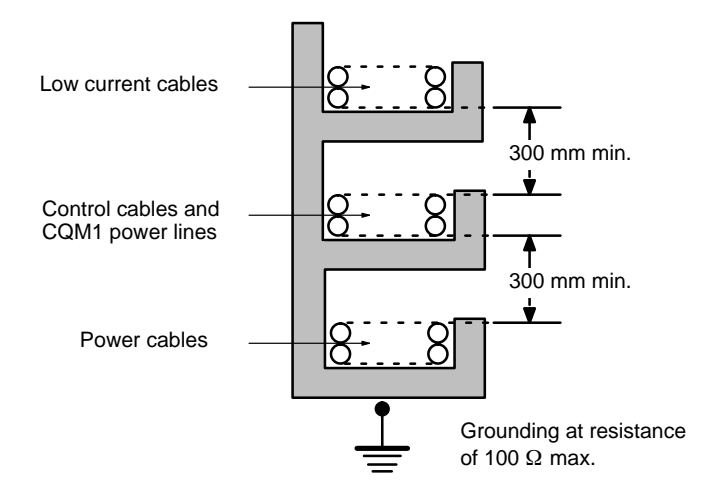

If the I/O wiring and power cables must be placed in the same duct (for example, where they are connected to the equipment), shield them from each other using grounded metal plates. In addition, use shielded cables for the I/O signal lines to improve noise immunity. Also, connect the shielded cables to the GR terminal of the PC.

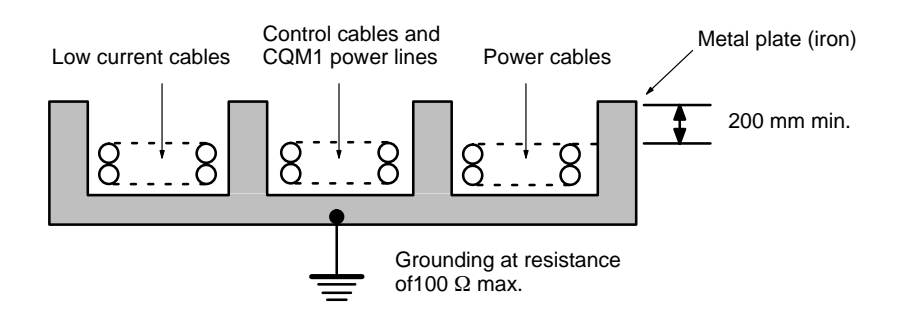

### **Inductive Loads** When connecting an inductive load to an I/O Unit, connect a diode in parallel with the load. The diode should satisfy the following requirements:

- **1, 2, 3...** 1. Peak reverse-breakdown voltage must be at least 3 times the load voltage.
	- 2. Average rectified current must be 1 A.

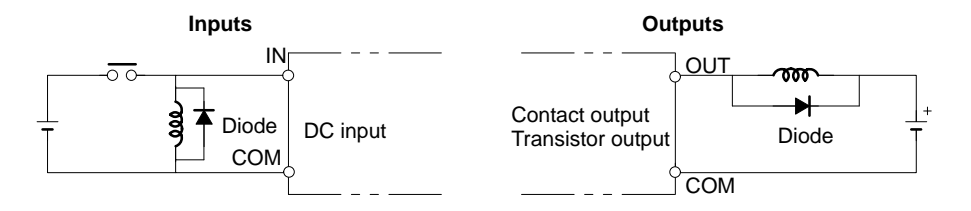

**/!**∖Caution Do not apply a voltage exceeding the maximum permissible input voltage of the Input Unit or the maximum switching capacity of the Output Unit, otherwise the Units may be damaged, a malfunction may occur, or a fire may result.

**Input Devices** When connecting an external device with a DC output to a DC Input Unit, wire the device as shown in the following table.

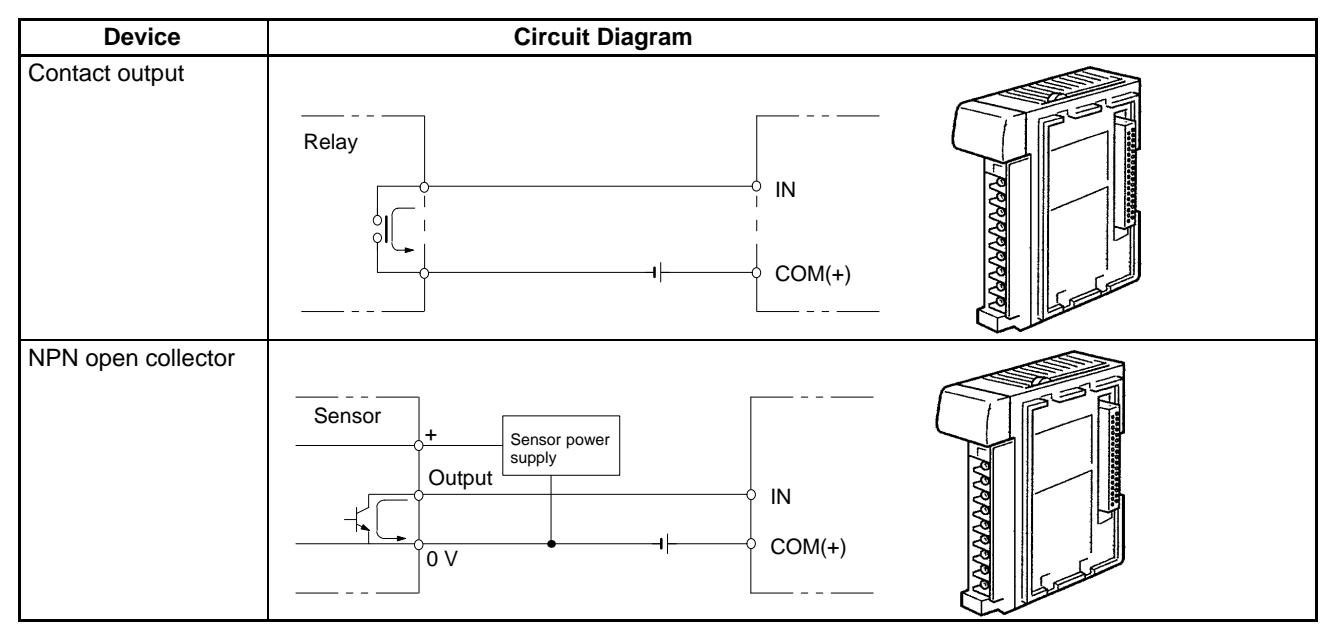

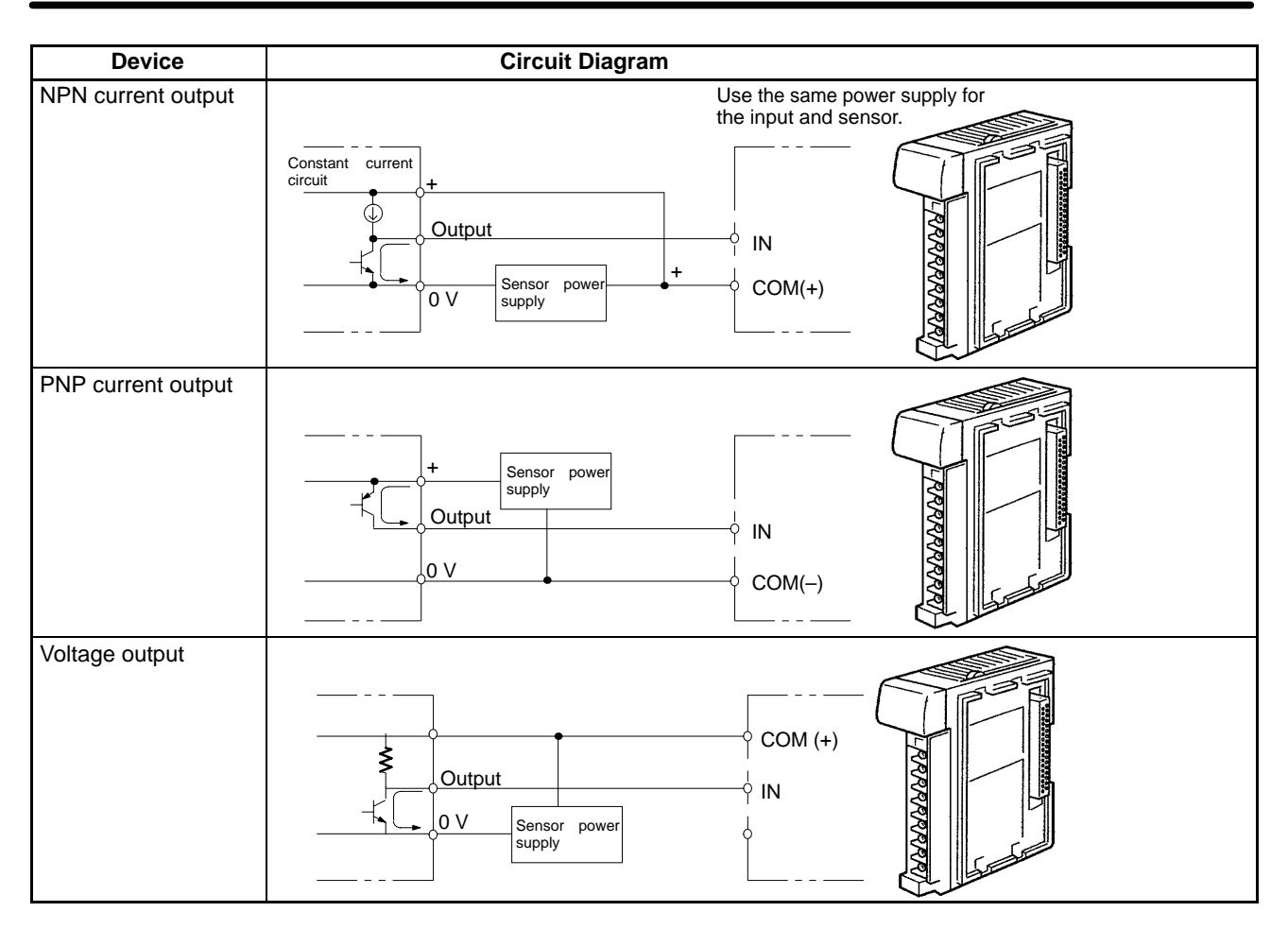

#### **Precautions in Connecting 2-wire DC Sensors**

The following conditions must be met when using a 2-wire DC sensor input from a 12-/24-VDC input device. Malfunctions will occur if these connections are not met.

**1, 2, 3...** 1. The relationship between the PC's ON voltage and the sensor's residual voltage must be as follows:

$$
V_{ON} \leq V_{CC} - V_R
$$

2. The relationship between the PC's ON current and the sensor's control output (load current) must be as follows:

 $I_{\text{OUT}}$  (min.)  $\leq I_{\text{ON}} \leq I_{\text{OUT}}$  (max.)

Where,  $I_{ON} = (V_{CC} - V_R - 1.5$  (residual voltage in PC))/ $R_{IN}$ 

If  $I_{ON}$  is less than  $I_{OUT}$  (min.), connect a bleeder resistor, R. The resistance constant of the bleeder resistor can be calculated as follows:

 $R \le (V_{CC} - V_R)/(I_{OUT} (min.) - I_{ON})$ Power  $W \geq (V_{CC} - V_R)^2/R \times 4$  (tolerance)

3. The relationship between the PC's OFF current and the sensor's residual current must be as follows:

 $I_{OFF} \geq I_{leak}$ 

Refer to Leakage Current (24 VDC) earlier in this section for details.

The value of  $I_{\text{OFF}}$  is different for different Units, and is 1.3 mA for all Units for which the OFF current is not listed in the Unit specifications.

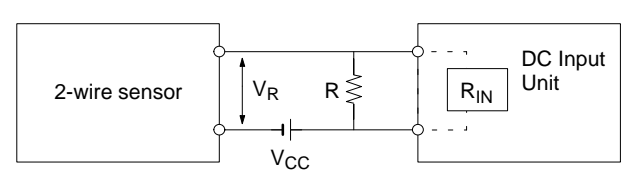

- V<sub>CC</sub>: Power supply voltage
- V<sub>ON</sub>: PC's ON voltage ION: PC's ON current
- IOFF: PC's OFF current
- RIN: PC's input impedance
- $V_R$ : Sensor's output residual voltage I<sub>OUT</sub>: Sensor's control output (load current) I<sub>leak</sub>: Sensor's leakage current<br>R: Bleeder resistor **Bleeder resistor**

## **2-5-5 Compliance with EC Directives**

The following precautions must be abided by when installing CQM1-series PCs to meet EC Directives.

- **1, 2, 3...** 1. CQM1-series PCs are classified as open-structure devices and must be installed inside a control panel.
	- 2. Use reinforced insulation or double insulation on the DC power supply connected to DC Power Supply Unit and DC I/O Units.
	- 3. CQM1-series PCs that meet EC Directives meet the common emission standard (EN50081-2) of the EMC Directives as individual products. When assembled into machinery, however, the noise generated by switching relay outputs can fail to meet the standard. When noise is excessive, surge killers must be installed or other measures must be taken outside of the PC. The measures required to meet the standard will vary with the load being driven, wiring, the configuration of the machinery, etc.

The following examples show means of reducing noise. These means will only reduce the amount of noise and will not eliminate noise. They are provided here as examples only.

### **Requirement**

The following conditions can be used to determine if measures to reduce noise are necessary. Refer to the EN50081-2 Standard for details.

- If the loads of the devices into which the PC is built are switched less than 5 times a minute, then no measures need to be taken.
- If the loads of the devices into which the PC is built are switched 5 times or more a minute, then measures need to be taken.

### **Examples**

**Inductive Load Surge Suppressor**

Connect a surge suppressor or diode in parallel with the load, as shown in the following diagrams, when switching inductive loads.

### **CR Method (AC or DC)**

The reset time will be increased if the load is a relay, solenoid, or similar device. Connect the CR between the load connections for 24-V and 48-V power supply voltages and between the contact connections for 100 to 200-V power supply voltages.

The capacitor and resistors can be based on the following guidelines.

C: 0.5 to 1 µF for each amp of contact current

R:  $0.5$  to 1  $\Omega$  for each volt of contact voltage.

You will need to adjust the above values depending on the characteristics of the load, relay, etc., based on the discharge suppression of the capacitor when the contacts are open and the current control effect of the resistor the next time the circuit is closed.

The dielectric strength of the capacitor generally needs to be between 200 and 300 V. Use an AC capacitor (without polarity) in an AC circuit.

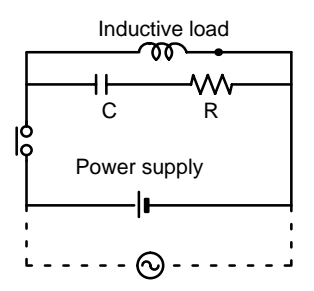

#### **Diode Method (DC Only)**

The energy stored in the coil is impressed on the coil as a current by the action of the parallel diode and converted to Joule heat by the resistance of the inductive load. Here, the reset time will be increased even more than for the CR method.

The reverse dielectric strength of the diode must be 10 times the circuit voltage and the forward current must be at least as high as that of the load. If the circuit voltage is low enough, as it is for most electronic circuits, then the reverse dielectric strength of the diode can be as low as 2 to 3 times the circuit voltage.

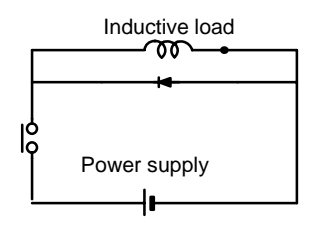

#### **Varistor (AC or DC)**

The method uses the fixed voltage characteristics of a varistor to prevent high voltages from being applied to the contacts. Here, as well, the reset time will be increase somewhat.

Connect the varistor between the load connections for 24-V and 48-V power supply voltages and between the contact connections for 100 to 200-V power supply voltages.

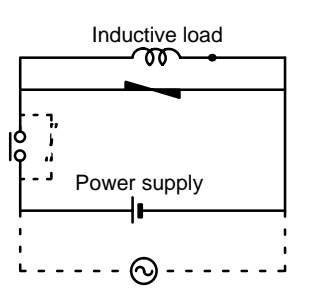

**Output Surge Current** When connecting an output device having a high surge current (such as an incandescent lamp), use one of the following circuit configurations to protect the Output Unit.

> The following circuit lets the load draw a small current (about one third the rated current) while the output is OFF, significantly reducing the surge current.

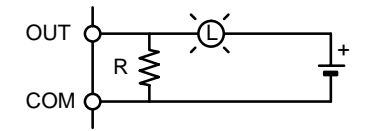

The following circuit reduces the surge current by employing a current-limiting resistor.

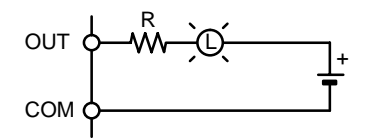

# **2-5-6 Cable Preparation (Connector Type)**

Prepare the cable for connector-type I/O Units as explained below.

**Connector type | Model (by Fujitsu) | Set (from OMRON)** 

**Recommended Connectors (Cable Side)**

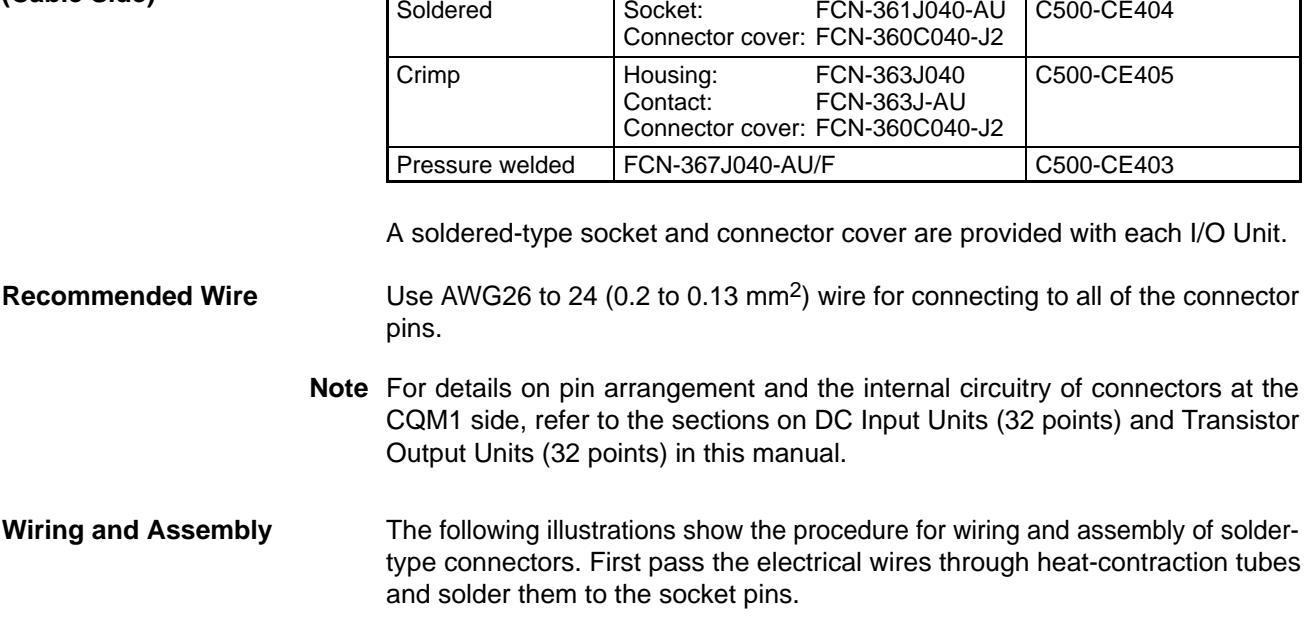

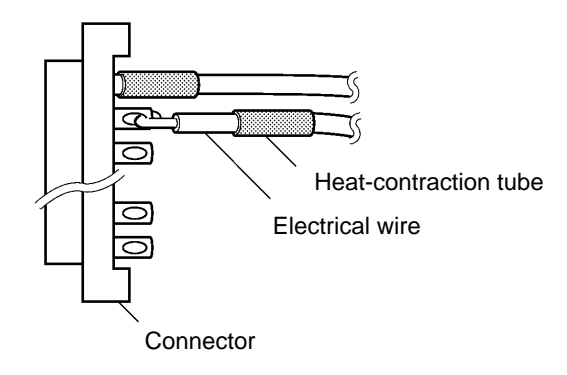

After soldering all of the necessary pins, slide the heat-contraction tubes over the soldered areas of the respective wires. Then shrink the tubes by heating them with a jet of hot air.

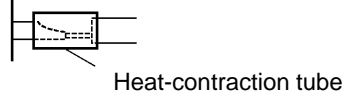

Finally, assemble the socket and connector cover as shown below.

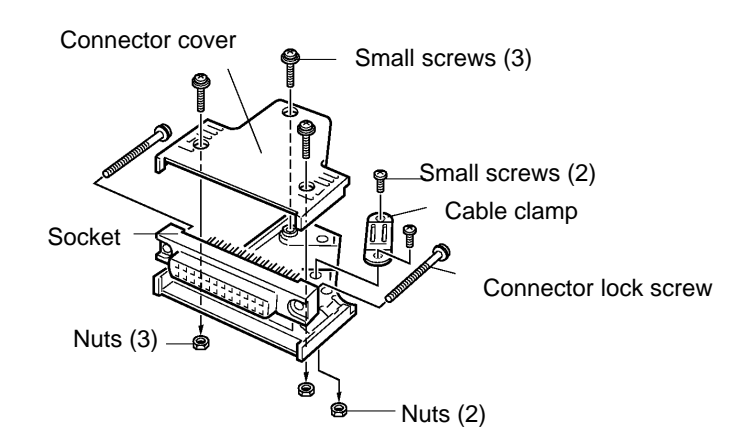

## **2-5-7 Cable Preparation (Pulse Output and ABS Interface)**

Dedicated ports are required for the pulse I/O (CQM1-CPU43-EV1 only) and ABS interface (CQM1-CPU44-EV1 only) functions. Follow the procedure explained here to prepare cable for these ports.

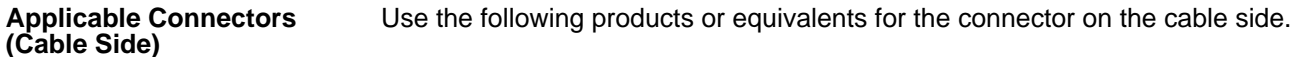

Socket: XM2D-1501 (OMRON)

Hood: XM2S-1511 (OMRON)

**Cable** Use shielded twisted-pair wire for the cable.

- **Note** For details on pin arrangement and the internal circuitry of connectors at the CQM1 side, refer to the sections on CQM1-CPU43-EV1 and CQM1-CPU44-EV1 CPU Units in this manual.
- **Wiring and Assembly** The following illustrations show the procedure for wiring and assembly of the connectors. First pass the signal wires through heat-contraction tubes and solder them to the socket pins.

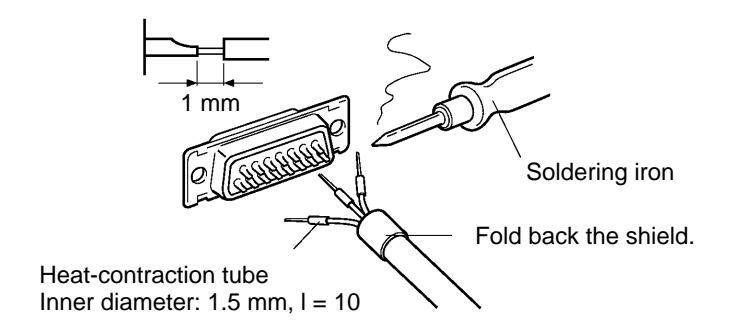

After soldering all of the necessary pins, slide the heat-contraction tubes over the soldered areas of the respective wires. Then shrink the tubes by heating them with a jet of hot air.

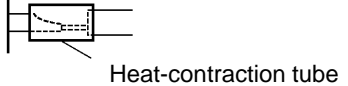

Assemble the socket and hood as shown in the illustration below. At the connector on the CQM1 side, wrap aluminum tape around the twisted wire as shown in the illustration, and secure the wire to the hood.

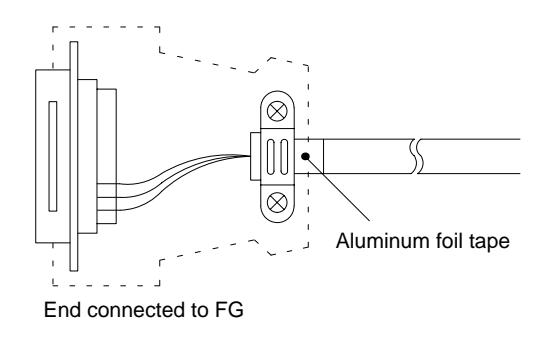

## **2-5-8 Peripheral Port Connection**

**Host Computer Connection** The CQM1 CPU Unit can be connected to an IBM PC/AT compatible computer running LSS/SSS with a CQM1-CIF02 Connecting Cable, as shown in the following diagram. The RS-232C port can also be used, but the user must provide the RS-232C cable.

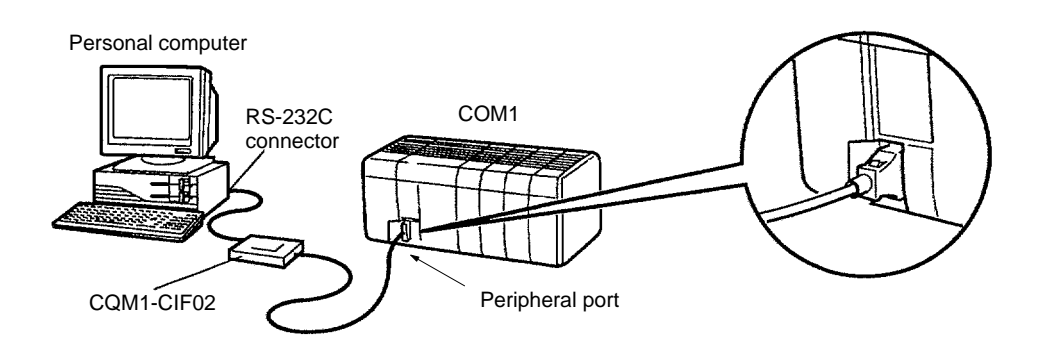

**Peripheral Device Connection**

The CQM1 CPU Unit can be connected to a C200H-PRO27-E Programming Console with a standard C200H-CN222 (2 m) or C200H-CN422 (4 m) Connecting Cable. The CQM1 CPU Unit can be also connected to a CQM1-PRO01-E. The CQM1-PRO01-E is provided with a 2-m Connecting Cable.

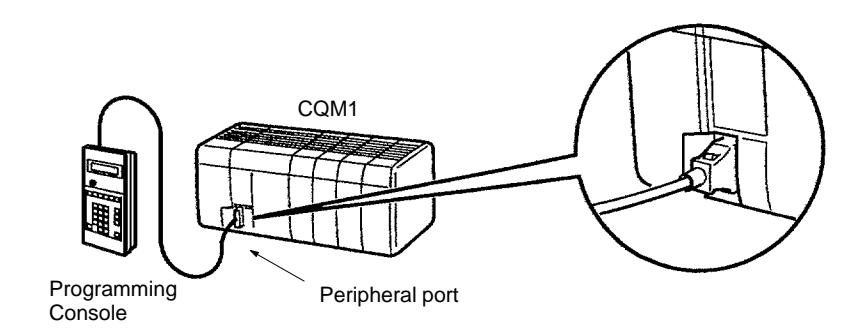

## **2-5-9 RS-232C Port**

**RS-232C Connections** The RS-232C port on the CQM1-CPU21-E/4<sup>-</sup>EV1 can be connected to various devices for communications with the PC via PORT INPUT and PORT OUT-PUT instructions or for automatic data links with other CQM1 PCs (also CQM1-CPU21-E/4 $\square$ -EV1), as shown in the following diagram.

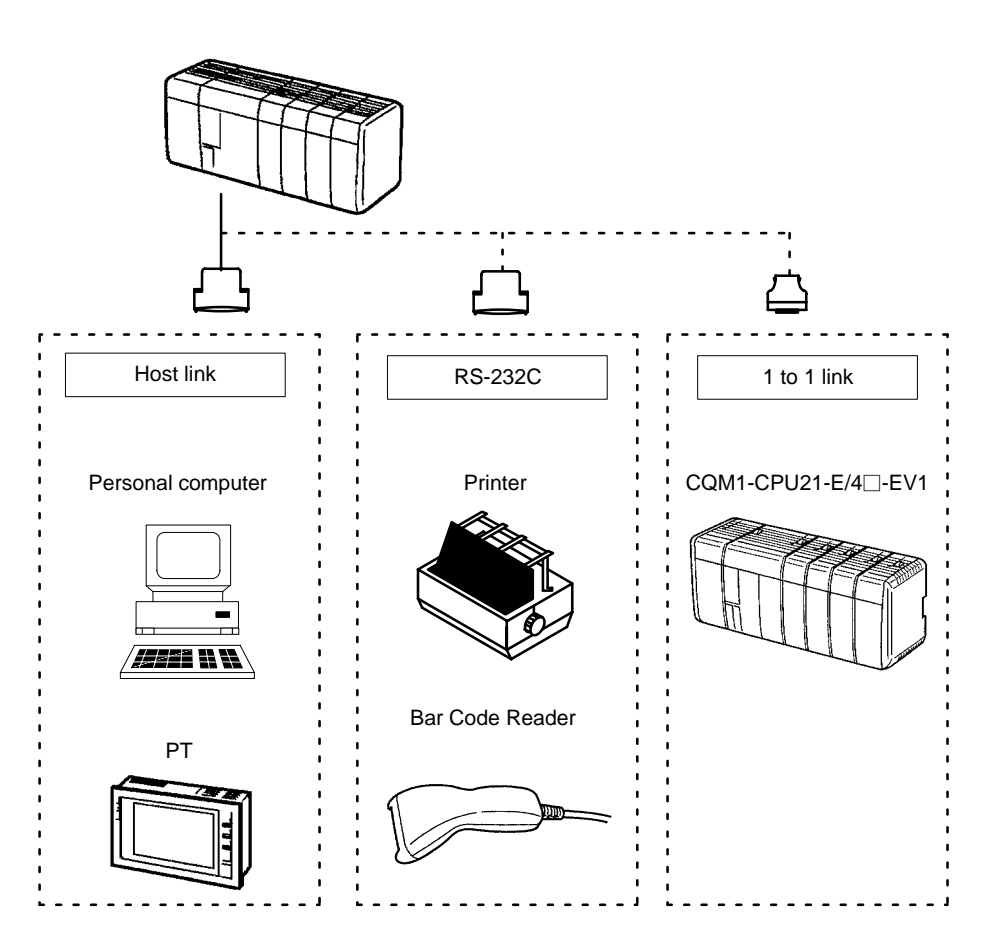

**RS-232C Specifications** The specifications for the RS-232C port are given below. Devices that meet these specifications can be connected.

**Piname Piname Piname Direction** 

### **Connector Pin Assignments**

Pin assignments for the RS-232C port are given in the following table.

Connector fitting FG Field ground Field ground

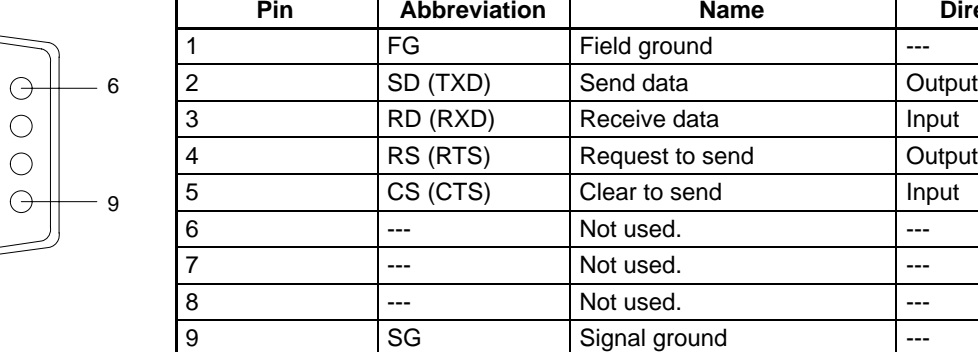

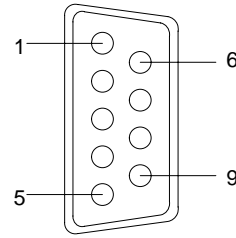

#### **Connections**

The connections between the CQM1 and a personal computer are illustrated below as an example.

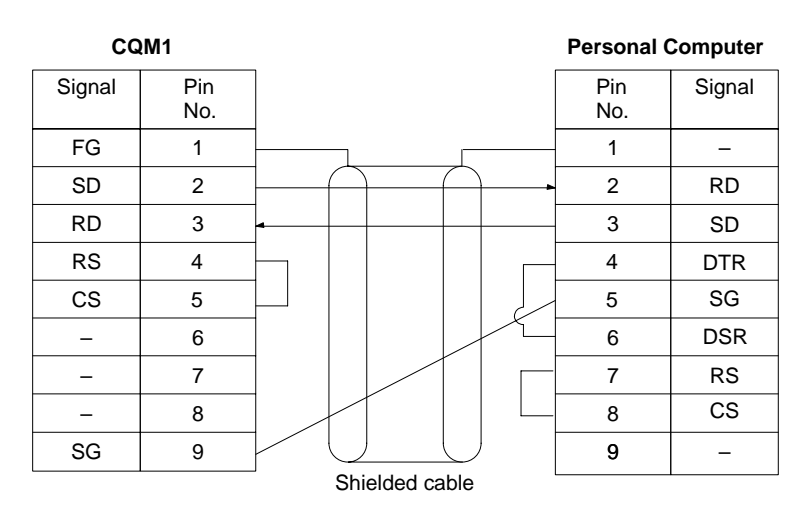

#### **Applicable Connectors**

The following connectors are applicable. One plug and one hood are included with the CPU Unit.

Plug: XM2A-0901 (OMRON) or equivalent Hood: XM2S-0901 (OMRON) or equivalent

#### **Port Specifications**

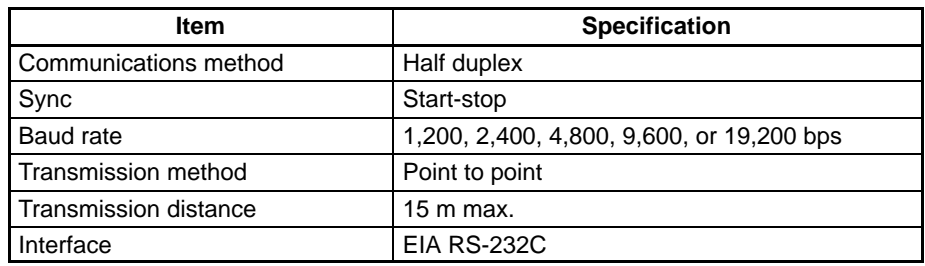

**One-to-one Link Connections** The RS-232C port on the CQM1-CPU21-E and CQM1-CPU4 $\Box$ -EV1 can be connected to the same port on another CQM1 PC to create a data link. Wire the cable as shown in the diagram below.

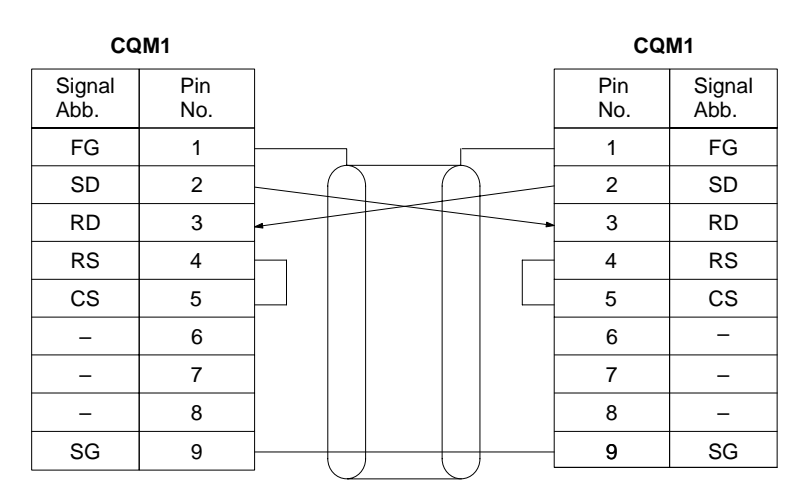

Ground the FG terminals of CQM1 Units at a resistance of less than 100  $\Omega$ .

# **2-6 Unit Specifications**

# **2-6-1 Power Supply Units**

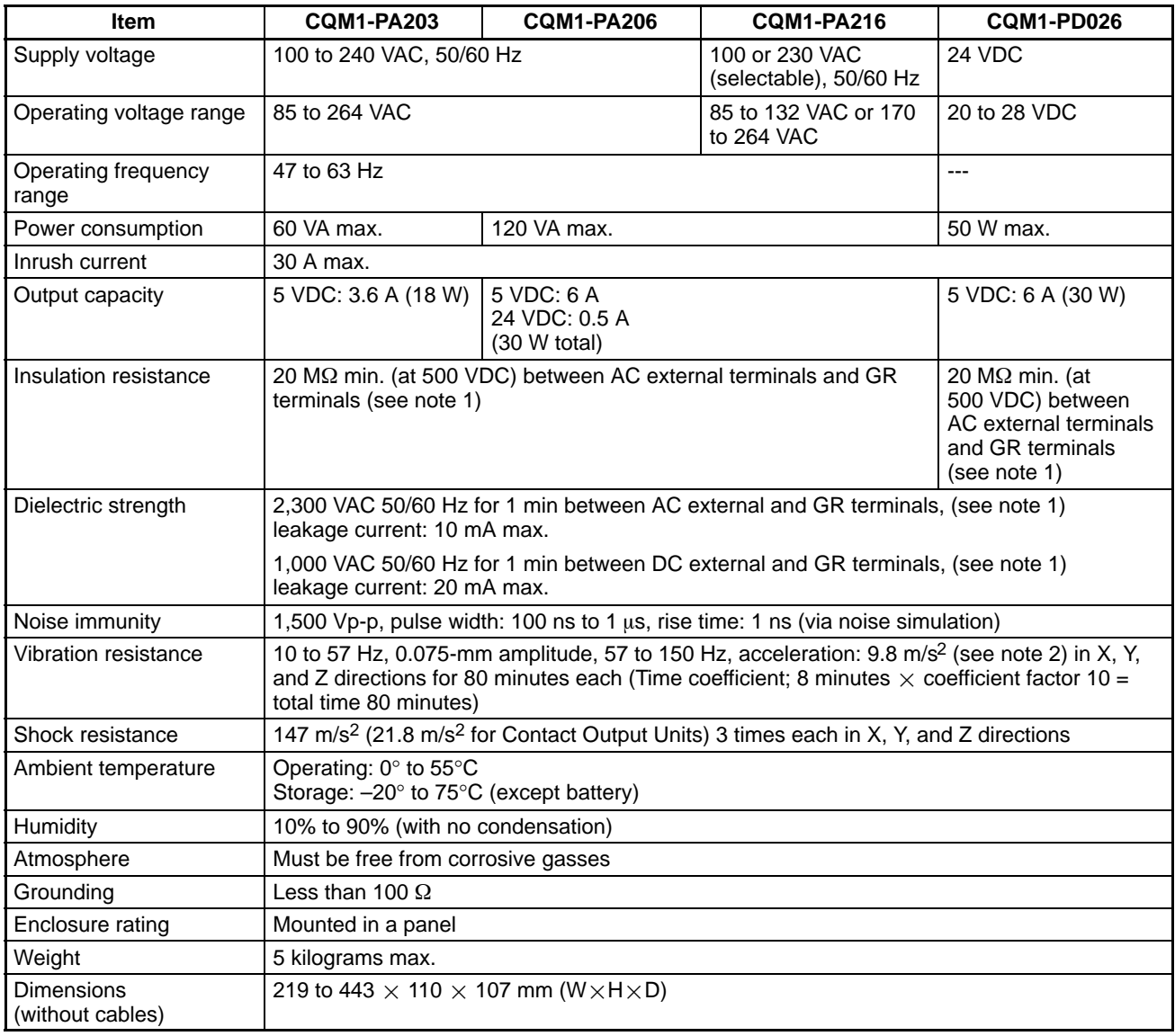

**Note** 1. Disconnect the LG terminal of the Power Supply Unit from the GR terminal when performing insulation and dielectric strength tests. If the tests are repeatedly performed with the LG and GR terminals short-circuited, the internal components may be damaged.

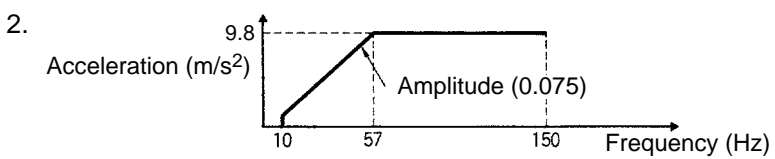

## **2-6-2 CPU Unit Specifications**

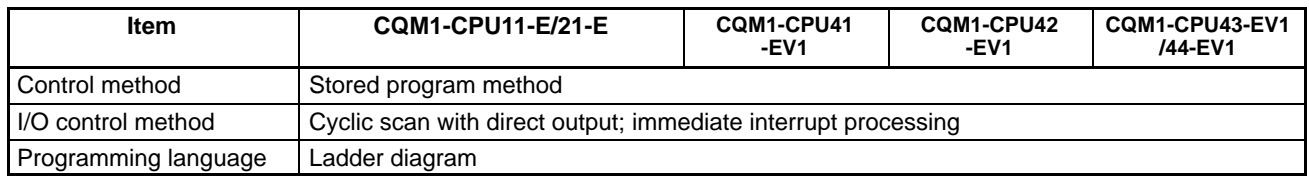

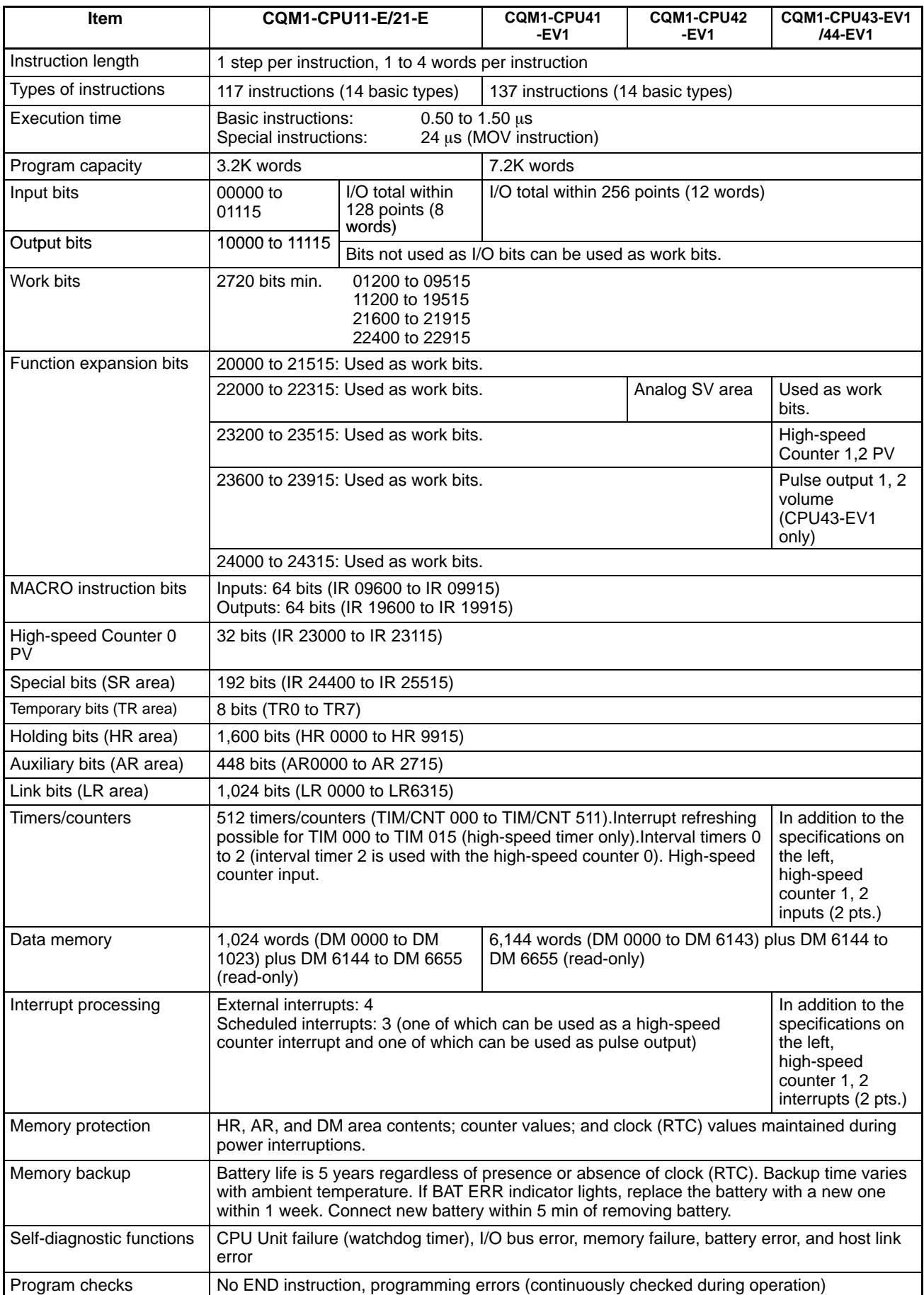

# **2-6-3 Pulse Input Port (CQM1-CPU43-EV1)**

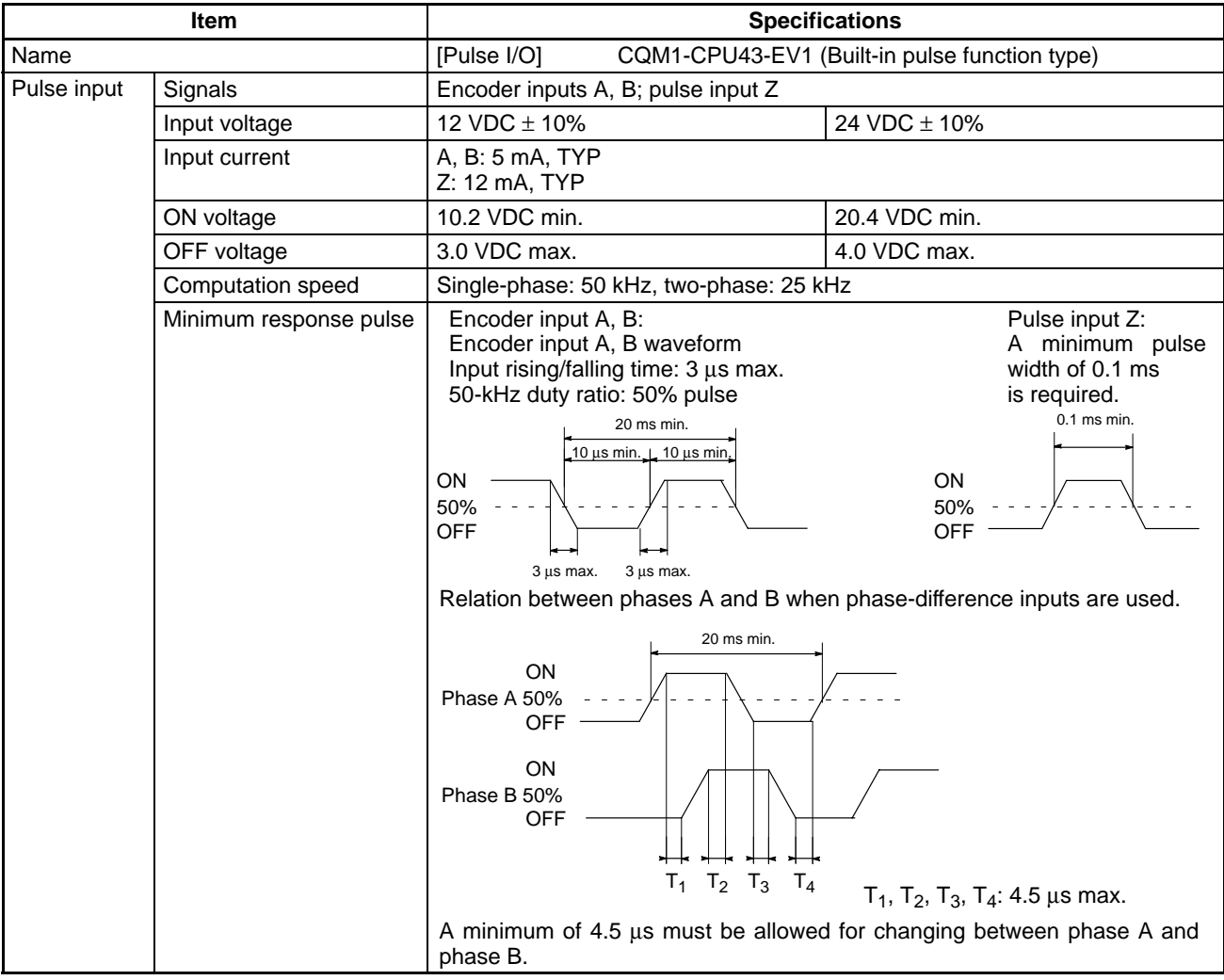

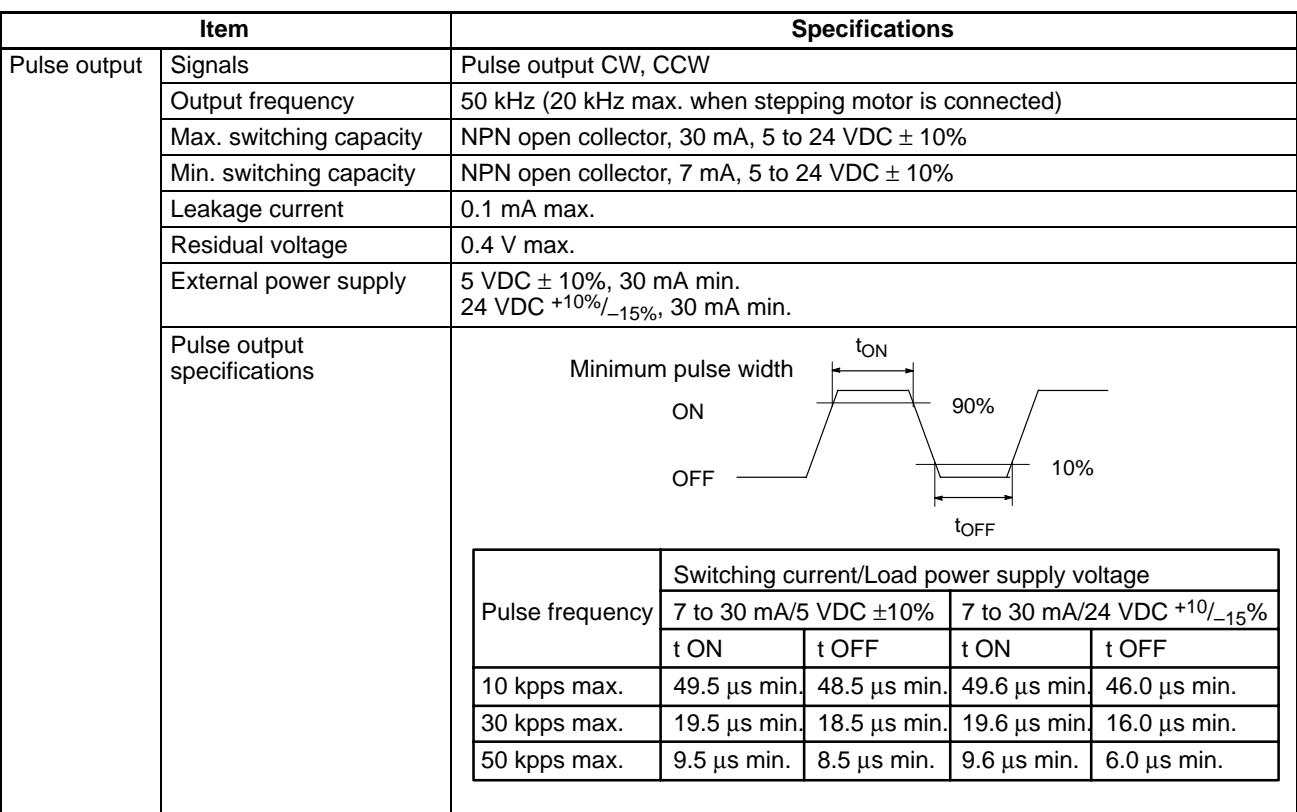

### **Internal Circuit Configuration**

#### • **Pulse Input Section**

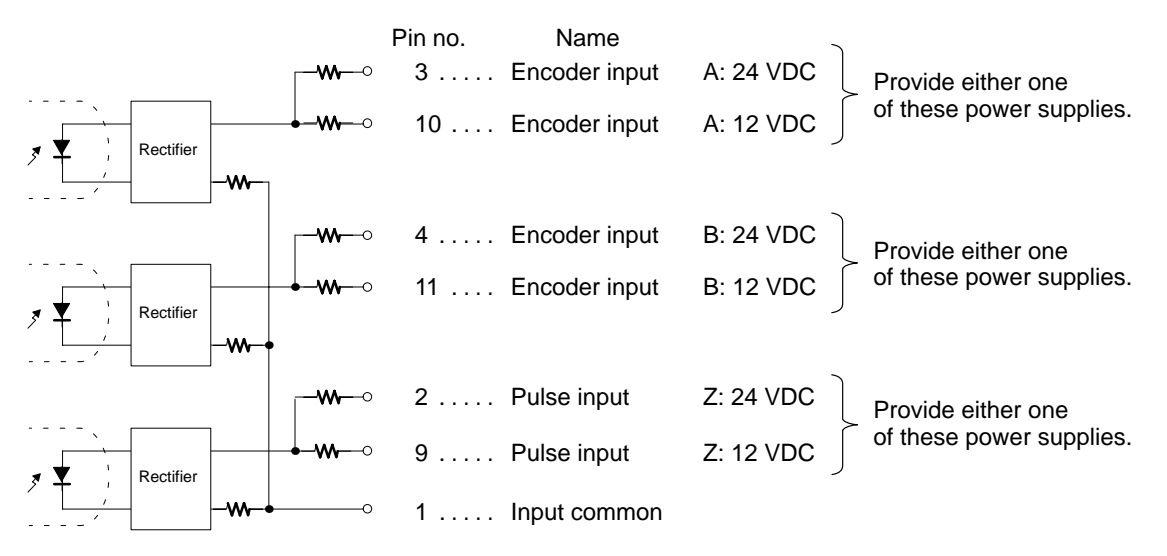

#### • **Pulse Output Section** Pin no. Name Provide either one Low voltage 15 .... Power supply input for output 24 VDC  $\overline{\circ}$ circuit of these power supplies. Do not 7 ..... Power supply input for output 5 VDC  $\overline{\circ}$ provide both, or the circuits will be 8 ..... Power supply input for output 5 VDC  $\overline{\phantom{0}}$ damaged. 1.6 kΩ (1/2 W)  $-w \rightarrow$ 13  $\dots$  CCW pulse output (with 1.6-k $\Omega$  resistance) 5 ..... CCW pulse output  $\Omega$ 1.6 kΩ (1/2 W) 14 .... CW pulse output / PWM output (with 1.6-kΩ resistance) 6 ..... CW pulse output / PWM output 12  $\dots$  Output common (0 V)

**Note** Ports 1 and 2 are the same.

#### **Connector Pin Arrangement**

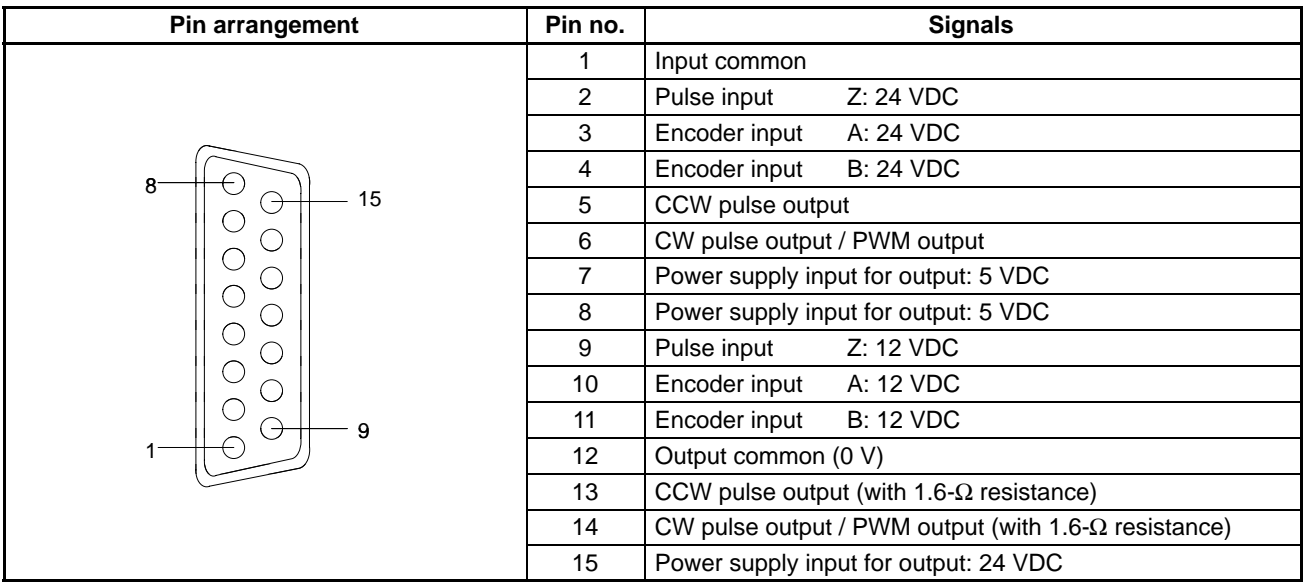

#### Wiring Examples 1) Pulse Input Connection

Depending on the count mode, the outputs from the encoder are connected to Port 1 and Port 2 as shown below.

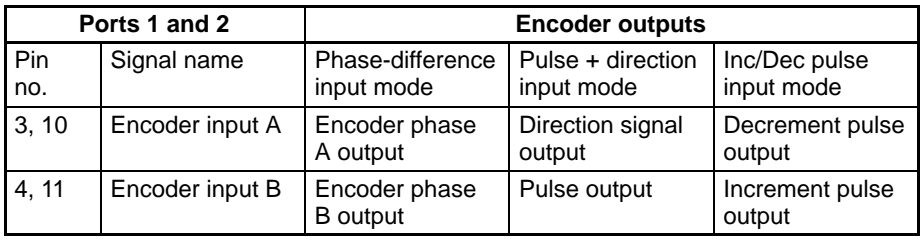

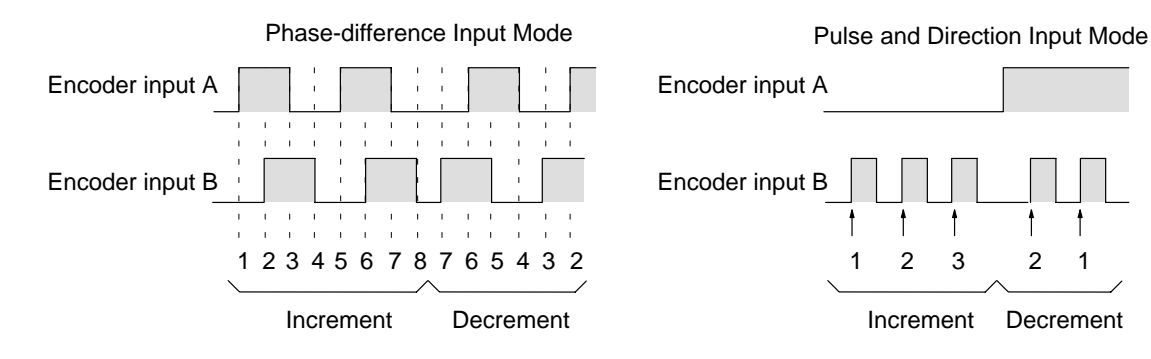

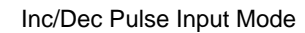

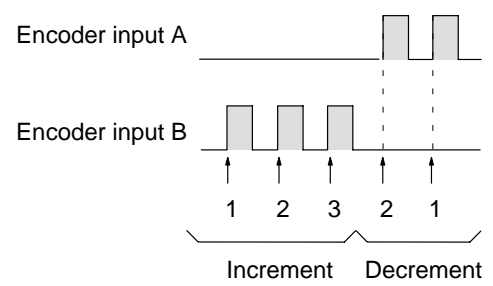

(+) 12-VDC 12 VDC Power provided here power supply 0 V  $(-)$ Encoder CQM1-CPU43-EV1 Twisted-pair wire with shield  $\frac{1}{\sqrt{2}}$ ÷.  $\widehat{\overline{r}}_{\lambda}$ 24 V 3  $I_A$  $I_A$ 12 V 10 Encoder Rectifier output 24 V 4 IR  $I_R$ 12 V 11 Rectifier 2 24 V  $I_{Z}$ IZ 12 V 9 Rectifier ۳ COM 1 E  $\begin{array}{c} \end{array}$ 

For example, the following diagram shows the connection of an encoder with phases A, B, and C.

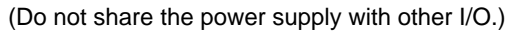

#### **2) Pulse Output Connection**

In these two example diagrams, the CQM1-CPU43-EV1 is connected to a 5-V input motor driver.

### • **When a 5-VDC Power Supply is Used**

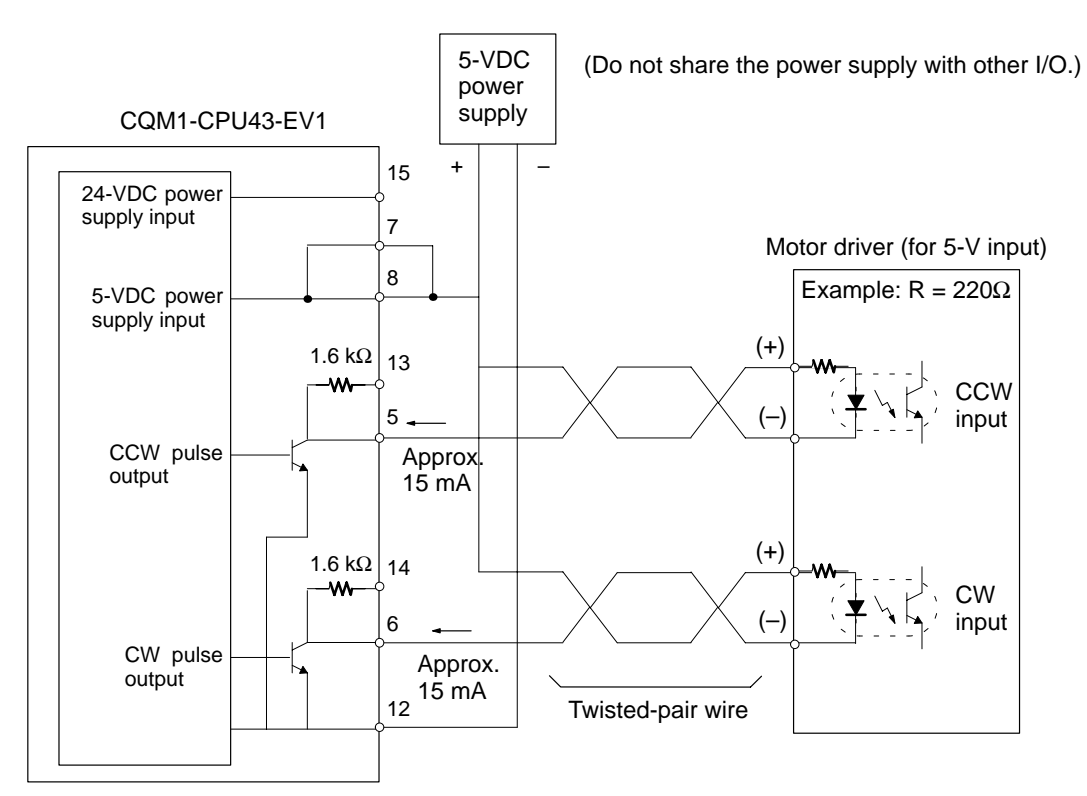

**46**

• **When a 24-VDC Power Supply is Used**

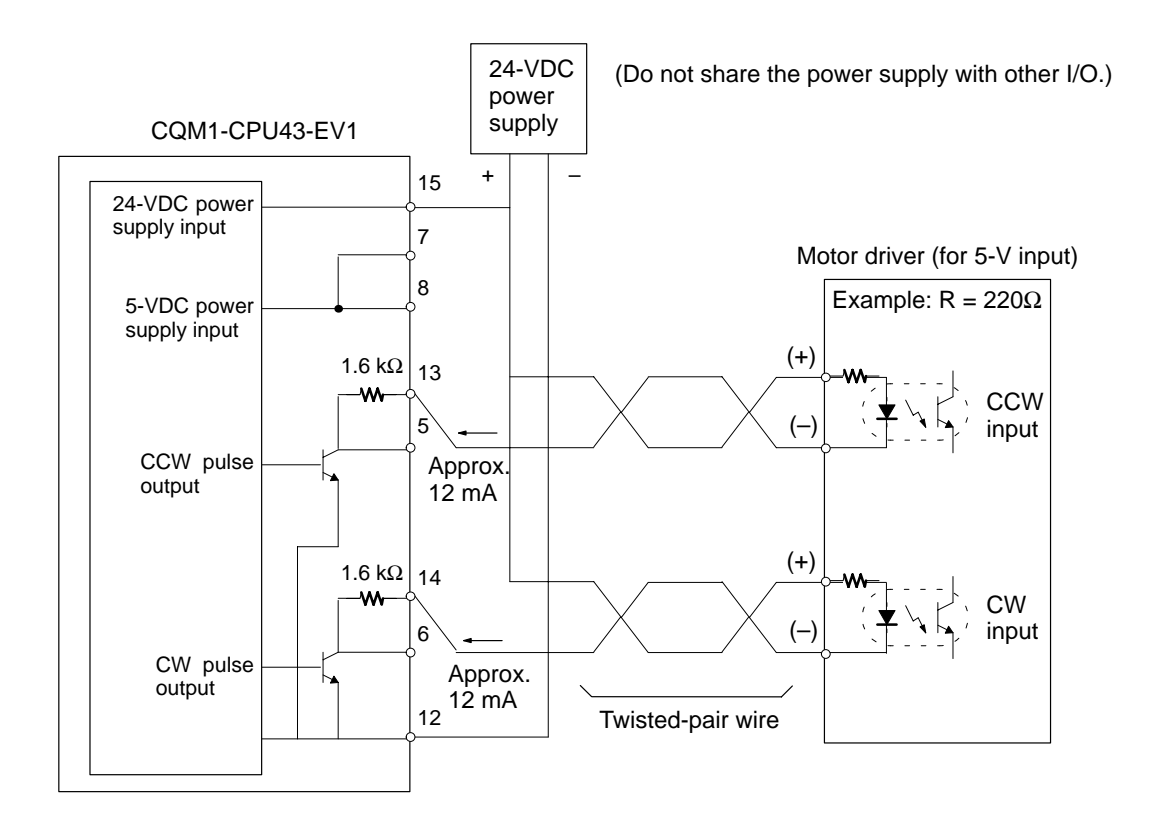

**Note** In this example, in order to use a 5-V input motor driver with a 24-VDC power supply, the CQM1 internal resistance (1.6 k $\Omega$ ) is used. Be careful with regard to the drive current at the motor driver.

**/!**∖Caution

Be careful when connecting the power supply inputs for the output section. If both 5-VDC and 24-VDC power supplies are provided, and if they are accidentally reversed, the CPU Unit and the power supply may be damaged.

For the pulse output, connect a 7-mA to 30-mA load. (If using a load smaller than 7 mA, install a bypass resistor.)

Two 1.6-kΩ (1/2 W) resistors are built into the internal circuitry (pin numbers 13 and 14) for the pulse output. Use either one of the following outputs, to conform with the power supply, motor driver, and so on, that are used.

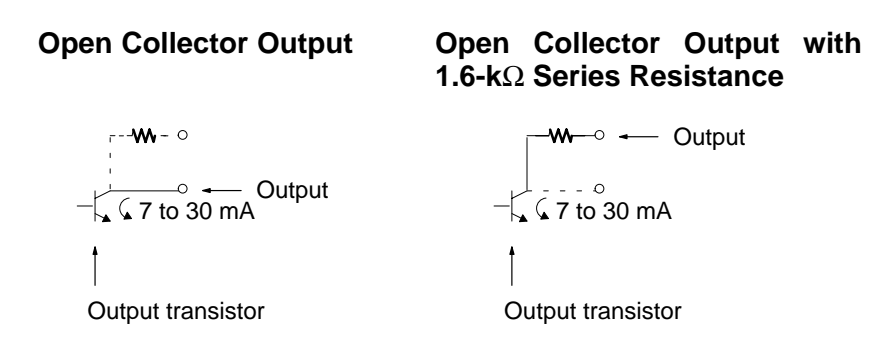

The built-in 1.6-kΩ resistors can be used as bypass resistors as shown in the example diagram below. In this example, the output-section transistor current of 7 mA equals the load current of 4 mA plus the bypass current of 3 mA.

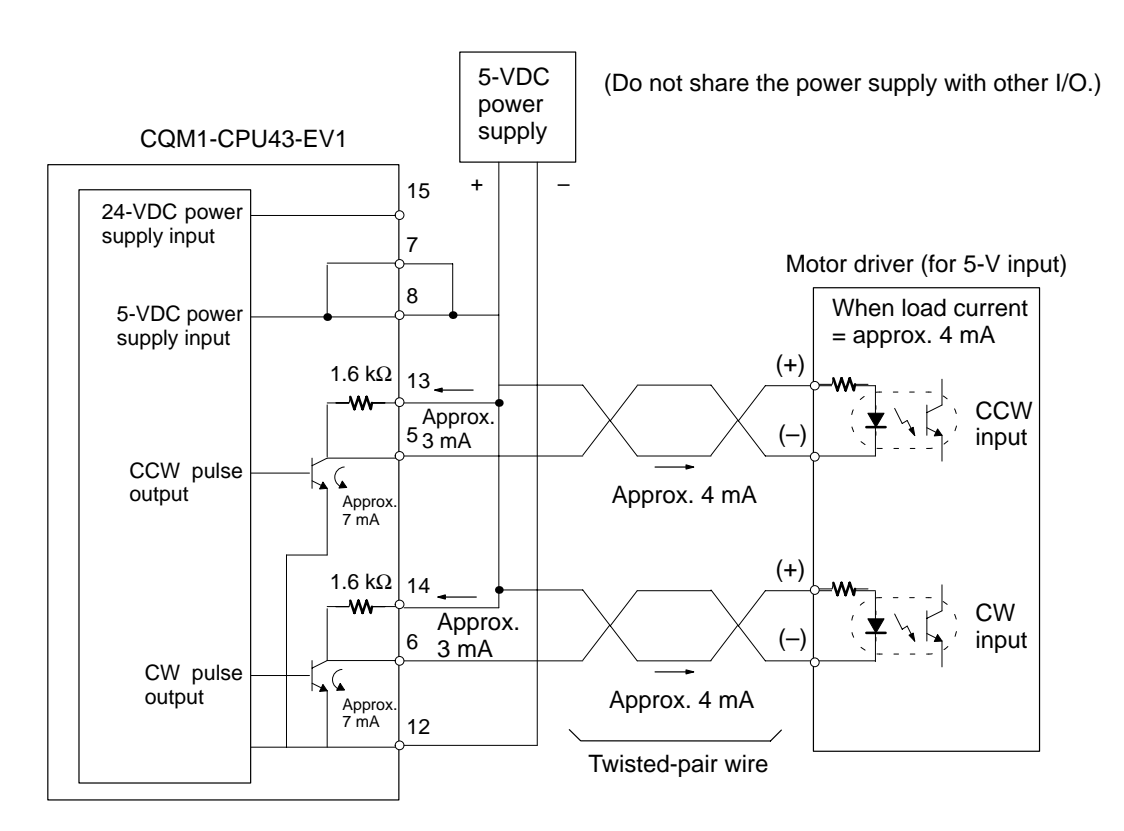

The pulse output section's internal circuit transistor is off while pulse output is stopped.

Output transistor

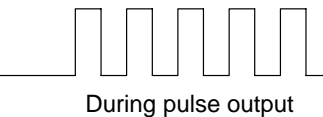

**2-6-4 ABS Interface Port (CQM1-CPU44-EV1)**

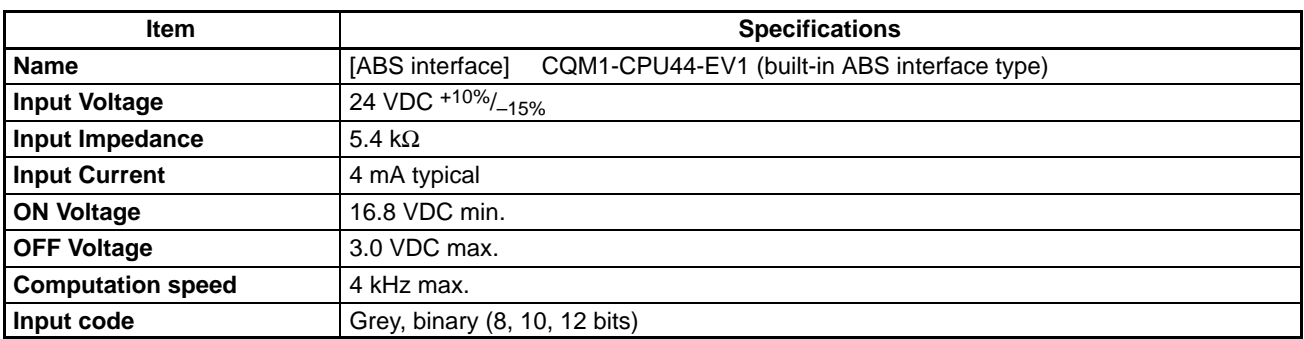

ON

OFF

### **Internal Circuit Configuration**

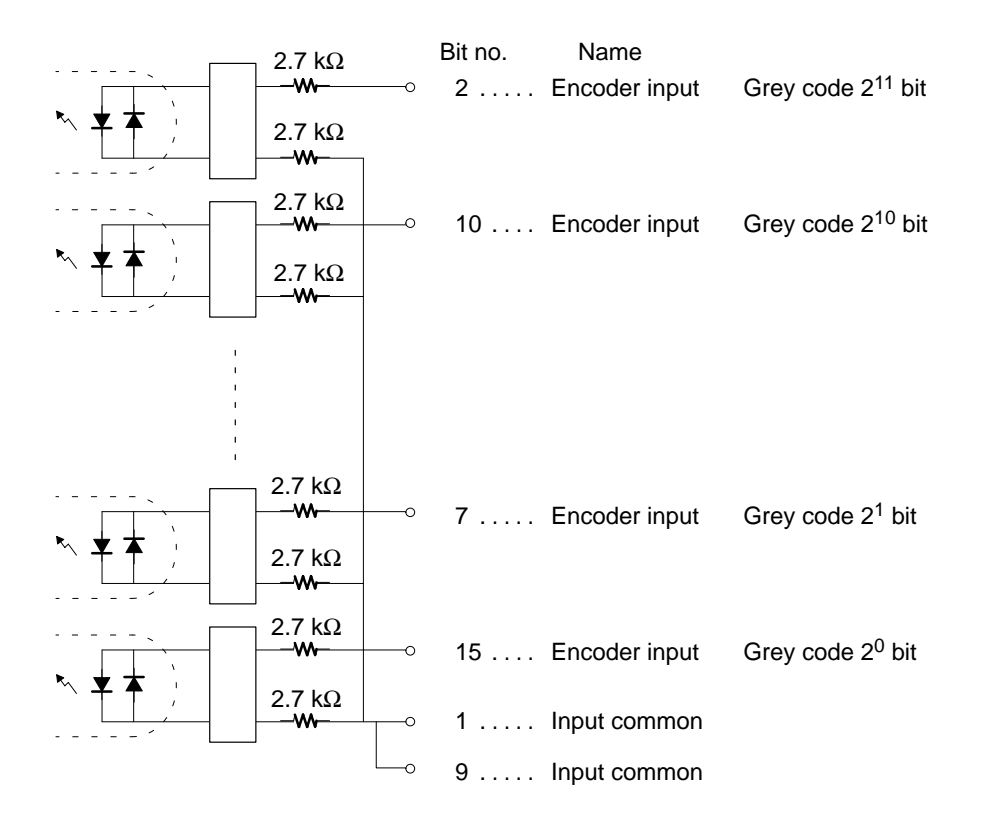

**Connector Pin Arrangement**

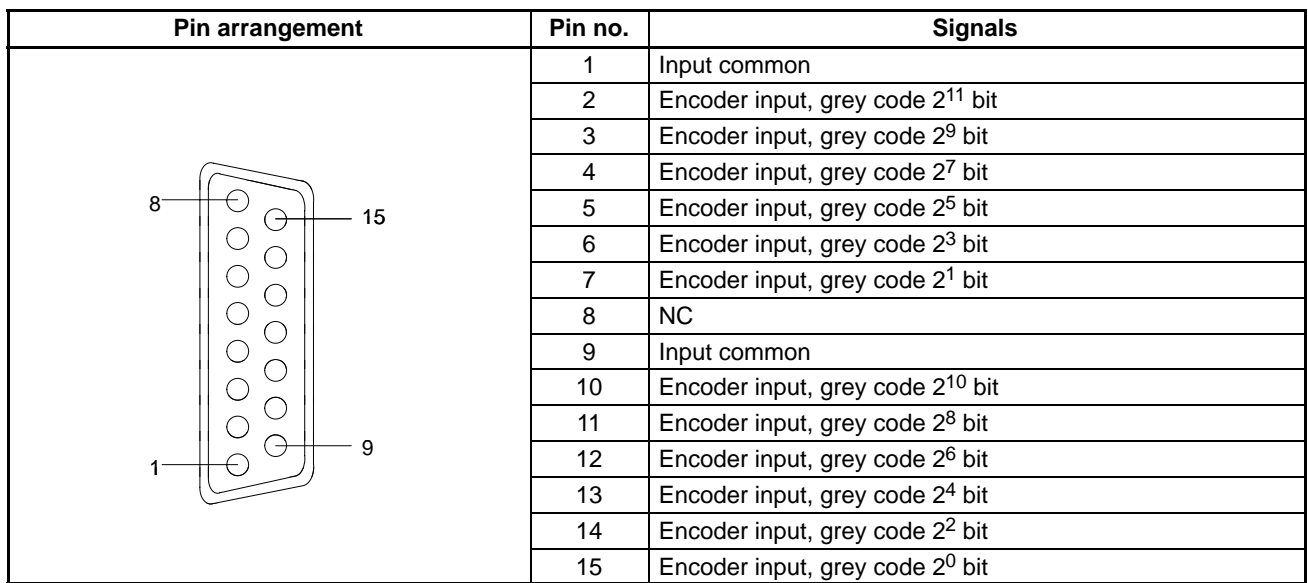

**Note** Ports 1 and 2 are the same.

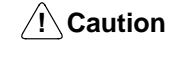

The only absolute-type encoder that can be connected is the grey binary code output type.

### **Wiring Example**

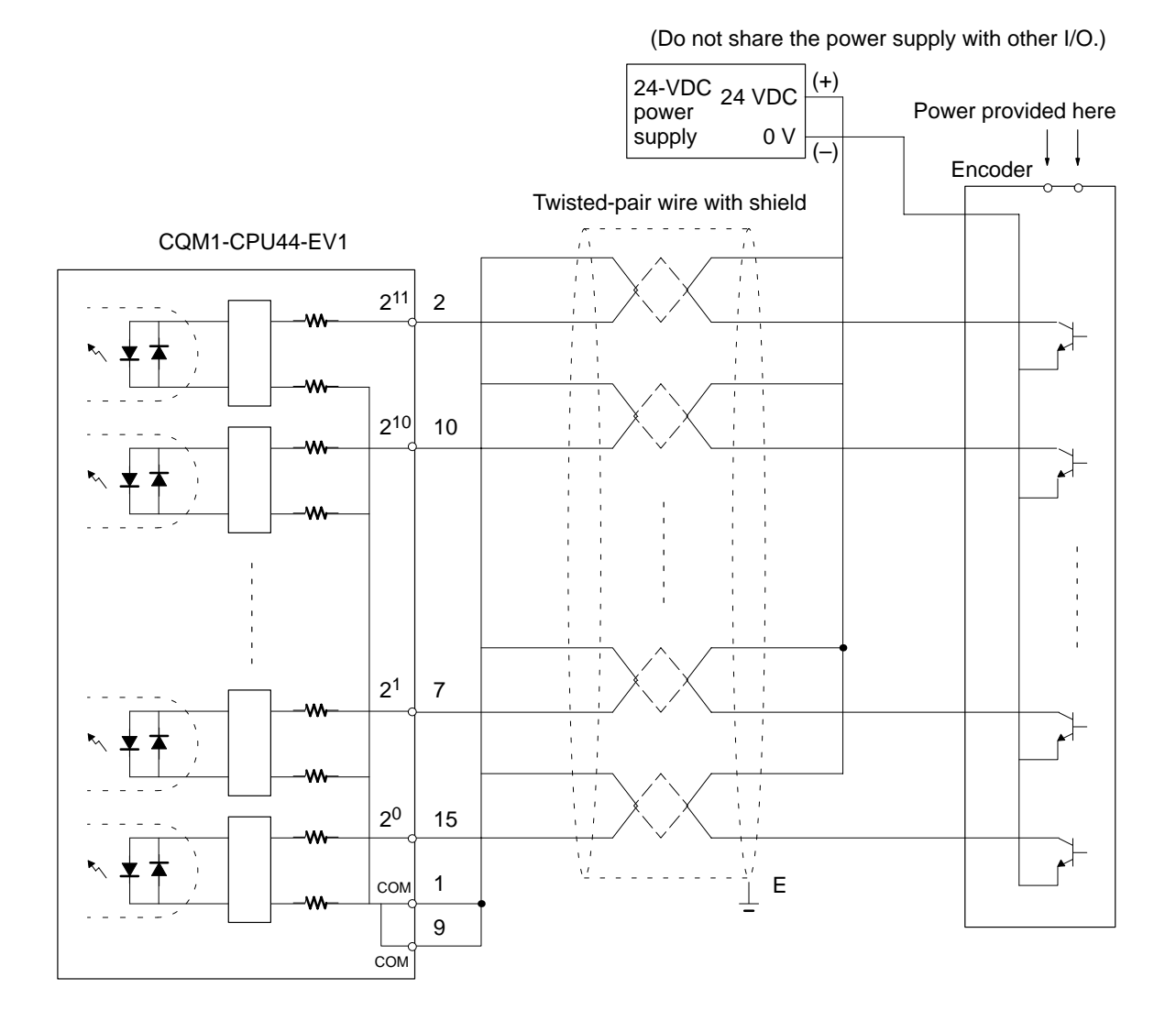

# **2-6-5 24-VDC Inputs (Built into CPU Unit)**

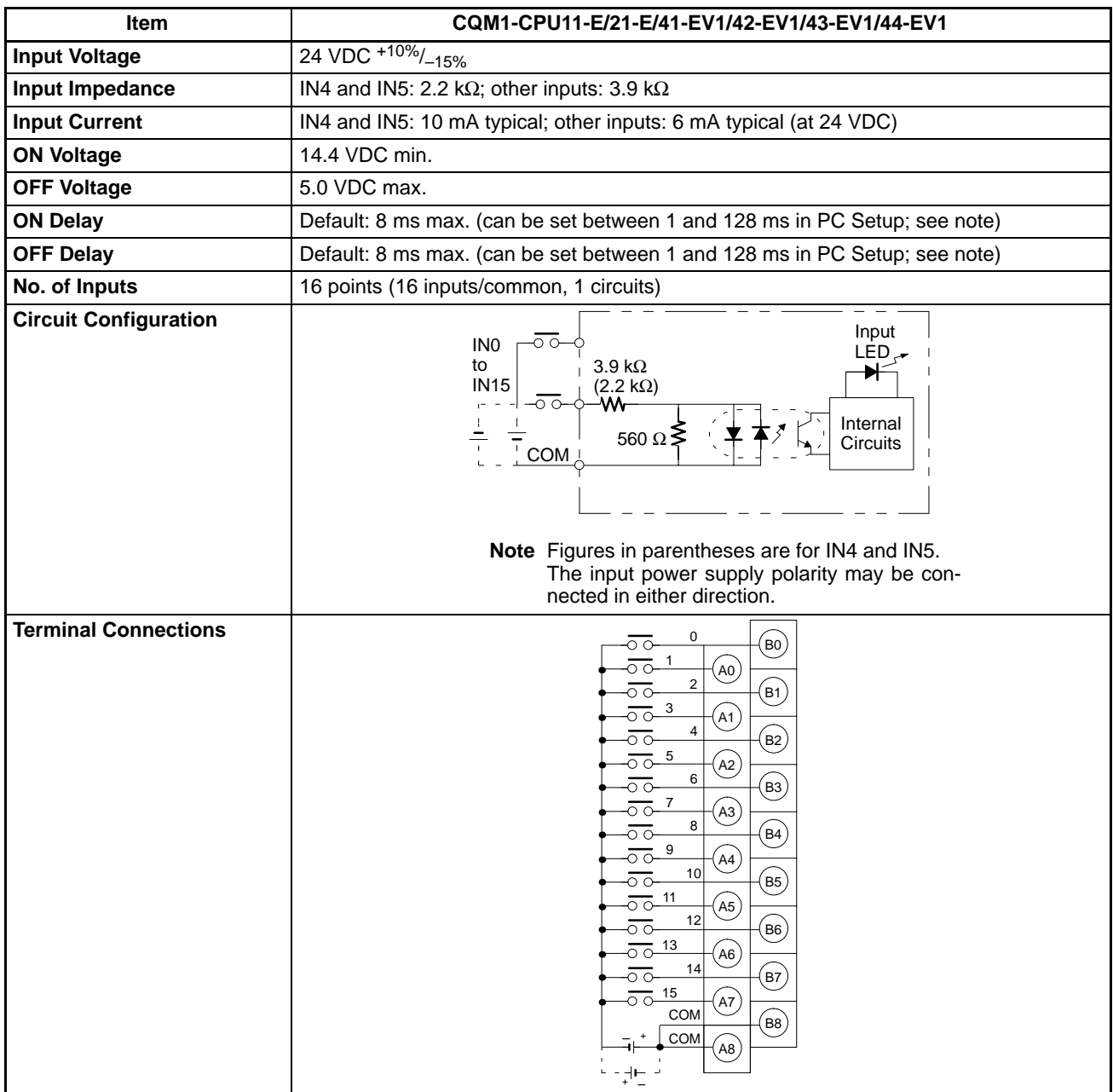

**Note** IN0 through IN3 can be set for use as input interrupts in the PC Setup. The ON and OFF delays for input interrupts are fixed at 0.1 ms max. and 0.5 ms max., respectively. IN4 through IN6 can be set for use as high-speed counter interrupts. The delays for high-speed counter interrupts are shown in the following table.

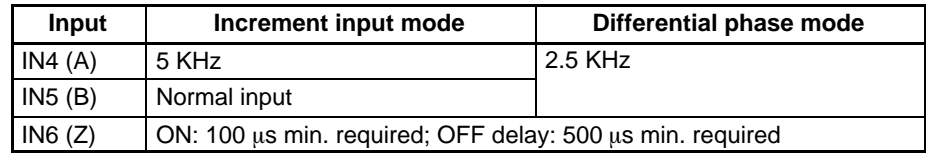

The minimum response pulses will be as follows: **Input A (IN4), Input B (IN5)**

**Increment Mode (5 kHz max.)**

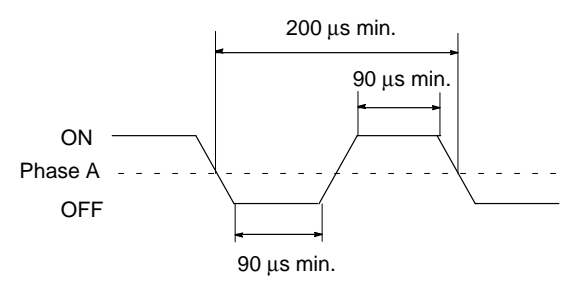

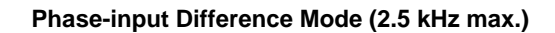

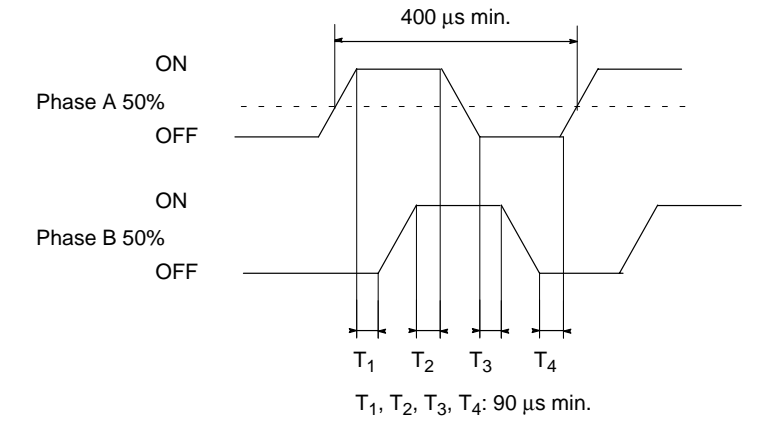

**Input Z (IN6)**

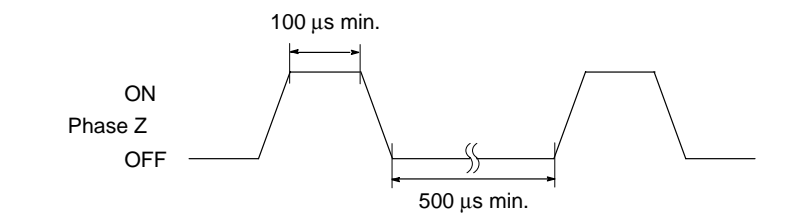

# **2-6-6 12-VDC Input Units**

| Item                                          | <b>CQM1-ID111</b>                                                                                                    |  |  |
|-----------------------------------------------|----------------------------------------------------------------------------------------------------|--|--|
| <b>Input Voltage</b>                          | 12 VDC +10%/ <sub>-15%</sub>                                                                                                    |  |  |
| Input<br>Impedance                            | 1.8 k $\Omega$                                                                                                    |  |  |
| <b>Input Current</b>                          | 6 mA typical (at 12 VDC)                                                                                                    |  |  |
| <b>ON Voltage</b>                             | 8.0 VDC min.                                                                                                    |  |  |
| <b>OFF Voltage</b>                            | 3.0 VDC max.                                                                                                    |  |  |
| <b>ON Delay</b>                               | Default: 8 ms max. (can be set between 1 and 128 ms in PC Setup, see note)                                                                                                    |  |  |
| <b>OFF Delay</b>                              | Default: 8 ms max. (can be set between 1 and 128 ms in PC Setup, see note)                                                                                                    |  |  |
| No. of Inputs                                 | 16 points (16 points/common, 1 circuit)                                                                                                    |  |  |
| <b>Internal Current</b><br><b>Consumption</b> | 85 mA max. at 5 VDC                                                                                                    |  |  |
| Weight                                        | 180 grams max.                                                                                                    |  |  |
| <b>Circuit</b><br>Configuration               | Input<br>IN <sub>0</sub><br>ЮC<br>LED.<br>to<br>1.8 k $\Omega$<br><b>IN15</b><br>w<br>-00<br>Internal<br>$\frac{1}{1}$<br>620 Ω $\geq$<br>Circuits<br>T<br>COM<br>Note The input power supply polarity may be con-<br>nected in either direction.                                                                                                    |  |  |
| <b>Terminal</b><br><b>Connections</b>         | 0<br>B <sub>0</sub><br>റ റ<br>1<br>A0<br>$\overline{2}$<br>$\overrightarrow{B1}$<br>3<br>A1<br>$\circ$ $\circ$<br>$\overline{\mathbf{4}}$<br>(B2)<br>5<br>ਨਾ<br>A2<br>6<br>$\left( B3 \right)$<br>$\overline{\circ}$ $\overline{\circ}$<br>$\overline{7}$<br>Ax<br>ਨਾ<br>8<br>(B4)<br>ਨਾ<br>9<br>A4<br>ਾ<br>$10$<br>$\left( B5\right)$<br>o o<br>11<br>(A5)<br>$\circ$<br>12<br>$\left($ B6 $\right)$<br>ਨਾ<br>$\overline{00}$ $\overline{0}$ $\overline{13}$<br>A6)<br>14<br>$\left($ B7<br>ਨਾ<br>$\overline{O}$ $\overline{O}$ $\overline{15}$<br>$\left( \overrightarrow{A7}\right)$<br>COM<br>(B8)<br>COM<br>(A8)<br>$\pm$<br>پ |  |  |

**Note** Refer to 3-1-1 Offline Operations.

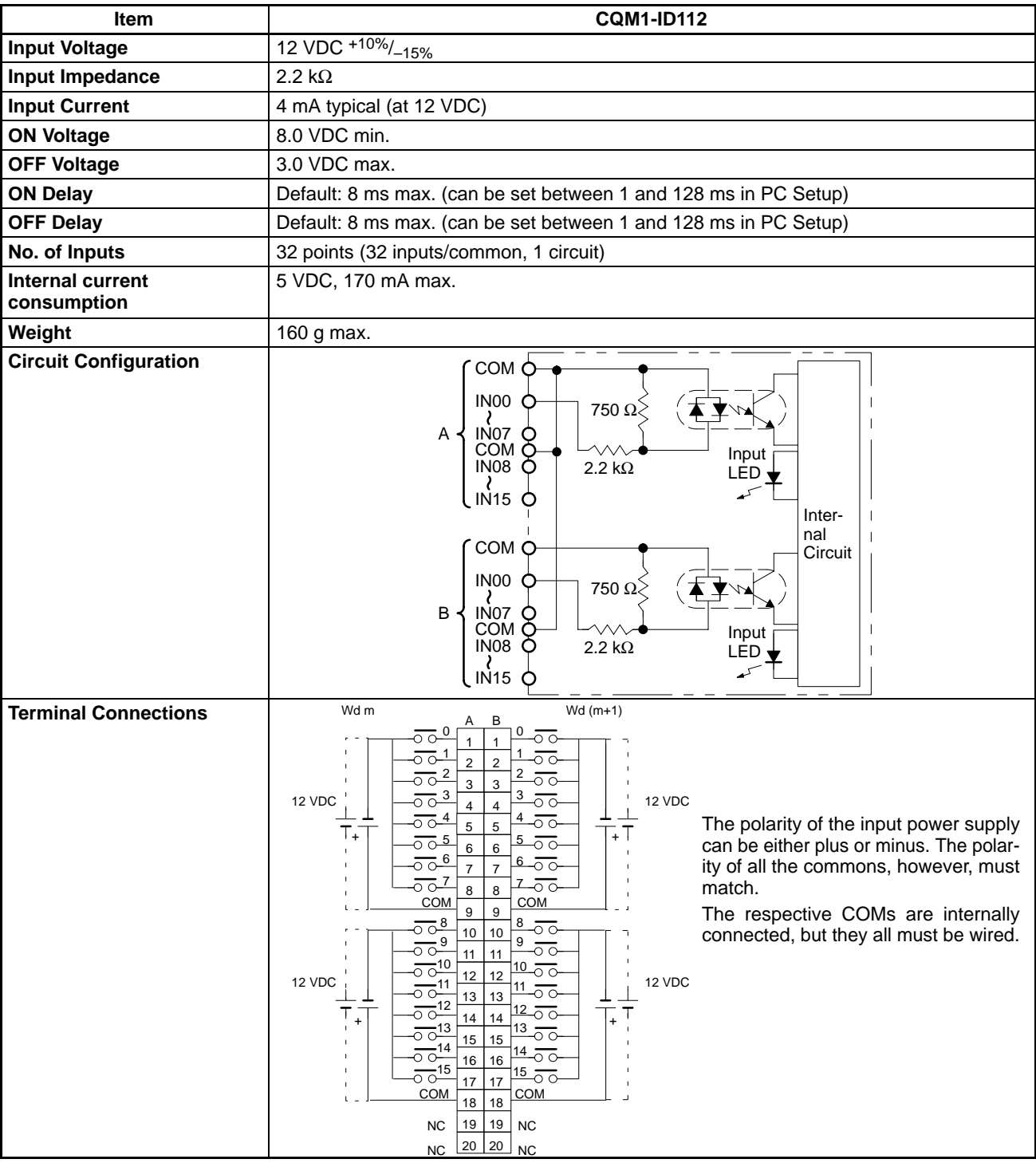

# **2-6-7 12 to 24-VDC and 24-VDC Input Units**

| <b>Item</b>                                   | <b>CQM1-ID211</b>                                                                                                    | <b>CQM1-ID212</b>                                                                                                    |
|-----------------------------------------------|----------------------------------------------------------------------------------------------------|----------------------------------------------------------------------------------------------------|
| <b>Input Voltage</b>                          | 12 to 24 VDC + 10%/_15%                                                                                                    | 24 VDC +10%/_15%                                                                                                    |
| Input<br>Impedance                            | 2.4 k $\Omega$                                                                                                    | $3.9 k\Omega$                                                                                                    |
| <b>Input Current</b>                          | 10 mA typical (at 24 VDC)                                                                                                    | 6 mA typical (at 24 VDC)                                                                                                    |
| <b>ON Voltage</b>                             | 10.2 VDC min.                                                                                                    | 14.4 VDC min.                                                                                                    |
| <b>OFF Voltage</b>                            | 3.0 VDC max.                                                                                                    | 5.0 VDC max.                                                                                                    |
| <b>ON Delay</b>                               | Default: 8 ms max. (can be set between 1 and<br>128 ms in PC Setup, see note)                                                                                                    | Default: 8 ms max. (can be set between 1 and<br>128 ms in PC Setup, see note)                                                                                                    |
| <b>OFF Delay</b>                              | Default: 8 ms max. (can be set between 1 and<br>128 ms in PC Setup, see note)                                                                                                    | Default: 8 ms max. (can be set between 1 and<br>128 ms in PC Setup, see note)                                                                                                    |
| No. of Inputs                                 | 8 points (independent commons)                                                                                                    | 16 points (16 points/common, 1 circuit)                                                                                                    |
| <b>Internal Current</b><br><b>Consumption</b> | 50 mA max. at 5 VDC                                                                                                    | 85 mA max. at 5 VDC                                                                                                    |
| Weight                                        | 180 grams max.                                                                                                    | 180 grams max.                                                                                                    |
| Circuit<br>Configuration                      | Input<br>$LED_{\star}$<br>H<br>IN<br>$2.2 \text{ k}\Omega$<br>Internal<br>$560 \Omega$ :<br><b>Circuits</b><br>$\overline{\mathbf{r}}$<br>Ŧ<br><u>INc</u><br>Note The input power supply polarity may be con-<br>nected in either direction.                                                                                     | Input<br>IN <sub>0</sub><br>LED.<br>to<br>$3.9 k\Omega$<br><b>IN15</b><br>ററ<br>Internal<br>560 Q<br><b>Circuits</b><br>$\overline{\mathsf{I}}$<br>COM<br>Note The input power supply polarity may be con-<br>nected in either direction.                                                                                                    |
| <b>Terminal</b><br><b>Connections</b>         | $\mathbf 0$<br>$($ BO $)$<br>c0<br>A0<br>(B1)<br>c <sub>1</sub><br>A1<br>(B2)<br>c2<br>A2<br>3<br>(B3)<br>c <sub>3</sub><br>(A3)<br>$\overline{4}$<br>(B4)<br>c4<br>A4<br>5<br>(B5)<br>c5<br>(A5)<br>$\,6\,$<br>(B6)<br>c6<br>$\overline{A6}$<br>$\overline{7}$<br>(B7)<br>c7<br>$\overline{A}$<br><b>NC</b><br>(B8)<br>NC<br>A8 | $\Omega$<br>$_{\rm (B0)}$<br>$\circ$<br>1<br>n c<br>A0<br>B1<br>3<br>റ റ<br>Α1<br>4<br>B2<br>റ റ<br>5<br>$\circ$<br>A2<br>6<br>B3<br>o c<br>$\overline{7}$<br>ੋਂ ੦<br>A3<br>8<br>(B4)<br>ਨਨ<br>9<br>ਨਾ<br>A4<br>10<br>B5<br>ōο<br>$\overline{O}$ $\overline{O}$ $\frac{11}{2}$<br>A5<br>12<br>B6<br>ਨ<br>13<br>ਨ-<br>A6<br>14<br>$_{\rm B7}$<br>ਾਂ<br>15<br>ਨਨ<br>Α7<br>COM<br>$\left($ B8 $\right)$<br>COM<br>(A8) |

**Note** Refer to 3-1-1 Offline Operations.

# **2-6-8 24-VDC Input Units**

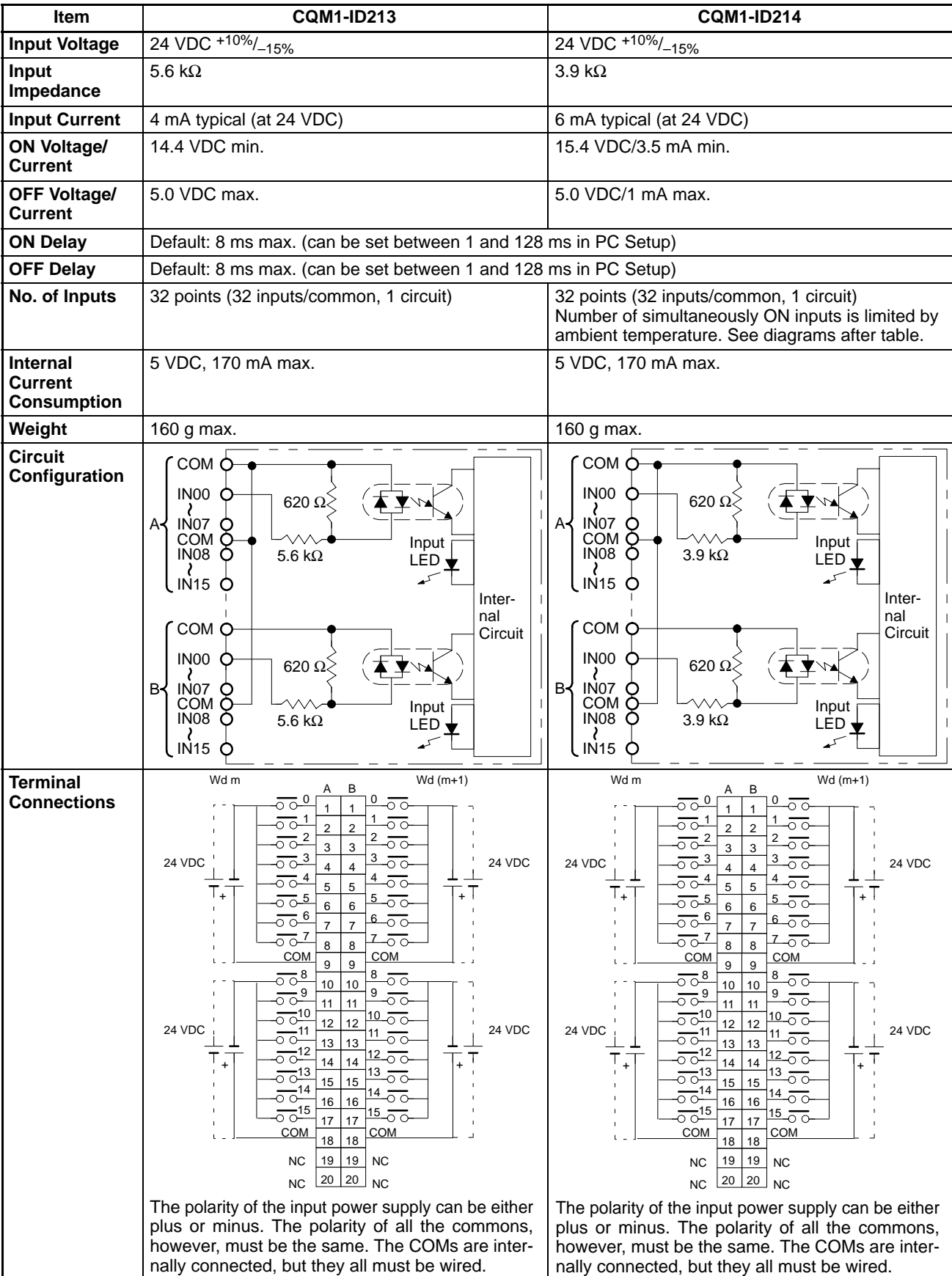

### **Number of Simultaneously ON Inputs for CQM1-ID214**

**Ambient Temperature for Simultaneously ON Points**

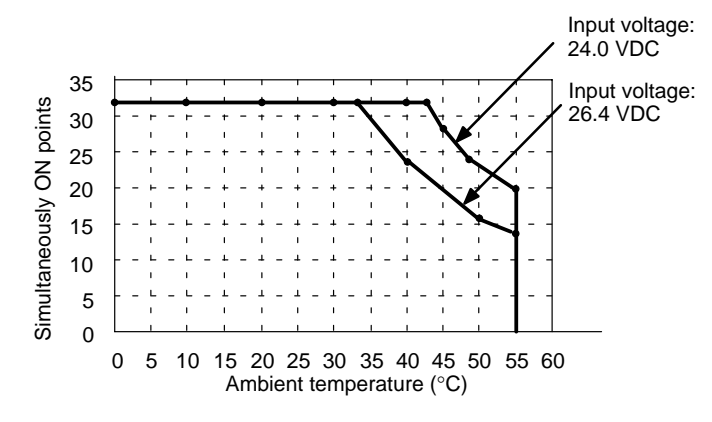

# **2-6-9 AC Input Units**

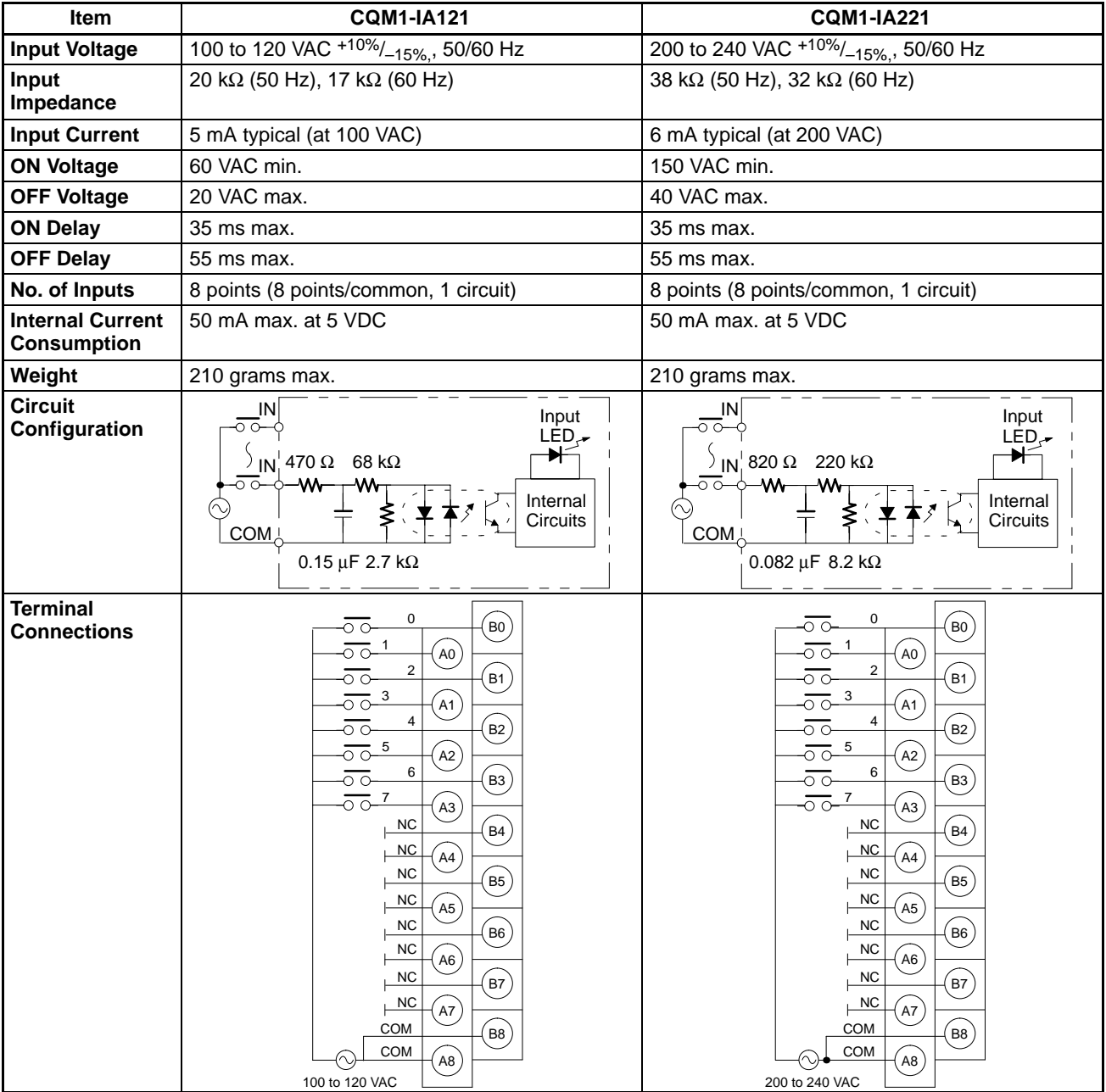

# **2-6-10 Contact Output Units**

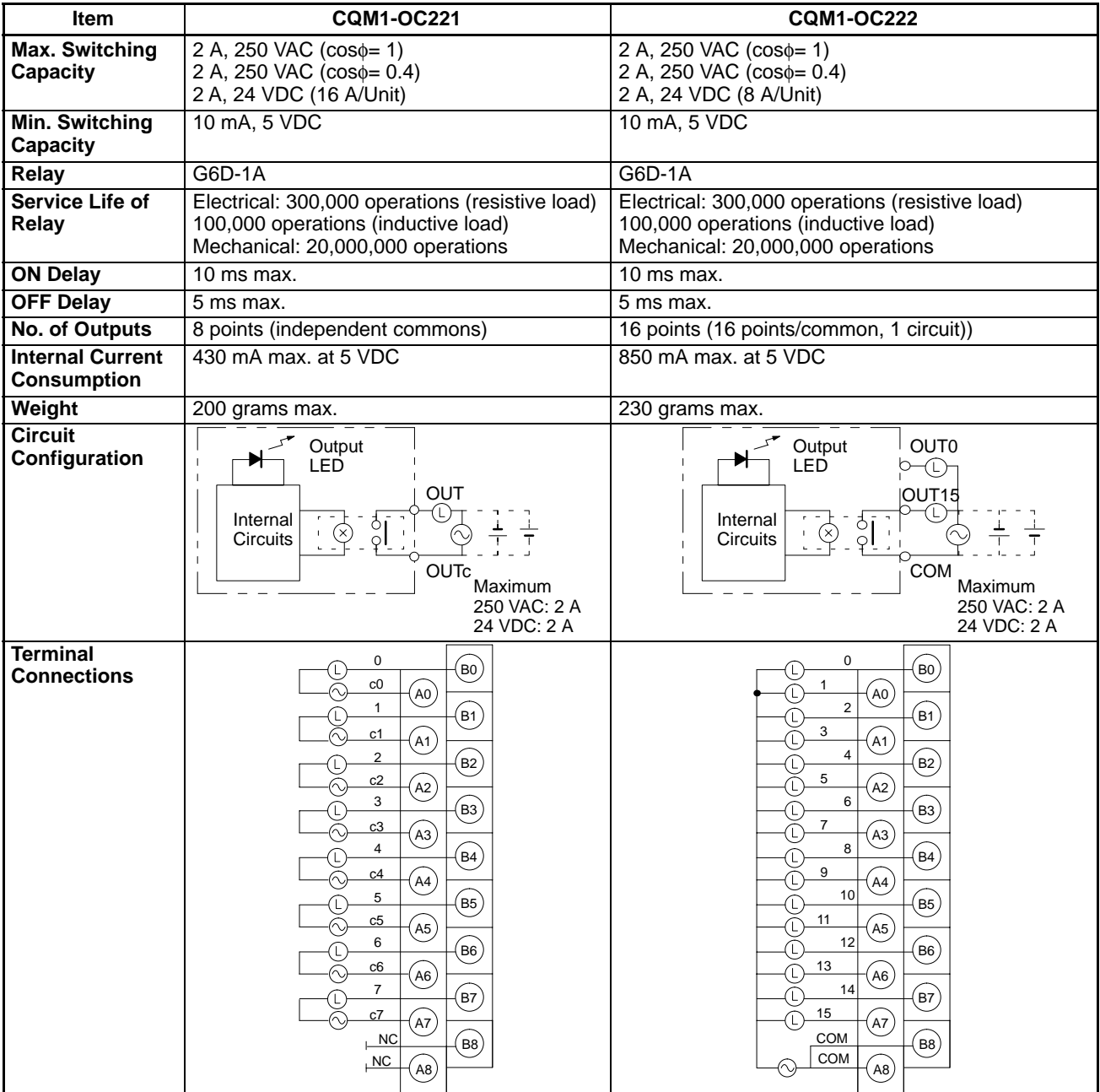

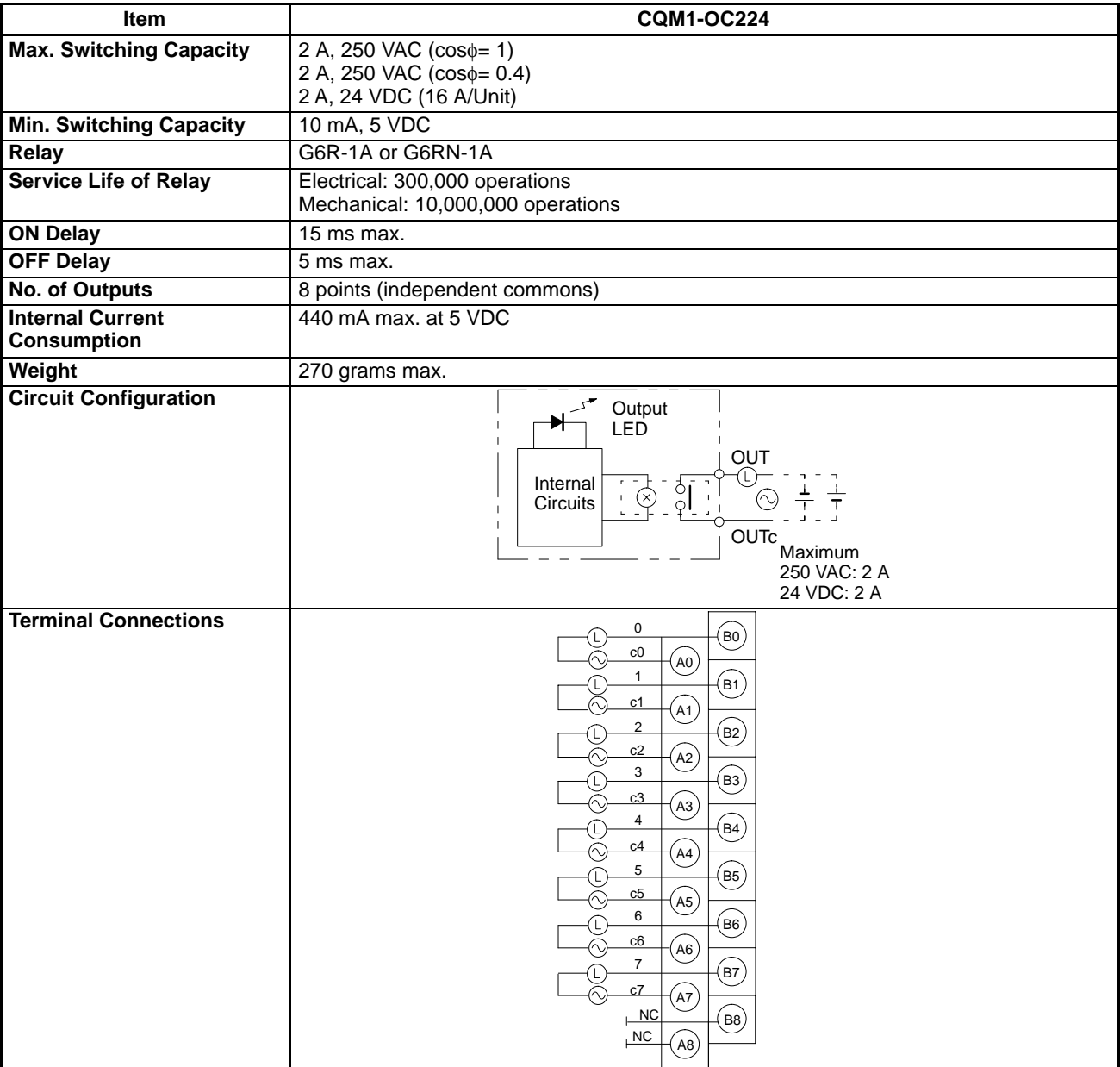
## **2-6-11 Transistor Output Units**

#### **8-point Transistor Output Unit**

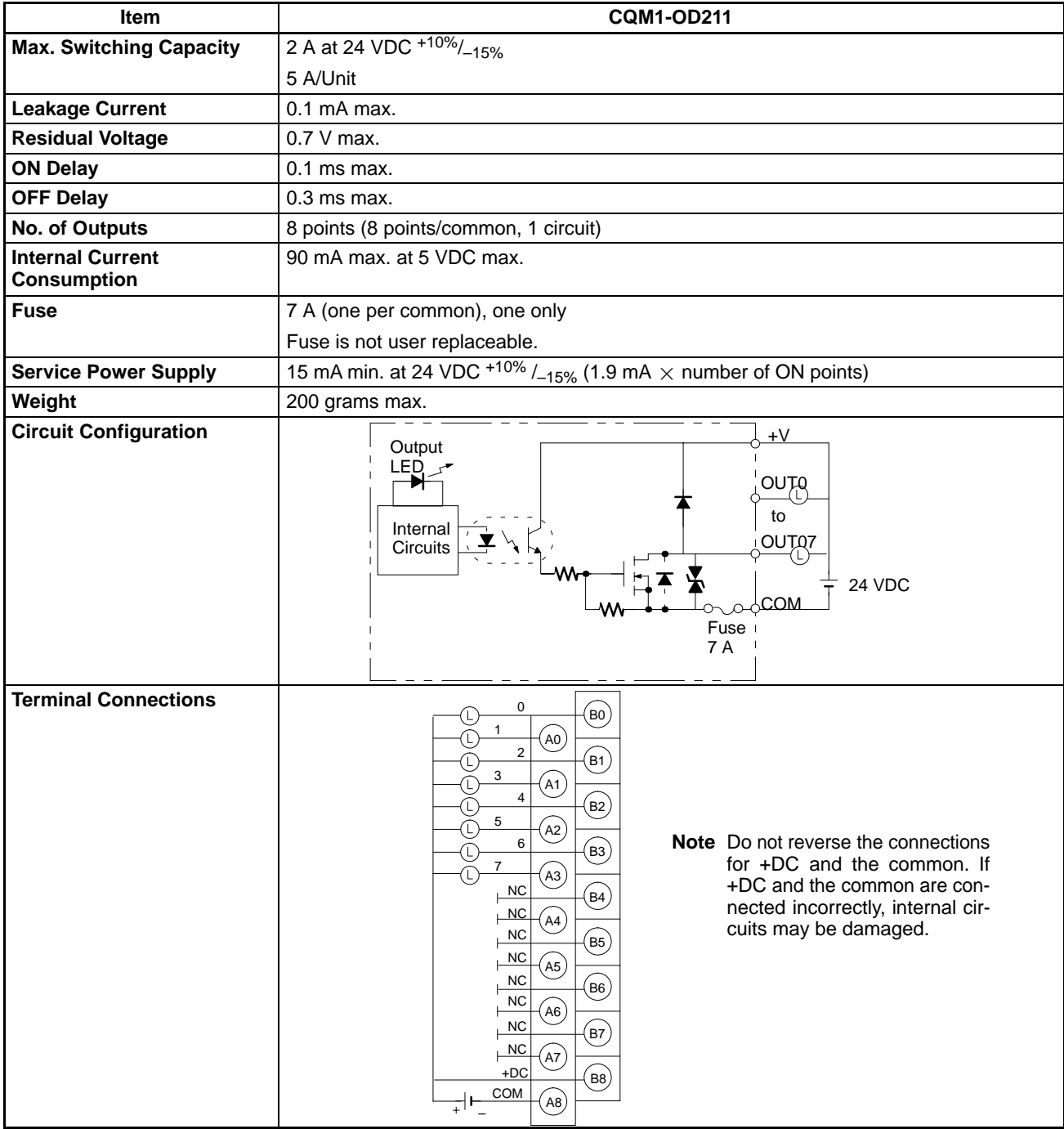

#### **16-point Transistor Output Unit**

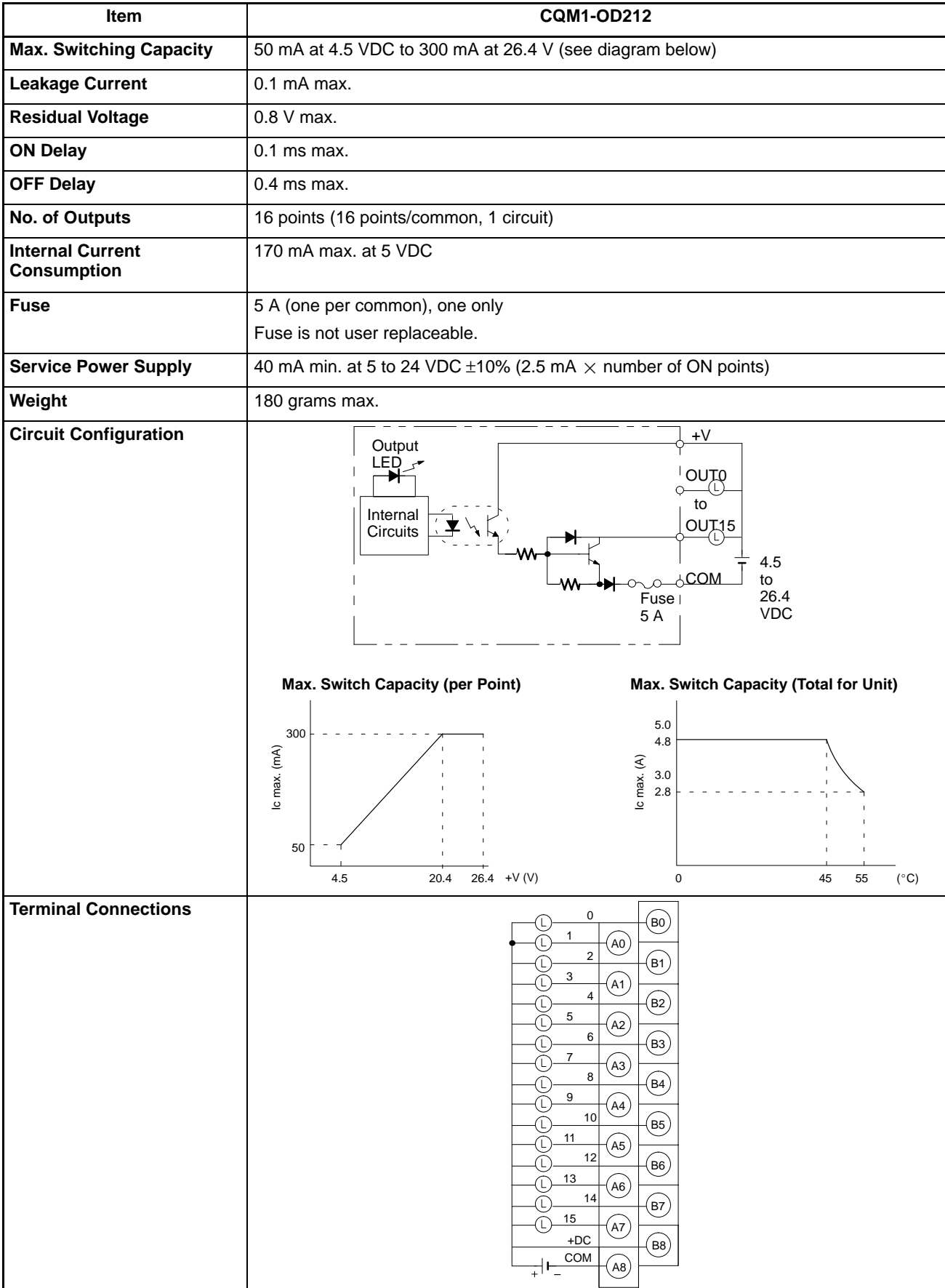

#### **32-point Transistor Output Unit**

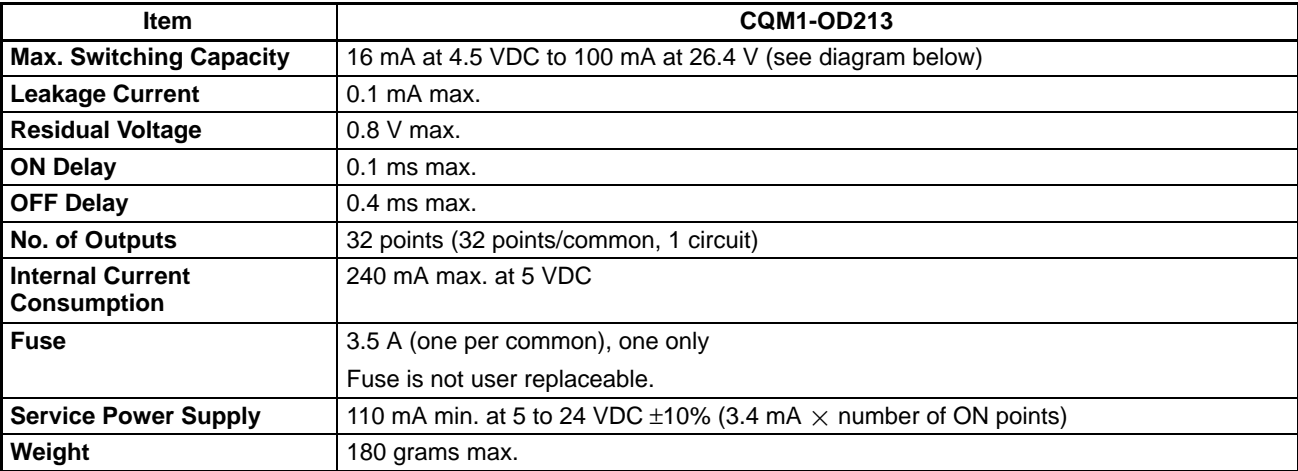

#### **Circuit Configuration**

Units manufactured on or before December 28th, 1999 (manufacturing numbers 28Z9 or earlier\*)

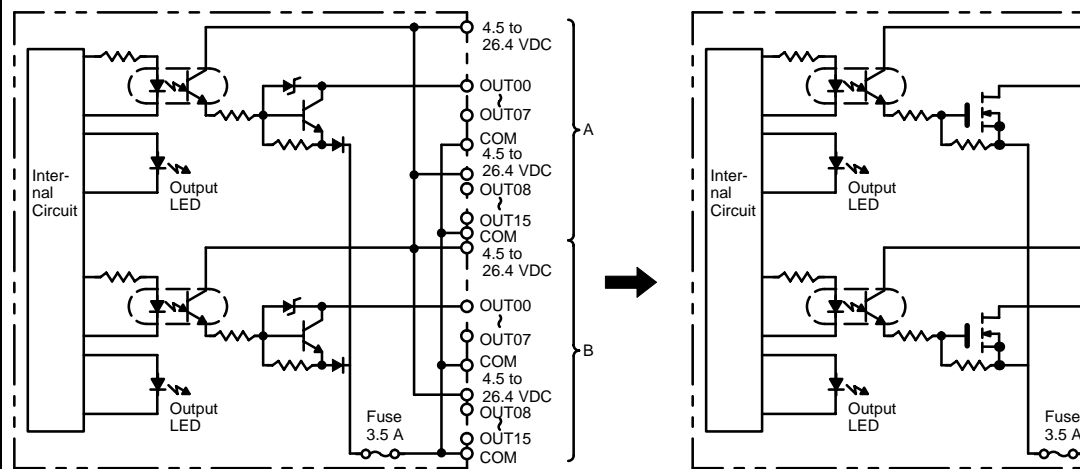

Units manufactured on or after January 5th, 2000 (manufacturing numbers 0510 or later\*)

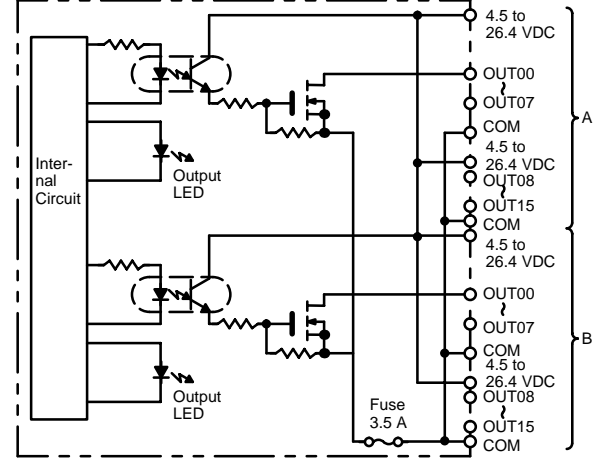

#### **\*Manufacturing Numbers**

 $\square$ Z9 Year. Last digit of calendar year, e.g., 1999→9, 2000→0 Month: 1 to 9 (January to September), X (October), Y (nOVEMBER), Z(December) Day: 01 to 31 **Max. Switch Capacity (per Point)** 100 Ic max. (mA) Ic max. (mA) 50

# 16

4.5 20.4 26.4 26.4  $+V (V)$ 10

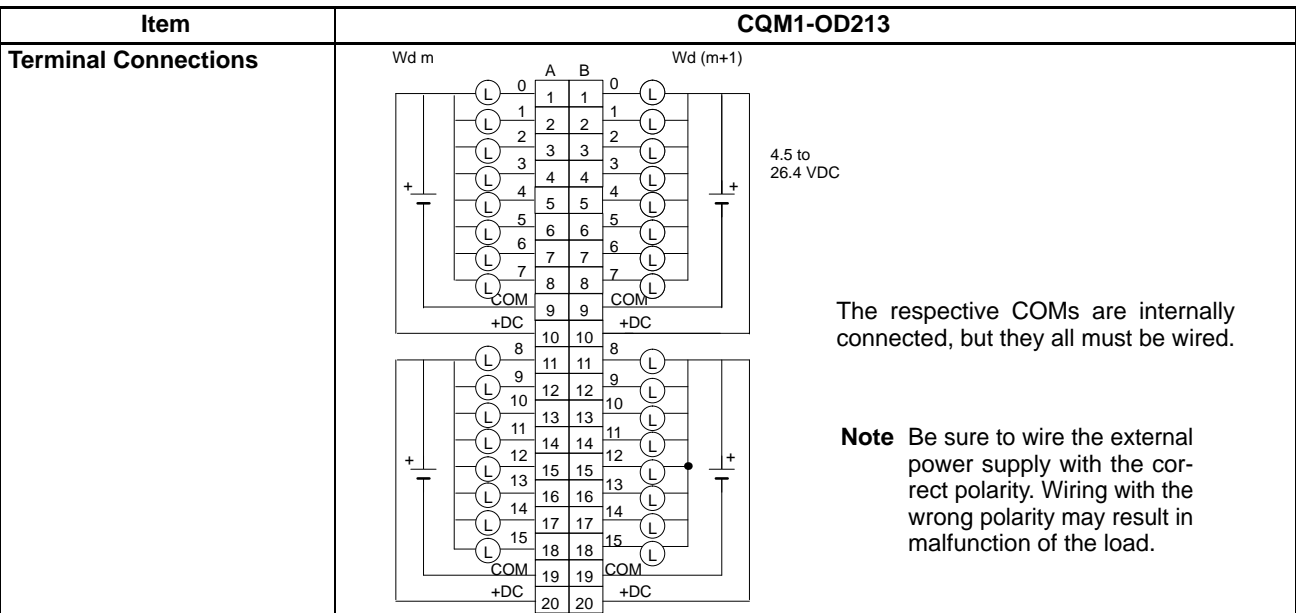

#### **16-point Transistor PNP Output Unit**

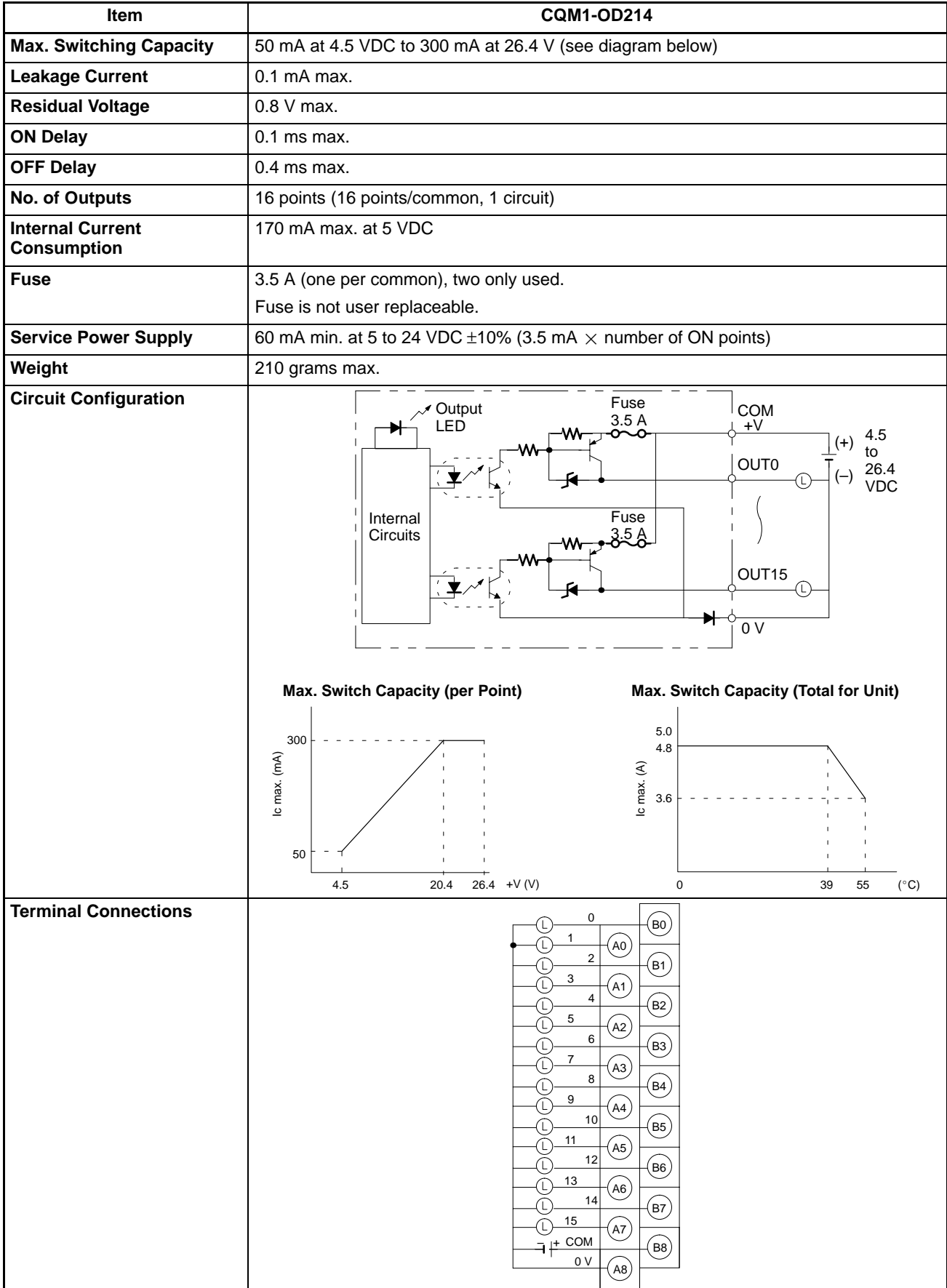

#### **8-point Transistor Output Unit**

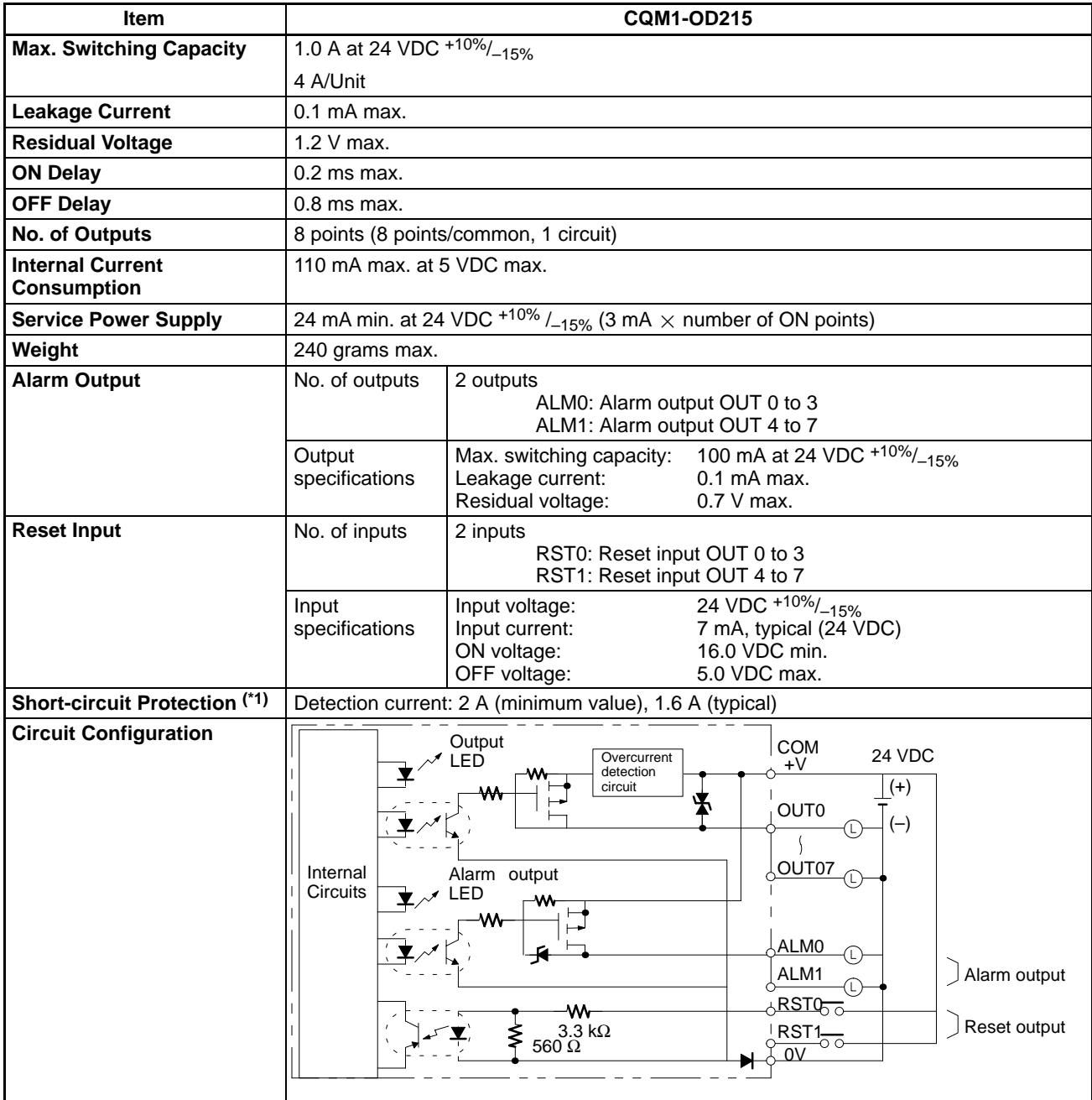

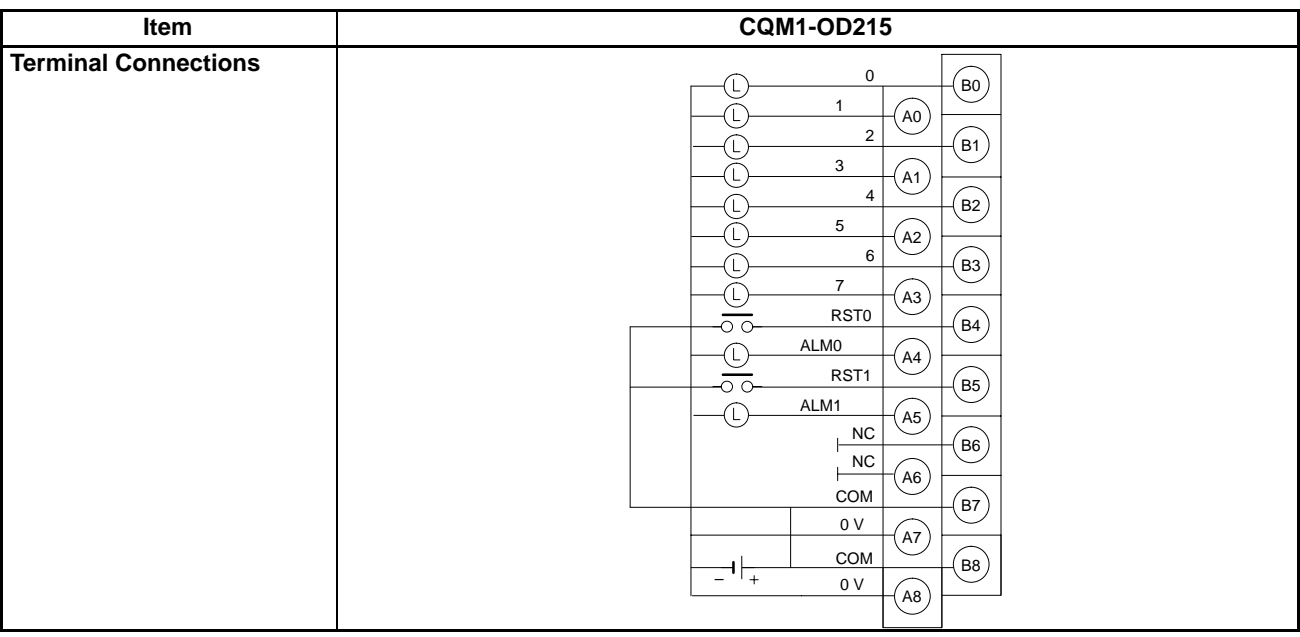

**Note** If the output current of any output exceeds the detection current, the outputs will be turned OFF at the four points (OUT0 to 3 or OUT4 to 7) which include that output. At the same time, the alarm output (ALM0 or ALM 1) will turn ON and the alarm indicator will light.

If an alarm output turns ON, first eliminate the problem that caused the detection current to be exceeded. Then turn from ON to OFF the reset input (RST0 or RST1) on the side where the alarm output turned ON. The alarm output indicator will then turn off, the alarm output will return to OFF, and the contact's output will be restored.

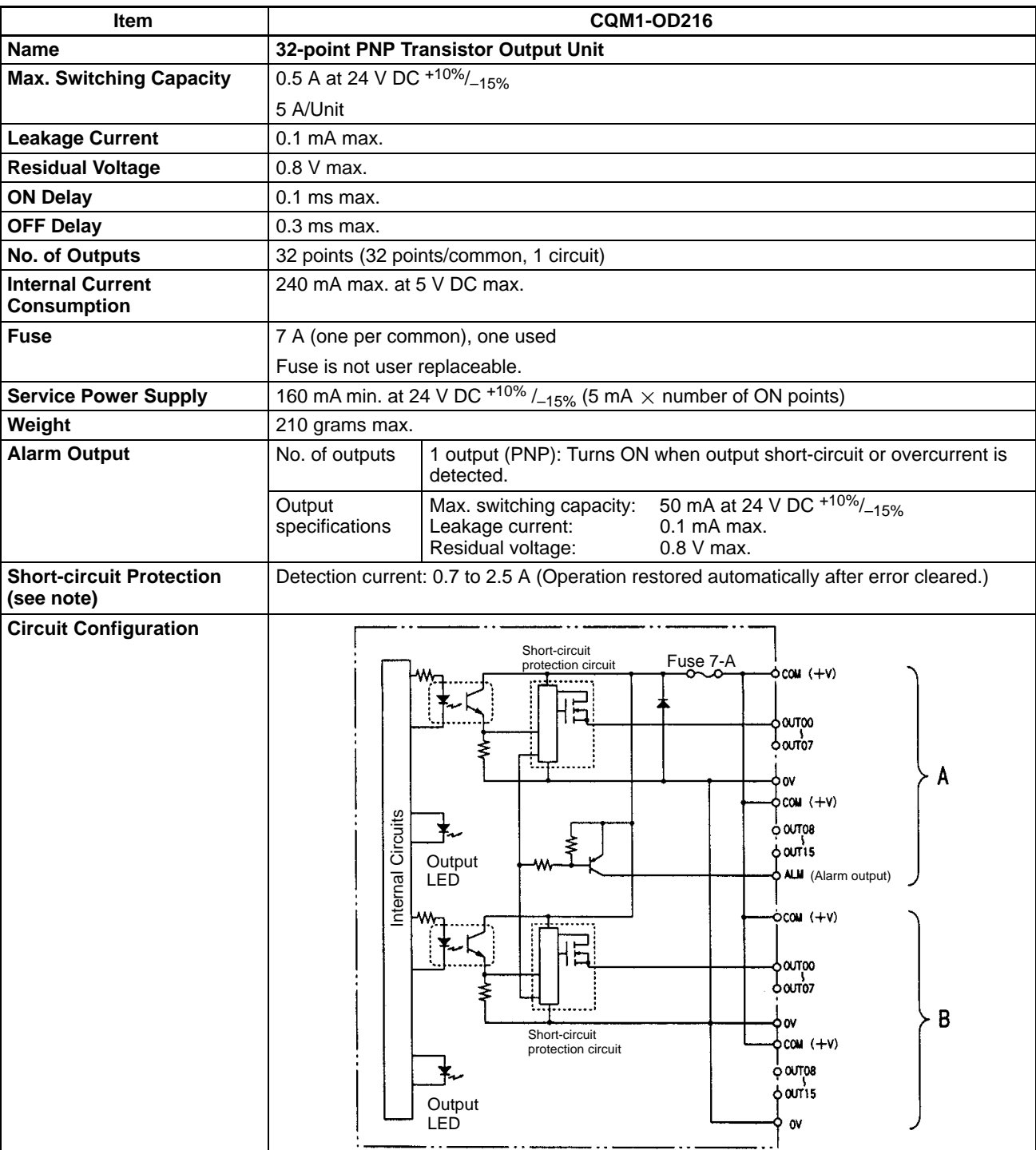

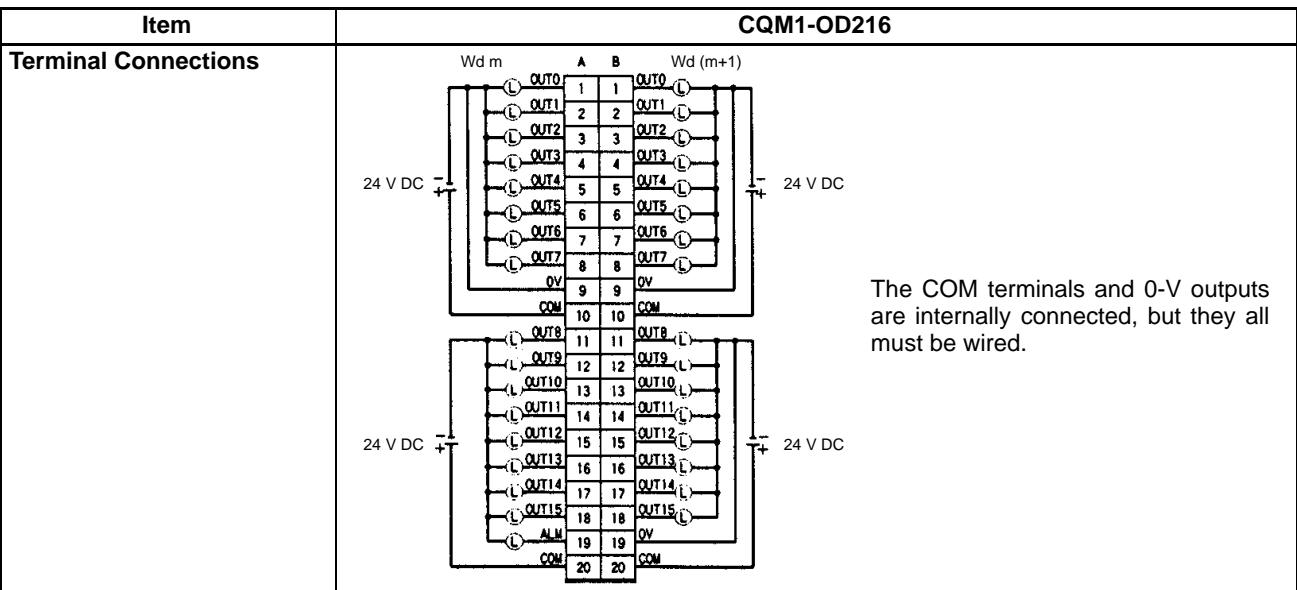

**Note** If the output current of any output exceeds the detection current, the output will be turned OFF. At the same time, the alarm output (ALM) will turn ON (Low).

If an alarm output turns ON, eliminate the problem that caused the detection current to be exceeded. The internal temperature of the element will drop and the alarm will automatically be cleared.

#### **8-point Triac Output Unit**

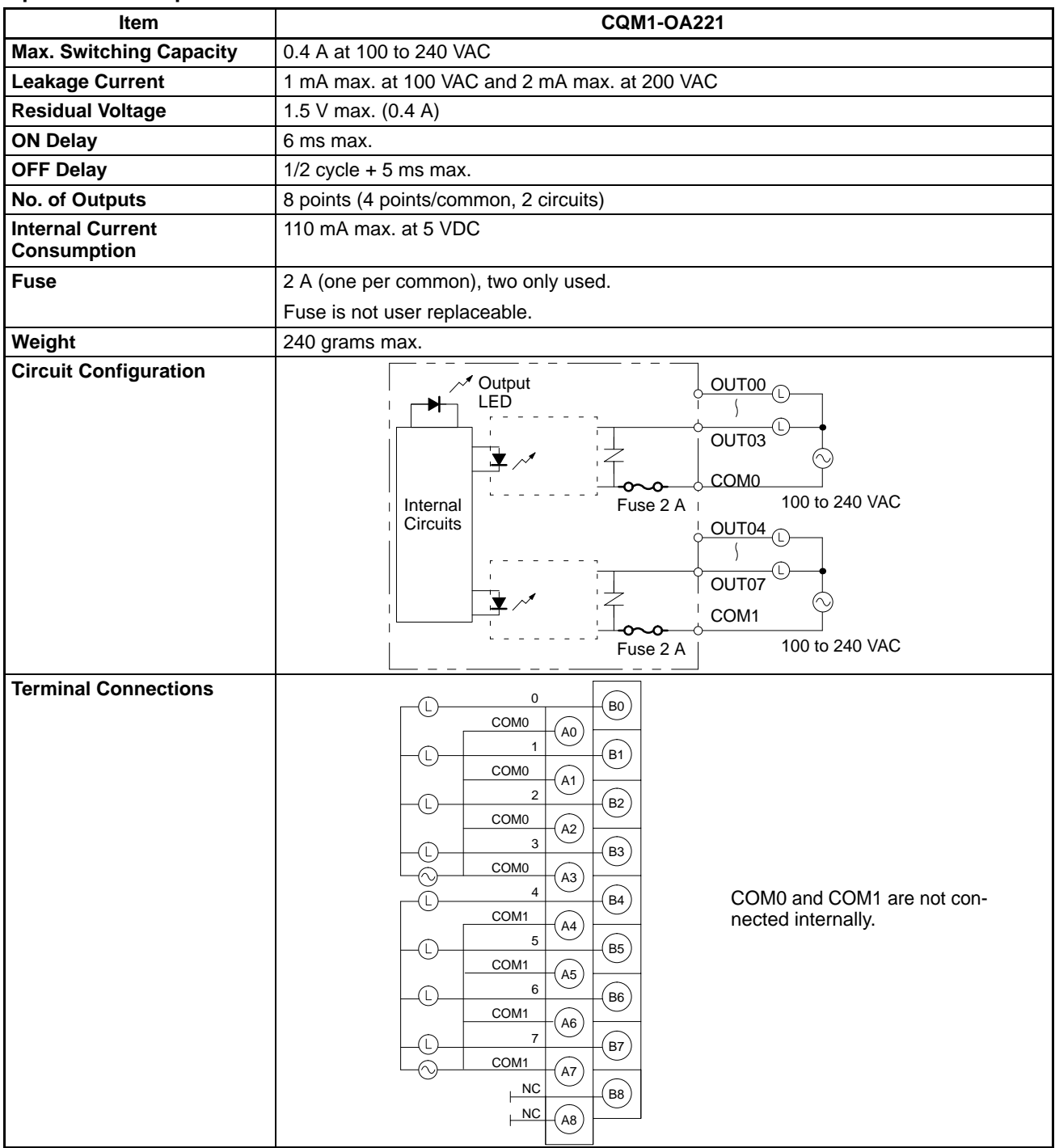

#### **6-point Triac Output Unit**

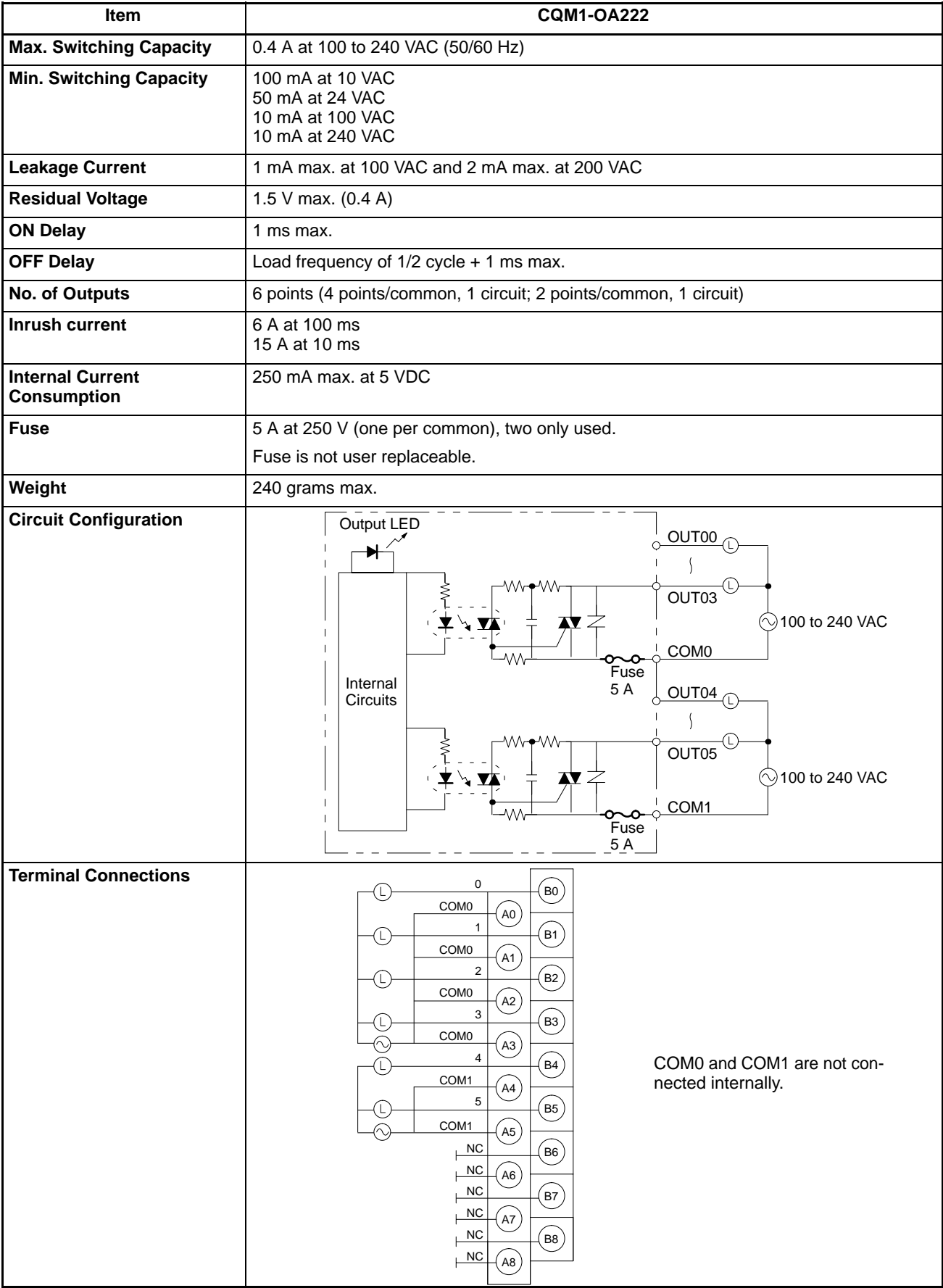

## **SECTION 3 The LSS, SSS, SYSMAC-CPT, and Programming Consoles**

This section outlines the operations possible with Ladder Support Software (LSS), SYSMAC Support Software (SSS), the SYSMAC-CPT, and the Programming Consoles. Actual LSS operating procedures are provided in the *LSS Operation Manual,* actual SSS operating procedures are provided in the *SSS Operation Manual: C-series PCs,* and actual SYSMAC-CPT operating procedures are provided in the *SYSMAC-CPT Support Software User Manual*. Programming Console connection and operating procedures are provided in this section.

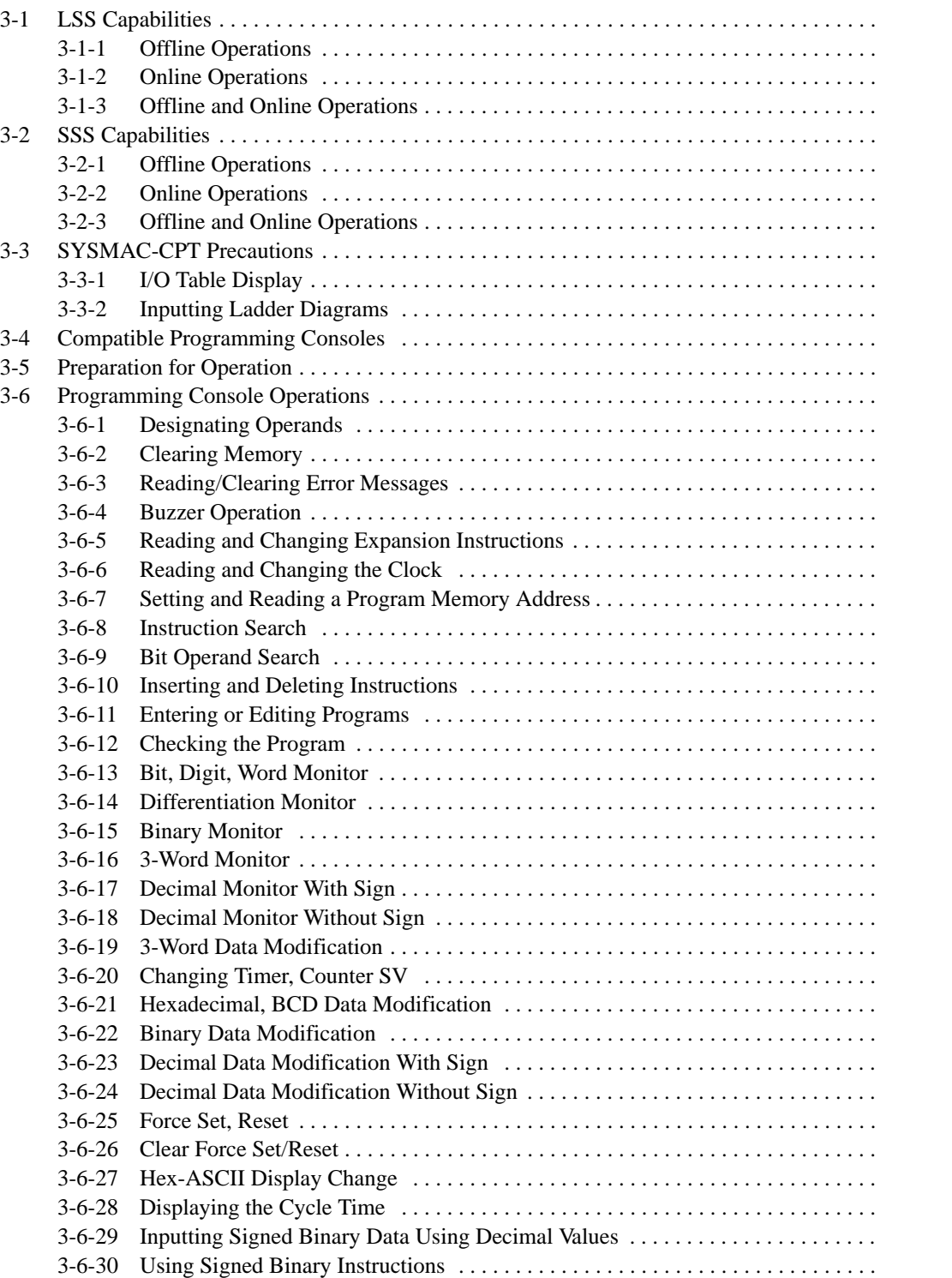

## **3-1 LSS Capabilities**

The LSS is a complete programming and control package designed for C-series PCs. It provides not only programming capabilities, but also advanced debugging, monitoring, and program/data management. The following tables provide only a brief introduction to the capabilities of the LSS. For further information and actual operating procedures, please refer to the Ladder Support Software Operation Manual.

**Note** Use Version-3.0 LSS or a later version for CQM1 operation.

## **3-1-1 Offline Operations**

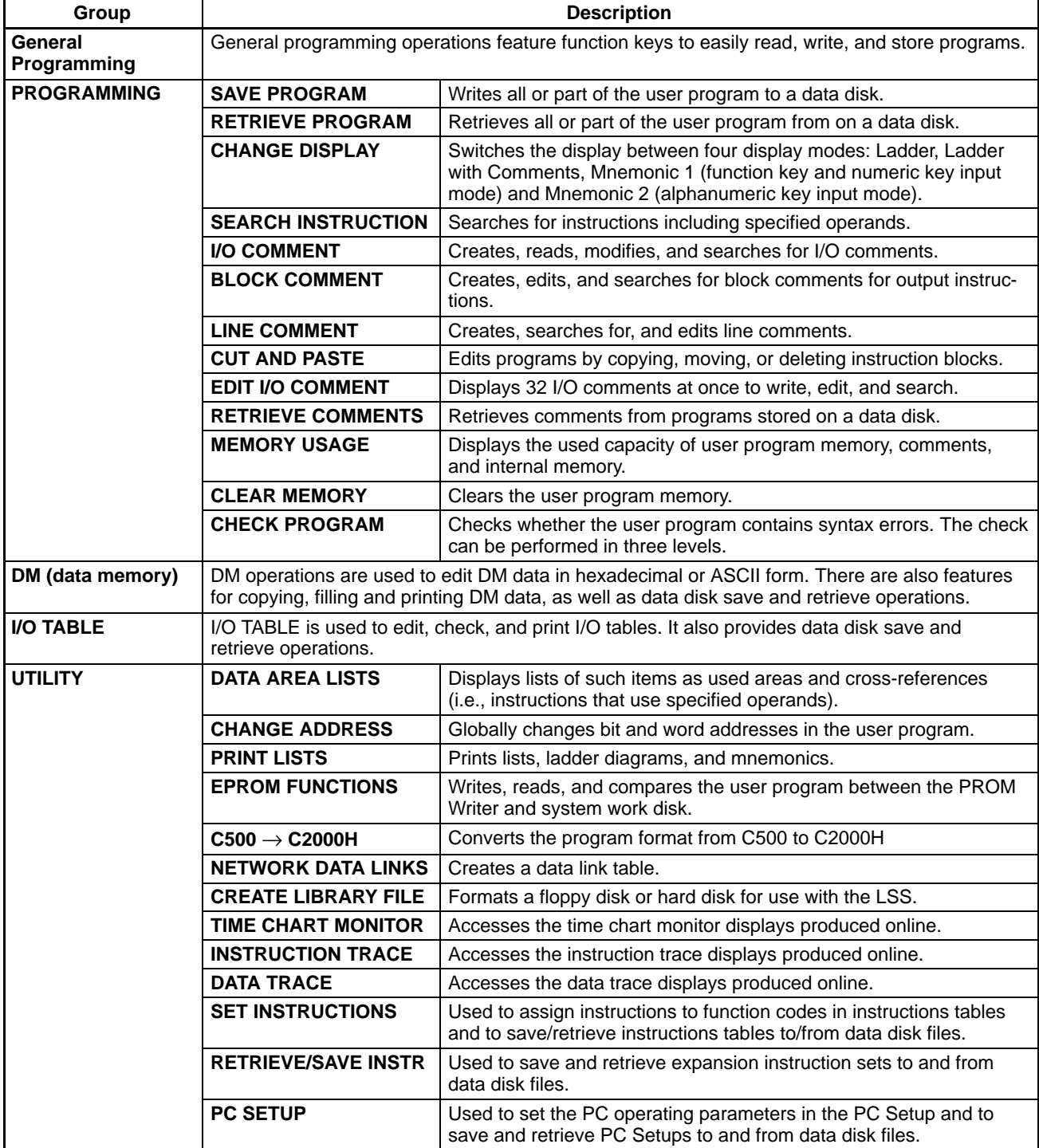

## **3-1-2 Online Operations**

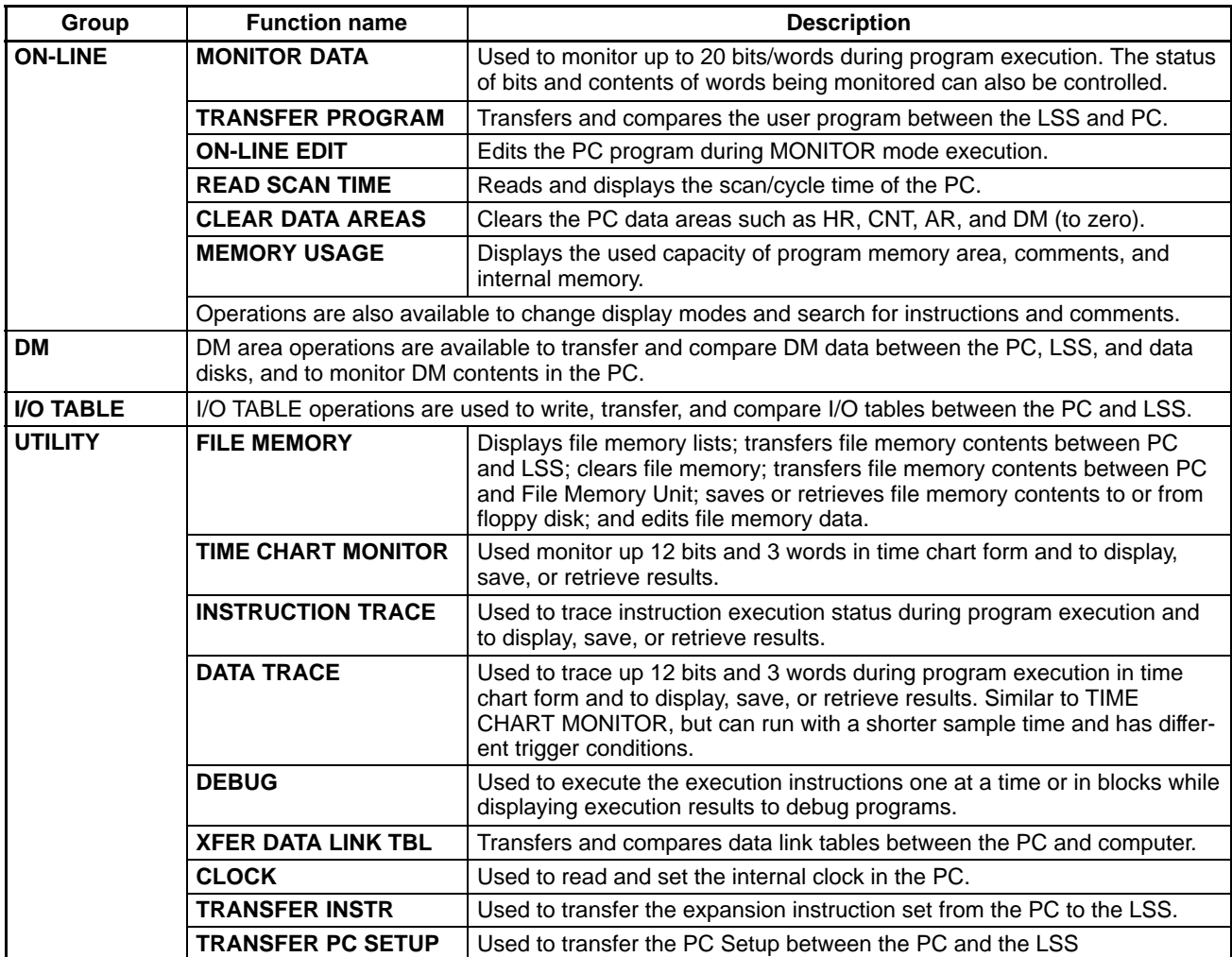

### **3-1-3 Offline and Online Operations**

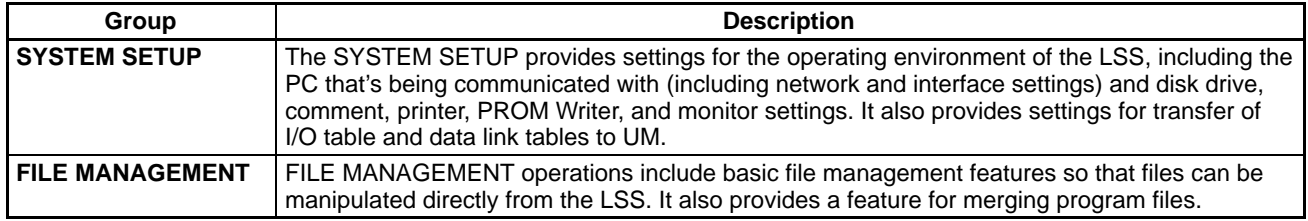

## **3-2 SSS Capabilities**

The SSS is a complete programming and control package designed for C-series and CVM1 PCs. It provides not only programming capabilities, but also advanced debugging, monitoring, and program/data management. The following tables provide only a brief introduction to the capabilities of the SSS. For further information and actual operating procedures, please refer to the SYSMAC Support Software Operation Manual: C-series.

## **3-2-1 Offline Operations**

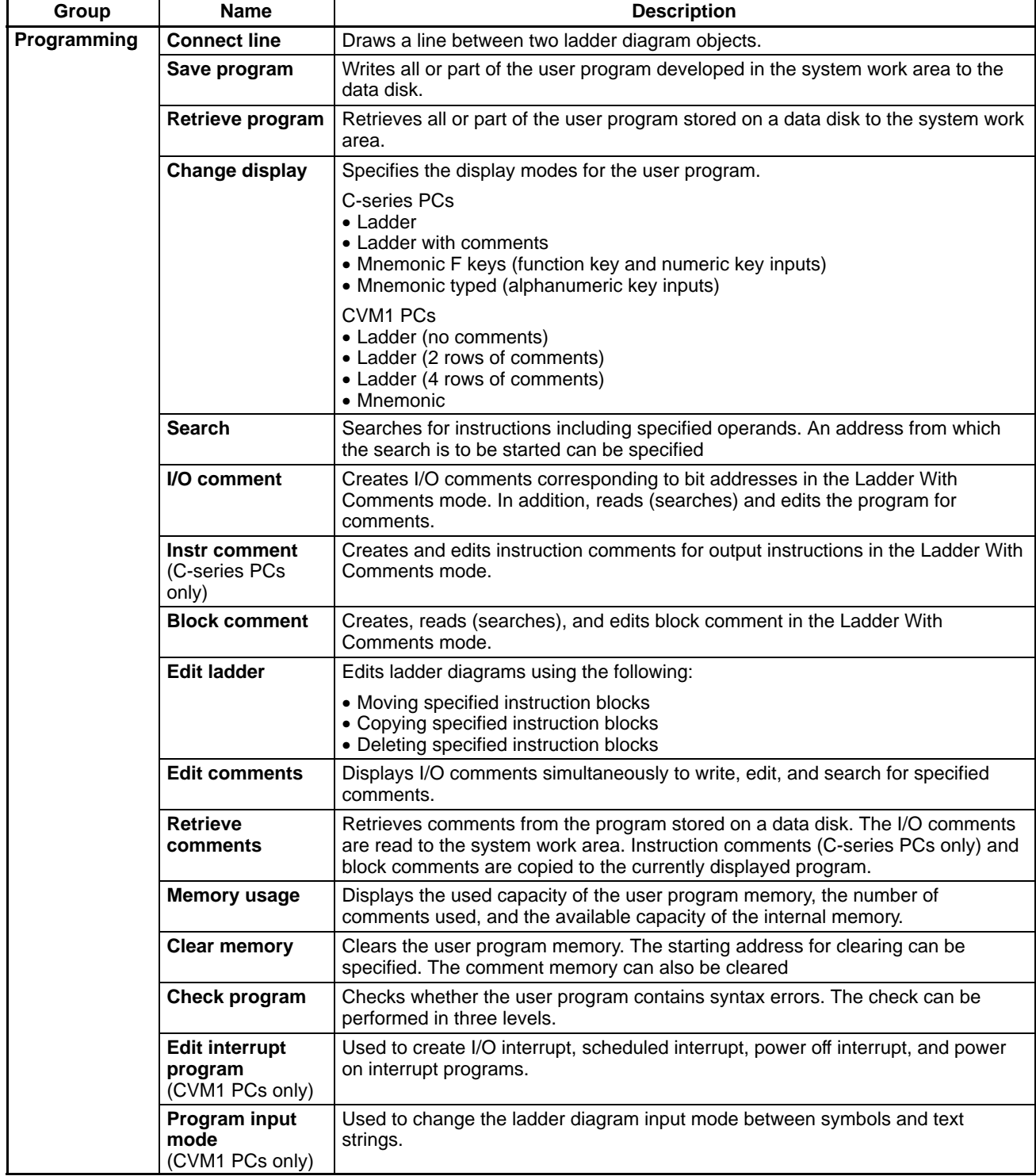

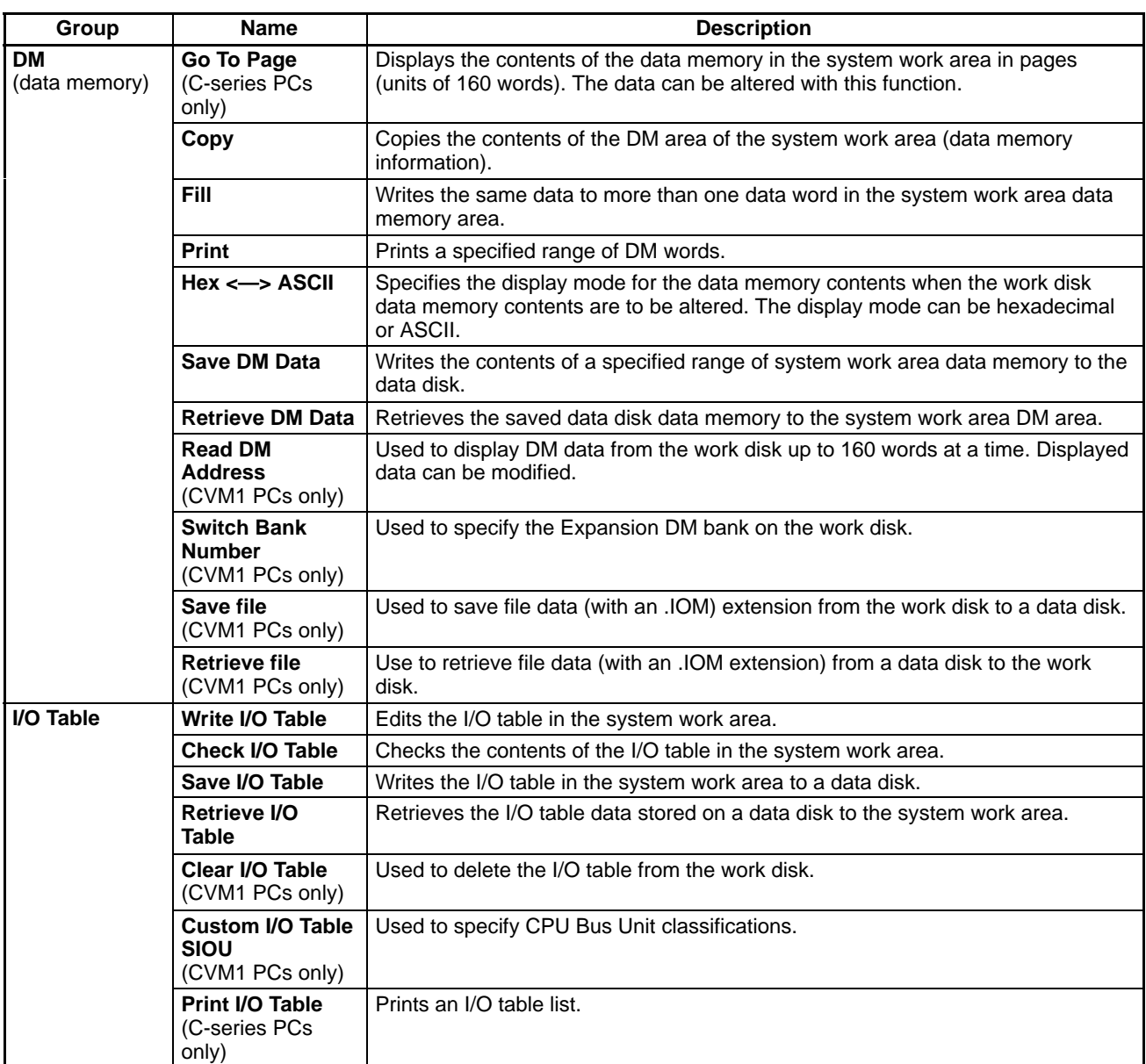

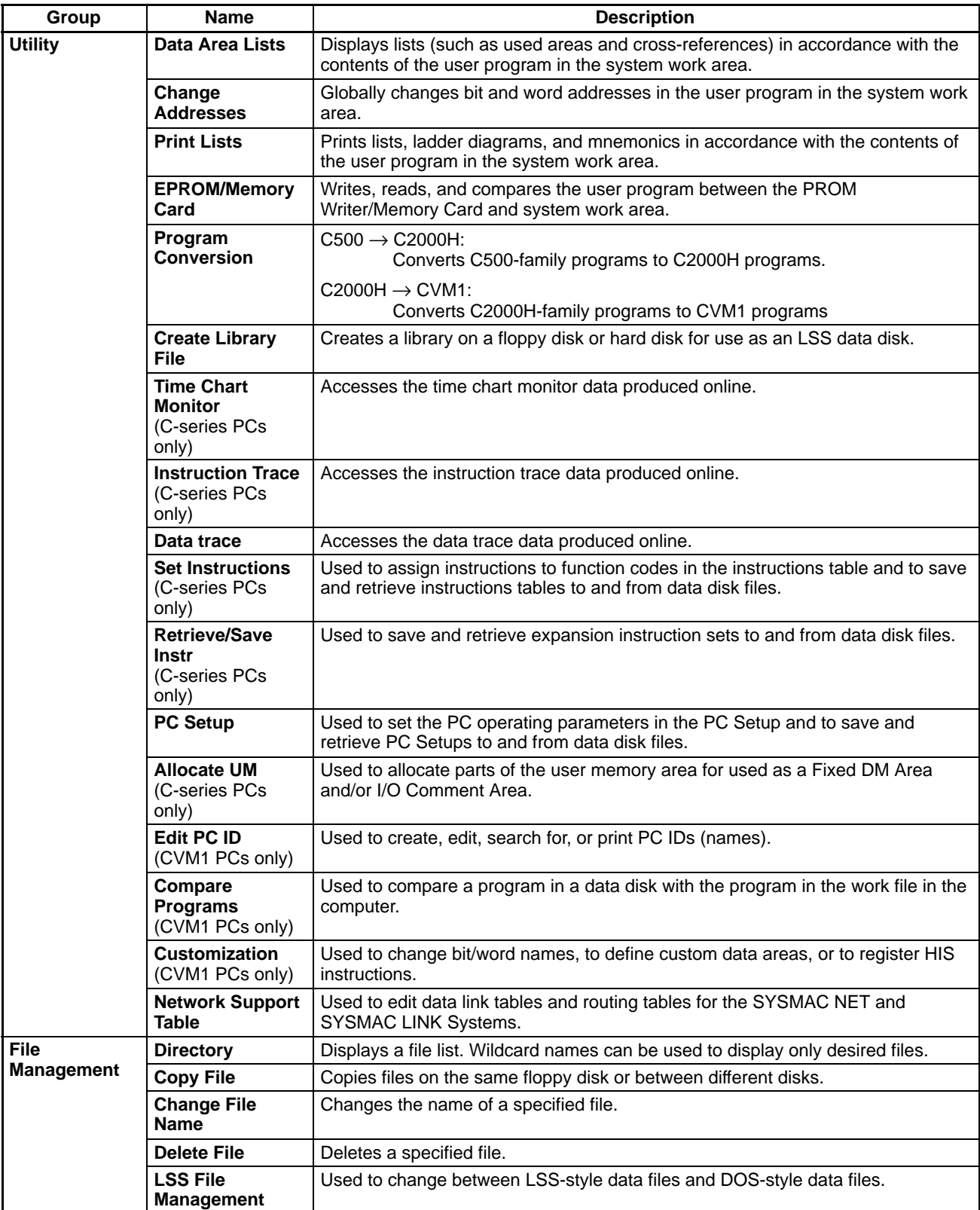

## **3-2-2 Online Operations**

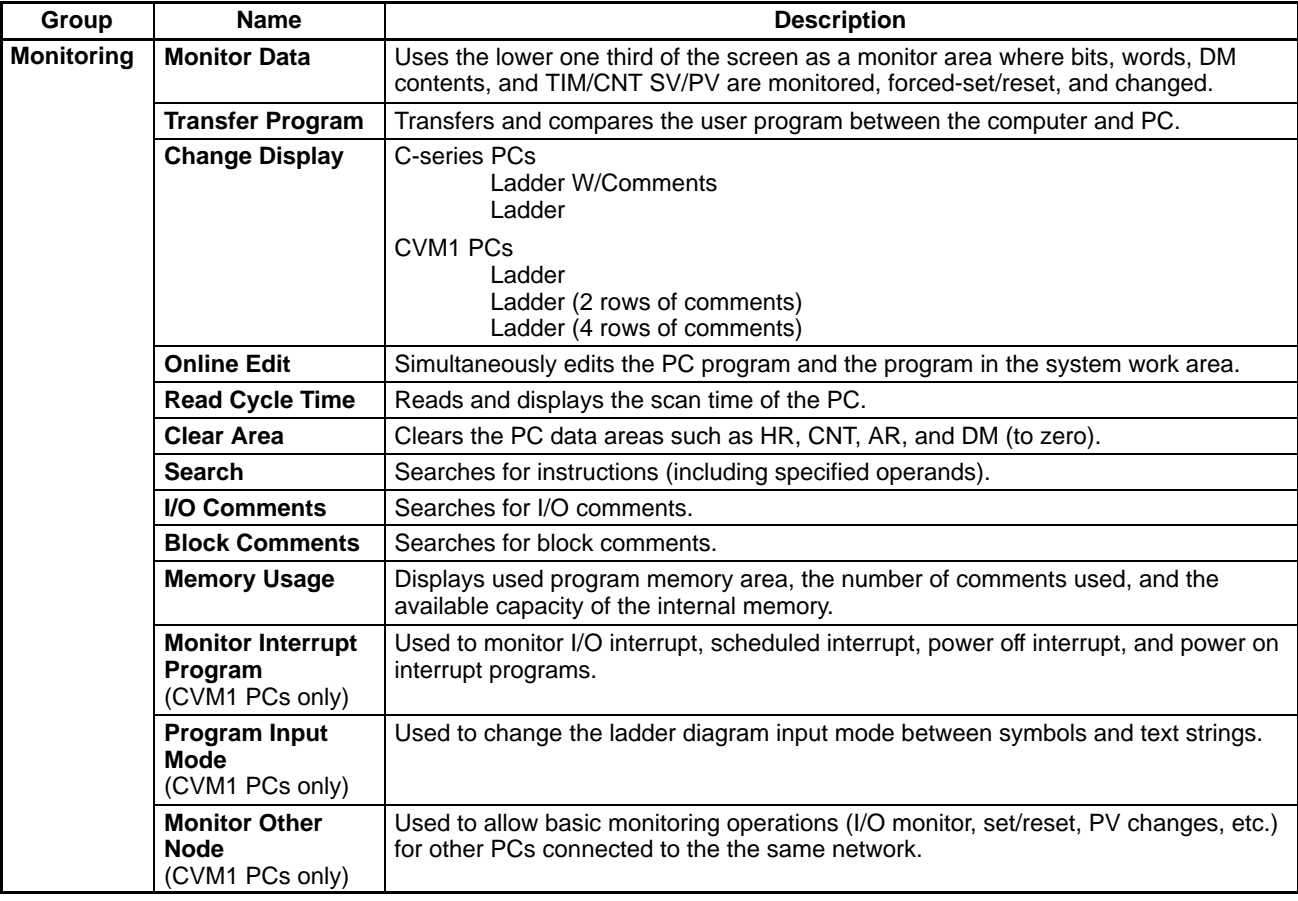

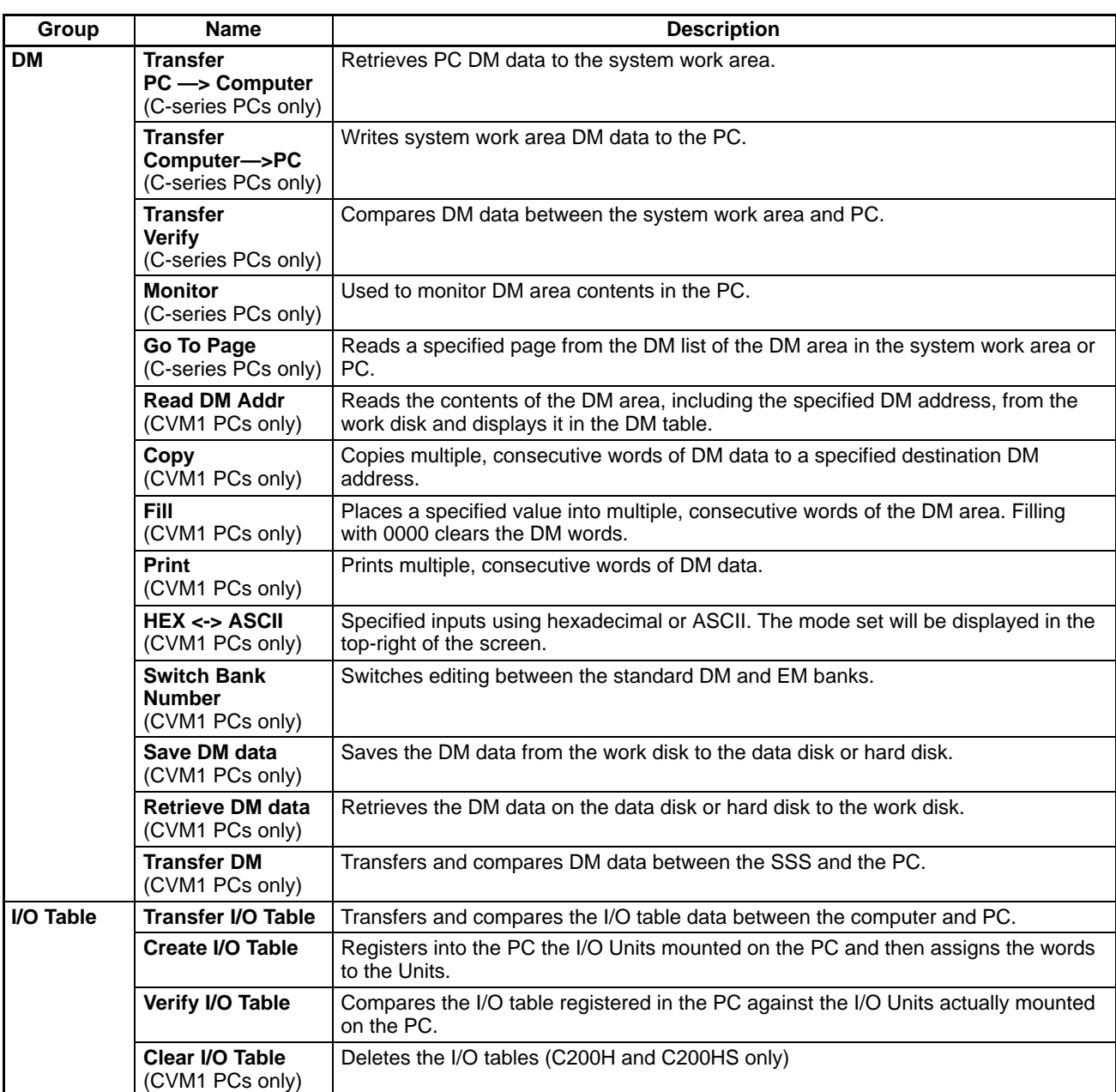

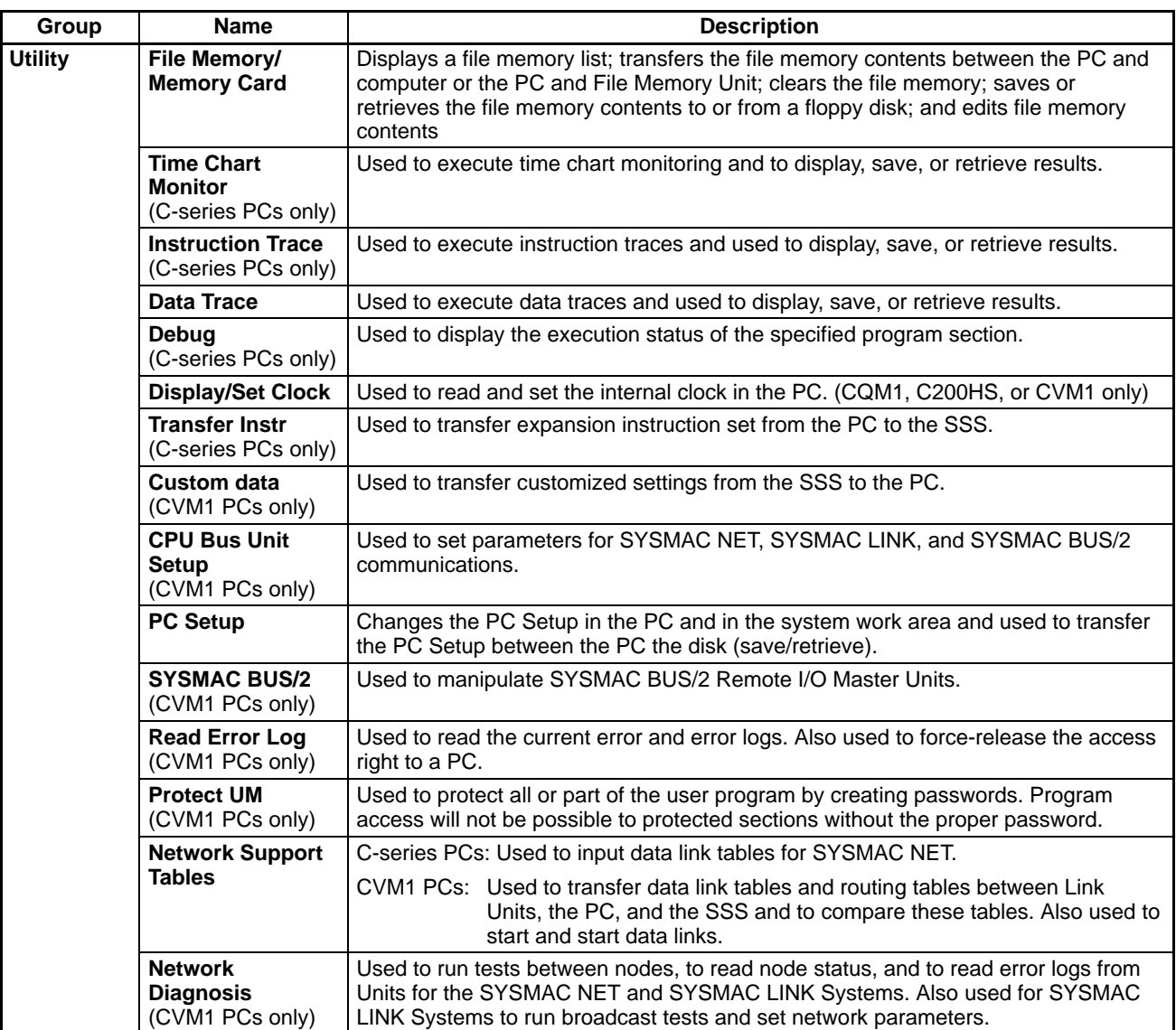

## **3-2-3 Offline and Online Operations**

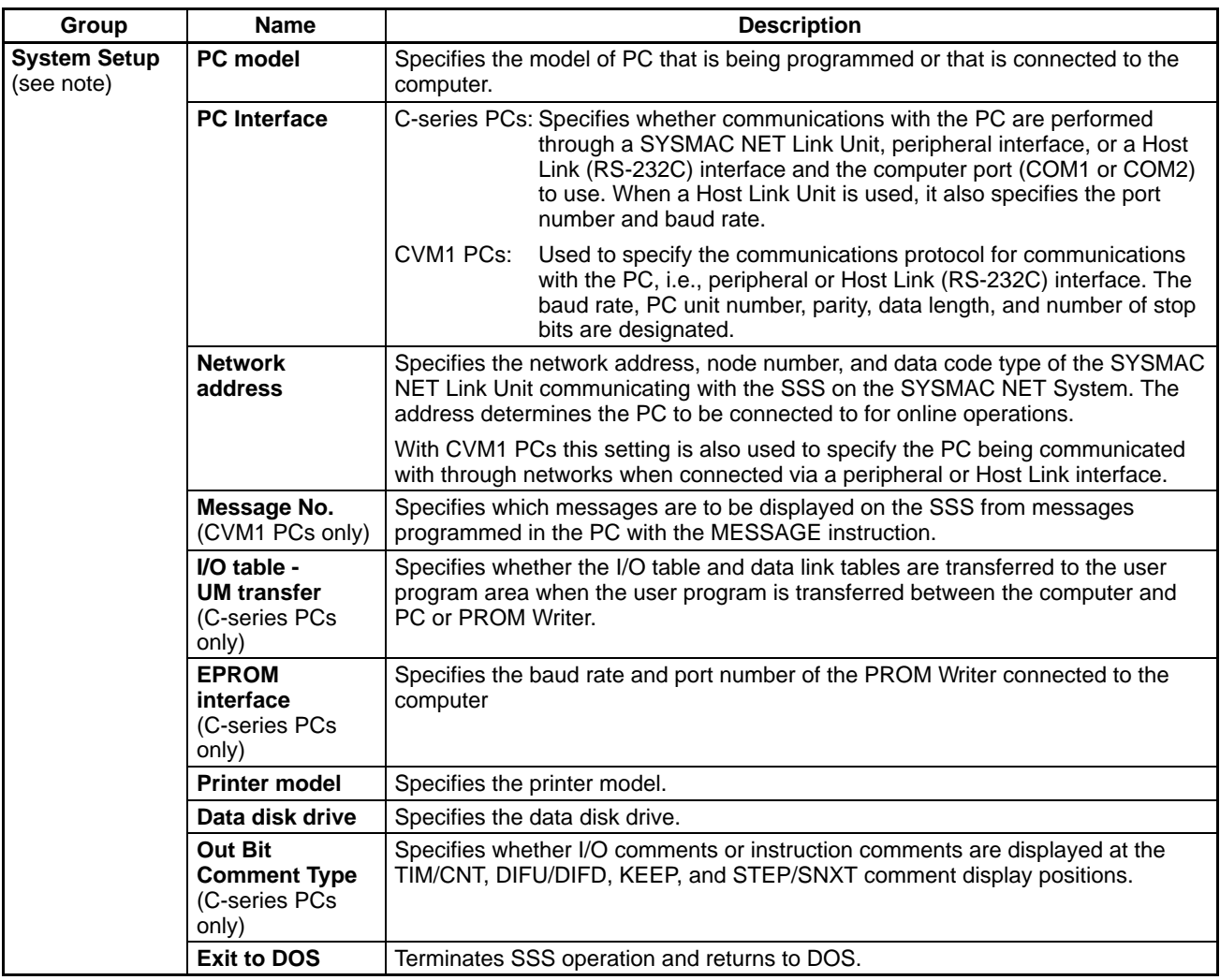

**Note** When the SSS is operating in online mode, the only functions available on the System Setup Menu are "I/O table - UM transfer," "Data disk drive," and "Exit to DOS."

## **3-3 SYSMAC-CPT Precautions**

The CQM1 does not contain an I/O table in the CPU Unit and is designed to operated according to the actual Units that configure the PC. I/O bits in the ladder program are displayed for the CQM1 on the SYSMAC-CPT using an I/O table setting display with "I" displayed for input words/bits and "Q" displayed for output words/bits.

The screen displays and printing functions of the SYSMAC-CPT, however, have not yet been upgraded to support the expanded I/O capacity of the CQM1-CPU4□-EV1 CPU Unit. The following restrictions thus apply to the current version of the SYSMAC-CPT.

#### **3-3-1 I/O Table Display**

The SYSMAC-CPT will display or print only 12 I/O words, i.e., IR 000 to IR 011. IR 012 to IR 015 will not be displayed for the CQM1-CPU4□-EV1 CPU Unit's I/O table, even though it has an I/O capacity of 256 pts (16 words). You will not be able to display or print IR 012 to IR 015.

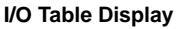

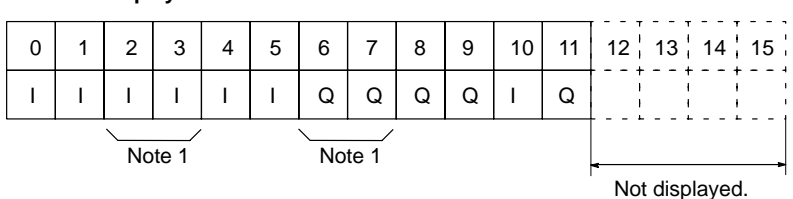

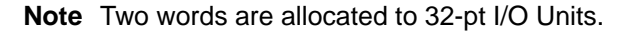

#### **3-3-2 Inputting Ladder Diagrams**

Only IR 000 to IR 011 are allowed as I/O words for the CQM1 on the SYSMAC-CPT. You will be able to input IR 012 to IR 015 for the CQM1-CPU4□-EV1 CPU Unit and the program will execute correctly for these bits, but "I" and "Q" will not be displayed to indicate input and output words/bits.

## **3-4 Compatible Programming Consoles**

There are two Programming Consoles that can be used with the CQM1: the CQM1-PRO01-E and the C200H-PRO27-E. The key functions for these Programming Consoles are identical.

Press and hold the Shift Key to input a letter shown in the upper-left corner of the key or the upper function of a key that has two functions. For example, the CQM1-PRO01-E's AR/HR key can specify either the AR or HR Area; press and release the Shift Key and then press the AR/HR Key to specify the AR Area.

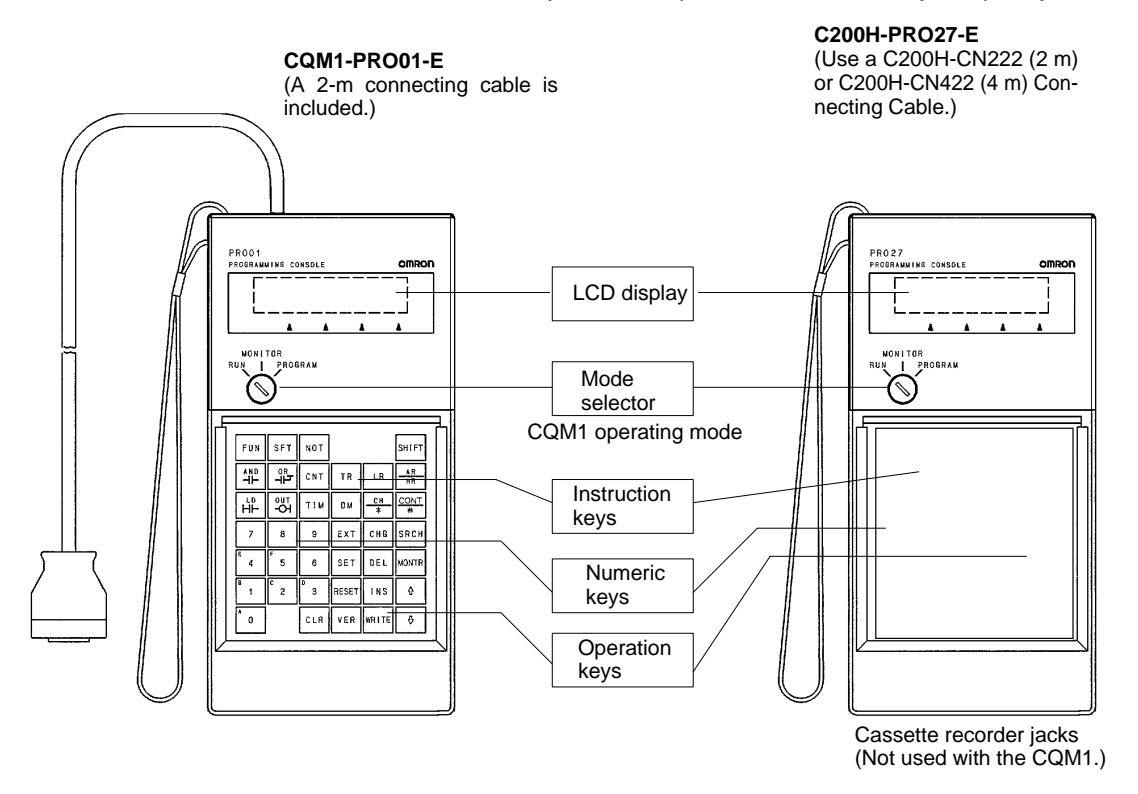

**/!∖Caution** 

**Caution** When turning on the CQM1, set it to PROGRAM mode using the mode selector as described in 2-1-4 Operating Modes. If the PC is set to RUN or MONITOR mode, the program will be executed when it is turned on, possibly causing a PCcontrolled system to begin operation.

**Note** The following three sets of keys are labeled differently on the CQM1-PRO01-E and the C200H-PRO27-E. The operation of the two keys in each pair are identical.

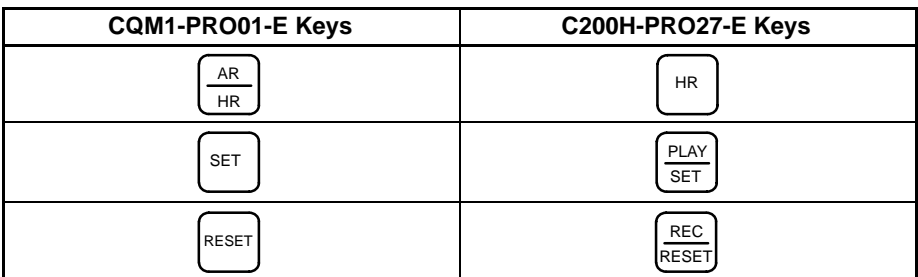

## **3-5 Preparation for Operation**

This section describes how to connect the CQM1 and Programming Console as well as the basic operations required to prepare for programming.

**Connecting the Programming Console** Connect the Programming Console's connecting cable to the CQM1's peripheral port, as shown below.

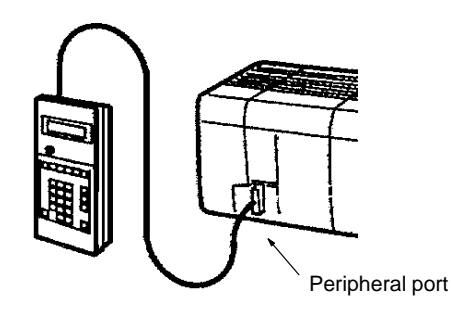

- 
- **Preparatory Operations** The basic operations required to prepare for programming are listed below.
	- **1, 2, 3...** 1. Set the Programming Console's mode selector to PROGRAM mode.
		- 2. Enter the password by pressing the CLR and then the MONTR Key. At this point, the SHIFT and then the 1 key can be pressed to turn on and off
		- the Programming Console's buzzer. Refer to page 88. 3. Clear the CQM1's memory by pressing the CLR, SET, NOT, RESET, and
		- then the MONTR Key. Refer to page 87. 4. Display and clear error messages by pressing the CLR, FUN, and then the MONTR Key. Continue pressing the MONTR Key until all error messages have been cleared. Refer to page 88.
		- 5. Press the CLR Key to bring up the initial programming display (program address 00000).

**Changing Displays** The following diagram shows which keys to press in order to change Programming Console displays.

Example mode display (connected to PC)

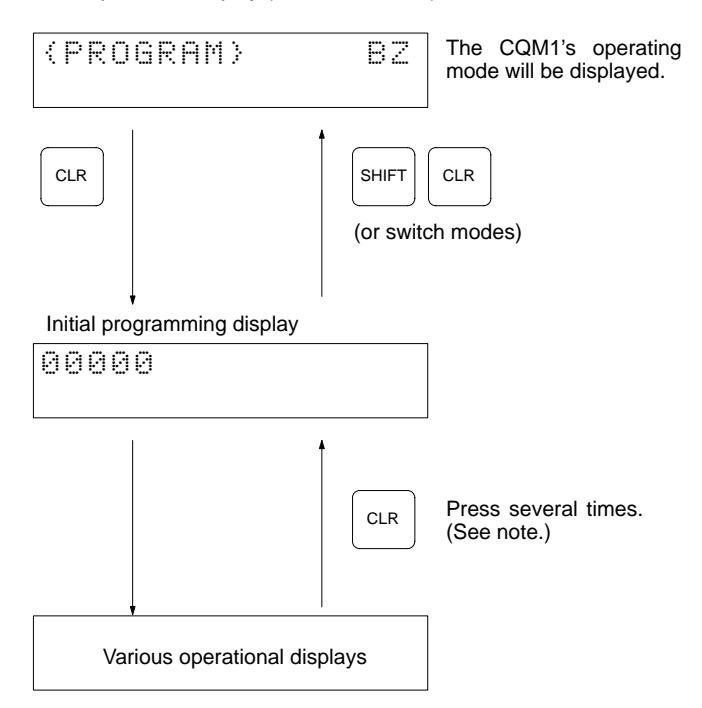

**Note** When cancelling an operation or beginning operation, press the CLR Key several times to return to the initial display.

After the SHIFT Key is pressed, changing the mode by means of the modechange switch will cause the mode to change while retaining the current display. When switching between RUN and PROGRAM, first go into MONITOR and press the SHIFT Key again.

## **3-6 Programming Console Operations**

## **3-6-1 Designating Operands**

The following key sequences can be used to designate data areas, addresses, and constants as operands for instructions or for searching/monitoring.

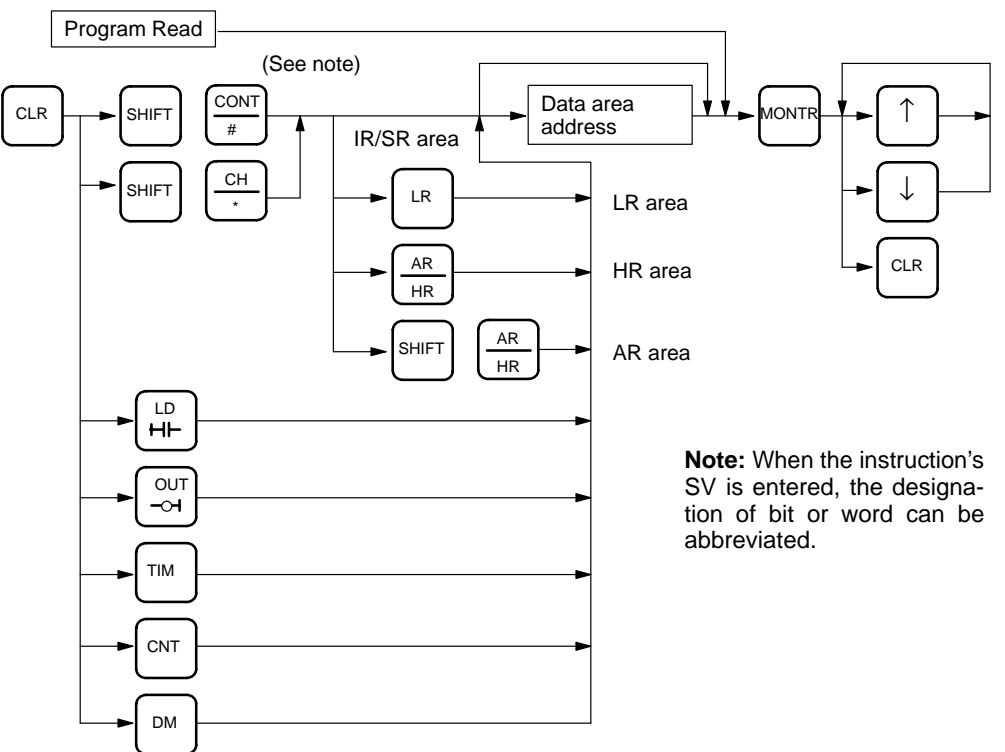

#### **Input Method of Data Area and Address**

#### **Input Method of Constants**

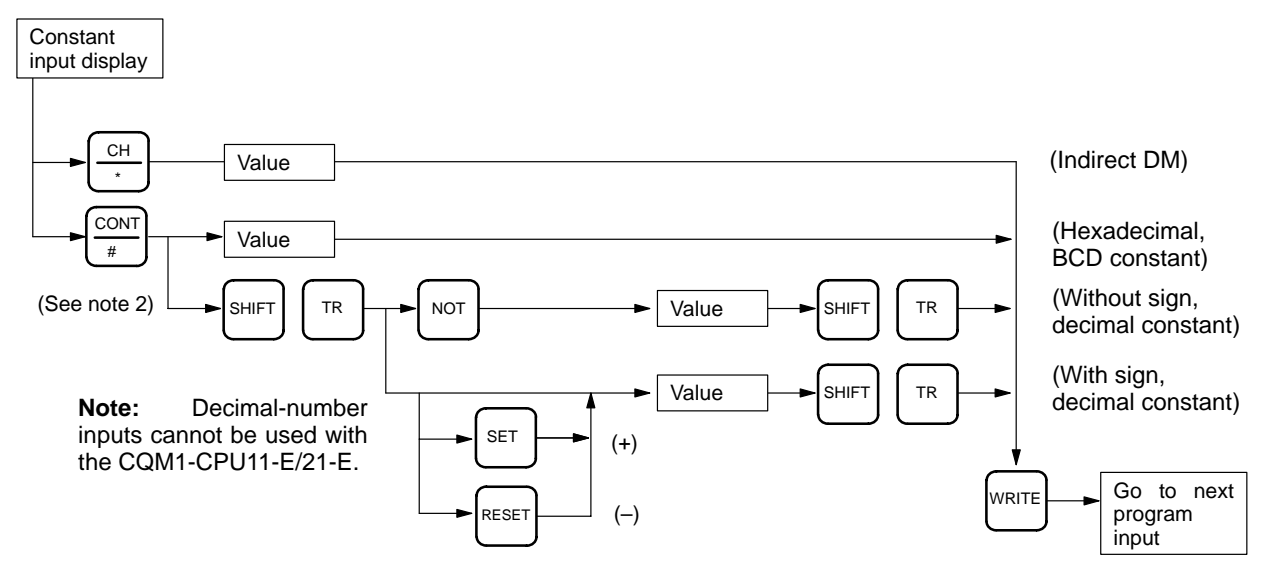

### **3-6-2 Clearing Memory**

This operation is used to clear all or part of the Program Memory and any data areas that are not read-only, as well as the contents of the Programming Console's memory. This operation is possible in PROGRAM mode only.

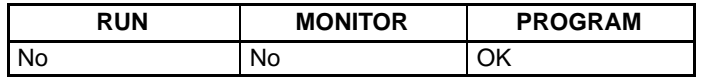

Before beginning to program for the first time or when installing a new program, clear all areas.

#### **All Clear**

The following procedure is used to clear memory completely.

- **1, 2, 3...** 1. Bring up the initial display by pressing the CLR key repeatedly.
	- 2. Press the SET, NOT, and then the RESET Key to begin the operation.

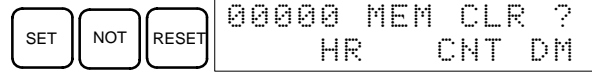

3. Press the MONTR Key to clear memory completely.

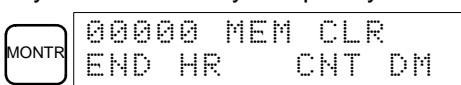

**Partial Clear** It is possible to retain the data in specified areas or part of the Program Memory. To retain the data in the HR, TC, or DM Areas, press the appropriate key after pressing SET, NOT, and RESET. Any data area that still appears on the display will be cleared when the MONTR Key is pressed.

> The HR Key is used to specify both the AR and HR Areas, the CNT Key is used to specify the entire timer/counter area, and the DM Key is used to specify the DM Area.

**!** The PC Setup (DM 6600 through DM 6655) will be cleared along with the rest of the DM area if the DM area is specified for clearing. The error log, however, will not be cleared.

> It is also possible to retain a portion of the Program Memory from the first memory address to a specified address. After designating the data areas to be retained, specify the first Program Memory address to be cleared. For example, input 030 to leave addresses 000 to 029 untouched, but to clear addresses from 030 to the end of Program Memory.

**Example** As an example, follow the procedure below to retain the timer/counter area and Program Memory addresses 000 through 122:

- **1, 2, 3...** 1. Bring up the initial display.
	- 2. Press the SET, NOT, and then the RESET Key to begin the operation.
	- 3. Press the CNT Key to remove the timer/counter area from the data areas shown on the display.

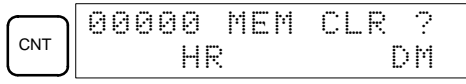

4. Press 123 to specify 123 as the starting program address.

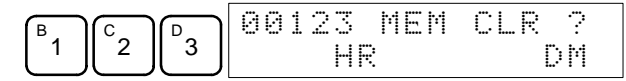

5. Press the MONTR Key to clear the specified regions of memory.

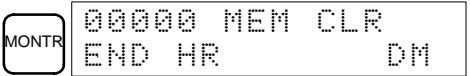

### **3-6-3 Reading/Clearing Error Messages**

This operation is used to display and clear error messages. It is possible to display and clear non-fatal errors and MESSAGE instruction messages in any mode, but fatal errors can be displayed and cleared in PROGRAM mode only.

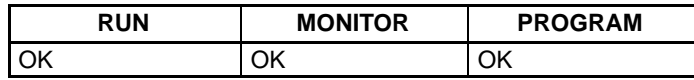

Before inputting a new program, any error messages recorded in memory should be cleared. It is assumed here that the causes of any of the errors for which error messages appear have already been taken care of. If the buzzer sounds when an attempt is made to clear an error message, eliminate the cause of the error, and then clear the error message (refer to the CQM1 Programming Manual for troubleshooting information).

**Key Sequence** Follow the procedure below to display and clear messages.

- **1, 2, 3...** 1. Bring up the initial display.
	- 2. Press the FUN and then the MONTR Key to begin the operation. If there are no messages, the following display will appear:

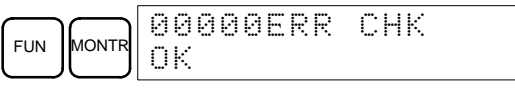

If there are messages, the most serious message will be displayed when the MONTR Key is pressed. Pressing MONTR again will clear the present message and display the next most serious error message. Continue pressing MONTR until all messages have been cleared. These are some examples of error messages:

A fatal error:

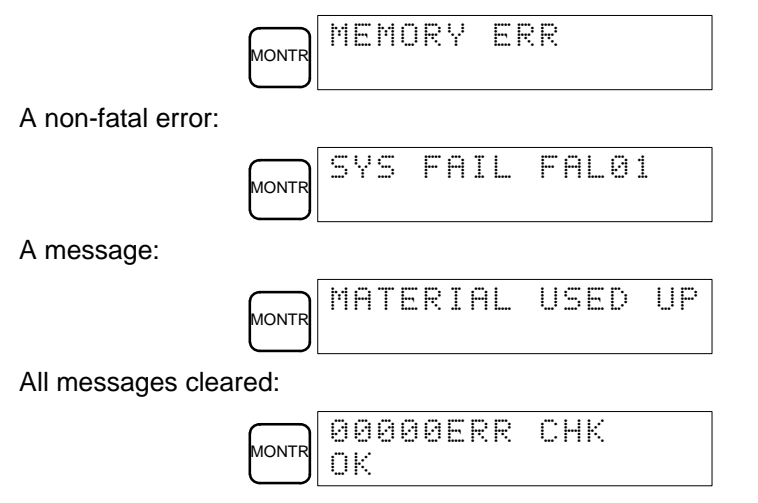

#### **3-6-4 Buzzer Operation**

This operation is used to turn on and off the buzzer that sounds when Programming Console keys are pressed. This buzzer will also sound whenever an error occurs during PC operation. Buzzer operation for errors is not affected by this setting.

This operation is possible in any mode.

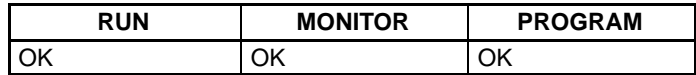

**88**

**Key Sequence** Follow the procedure below to turn the key-input buzzer on and off.

**1, 2, 3...** 1. Press the CLR, SHIFT, and then the CLR Key to bring up the mode display. In this case the PC is in PROGRAM mode and the buzzer is on.

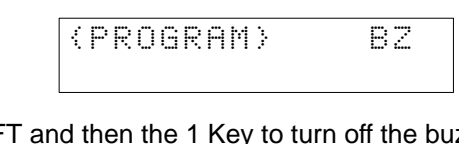

2. Press the SHIFT and then the 1 Key to turn off the buzzer.

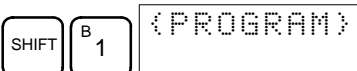

3. Press the SHIFT and then the 1 Key again to turn the buzzer back on.

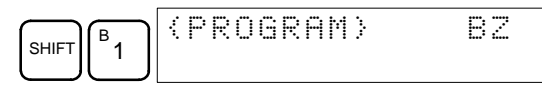

**Note** It is possible to adjust the buzzer volume on the C200H-PRO27-E using the volume control lever on the side of the Programming Console.

### **3-6-5 Reading and Changing Expansion Instructions**

This operation is used to read and change the function codes assigned to certain instructions. It is possible to read the function code assignments in any mode, but the assignments can be changed in PROGRAM mode only.

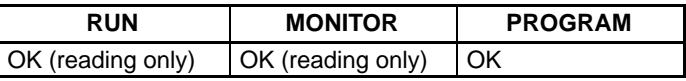

Be sure to change function code assignments before inputting the program. The CQM1 will not operate properly if the function codes in the program are assigned incorrectly.

**Note** 1. Two function codes cannot be assigned to a single instruction.

2. Be sure that pin 4 of the CPU Unit's DIP switch is ON when changing function codes.

- **Reading Function Codes** Follow the procedure below to read out function code assignments.
	- **1, 2, 3...** 1. Bring up the initial display.
		- 2. Press the EXT Key.

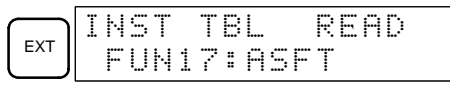

3. Use the Up and Down Arrow Keys to scroll through the function codes and read their corresponding instructions.

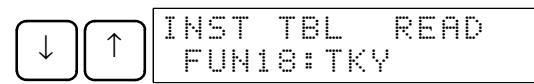

**Changing Function Codes** Follow the procedure below to change function code assignments. The assignments can be changed in PROGRAM mode only.

- **1, 2, 3...** 1. Follow the procedure above to read out the function code which will be changed.
	- 2. Press the CHG Key. The following display will appear.

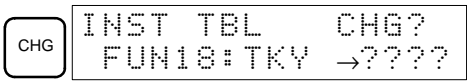

3. Use the Up and Down Arrow Keys to scroll through the available instructions.

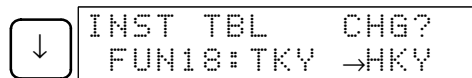

4. When the desired instruction is displayed, press the WRITE Key to change the function code assignment. The following display will appear if the selected instruction has not been assigned to another function code.

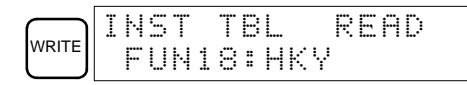

**Note** It is not possible to change to an instruction which is already assigned to a different function code.

### **3-6-6 Reading and Changing the Clock**

This operation is used to read and change the clock in PCs that have a Memory Cassette equipped with a clock. It is possible to read the clock in any mode, but the clock can be changed in MONITOR or PROGRAM mode only.

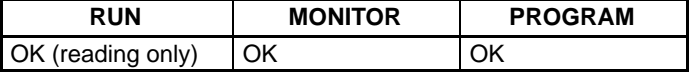

**Reading the Clock** Follow the procedure below to read the clock.

- **1, 2, 3...** 1. Bring up the initial display.
	- 2. Press the FUN, SHIFT, and then the MONTR Key. The current clock setting will be displayed.

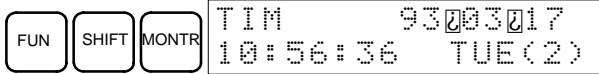

**Changing the Clock** Follow the procedure below to change the clock setting. The clock setting cannot be changed in RUN mode.

- **1, 2, 3...** 1. Follow the procedure above to display the current clock setting.
	- 2. Press the CHG Key. The following display will appear.

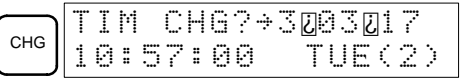

3. Use the Up and Down Arrow Keys to move the cursor to the unit that will be changed. In this case, the day of the week is being changed.

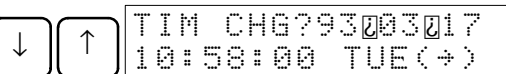

4. Input the new value and press the WRITE Key. The new setting will appear on the display.

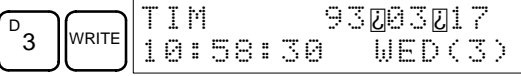

**Note** The days of the week correspond to the following numbers: Sun.=0, Mon.=1, Tue.=2, Wed.=3, Thu.=4, Fri.=5, and Sat.=6.

#### **3-6-7 Setting and Reading a Program Memory Address**

This operation is used to display the specified program memory address and is possible in any mode.

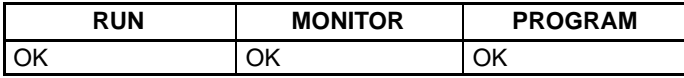

When inputting a program for the first time, it is generally written to Program Memory starting from address 000. Because this address appears when the display is cleared, it is not necessary to specify it.

When inputting a program starting from other than 000 or to read or modify a program that already exists in memory, the desired address must be designated.

- **1, 2, 3...** 1. Bring up the initial display.
	- 2. Input the desired address. It is not necessary to input leading zeroes.

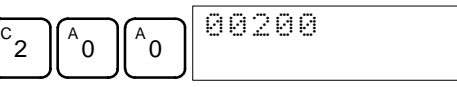

3. Press the Down Arrow Key.

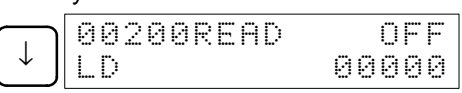

- **Note** The ON/OFF status of any displayed bit will be shown if the PC is in RUN or MONITOR mode.
- 4. Press the Up and Down Arrow Keys to scroll through the program.

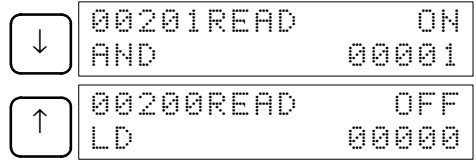

#### **3-6-8 Instruction Search**

This operation is used to find occurrences of the specified instruction in the program and is possible in any mode.

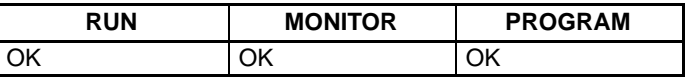

The ON/OFF status of any displayed bit will be shown if the PC is in RUN or MONITOR mode.

- **1, 2, 3...** 1. Bring up the initial display.
	- 2. Input the address from which the search will begin and press the Down Arrow Key. It is not necessary to input leading zeroes.

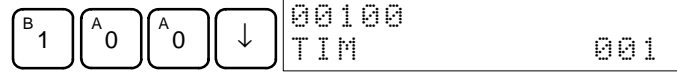

3. Input the instruction to be found and press the SRCH Key. In this case, the search is for LD instructions. (The LD Key and then the SRCH Key were pressed.)

In this case, the next LD instruction is at address 200, as shown below.

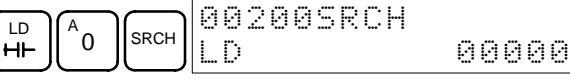

- 4. Press the Down Arrow Key to display the instruction's operands or press the SRCH Key to search for the next occurrence of the instruction.
- 5. The search will continue until an END instruction or the end of Program Memory is reached. In this case, an END instruction was reached at address 6000.

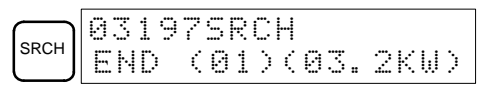

#### **3-6-9 Bit Operand Search**

This operation is used to find occurrences of the specified operand bit in the program and is possible in any mode.

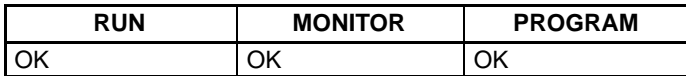

The ON/OFF status of any displayed bit will be shown if the PC is in RUN or MONITOR mode.

- **1, 2, 3...** 1. Bring up the initial display.
	- 2. Input the operand address. It is not necessary to input leading zeroes.

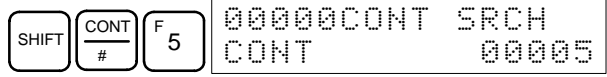

3. Press the SRCH Key to begin the search.

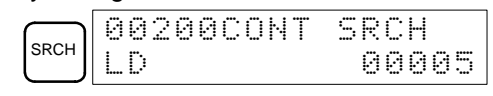

- 4. Press the SRCH Key to search for the next occurrence of the operand bit.
- 5. The search will continue until an END instruction or the end of Program Memory is reached. In this case, an END instruction was reached.

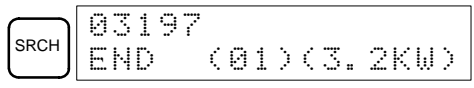

### **3-6-10 Inserting and Deleting Instructions**

This operation is used to insert or delete instructions from the program. It is possible in PROGRAM mode only.

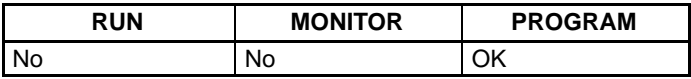

To demonstrate this operation, an IR 00105 NO condition will be inserted at program address 00206 and an IR 00103 NO condition deleted from address 00205, as shown in the following diagram.

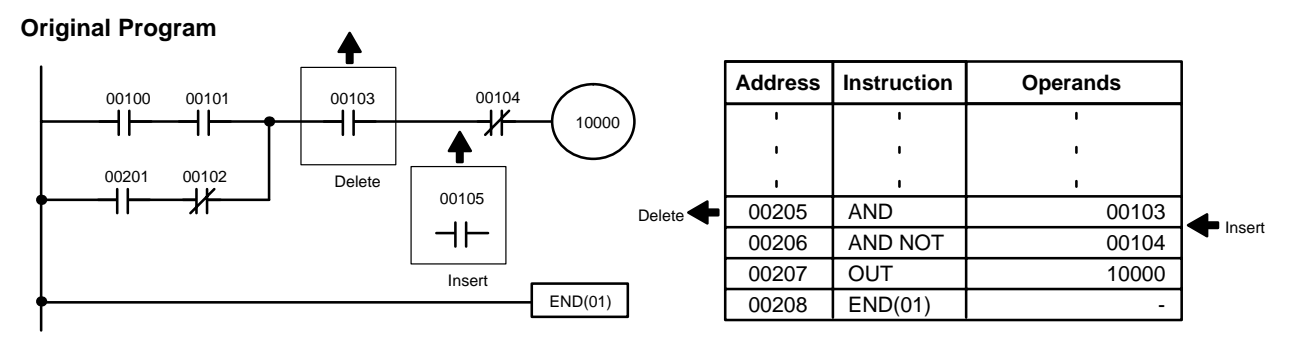

**Insertion** Follow the procedure below to insert the IR 00105 NO condition at address 00206.

**1, 2, 3...** 1. Bring up the initial display.

2. Input the address where the NO condition will be inserted and press the Down Arrow Key. It is not necessary to input leading zeroes.

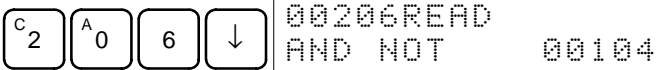

3. Input the new instruction and press the INS Key.

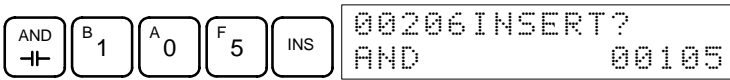

4. Press the Down Arrow Key to insert the new instruction.

**Note** For instructions that require more operands, input the operands and then press the WRITE Key.

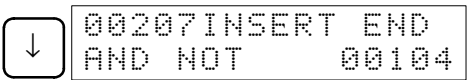

**Deletion** Follow the procedure below to delete the IR 00103 NO condition at address 00205.

**1, 2, 3...** 1. Bring up the initial display.

2. Input the address where the NO condition will be deleted and press the Down Arrow Key. It is not necessary to input leading zeroes.

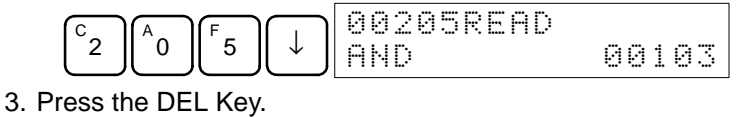

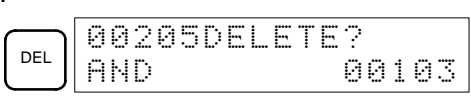

- 4. Press the Up Arrow Key to delete the specified instruction.
	- If the instruction has more operands, the operands will be deleted automatically with the instruction.

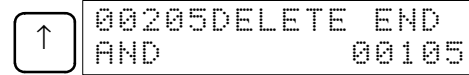

After completing the insertion and deletion procedures, use the Up and Down Arrow Keys to scroll through the program and verify that it has been changed correctly, as shown in the following diagram.

#### **Corrected Program**

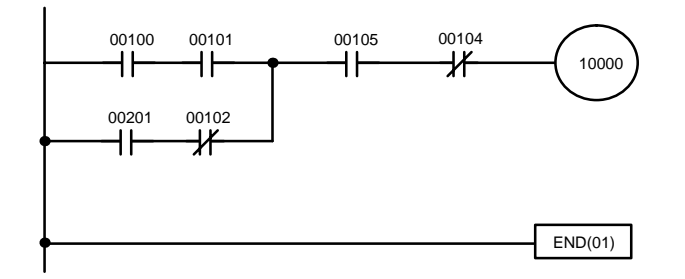

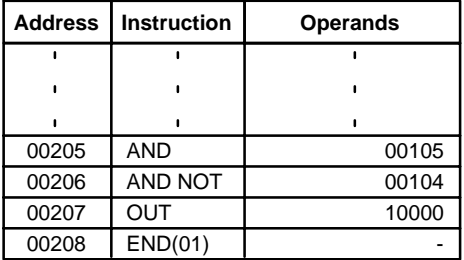

#### **3-6-11 Entering or Editing Programs**

This operation is used enter or edit programs. It is possible in PROGRAM mode only.

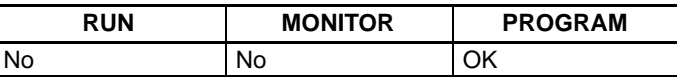

The same procedure is used to either input a program for the first time or to change a program that already exists. In either case, the current contents of Program Memory is overwritten.

The program shown in the following diagram will be entered to demonstrate this operation.

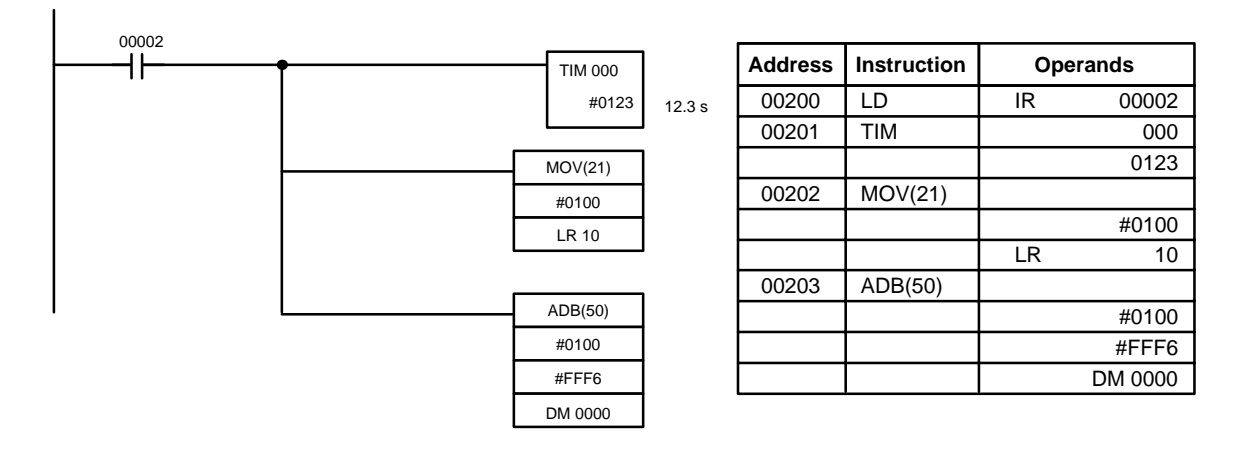

- **1, 2, 3...** 1. Bring up the initial display.
	- 2. Input the address where the program will begin.

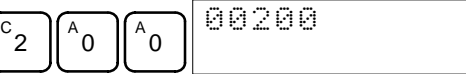

3. Input the first instruction and operand.

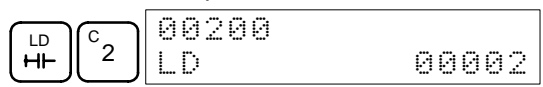

4. Press the WRITE Key to write the instruction to Program Memory. The next program address will be displayed.

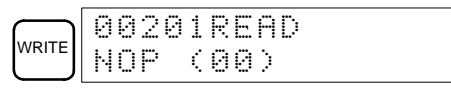

If a mistake was made inputting the instruction, press the Up Arrow Key to return to the previous program address and input the instruction again. The mistaken instruction will be overwritten.

5. Input the second instruction and operand. (In this case it isn't necessary to enter the timer number, because it's 000.) Press the WRITE Key to write the instruction to Program Memory.

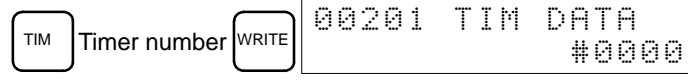

6. Input the second operand (123 to specify 12.3 seconds) and press the WRITE Key. The next program address will be displayed.

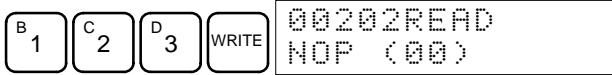

If a mistake was made inputting the operand, press the Up Arrow Key to return to display the mistaken operand, press the CONT/# Key and 123 again. The mistaken operand will be overwritten.

- **Note** Counters are input in the same basic way as timers except the CNT Key is pressed instead of the TIM Key.
- 7. Input the third instruction and its operands. First input the instruction by pressing the FUN Key and then the function code (21 in this case).

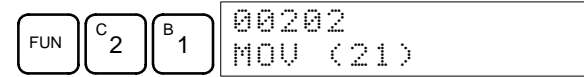

- **Note** To input a differentiated instruction, press the NOT Key after entering the function code. The "@" symbol will be displayed next to differentiated instructions. Press the NOT Key again to change back the instruction back to a non-differentiated instruction. The "@" symbol will disappear. To change an instruction after it has been entered, simply scroll through the program until the desired instruction is displayed and press the NOT Key. The "@" symbol should be displayed next to the instruction.
- 8. Press the WRITE Key to write the instruction to Program Memory. The input display for the first operand will be displayed.

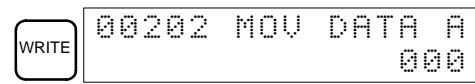

#### • **Writing Hexadecimal, BCD Constant**

9. Input the first operand and press the WRITE Key to write the instruction to Program Memory. The input display for the second operand will appear.

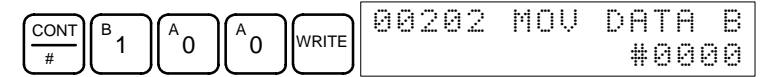

#### • **Writing the Word Number**

10. Input the second operand and press the WRITE Key to write the instruction to Program Memory. The next program address will be displayed.

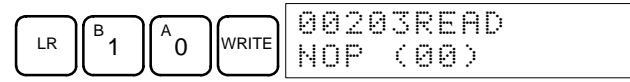

**Note** When an instruction operand is input, the designation of bit or word can be abbreviated.

11. Write the application instruction.

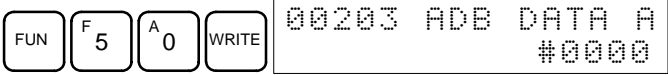

**Note** Decimal-number writing with or without sign cannot be executed by the CQM1-CPU11-E/21-E.

#### • **Writing a Decimal Number Without Sign**

12. It is possible to write the operand in decimal (without sign).

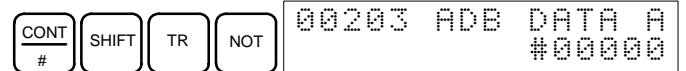

13. Write the operand from 0 to 65535.

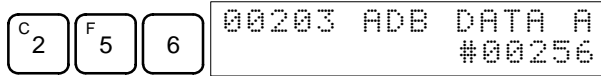

- **Note** If an erroneous input is made, press the CLR Key to restore the status prior to the input. Then enter the correct input.
- 14. Restore the hexadecimal display.

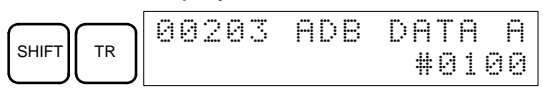

**Note** If an input is made outside of the permissible range, a buzzer will sound and the hexadecimal display will not be displayed.

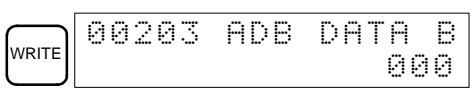

15. It is possible to write the operand in decimal (with sign).

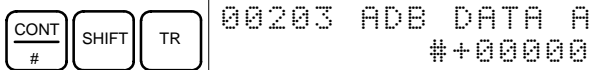

16. Write a value from –32,768 to 32,767. Use the SET Key to input a positive number, and use the RESET Key to input a negative number.

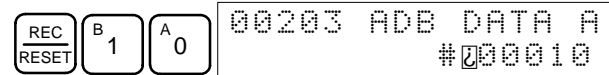

- **Note** If an erroneous input is made, press the CLR Key to restore the status prior to the input. Then enter the correct input.
- 17. Restore the hexadecimal display.

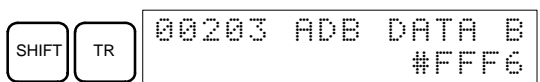

**Note** If an input is made outside of the permissible range, a buzzer will sound and the hexadecimal display will not be displayed.

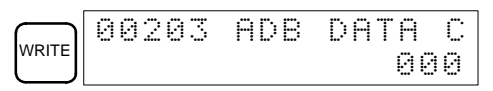

18. Input the final operand and then press the WRT Key.

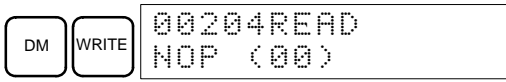

#### **3-6-12 Checking the Program**

Once a program has been entered or edited, its syntax should be checked to be sure that no programming rules have been violated.

This operation checks for programming errors and displays the program address and error when errors are found. It is possible in PROGRAM mode only.

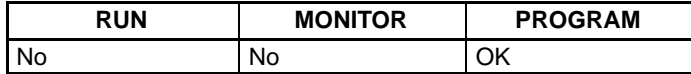

#### **1, 2, 3...** 1. Bring up the initial display.

2. Press the SRCH Key. An input prompt will appear requesting the desired check level.

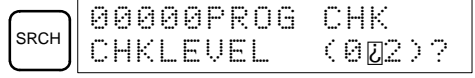

3. Input the desired check level (0, 1, or 2). The program check will begin when the check level is input, and the first error found will be displayed.

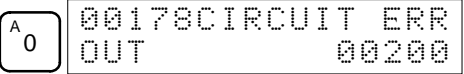

**Note** Refer to 4-3 Programming Errors for details on check levels.

4. Press the SRCH Key to continue the search. The next error will be displayed. Continue pressing the SRCH Key to continue the search.

The search will continue until an END instruction or the end of Program Memory is reached. A display like this will appear if the end of Program Memory is reached:

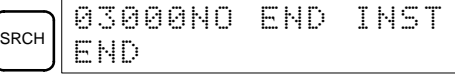

A display like this will appear if an END instruction is reached:

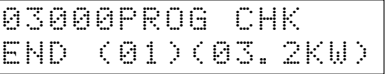

**Note** The search can be cancelled at any time by pressing the CLR Key.

#### **3-6-13 Bit, Digit, Word Monitor**

This operation is used to monitor the status of up to 16 bits and words, although only 3 can be shown on the display at any one time. Operation is possible in any mode.

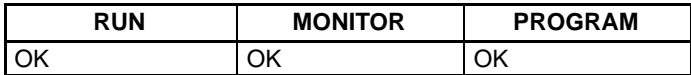

**Program Read then Monitor** When a program address is being displayed, the status of the bit or word in that address can be monitored by pressing the MONTR Key.

**1, 2, 3...** 1. Bring up the initial display.

2. Input the desired program address and press the Down Arrow Key.

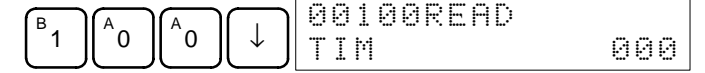

3. Press the MONTR Key to begin monitoring.

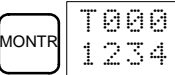

If the status of a bit is being monitored, that bit's status can be changed using the Force Set/Reset operation. Refer to page 106 for details.

If the status of a word is being monitored, that word's value can be changed using the Hexadecimal/BCD Data Modification operation. Refer to page 103 for details.

4. Press the CLR Key to end monitoring.

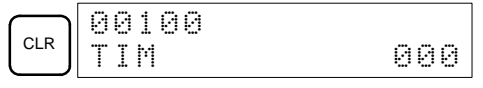

- **Bit Monitor** Follow the procedure below to monitor the status of a particular bit.
	- **1, 2, 3...** 1. Bring up the initial display.
		- 2. Input the bit address of the desired bit and press the MONTR Key.

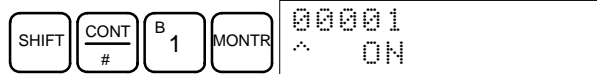

The Up or Down Arrow Key can be pressed to display the status of the previous or next bit.

- **Note** a) If the PC is in PROGRAM or MONITOR mode, the displayed bit's status can be changed using the Force Set/Reset operation. Refer to page 106 for details.
	- b) Bit IR 00001 can also be specified by pressing the LD and 1 Keys, reducing the number of keystrokes.
- 3. Press the CLR Key to end monitoring.

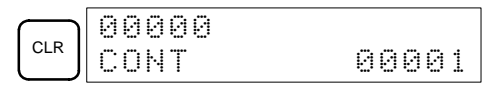

**Word Monitor** Follow the procedure below to monitor the status of a particular word.

- **1, 2, 3...** 1. Bring up the initial display.
	- 2. Input the word address of the desired word.

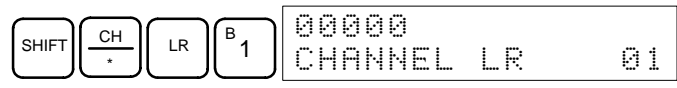

- **Note** a) If the PC is in PROGRAM or MONITOR mode, the displayed word's status can be changed using the Hexadecimal/BCD Data Modification operation. Refer to page 103 for details.
	- b) The status of SR 25503 to SR 25507 and TR 00 to TR 07 cannot be monitored.
- 3. Press the MONTR Key to begin monitoring.

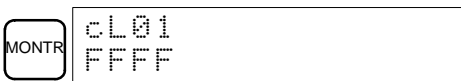

The Up or Down Arrow Key can be pressed to display the status of the previous or next word.

4. Press the CLR Key to end monitoring.

The status of up to six bits and words can be monitored simultaneously, although only three can be shown on the display at any one time.

- **Monitoring**
- **1, 2, 3...** 1. Bring up the initial display.
	- 2. Input the address of the first bit or word and press the MONTR Key.

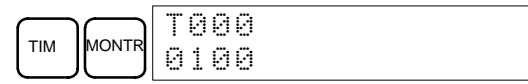

## **Multiple Address**
3. Repeat step 2 up to 6 times to display the next addresses to be monitored.

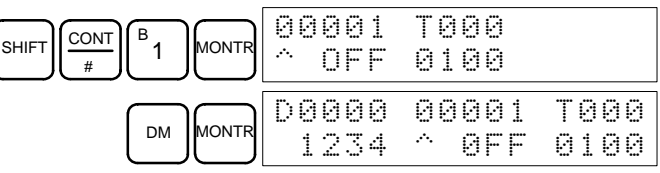

If 4 or more bits and words are being monitored, the bits and words that do not appear on the display can be displayed by pressing the MONTR Key. If the MONTR Key is pressed alone, the display will shift to the right.

If more than six bits and words are input, monitoring of the bit or word input first will be canceled.

4. Press the CLR Key to stop monitoring the leftmost bit or word and clear it from the display.

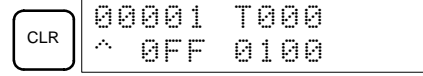

5. Press the SHIFT+CLR Keys to end monitoring altogether.

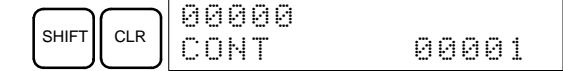

#### **3-6-14 Differentiation Monitor**

This operation is used to monitor the up or down differentiation status of a particular bit. It is possible in any mode.

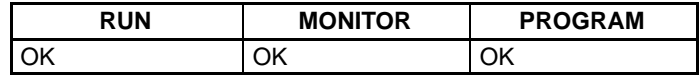

**1, 2, 3...** 1. Monitor the status of the desired bit according to the procedure described in 3-6-13 Bit, Digit, Word Monitor. If 2 or more bits are being monitored, the desired bit should be leftmost on the display.

In this case the differentiation status of LR 00 will be monitored.

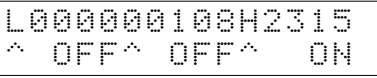

2. To specify up-differentiation monitoring, press the SHIFT and then the Up Arrow Key. The symbols "U@" will appear.

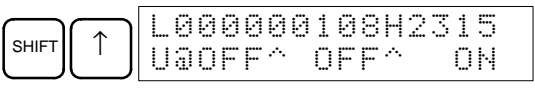

To specify down-differentiation monitoring, press the SHIFT and then the Down Arrow Key. The symbols "D@" will appear.

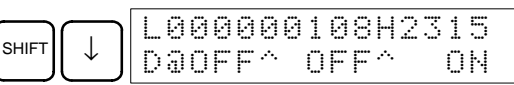

3. The buzzer will sound when the specified bit goes from off to on (for up-differentiation) or from on to off (for down-differentiation).

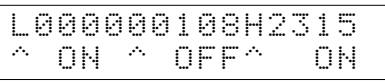

4. Press the CLR Key to end differentiation monitoring and return to the normal monitoring display.

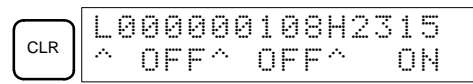

#### **3-6-15 Binary Monitor**

This operation is used to monitor the ON/OFF status of any word's 16 bits. It is possible in any mode.

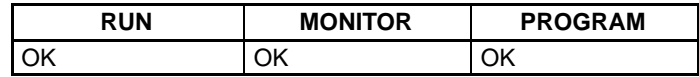

- **1, 2, 3...** 1. Monitor the status of the desired word according to the procedure described in 3-6-13 Bit, Digit, Word Monitor. The desired word should be leftmost on the display if 2 or more words are being monitored.
	- 2. Press the SHIFT and then the MONTR Key to begin binary monitoring. The ON/OFF status of the selected word's 16 bits will be shown along the bottom of the display. A 1 indicates a bit is on, and a 0 indicates it is off.

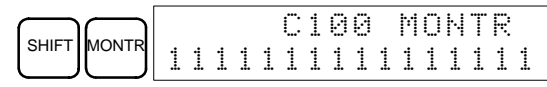

The status of force-set bits is indicated by "S", and the status of a force-reset bits is indicated by "R", as shown below.

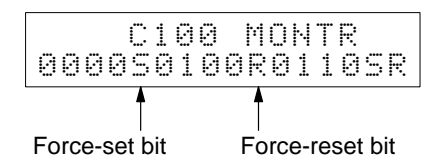

- **Note** a) The status of displayed bits can be changed at this point. Refer to 3-6-22 Binary Data Modification for details.
	- b) The Up or Down Arrow Key can be pressed to display the status of the previous or next word's bits.
- 3. Press the CLR Key to end binary monitoring and return to the normal monitoring display.

Press the SHIFT+CLR Keys to end monitoring altogether.

#### **3-6-16 3-Word Monitor**

This operation is used to monitor the status of three consecutive words. It is possible in any mode.

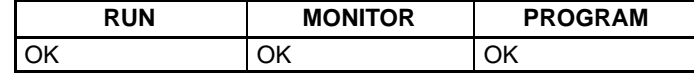

**1, 2, 3...** 1. Monitor the status of the first of the three words according to the procedure described in 3-6-13 Bit, Digit, Word Monitor.

> If 2 or more words are being monitored, the desired first word should be leftmost on the display.

2. Press the EXT Key to begin 3-word monitoring. The status of the selected word and the next two words will be displayed, as shown below. In this case, DM 0000 was selected.

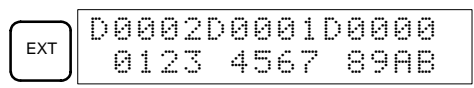

**Note** The status of the displayed words can be changed at this point. Refer to 3-6-19 3-word Data Modification.

3. The Up and Down Arrow Keys can be used to shift one address up or down.

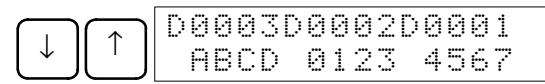

4. Press the CLR Key to end 3-word monitoring and return to the normal monitoring display. The rightmost word on the 3-word monitor display will be monitored.

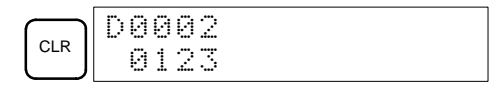

**Note** Just one word will be monitored, even if 2 or more words were displayed when 3-word monitoring was initiated.

#### **3-6-17 Decimal Monitor With Sign**

With this operation, hexadecimal data in a word is regarded as hexadecimal expressed by two's complement, and is converted to decimal with sign for display. In addition, two consecutive words of data can be displayed in decimal as eight digits of hexadecimal (double-length display). I/O monitoring, multiple address monitoring, and 3-word data modification can be used during execution.

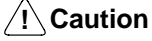

- **Caution** This function cannot be used with CQM1-CPU11-E and CQM1-CPU21-E CPU Units.
- **Note** In PROGRAM or MONITOR mode, it is possible to change word data by means of a decimal-with-sign input. Refer to 3-6-23 Decimal Data Modification (With Sign).

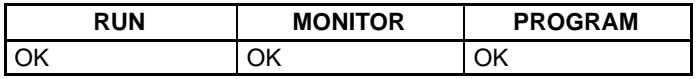

**1, 2, 3...** 1. Monitor the word that is to be used for decimal monitor with sign. During multiple address monitoring, the word on the left is the object.

Multiple address monitoring

2. Decimal monitor with sign is executed. When the SHIFT and TR keys are pressed here, I/O monitor, multiple address monitoring, or 3-word data modification is restored.

cL01 cL0200001 FFF0 F000^ OFF

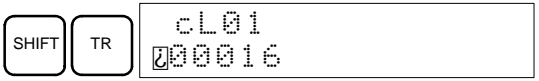

#### • **Double-length Display**

3. The word that was monitored is taken as the rightmost four digits of eight digits hexadecimal, and the next word as the leftmost four digits, and they are converted to a decimal number with sign for display.

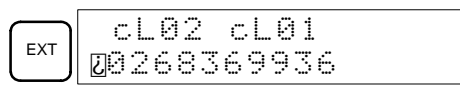

4. When the decimal monitoring with sign has been completed, I/O monitor, multiple address monitoring, or 3-word data modification is restored.

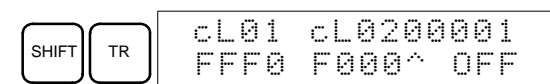

**Note** I/O monitor, multiple address monitoring, or 3-word data modification can also be restored by means of the CLR Key.

#### **3-6-18 Decimal Monitor Without Sign**

This operation is used to convert hexadecimal data in a word to decimal without sign for display. In addition, two consecutive words of data can be displayed in decimal as eight digits of hexadecimal (double-length display). I/O monitoring, multiple address monitoring and 3-word data modification can be used during execution.

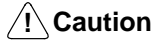

**Caution** This function cannot be used with CQM1-CPU11-E and CQM1-CPU21-E CPU Units.

**Note** In PROGRAM or MONITOR mode, it is possible to change word data by means of a decimal-with-sign input. Refer to 3-6-24 Decimal Data Modification (Without Sign).

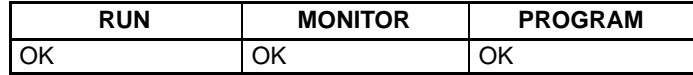

**1, 2, 3...** 1. Monitor the word that is to be used for decimal monitor without sign. During multiple address monitoring, the word on the left is the object.

Multiple address monitoring

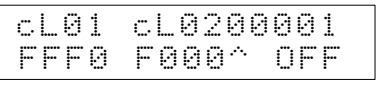

2. Decimal monitor without sign is executed. When the SHIFT and TR Keys are pressed here, the I/O monitor, multiple address monitoring, or 3-word data modification display is restored.

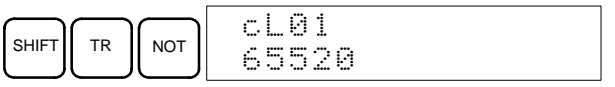

#### • **Double-length Display**

3. The word that was monitored is taken as the rightmost four digits of eight digits hexadecimal, and the next word as the leftmost four digits, and they are converted to a decimal number with sign for display.

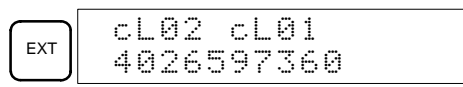

4. When the decimal monitoring without sign has been completed, the I/O monitor, multiple address monitoring, or 3-word data modification display is restored.

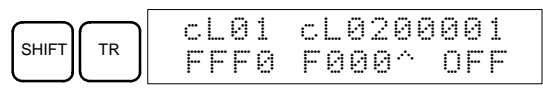

**Note** The I/O monitor, multiple address monitoring, or 3-word data modification display can also be restored by means of the CLR Key.

#### **3-6-19 3-Word Data Modification**

This operation is used to change the contents of one or more of the 3 consecutive words displayed in the 3-Word Monitor operation. It is possible in MONITOR or PROGRAM mode only.

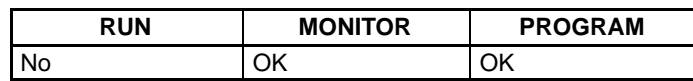

**1, 2, 3...** 1. Monitor the status of the desired words according to the procedure described 3-6-16 3-Word Monitor.

2. Press the CHG Key to begin 3-word data modification. The cursor will appear next to the contents of the leftmost word.

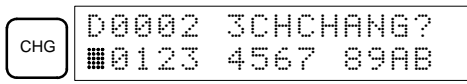

3. Input the new value for the leftmost word on the display and press the CHG Key if more changes will be made. Input the new value and press the WRITE Key to write the changes in memory if no more changes will be made.

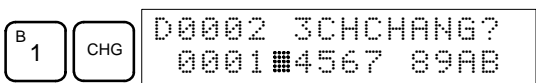

4. Input the new value for the middle word on the display and press the CHG Key if the rightmost word will be changed. Input the new value and press the WRITE Key to write the changes in memory if the rightmost word will not be changed. (In this case, it will not.)

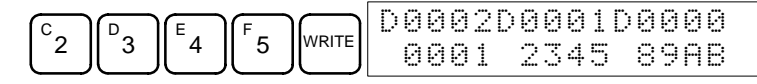

**Note** If the CLR Key is pressed before the WRITE Key, the operation will be cancelled and the 3-word monitor display will return without any changes in data memory.

#### **3-6-20 Changing Timer, Counter SV**

There are two operations that can be used to change the SV of a timer or counter. They are possible in MONITOR or PROGRAM mode only. In MON-ITOR mode, the SV can be changed while the program is being executed.

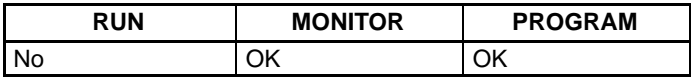

The timer or counter SV can be changed either by inputting a new value or by incrementing or decrementing the current SV.

#### **Inputting a New SV Constant**

This operation can be used to input a new SV constant, as well as to change an SV from a constant to a word address designation and visa verse. The following examples show how to input a new SV constant and how to change the SV from a constant to an address.

- **1, 2, 3...** 1. Bring up the initial display.
	- 2. Display the desired timer or counter.

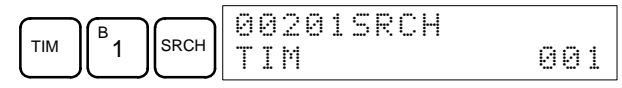

3. Press the Down Arrow Key and then the CHG Key.

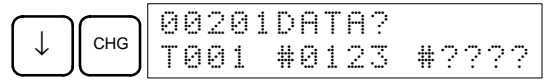

- 4. At this point a new SV constant can be input or the SV constant can be changed to a word address designation
	- a) To input a new SV constant, input the constant and press the WRITE Key.

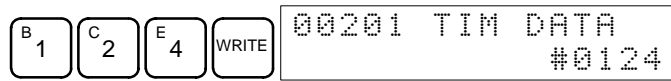

b) To change to a word address designation, input the word address and press the WRITE Key.

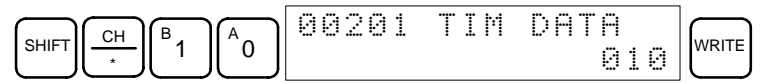

#### **Incrementing and Decrementing a Constant**

This operation can be used to increment and decrement an SV constant. It is possible only when the SV has been entered as a constant.

- **1, 2, 3...** 1. Bring up the initial display.
	- 2. Display the desired timer or counter.

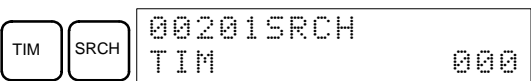

3. Press the Down Arrow, CHG, and then the EXT Key.

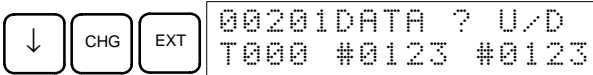

The constant on the left is the old SV and the constant on the right will become the new SV constant in step 5.

- 4. Press the Up and Down Arrow Keys to increment and decrement the constant on the right.
- 5. Press the CLR Key twice to change the timer's SV to the new value.

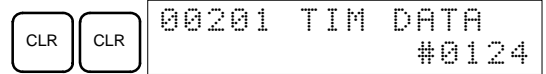

#### **3-6-21 Hexadecimal, BCD Data Modification**

This operation is used to change the BCD or hexadecimal value of a word being monitored using the procedure described in 3-6-13 Bit, Digit, Word Monitor. It is possible in MONITOR or PROGRAM mode only.

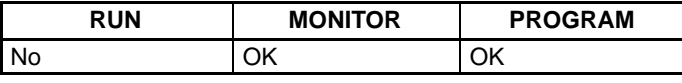

Words SR 253 to SR 255 cannot be changed.

- **1, 2, 3...** 1. Monitor the status of the desired word according to the procedure described in 3-6-13 Bit, Digit, Word Monitor. If two or more words are being monitored, the desired word should be leftmost on the display.
	- 2. Press the CHG Key to begin hexadecimal, BCD data modification.

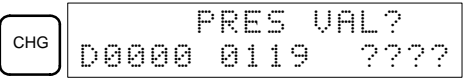

If a timer or counter is leftmost on the display, its PV will be displayed and will be the value changed. See 3-6-20 Changing Timer, Counter SV for the procedure to change SV.

In MONITOR mode, the timer's PV will be counting down if the timer is on.

3. Input the new PV and press the WRITE Key to change the PV. Be sure to input timer or counter PVs in BCD only.

The operation will end and the normal monitoring display will return when the WRITE Key is pressed.

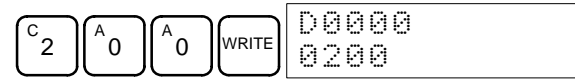

The timer's PV will continue counting down from the new PV if the timer is on.

#### **3-6-22 Binary Data Modification**

This operation is used to change the status of a word's bits when the word is monitored using the procedure described in 3-6-15 Binary Monitor. It is possible in MONITOR or PROGRAM mode only.

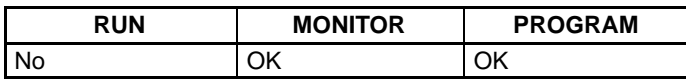

Bits SR 25300 to SR 25507 cannot be changed.

- **1, 2, 3...** 1. Monitor the status of the desired word according to the procedure described 3-6-15 Binary Monitor.
	- 2. Press the CHG Key to begin binary data modification.

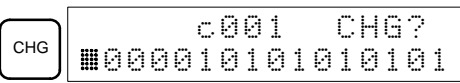

A flashing cursor will appear over bit 15. The cursor indicates which bit can be changed.

- 3. Three sets of keys are used to move the cursor and change bit status:
	- a) Use the Up and Down Arrow Keys to move the cursor to the left and right.
	- b) Use the 1 and 0 keys to change a bit's status to on or off. The cursor will move one bit to the right after one of these keys is pressed.
	- c) Use the SHIFT+SET and SHIFT+RESET Keys to force-set or force-reset a bit's status. The cursor will move one bit to the right after one of these keys is pressed. The NOT Key will clear force-set or force-reset status.

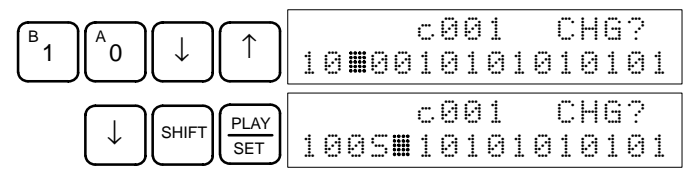

**Note** Bits in the DM Area cannot be force-set or force-reset.

4. Press the WRITE Key to write the changes in memory.

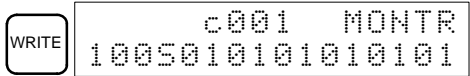

#### **3-6-23 Decimal Data Modification With Sign**

This operation is used to change the decimal value of a word, within a range of –32,768 to 32,767. It is converted automatically to hexadecimal expressed by two's complement. In addition, the data from 2 consecutive words can be changed all together (double-length change).

The operation can be used during decimal-with-sign monitoring.

Words SR 253 to SR 255 cannot be changed.

- ∕ !∖ Caution
	- **Caution** This operation cannot be used with CQM1-CPU11-E and CQM1-CPU21-E CPU Units.

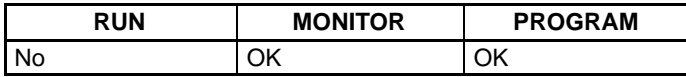

**1, 2, 3...** 1. Monitor (decimal, with sign) the status of the word for which the present value is to be changed.

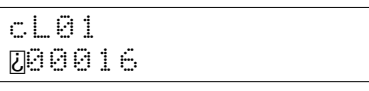

2. Press the CHG Key to begin decimal data modification.

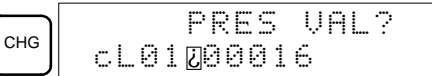

3. Input the new PV and press the WRITE Key to change the PV. The operation will end and the decimal-with-sign monitoring display will return when the WRITE Key is pressed.

The PV can be set within a range of –32,768 and 32,767. Use the SET Key to input a positive number, and use the RESET Key to input a negative number.

To return to the I/O monitor, multiple address monitor, or 3-word data modification display, either press the SHIFT and TR Keys, or else press the CLR Key.

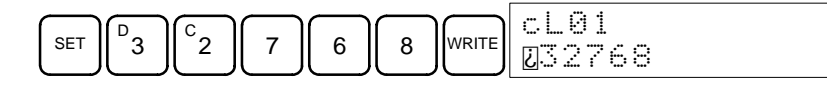

**Note** If an erroneous input is made, press the CLR Key to restore the status prior to the input. Then enter the correct input. If an input is made outside of the permissible range, a buzzer will sound.

#### • **Double-length Change**

1. The PV is displayed in double length by decimal-with-sign monitoring.

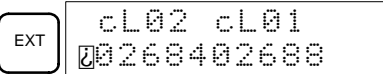

2. Press the CHG Key to begin decimal data modification.

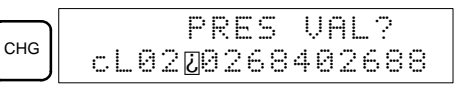

3. Input the new PV and press the WRITE Key to change the PV. The operation will end and the double length display will return when the WRITE Key is pressed. The PV can be set within a range from –2,147,483,648 to 2,147,483,647.

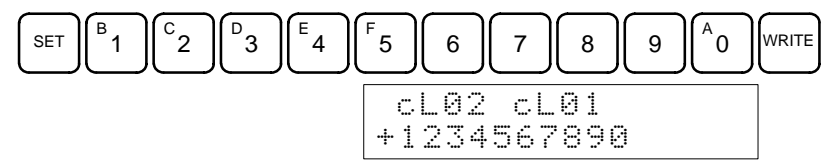

- **Note** If an erroneous input is made, press the CLR Key to restore the status prior to the input. Then enter the correct input. If an input is made outside of the permissible range, a buzzer will sound.
- 4. When the decimal monitoring with sign has been completed, the I/O monitor, multiple address monitoring, or 3-word data modification display is restored.

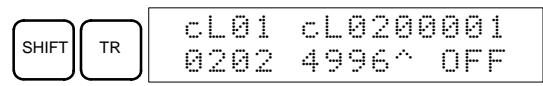

**Note** The I/O monitor, multiple address monitoring, or 3-word data modification display can also be restored by means of the CLR Key.

#### **3-6-24 Decimal Data Modification Without Sign**

This operation is used to change the decimal value of a word, within a range of 0 to 65,535 (without sign). It is converted automatically to hexadecimal. In addition, the data from 2 consecutive words can be changed all together (double-length change).

The operation can be used during decimal-without-sign monitoring.

Words SR 253 to SR 255 cannot be changed.

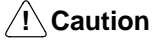

**Caution** This operation cannot be used with CQM1-CPU11-E and CQM1-CPU21-E CPU Units.

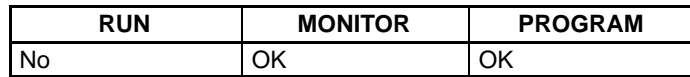

**1, 2, 3...** 1. Monitor (decimal, without sign) the status of the word for which the present value is to be changed.

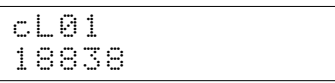

2. Press the CHG Key to begin decimal data modification.

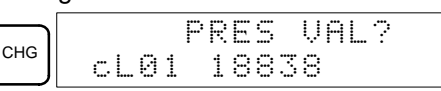

3. Input the new PV and press the WRITE Key to change the PV. The operation will end and the decimal-without-sign monitoring display will return when the WRITE Key is pressed.

The PV can be set within a range of 0 to 65,535.

To return to the I/O monitor, multiple address monitor, or 3-word data modification display, either press the SHIFT and TR Keys, or else press the CLR Key.

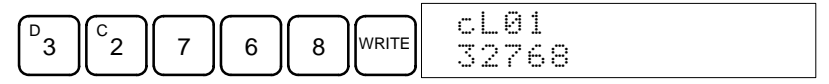

**Note** If an erroneous input is made, press the CLR Key to restore the status prior to the input. Then enter the correct input. If an input is made outside of the permissible range, a buzzer will sound.

#### • **Double-length Change**

1. The PV is displayed in double length by decimal-without-sign monitoring.

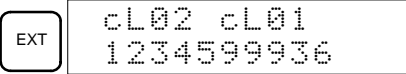

2. Press the CHG Key to begin decimal data modification.

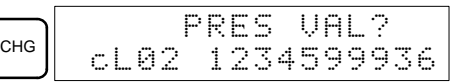

3. Input the new PV and press the WRITE Key to change the PV. The operation will end and the double length display will return when the WRITE Key is pressed. The PV can be set within a range of 0 to 4,294,967,295.

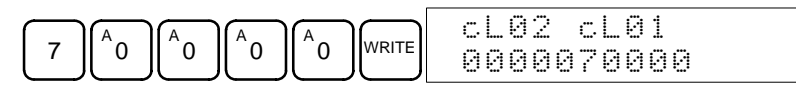

- **Note** If an erroneous input is made, press the CLR Key to restore the status prior to the input. Then enter the correct input. If an input is made outside of the permissible range, a buzzer will sound.
- 4. When the decimal monitoring with sign has been completed, the I/O monitor, multiple address monitoring, or 3-word data modification display is restored.

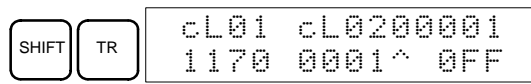

**Note** The I/O monitor, multiple address monitoring, or 3-word data modification display can also be restored by means of the CLR Key.

#### **3-6-25 Force Set, Reset**

This operation is used to force bits ON (force set) or OFF (force reset) and is useful when debugging the program or checking output wiring. It is possible in MONITOR or PROGRAM mode only.

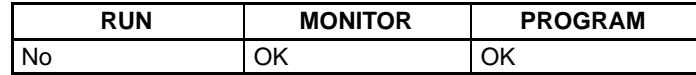

- **1, 2, 3...** 1. Monitor the status of the desired bit according to the procedure described in 3-6-13 Bit, Digit, Word Monitor. If two or more words are being monitored, the desired bit should be leftmost on the display.
	- 2. Press the SET Key to force the bit ON or press the RESET Key to turn the bit OFF.

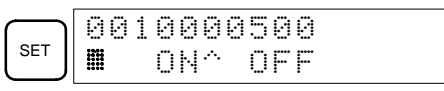

The cursor in the lower left corner of the display indicates that the force set/ reset is in progress. Bit status will remain ON or OFF only as long as the key is held down; the original status will return one cycle after the key is released.

If a timer or counter is force reset in MONITOR mode, it will begin operation again after completion if its input is on and will stop when the time is up.

3. Press the SHIFT+SET or SHIFT+RESET Keys to maintain the status of the bit after the key is released. In this case, the force-set status is indicated by an "S" and the force-reset status is indicated by an "R".

To return the bit to its original status, press the NOT key or perform the Clear Force Set/Reset operation. (Refer to 3-6-26 Clear Force Set/Reset for details.) Forced status will also be cleared when the PC's operating mode is changed (unless SR 25211 is ON, in which case forced status will not be cleared when changing from PROGRAM to MONITOR mode) or when operation stops as the result of an error or power interruption.

#### **3-6-26 Clear Force Set/Reset**

This operation is used to restore the status of all bits which have been force set or reset. It is possible in MONITOR or PROGRAM mode only.

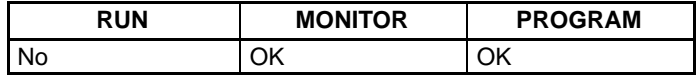

- **1, 2, 3...** 1. Bring up the initial display.
	- 2. Press the SET and then the RESET Key. A confirmation message will appear.

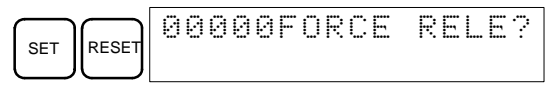

- **Note** If you mistakenly press the wrong key, press CLR and start again from the beginning.
- 3. Press the NOT Key to clear the force-set/reset status of bits in all data areas.

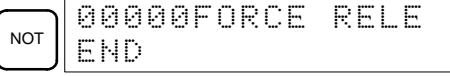

#### **3-6-27 Hex-ASCII Display Change**

This operation is used to convert word data displays back and forth between 4-digit hexadecimal data and ASCII. It is possible in any mode.

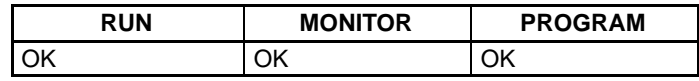

**1, 2, 3...** 1. Monitor the status of the desired word according to the procedure described in 3-6-13 Bit, Digit, Word Monitor. If two or more words are being monitored, the desired word should be leftmost on the display.

2. Press the TR Key to switch to ASCII display. The display will toggle between hexadecimal and ASCII displays each time the TR Key is pressed.

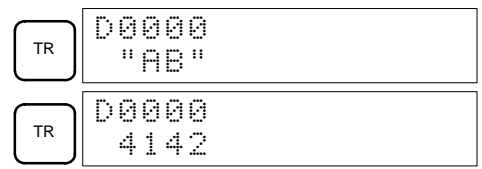

#### **3-6-28 Displaying the Cycle Time**

This operation is used to display the current average cycle time (scan time). It is possible only in RUN or MONITOR mode while the program is being executed.

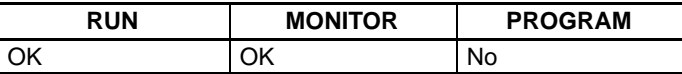

#### **1, 2, 3...** 1. Bring up the initial display.

2. Press the MONTR Key to display the cycle time.

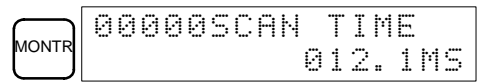

There might be differences in displayed values when the MONTR Key is pressed repeatedly. These differences are caused by changing execution conditions.

#### **3-6-29 Inputting Signed Binary Data Using Decimal Values**

Although calculations for signed binary data use hexadecimal expressions, inputs from the Programming Console or SSS can be done using decimal inputs and mnemonics for the instructions. Examples are shown below for the Programming Console. Refer to the SSS Operation Manual: C-series PCs for details on using the SSS.

**Input Instructions** Only 16-bit operands can be input for the following instructions: NEG(––), ADB(50), SBB(51), MBS(––), and DBS(––).

#### **Example 1: Adding 12345 to an Operand Using BIN(50)**

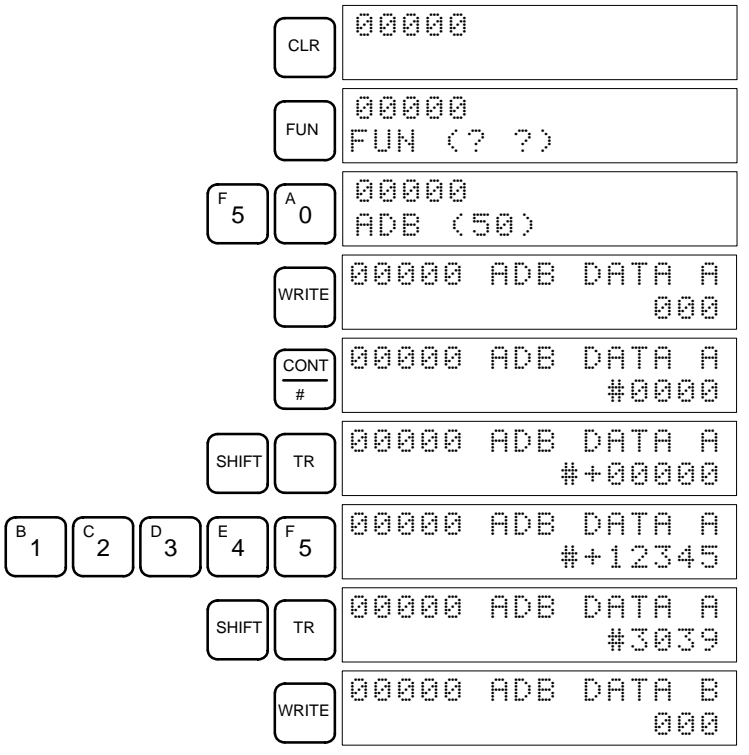

#### **Inputting Word (DM) Data**

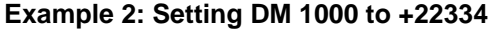

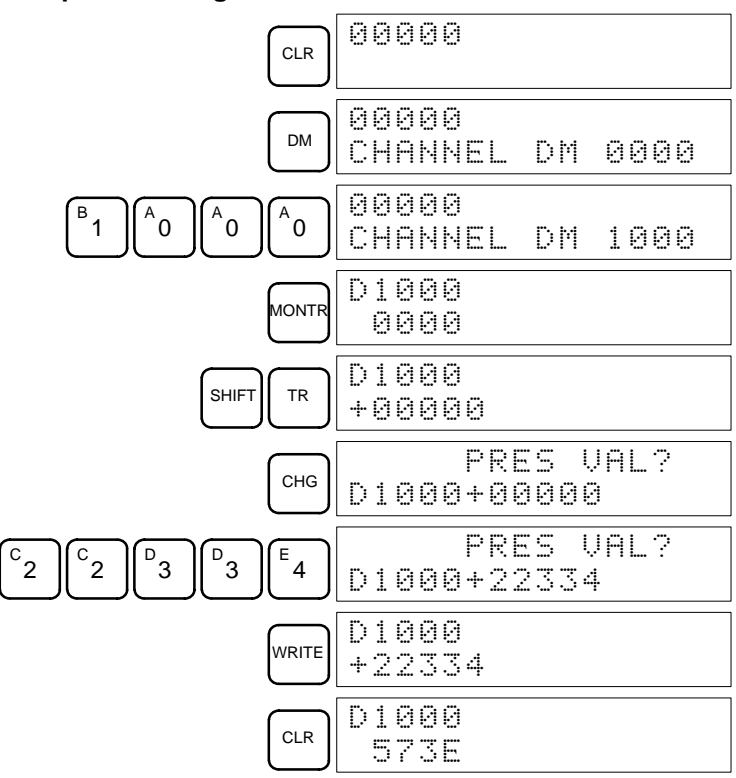

**Example 3: Setting DM 1234 and DM 1235 to –1,234,567,890**

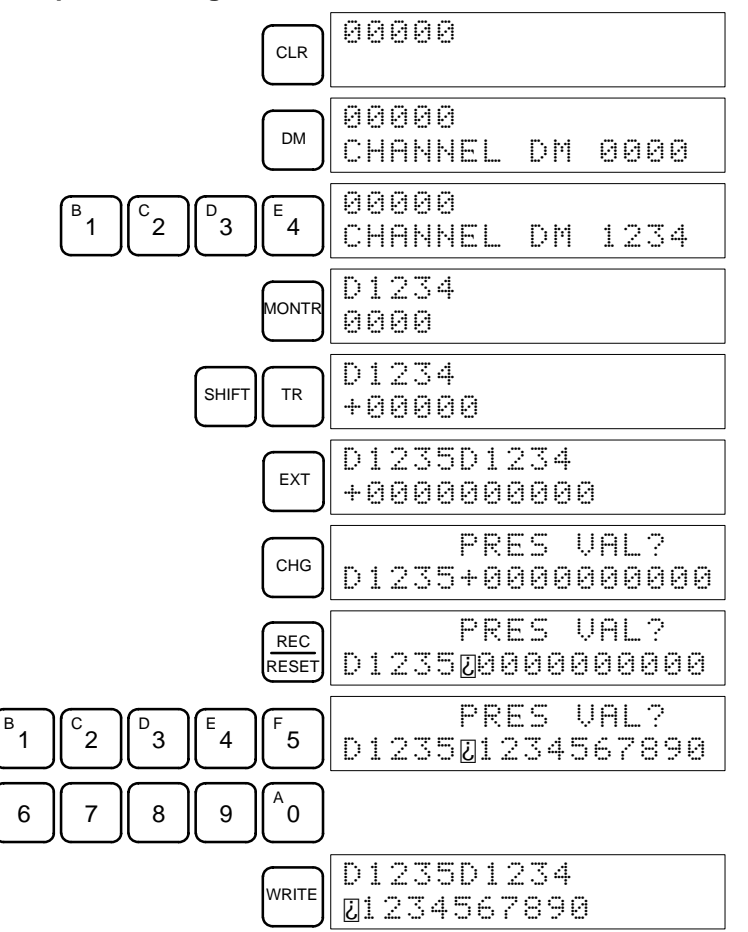

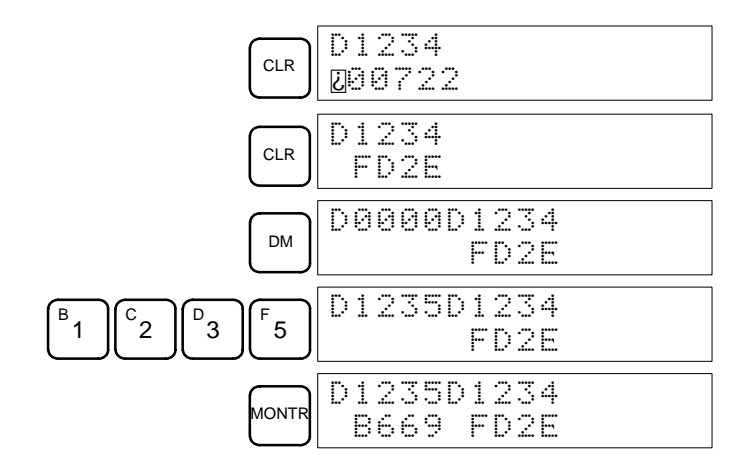

#### **3-6-30 Using Signed Binary Instructions**

The following instructions must be allocated function codes in the instructions table before they can be used.

- $\bullet$  2'S COMPLEMENT NEG(--)
- $\bullet$  DOUBLE 2'S COMPLEMENT NEGL $(\rightarrow)$
- DOUBLE BINARY ADD ADBL(––)
- DOUBLE BINARY SUBTRACT SBBL(––)
- SIGNED BINARY MULTIPLY MBS(––)
- DOUBLE SIGNED BINARY MULTIPLY MBSL(––)
- $\bullet$  SIGNED BINARY DIVIDE DBS(—)
- DOUBLE SIGNED BINARY DIVIDE DBSL(––)

**Allocating Function Codes** The procedure to using the Programming Console to allocate function codes is shown below. Be sure that pin 4 on the CQM1's DIP switch is turned ON to enable use of a user-set instruction table before performing this operation.

#### **Example: Allocating Function Code 19 to ADBL**

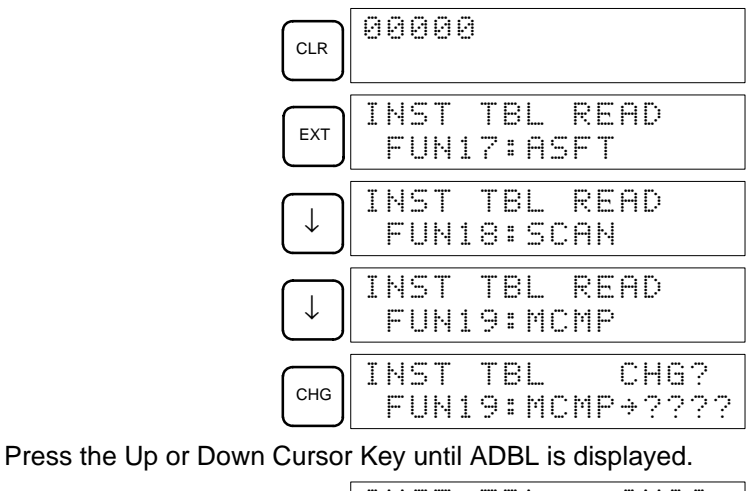

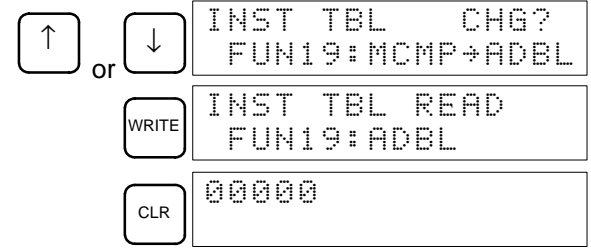

# **SECTION 4 Troubleshooting**

This section describes how to diagnose and correct the hardware and software errors that can occur during PC operation.

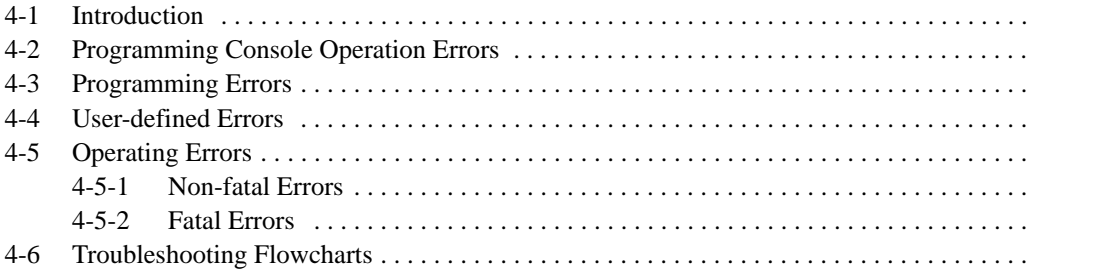

### **4-1 Introduction**

PC errors can be divided broadly into the following four categories:

**1, 2, 3...** 1. Program Input Errors

These errors occur when inputting a program or attempting an operation used to prepare the PC for operation.

2. Programming Errors

These errors will occur when the program is checked using the Program Check operation.

3. User-defined Errors

There are three instructions that the user can use to define his own errors or messages. The instructions will be executed when a particular condition (defined by the user) has occurred during operation.

4. Operating Errors

These errors occur after self-diagnostic program execution has been started.

- a) Non-fatal Operating Errors PC operation and program execution will continue after one or more of these errors have occurred.
- b) Fatal Operating Errors

PC operation and program execution will stop and all outputs from the PC will be turned OFF when any of these errors have occurred.

The PC's indicators will indicate when a PC error has occurred and an error message or code will be displayed on the Programming Console or host computer if one is connected. The error code is also contained in SR 25300 to SR 25307.

For the most recent errors, both the type of error and time of occurrence will be recorded in the PC's error log area (DM 6570 to DM 6599). Details are provided in the CQM1 Programming Manual.

There are flags and other information provided in the SR and AR areas that can be used in troubleshooting. Details are provided in the CQM1 Programming Manual.

- **Note** In addition to the errors described above, communications errors can occur when the PC is part of a Host Link System. Refer to the CQM1 Programming Manual for details.
- **/!∖** Caution Expansion instructions (those assigned to function codes 17, 18, 19, 47, 48, 60 to 69, 87, 88, and 89) are not subject to program checks. Program checks also do not cover DM 1024 to DM 6143 for PCs that do not support this part of the DM area (e.g., CQM1-CPU11-E and CQM1-CPU21-E). Data will not be written even if these areas are specified and data read from these areas will always be "0000."

## **4-2 Programming Console Operation Errors**

The following error messages may appear when performing operations on the Programming Console. Correct the error as indicated and continue with the operation. The asterisks in the displays shown below will be replaced with numeric data, normally an address, in the actual display. Refer to the Ladder Support Software Operation Manual, SYSMAC Support Software Operation Manual: C-series PCs, and Data Access Console Operation Manual for errors that may appear when operating the LSS/SSS or a Data Access Console.

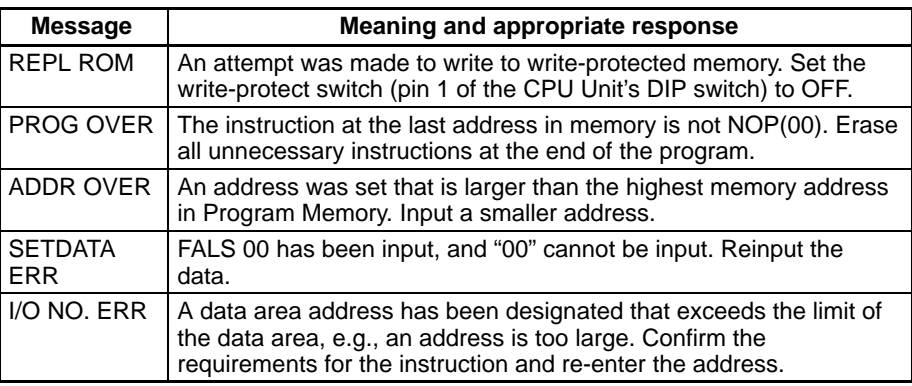

## **4-3 Programming Errors**

These errors in program syntax will be detected when the program is checked using the Program Check operation.

Three levels of program checking are available. The desired level must be designated to indicate the type of errors that are to be detected. The following table provides the error types, displays, and explanations of all syntax errors. Check level 0 checks for type A, B, and C errors; check level 1, for type A and B errors; and check level 2, for type A errors only.

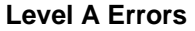

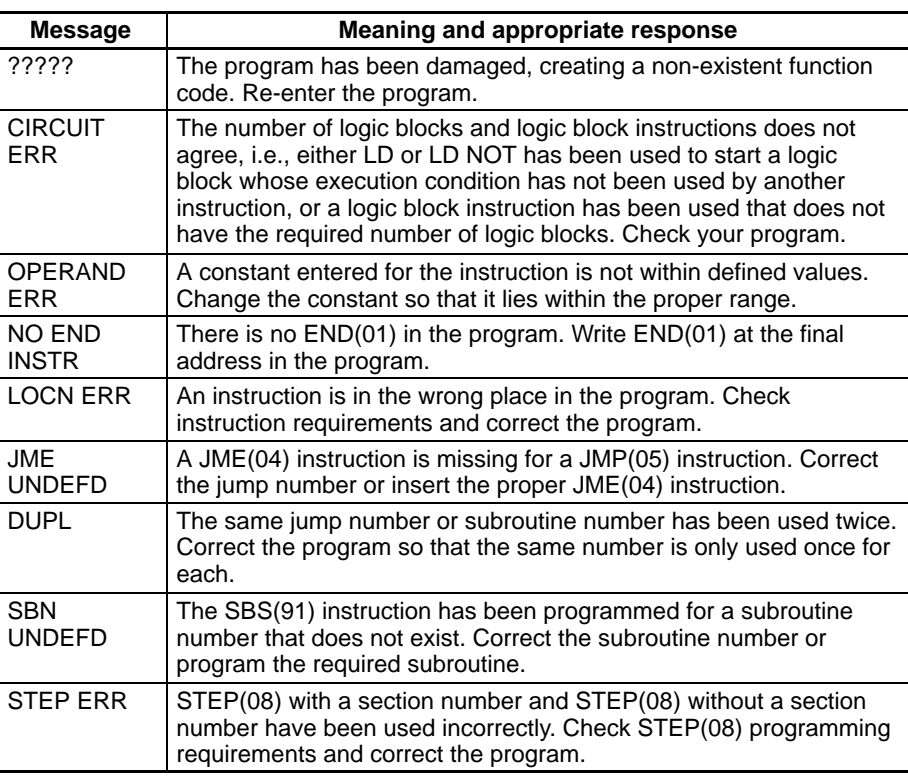

#### **Level B Errors**

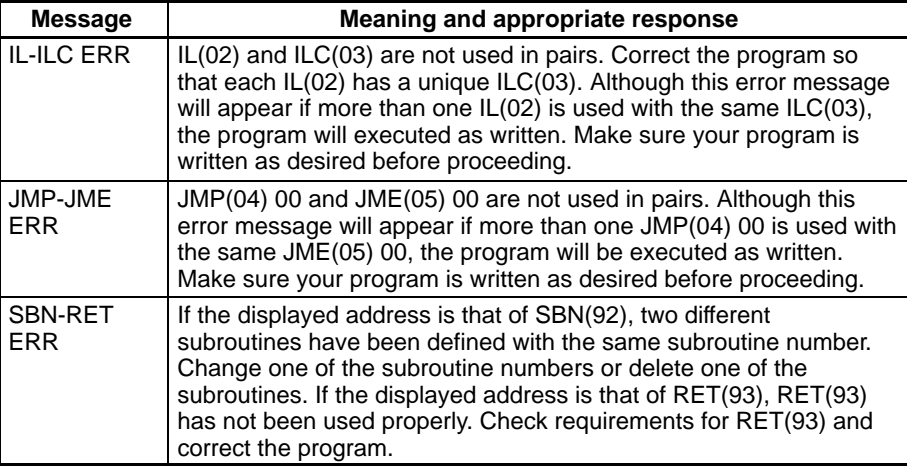

#### **Message Meaning and appropriate response** COIL DUPL  $\vert$  The same bit is being controlled (i.e., turned ON and/or OFF) by more than one instruction (e.g., OUT, OUT NOT, DIFU(13), DIFD(14), KEEP(11), SFT(10)). Although this is allowed for certain instructions, check instruction requirements to confirm that the program is correct or rewrite the program so that each bit is controlled by only one instruction. JMP UNDEFD JME(05) has been used with no JMP(04) with the same jump number. Add a JMP(04) with the same number or delete the JME(05) that is not being used. **SBS** UNDEFD A subroutine exists that is not called by SBS(91). Program a subroutine call in the proper place, or delete the subroutine if it is not required. **Level C Errors**

#### **4-4 User-defined Errors**

There are three instructions that the user can use to define his own errors or messages. These instructions are used to send messages to the Programming Console connected to the PC, cause a non-fatal or a fatal error.

- **FAILURE ALARM FAL(06)** FAL(06) is an instruction that causes a non-fatal error. The following will occur when an FAL(06) instruction is executed:
	- **1, 2, 3...** 1. The ERR/ALM indicator on the CPU Unit will flash. PC operation will continue.
		- 2. The instruction's 2-digit BCD FAL number (01 to 99) will be written to SR 25300 to SR 25307.
		- 3. The FAL number and time of occurrence will be recorded in the PC's error log area if a Memory Cassette with a clock (RTC) is used.

The FAL numbers can be set arbitrarily to indicate particular conditions. The same number cannot be used as both an FAL number and an FALS number.

To clear an FAL error, correct the cause of the error, execute FAL 00, and then clear the error using the Programming Console.

FALS(07) is an instruction that causes a fatal error. The following will occur when an FALS(07) instruction is executed: **SEVERE FAILURE ALARM - FALS(07)**

- **1, 2, 3...** 1. Program execution will be stopped and outputs will be turned OFF.
	- 2. The ERR/ALM indicator on the CPU Unit will be lit.
	- 3. The instruction's 2-digit BCD FALS number (01 to 99) will be written to SR 25300 to SR 25307.
	- 4. The FALS number and time of occurrence will be recorded in the PC's error log area if a Memory Cassette with a clock (RTC) is used.

The FALS numbers can be set arbitrarily to indicate particular conditions. The same number cannot be used as both an FAL number and an FALS number.

To clear an FALS error, switch the PC to PROGRAM Mode, correct the cause of the error, and then clear the error using the Programming Console.

**MESSAGE - MSG(46)** MSG(46) is used to display a message on the Programming Console. The message, which can be up to 16 characters long, is displayed when the instruction's execution condition is ON.

FPD can be used to generate a non-fatal error (FAL) and to display any message at a peripheral device. **FAILURE POINT DETECT - FPD**

### **4-5 Operating Errors**

There are two kinds of operating errors, non-fatal and fatal. PC operation will continue after a non-fatal error occurs, but operation will be stopped if a fatal error occurs.

#### **4-5-1 Non-fatal Errors**

PC operation and program execution will continue after one or more of these errors have occurred. Although PC operation will continue, the cause of the error should be corrected and the error cleared as soon as possible.

When one of these errors occurs, the POWER and RUN indicators will remain lit and the ERR/ALM indicator will flash.

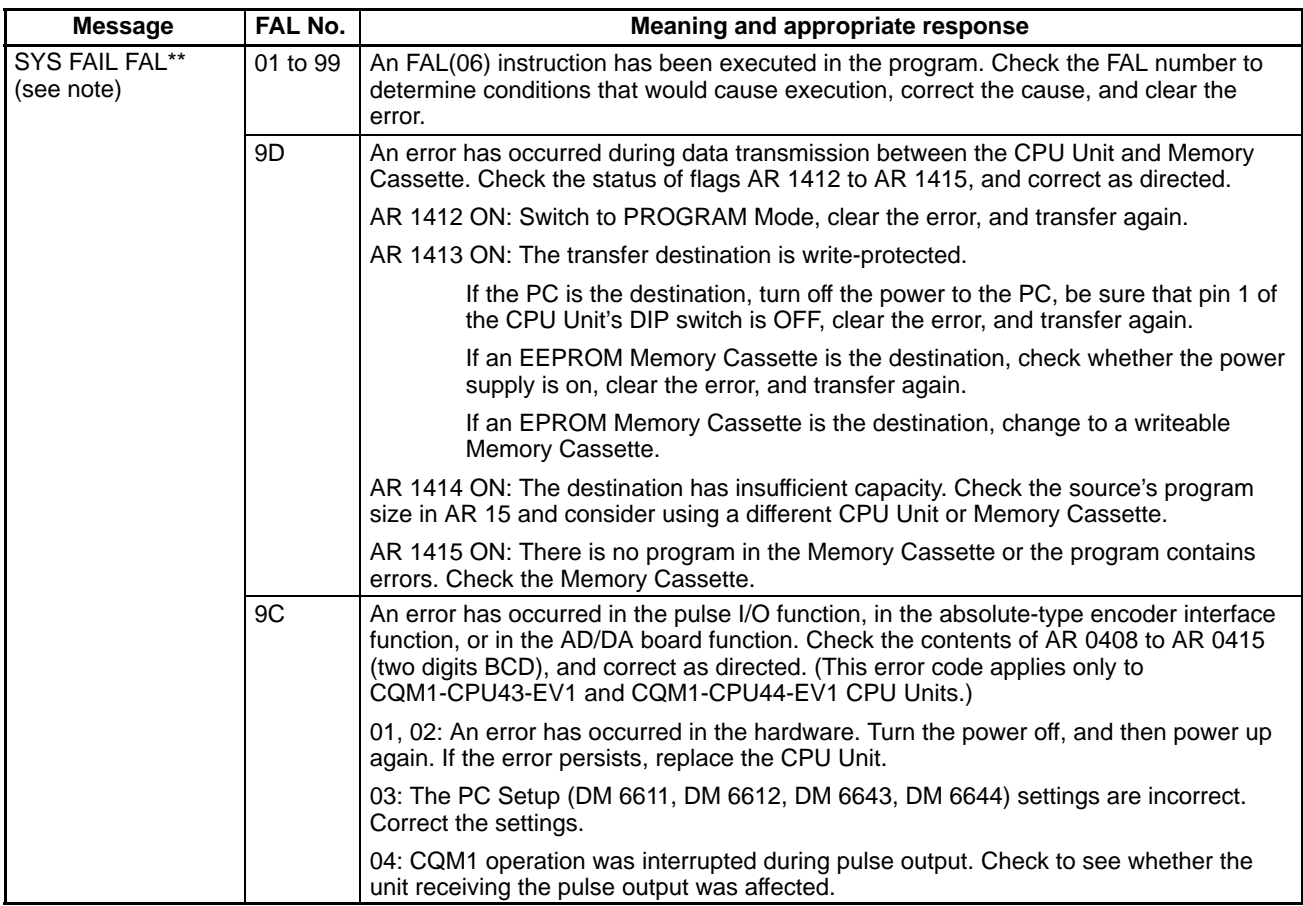

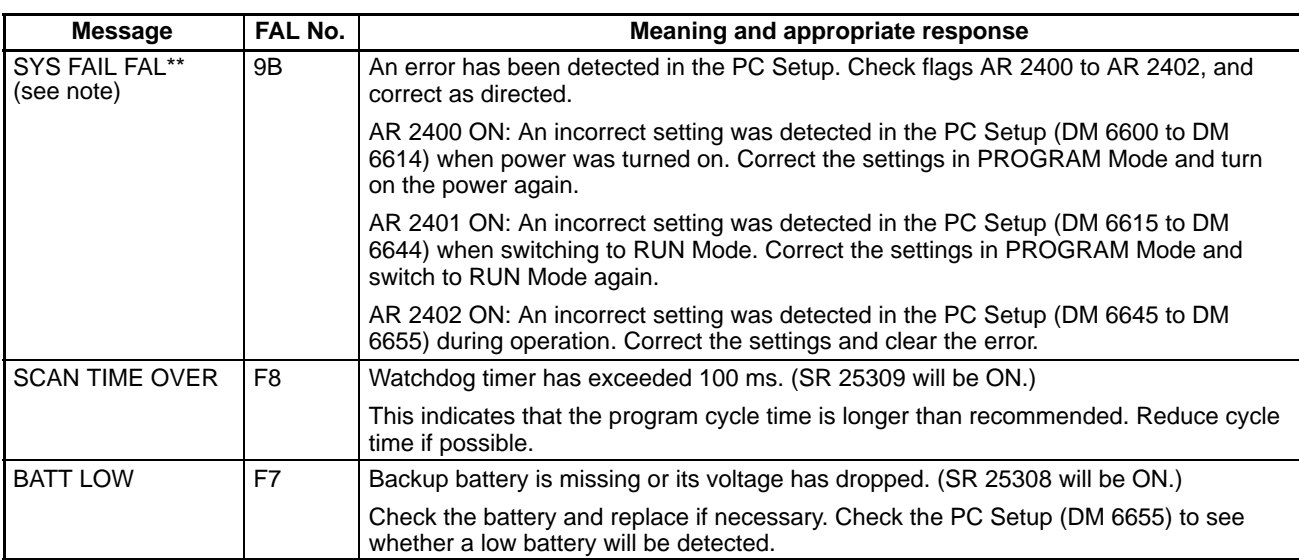

**Note** \*\* is 01 to 99, 9D, 9C, or 9B.

**Communication Errors** If an error occurs in communications through the peripheral port or RS-232C port the corresponding indicator (COM1 or COM2) will stop flashing. Check the connecting cables as well as the programs in the PC and host computer. Reset the communications ports with the Port Reset Bits, SR 25208 and SR 25209. **Output Inhibit** When the OUT INH indicator is lit, the Output Inhibit Bit (SR 25215) is ON and all outputs from the CPU Unit will be turned off. If it is not necessary to have all outputs off, turn OFF SR 25215.

#### **4-5-2 Fatal Errors**

PC operation and program execution will stop and all outputs from the PC will be turned OFF when any of these errors have occurred.

All CPU Unit indicators will be OFF for the power interruption error. For all other fatal operating errors, the POWER and ERR/ALM indicators will be lit. The RUN indicator will be OFF.

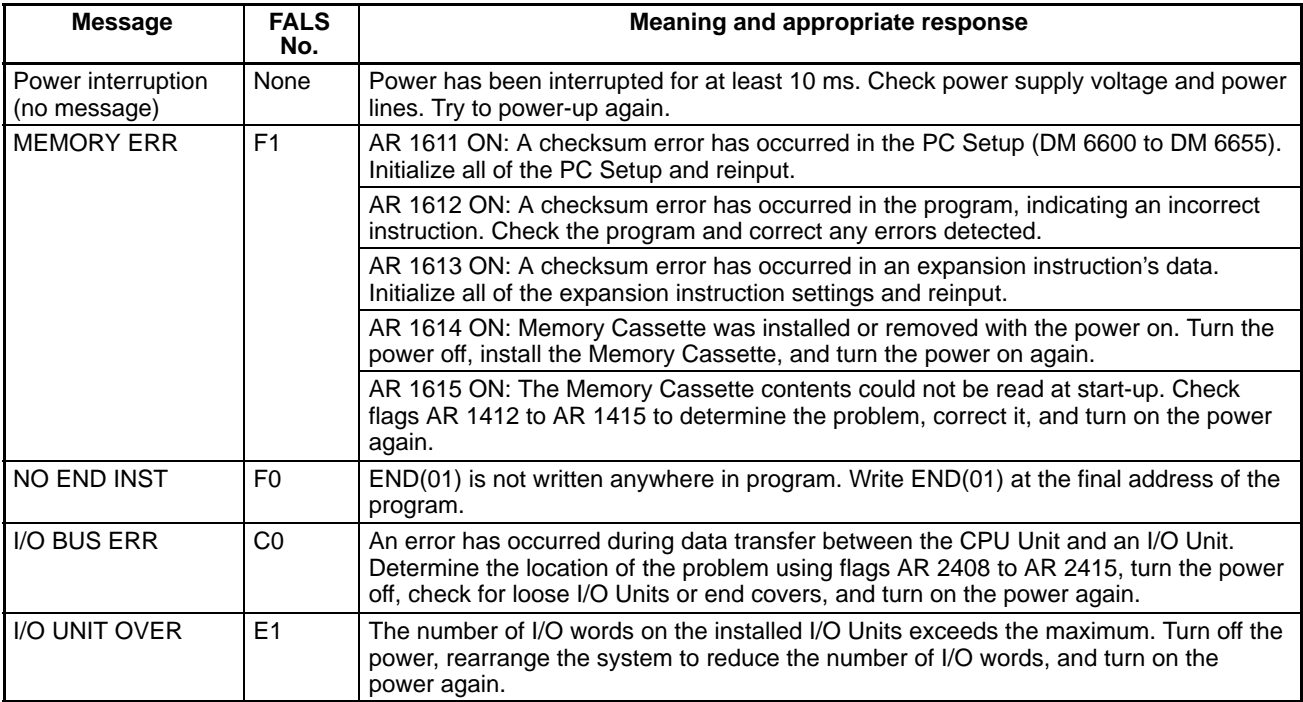

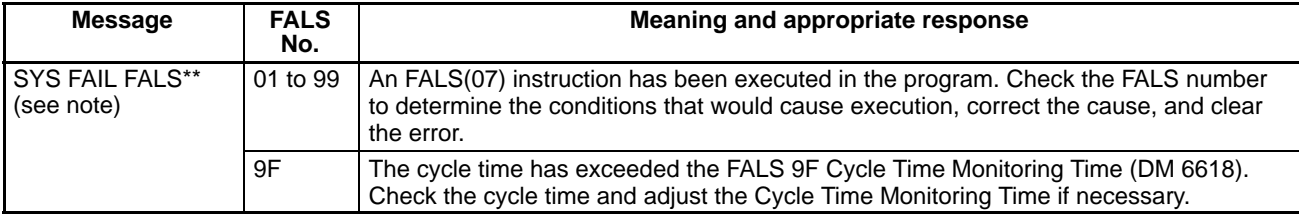

**Note** \*\* is 01 to 99, or 9F.

## **4-6 Troubleshooting Flowcharts**

Use the following flowcharts to troubleshoot errors that occur during operation.

**Main Check**

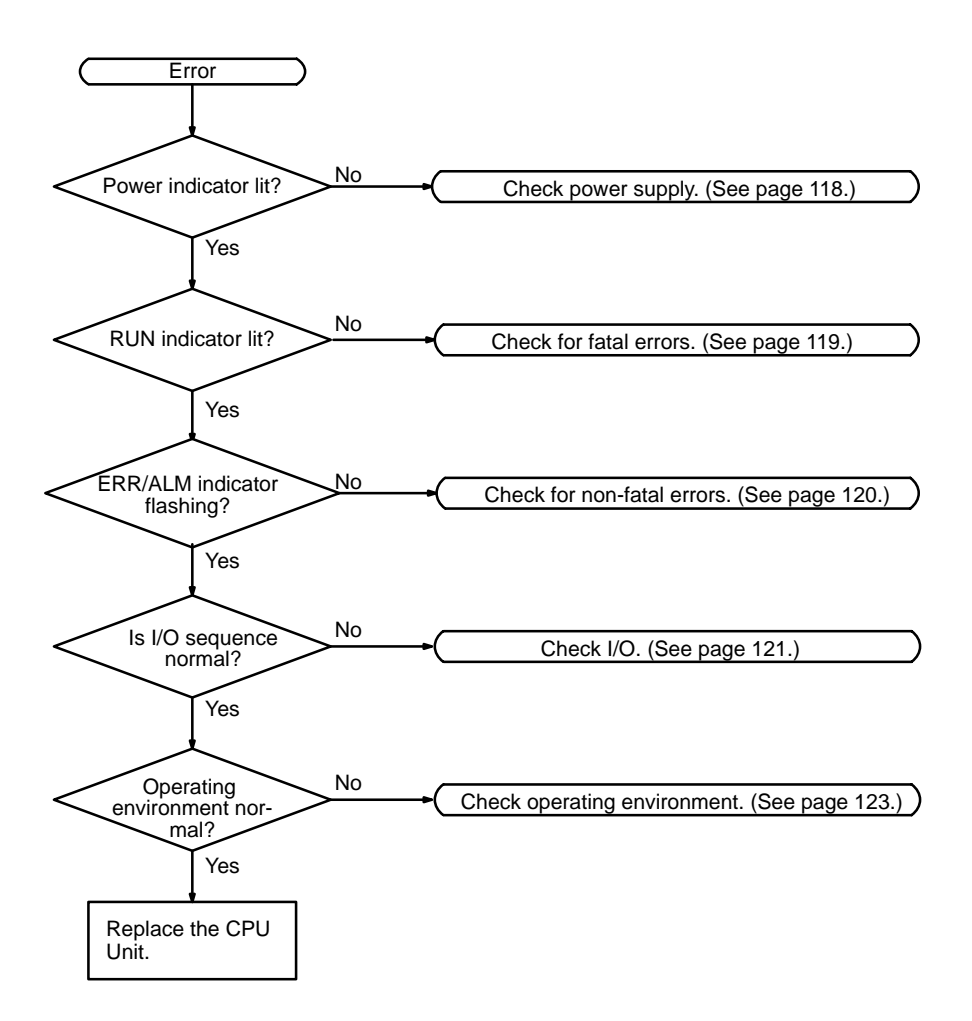

**Note** Always turn off the power to the PC before replacing Units, batteries, wiring, or cables.

#### **Power Supply Check**

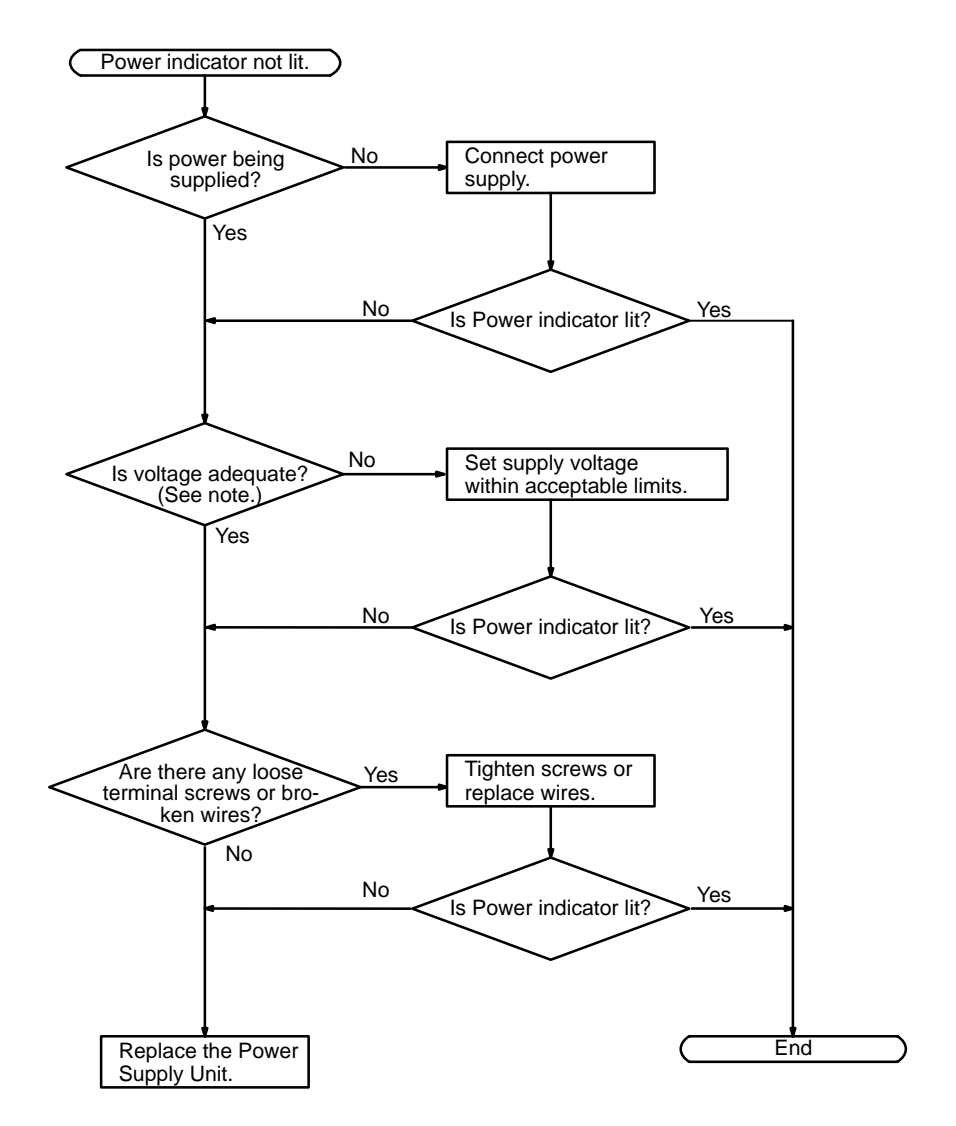

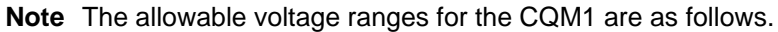

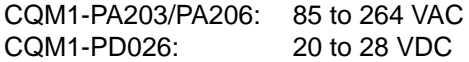

Fatal Error Check The following flowchart can be used to troubleshoot fatal errors that occur while the Power indicator is lit.

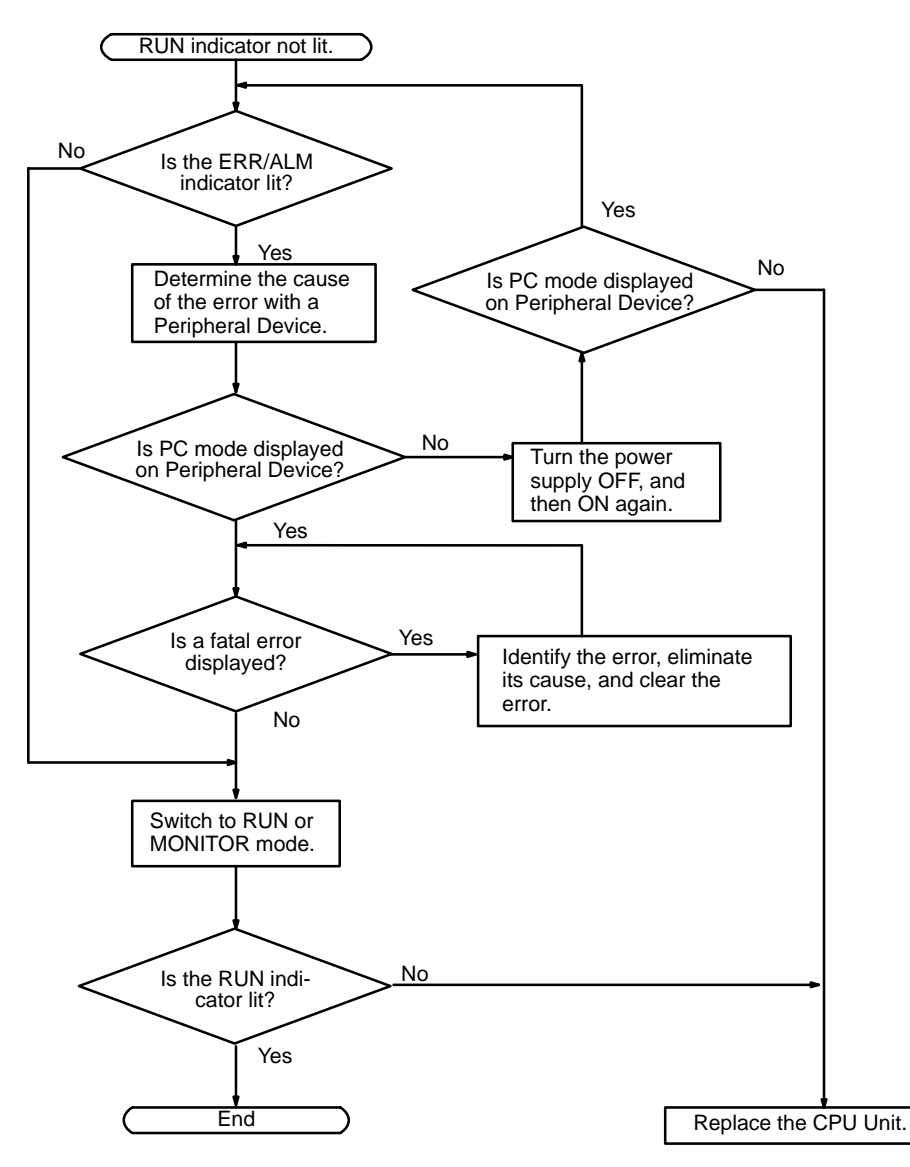

**Non-fatal Error Check** Although the PC will continue operating during non-fatal errors, the cause of the error should be determined and removed as quickly as possible to ensure proper operation. It may to necessary to stop PC operation to remove certain non-fatal errors.

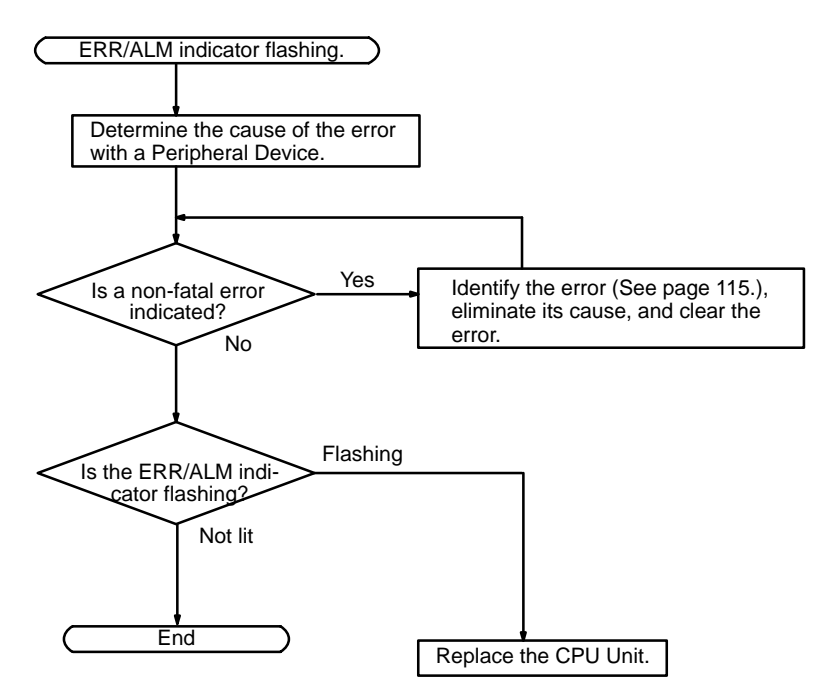

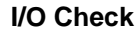

**I/O Check** The I/O check flowchart is based on the following ladder diagram section.

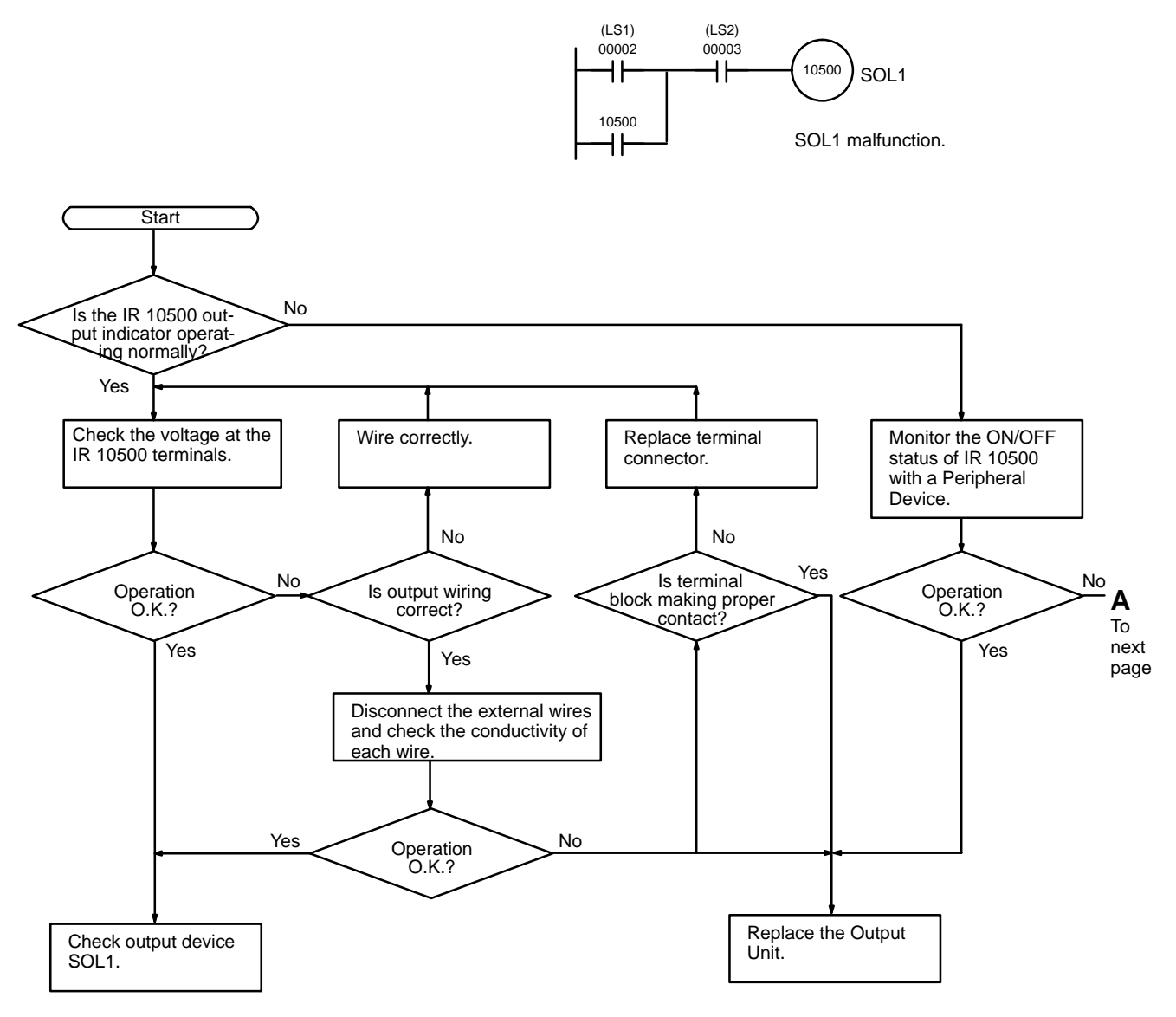

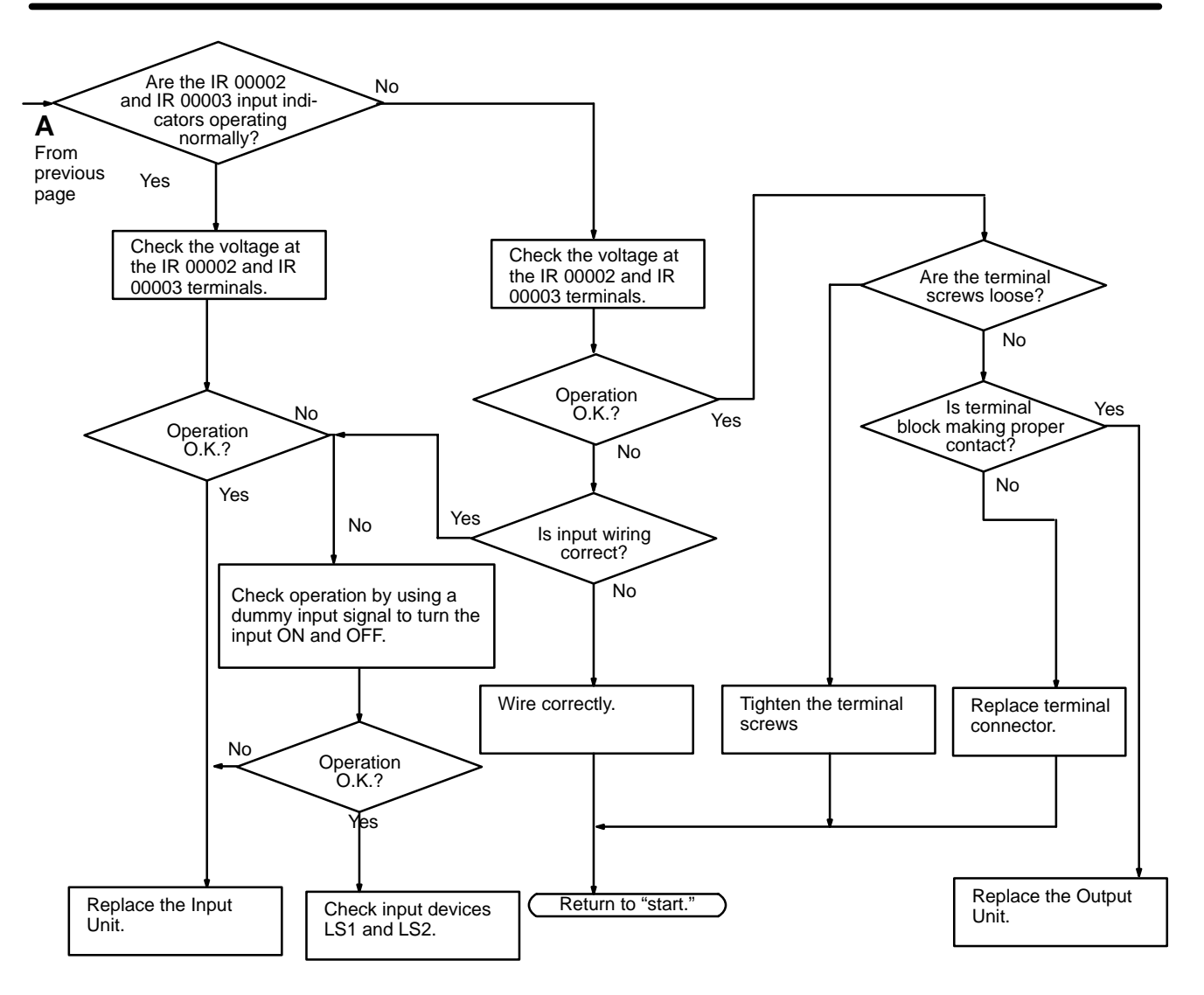

#### **Environmental Conditions Check**

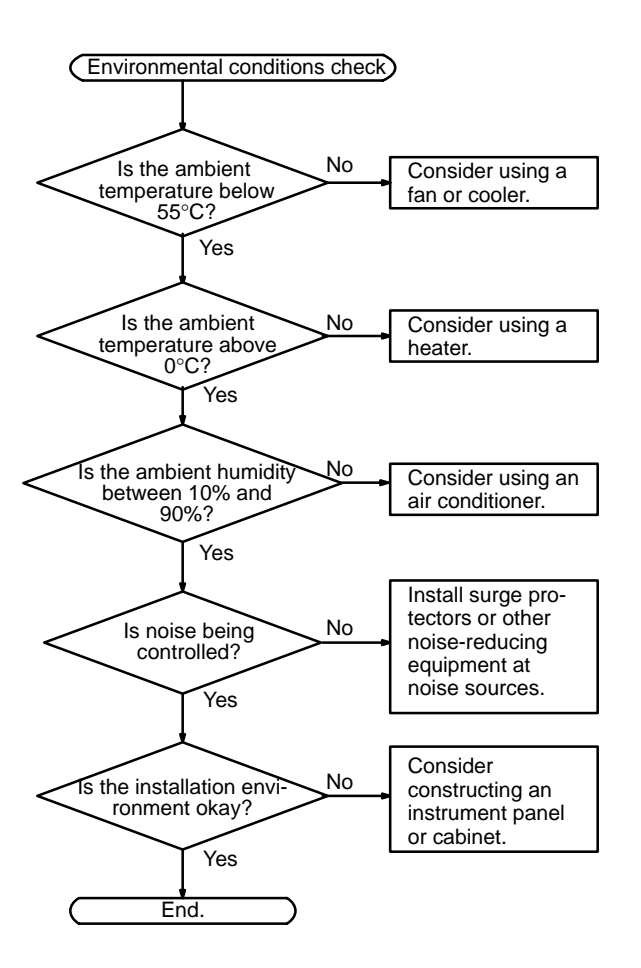

## **Appendix A Standard Models**

## **CPU Units**

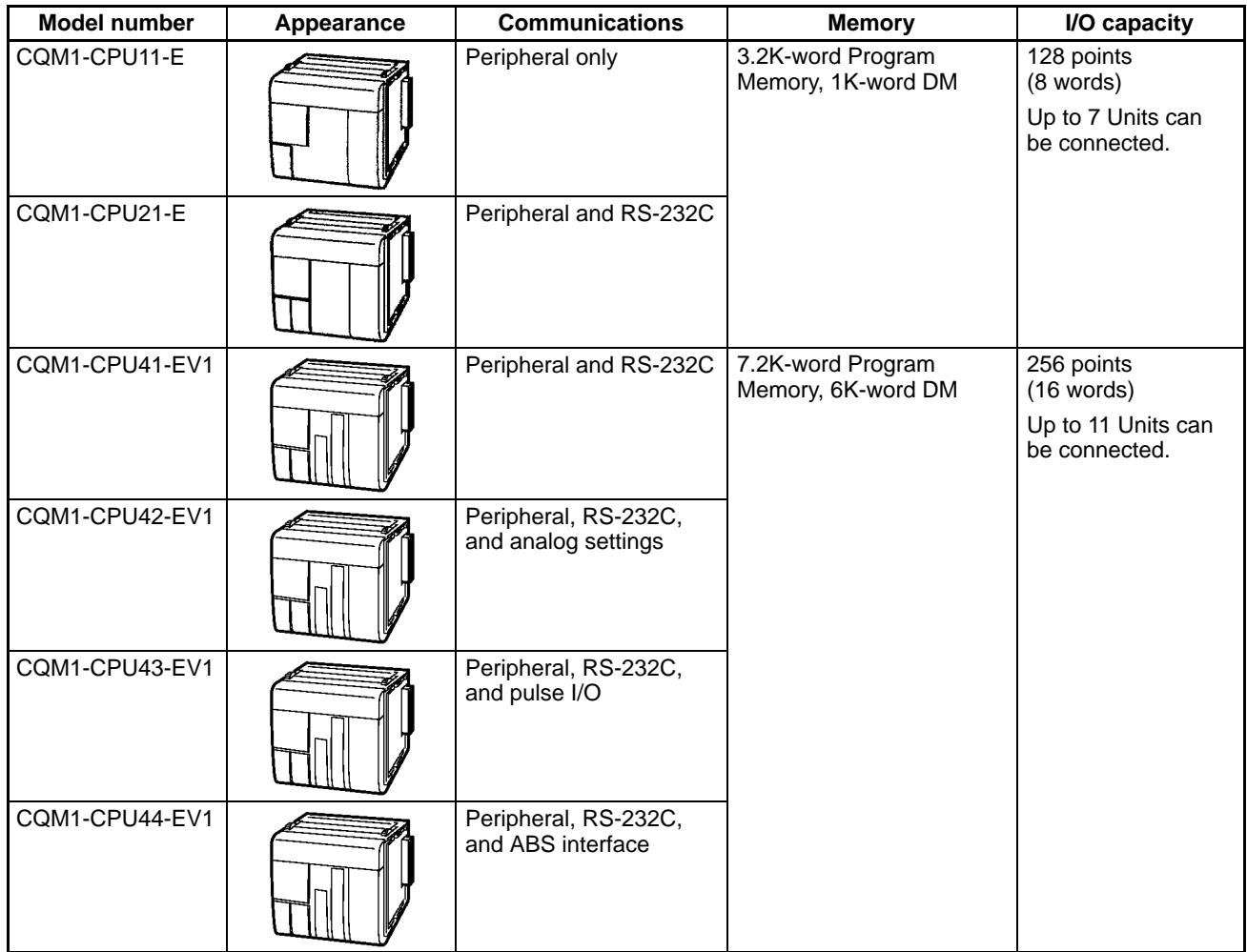

## **Power Supply Units**

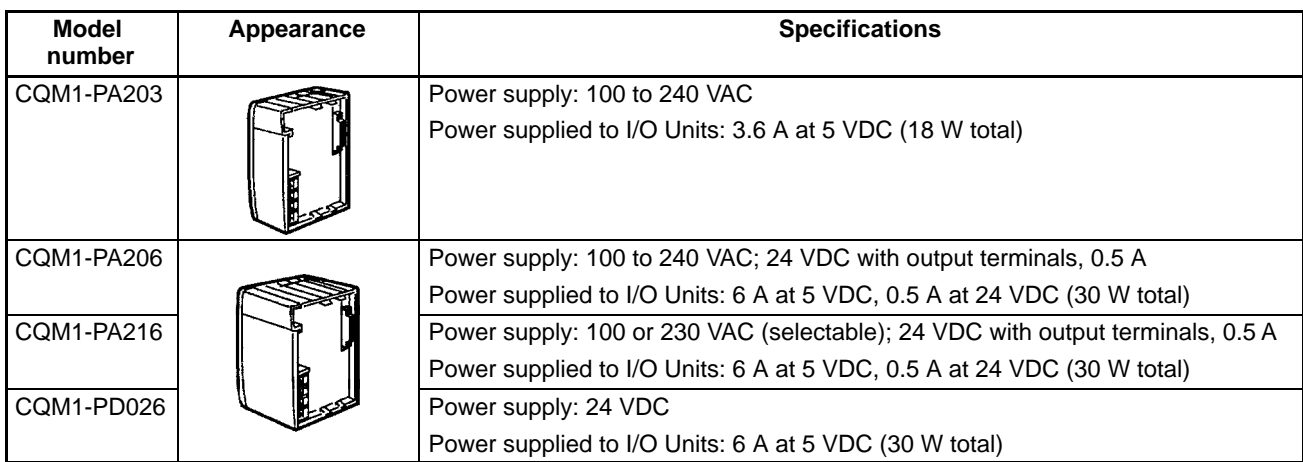

## **Input Units**

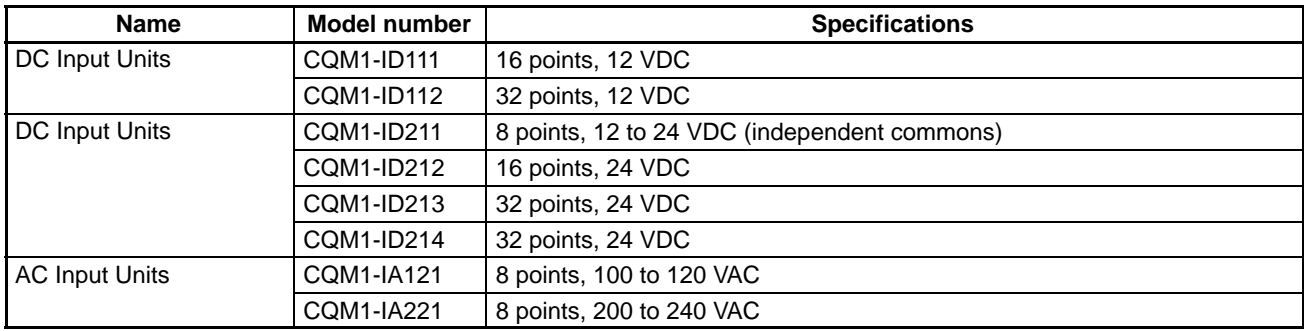

## **Output Units**

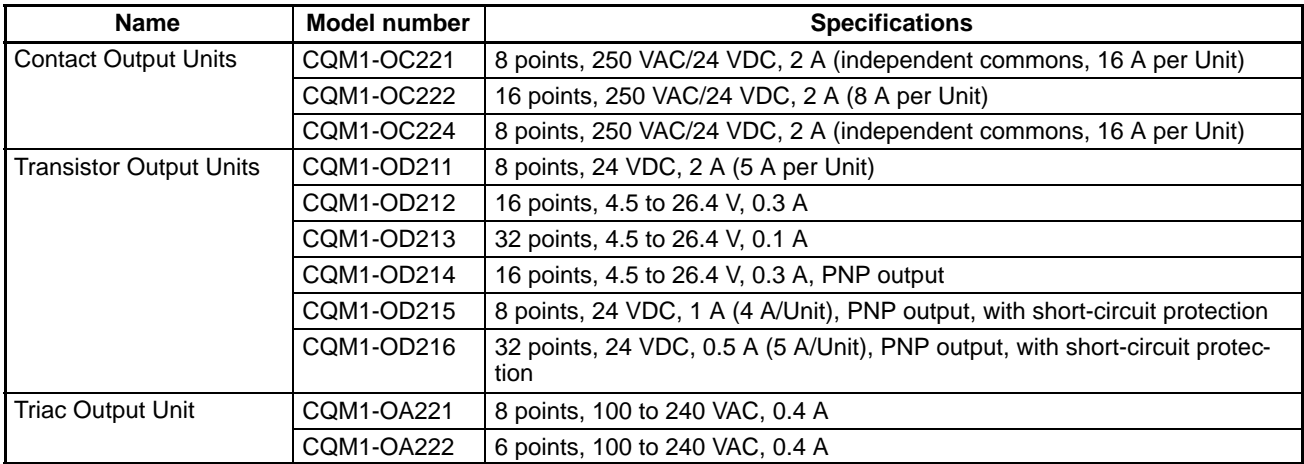

## **Dedicated I/O Units**

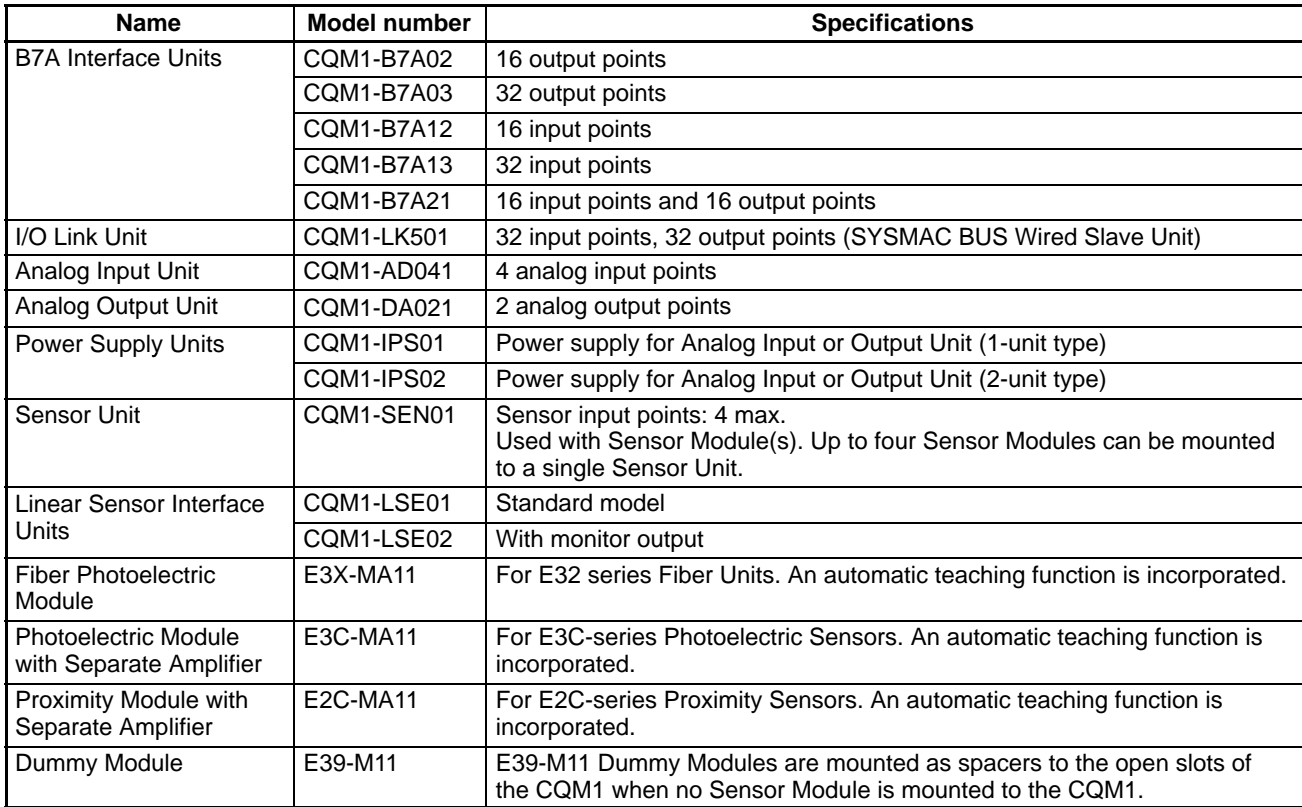

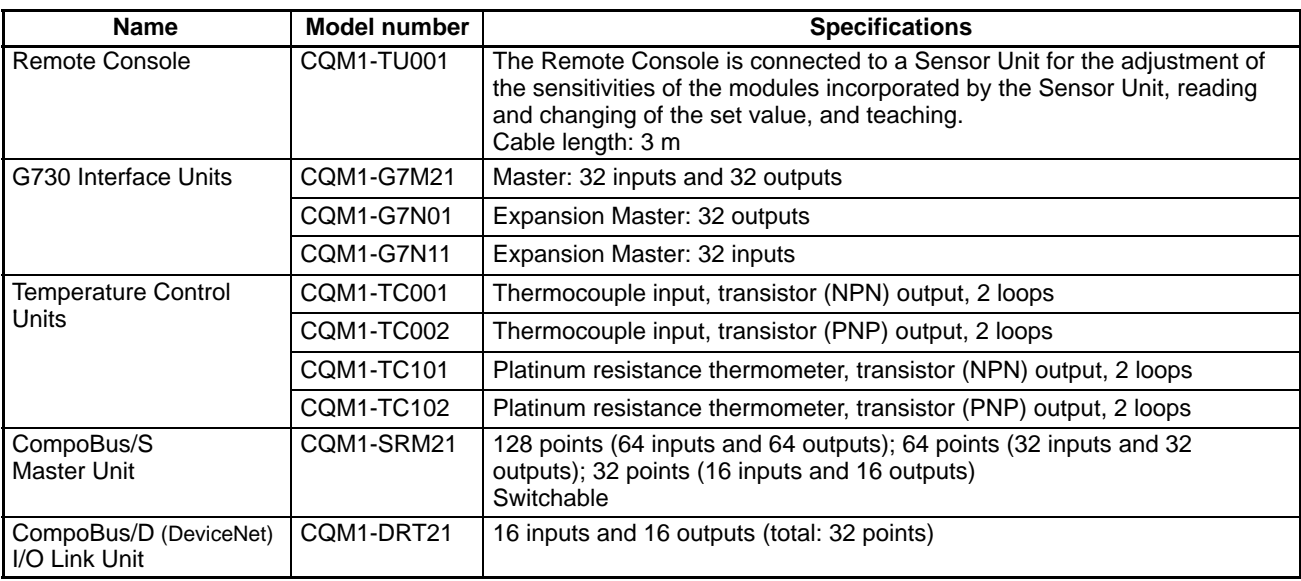

## **DIN Track and Accessories**

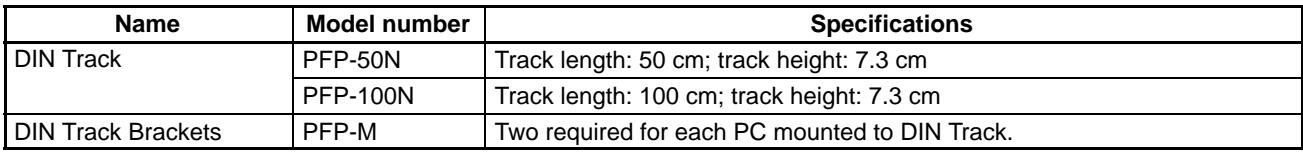

## **Peripheral Devices**

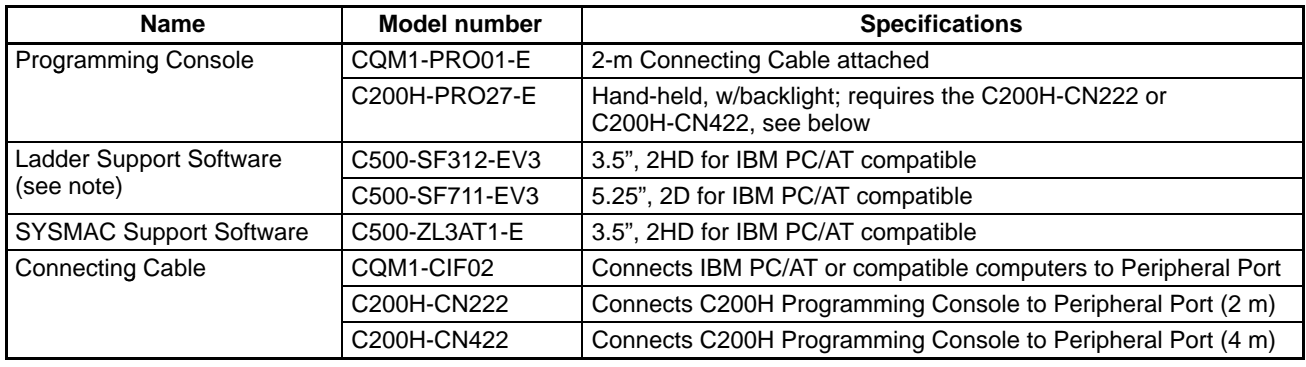

**Note** Use Version-3 LSS or a later version for CQM1 operation.

#### **Memory Cassettes (Optional)**

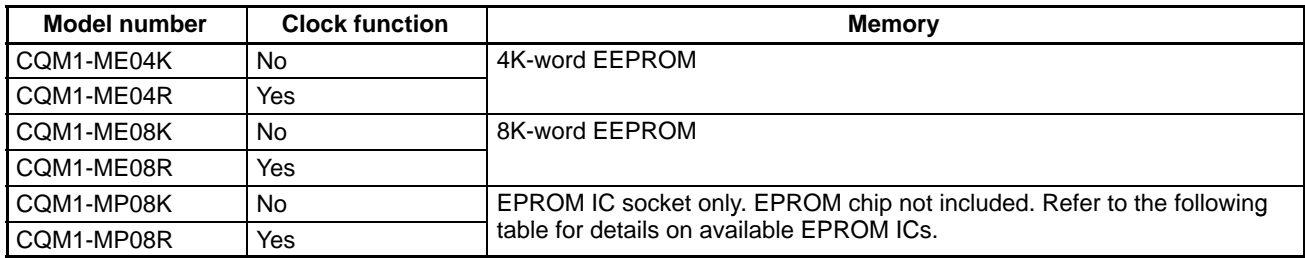

## **EPROM ICs**

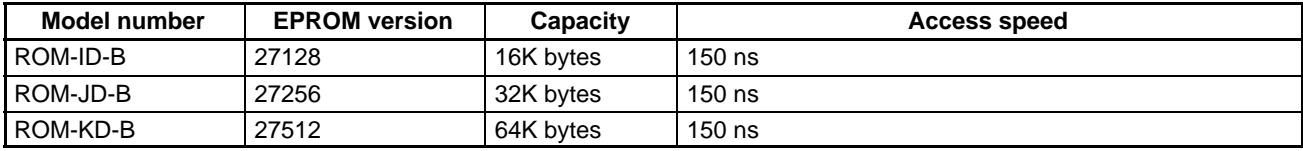

## **Appendix B Battery Service Life**

The built-in battery is used for retaining the status of the HR and DM areas, the user's program, and other specified status while power is not being supplied to the CQM1. The total number of hours that the battery can provide backup power will vary as shown below, depending on the ambient temperature and whether or not a Memory Cassette with a clock is installed.

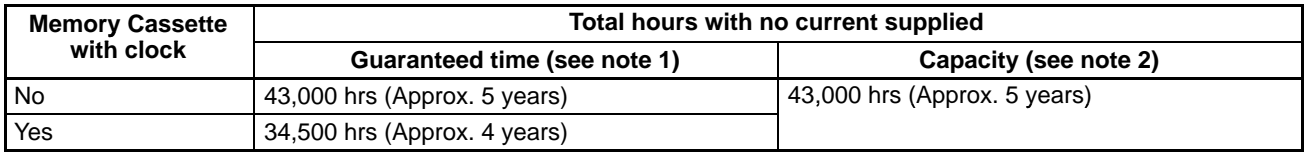

**Note** 1. Total hours with no current supplied, at an ambient temperature of 55°C.

2. Total hours with no current supplied, at an ambient temperature of 25°C.

#### **Total Time with No Current Supplied (in Years)**

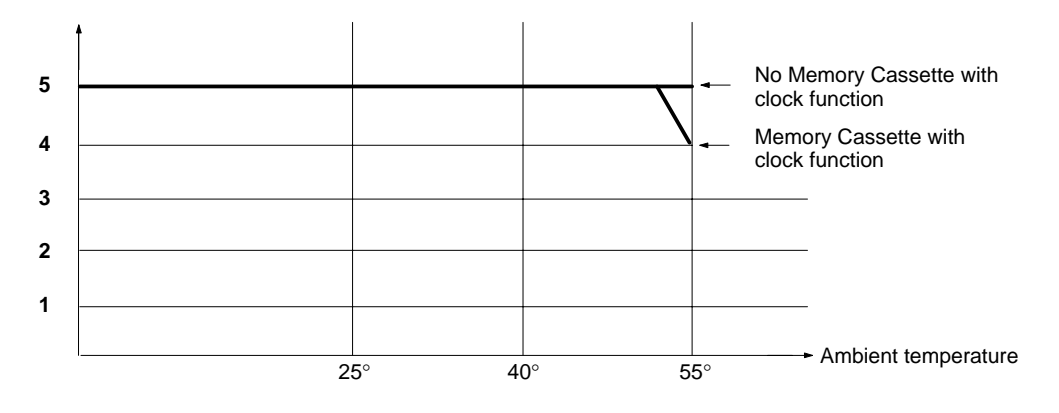

**Note** The effective life of the battery is five years. Replace the battery every five years even if it could be used longer.

## **Appendix C SYSMAC-CPT Precautions**

The SYSMAC-CPT Support Software (model number WS01-CPTB1-E) can be used for the CQM1. This appendix lists precautions when using the SYSMAC-CPT.

When displaying or printing ladder programs on the SYSMAC-CPT, symbols are displayed for I/O bits in the program according to the I/O table registered in the SYSMAC-CPT. "I" is displayed for input words/bits and "Q" is displayed for output words/bits. The SYSMAC-CPT, however, has not yet been upgraded to support the expanded I/O capacity of the CQM1-CPU4 $\square$ -EV1 CPU Unit (words IR 012 to IR 015). The following restrictions thus apply when using the SYSMAC-CPT.

**Note** The CPU Unit of the CQM1 does not contain an I/O table. Therefore, even if the I/O table on the Support Software is incorrectly set, the system will still operate according to the Units that are actually connected.

## **I/O Table Displays**

The SYSMAC-CPT I/O table will display or print only 12 I/O words, even for the CQM1-CPU4 $\square$ -EV1, which has an I/O capacity of 256 pts (16 words).

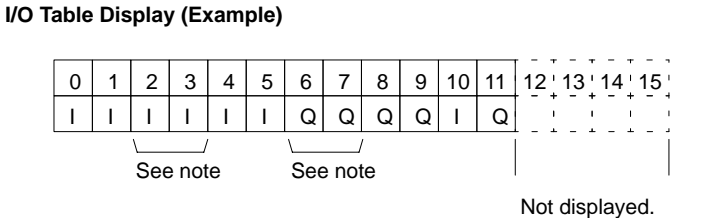

**Note** Two words are used for Units with 32 I/O points.

Displaying or printing will not be possible for more than the first 12 words (192 points).

## **Creating Ladder Programs**

With the SYSMAC-CPT, up to 16 words can be used for I/O in the ladder program. However, the I/O symbols (I: input words/bits; Q: output words/bits) will not appear on the screen and will not be printed.

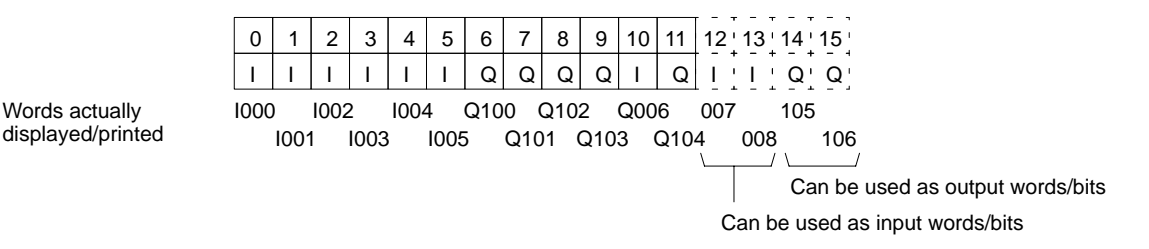

# **Glossary**

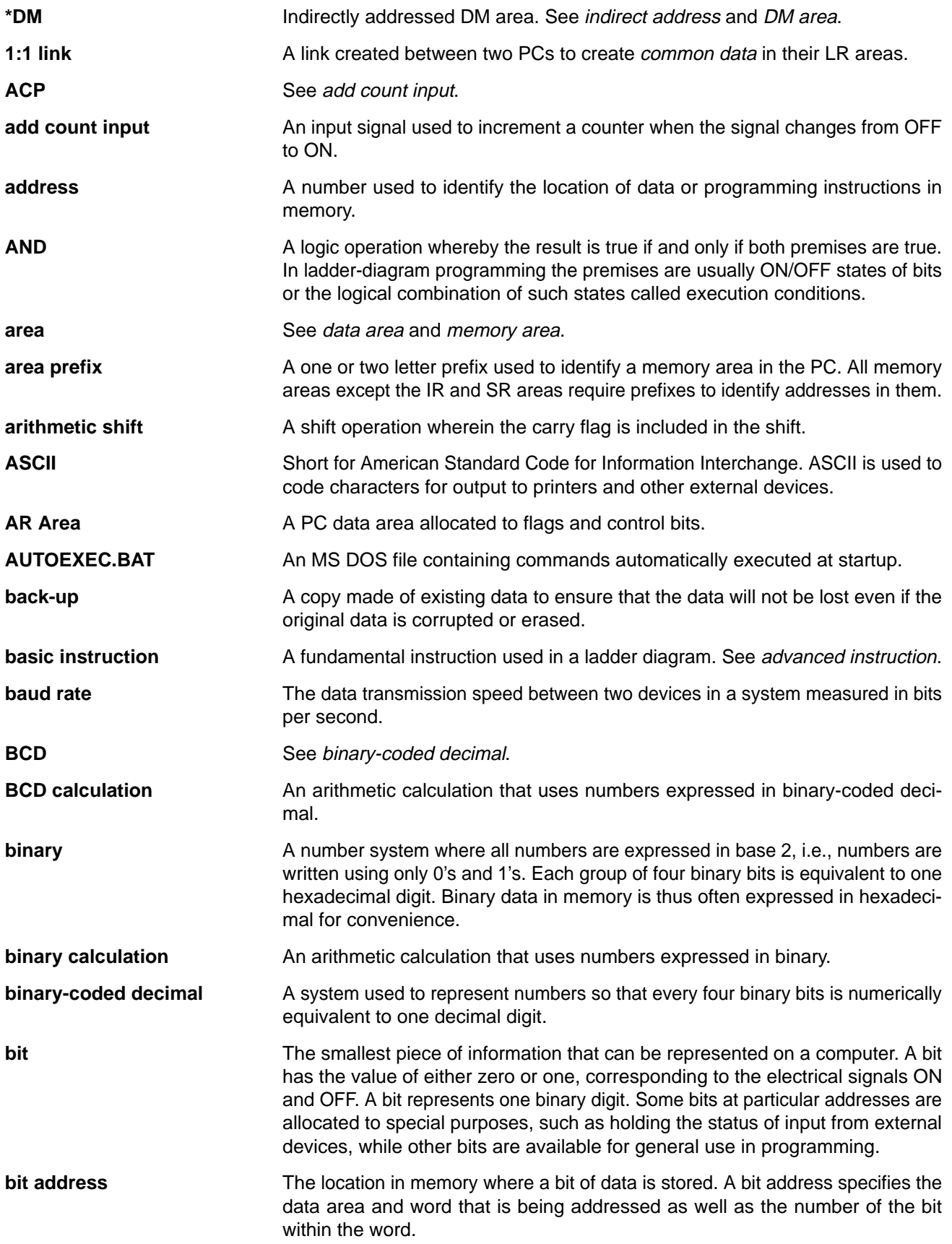

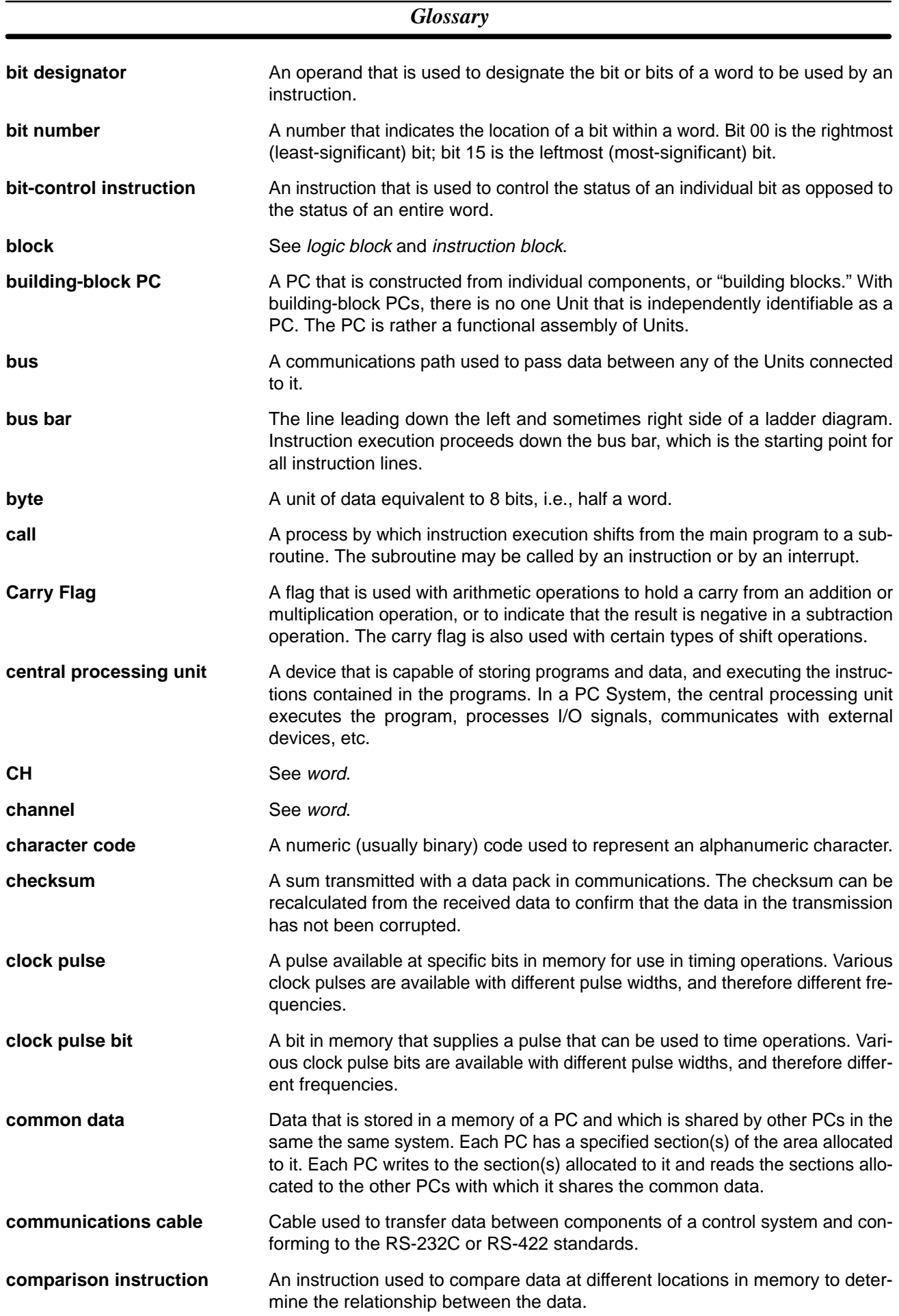

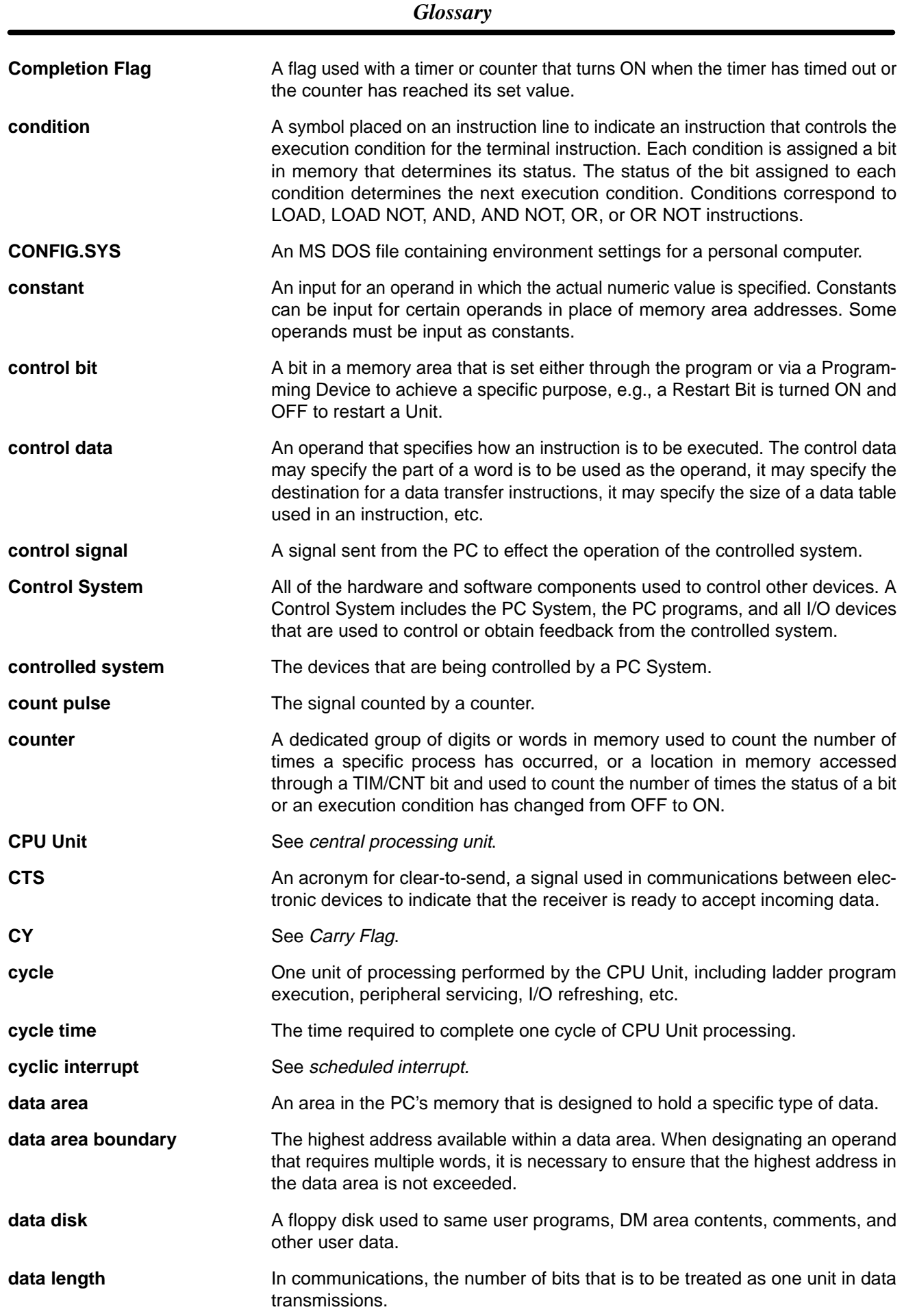

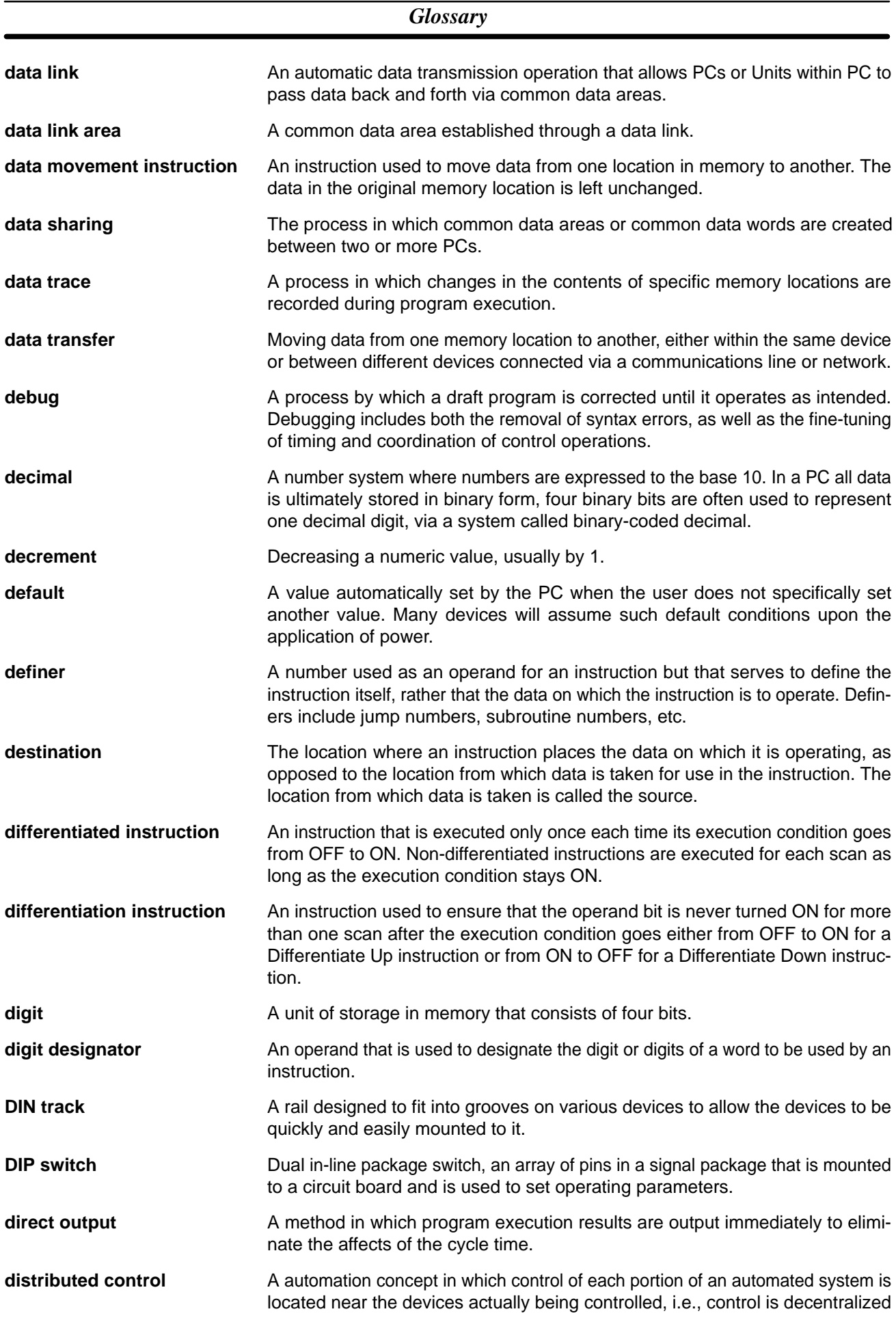

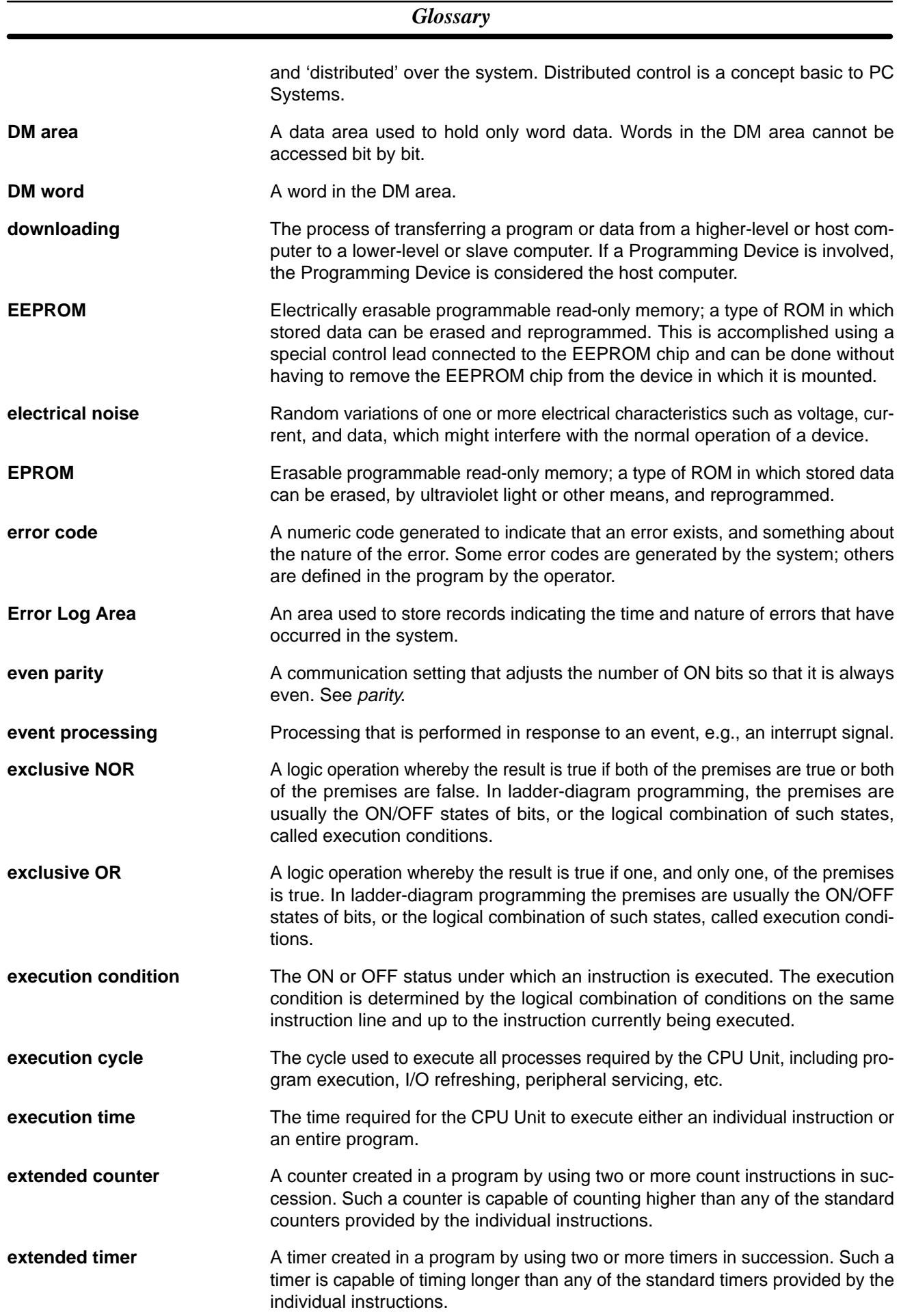
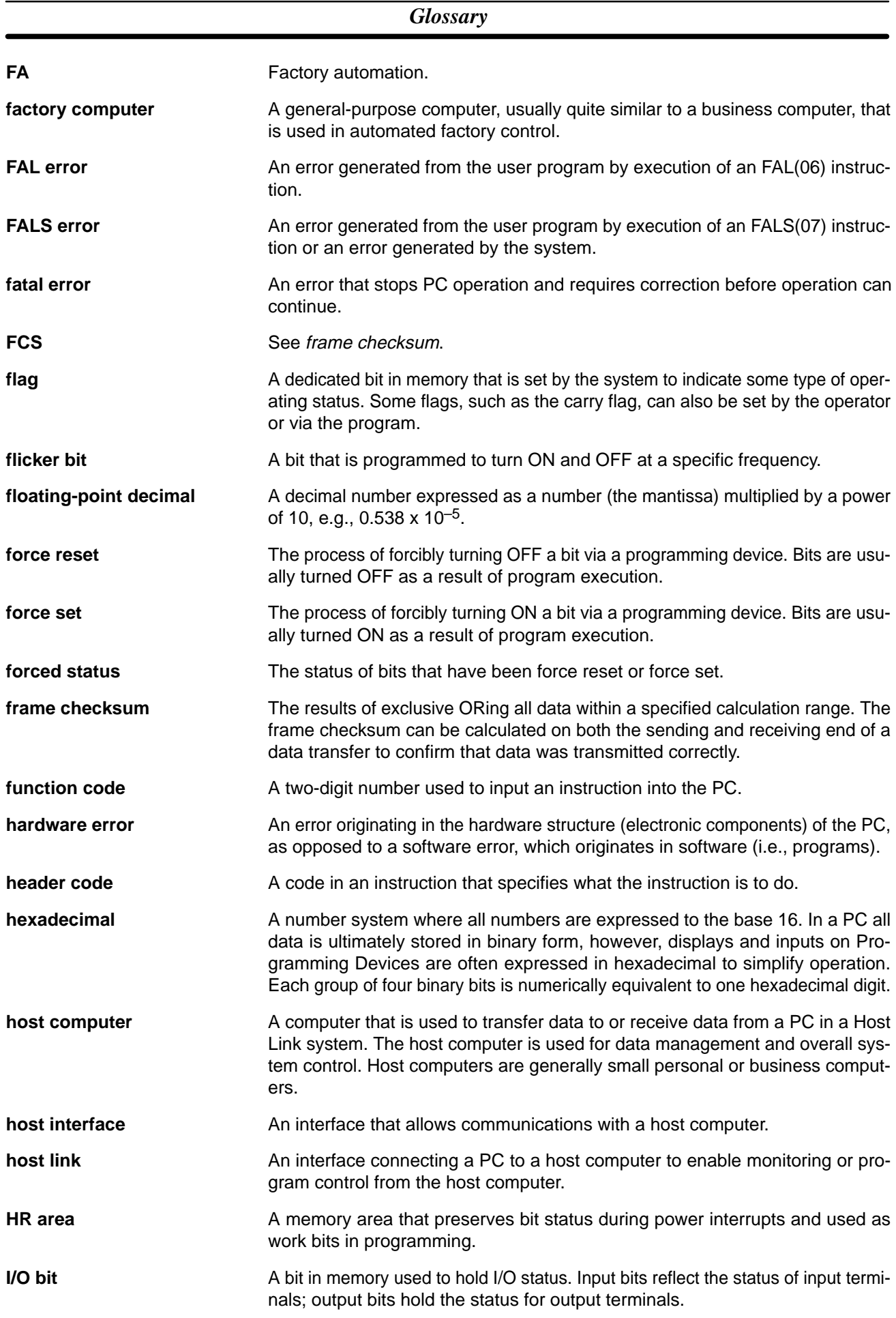

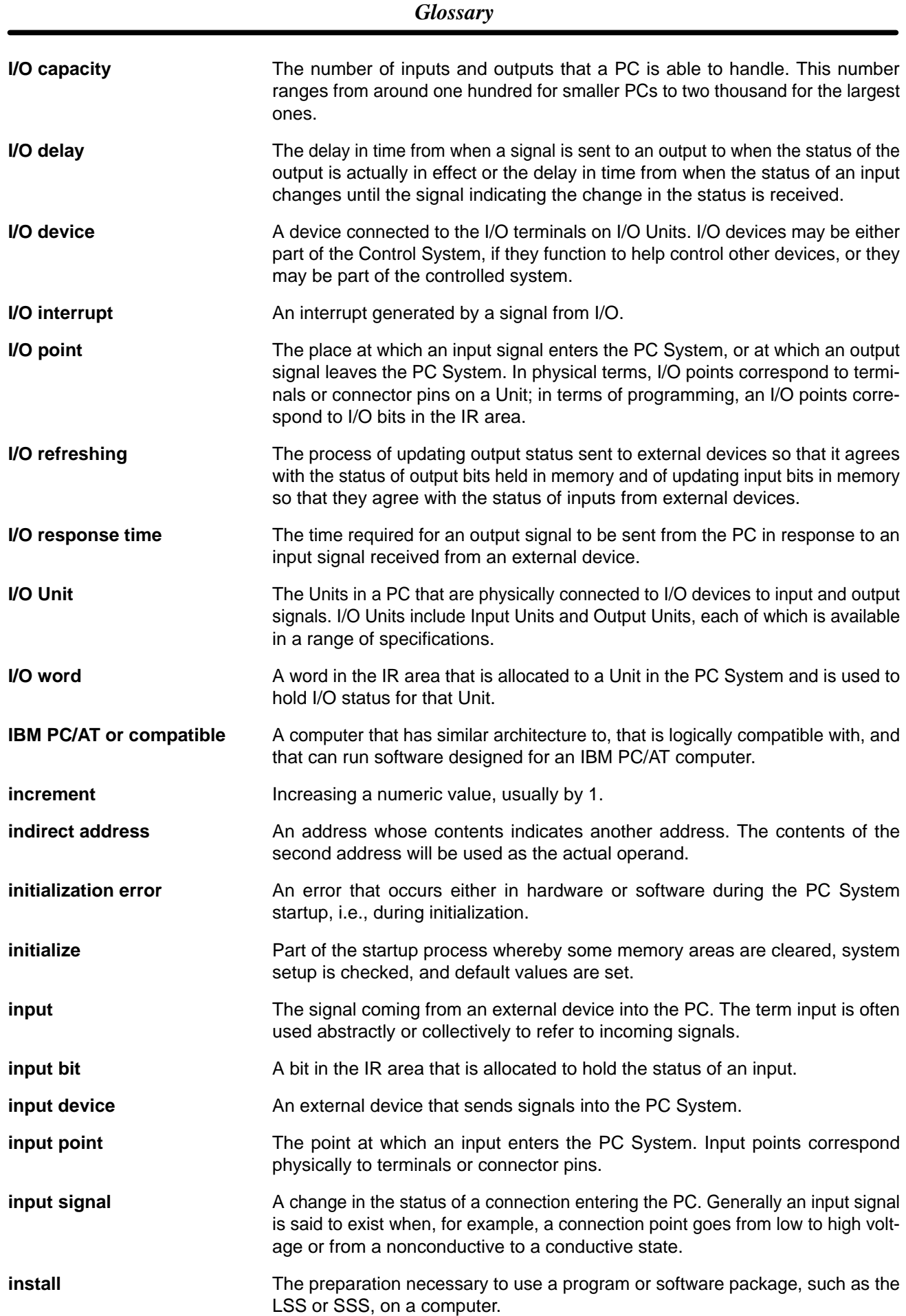

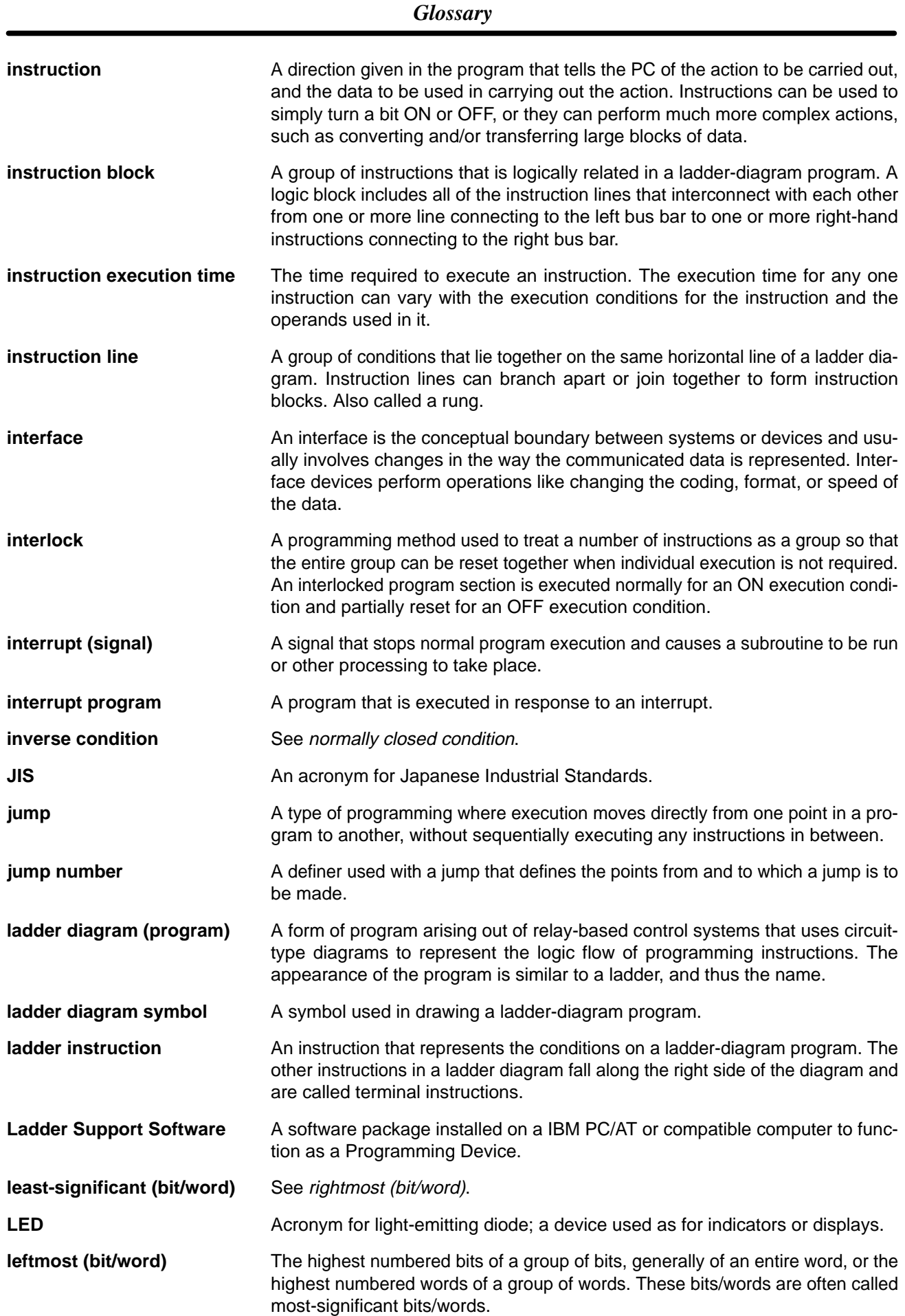

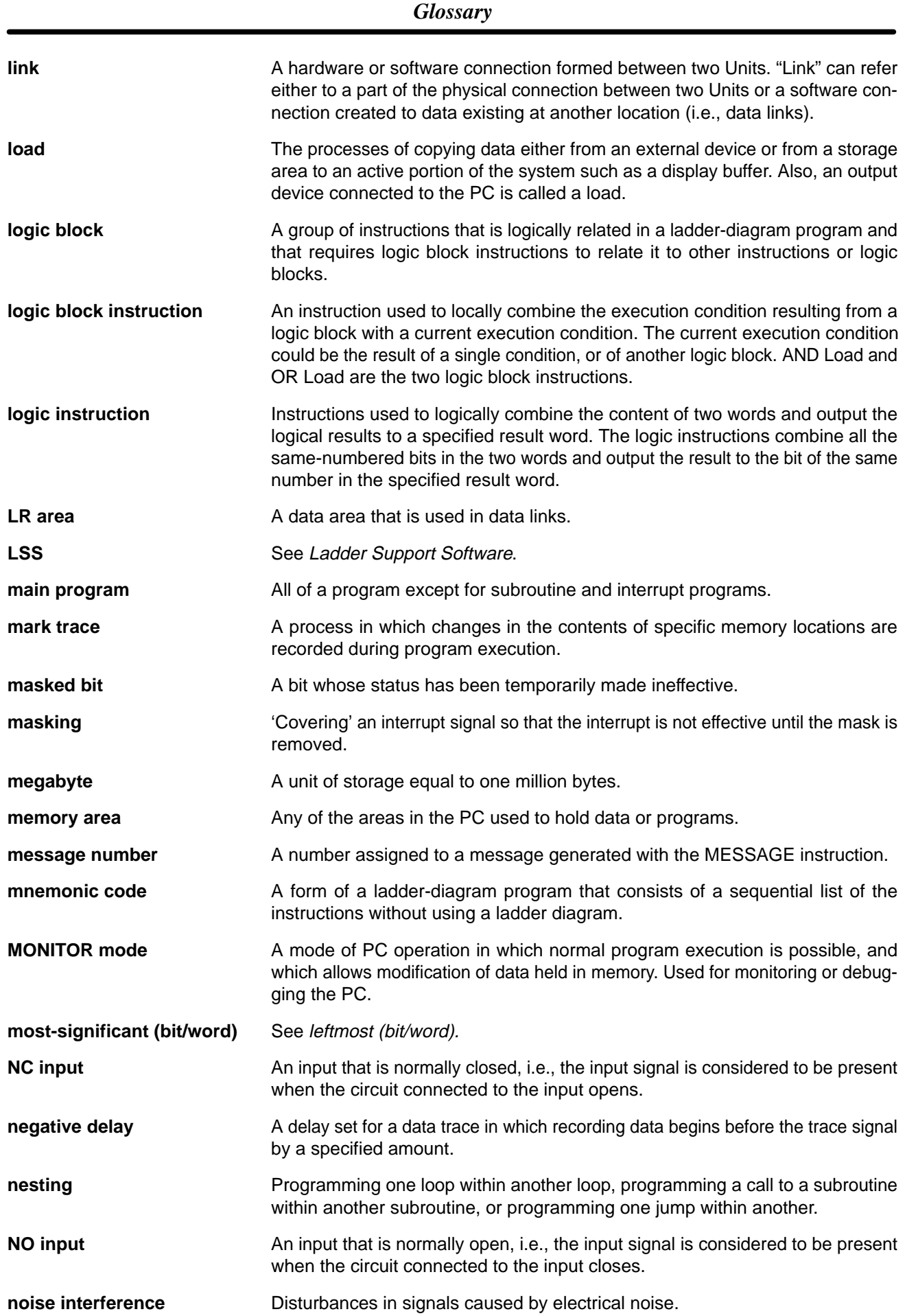

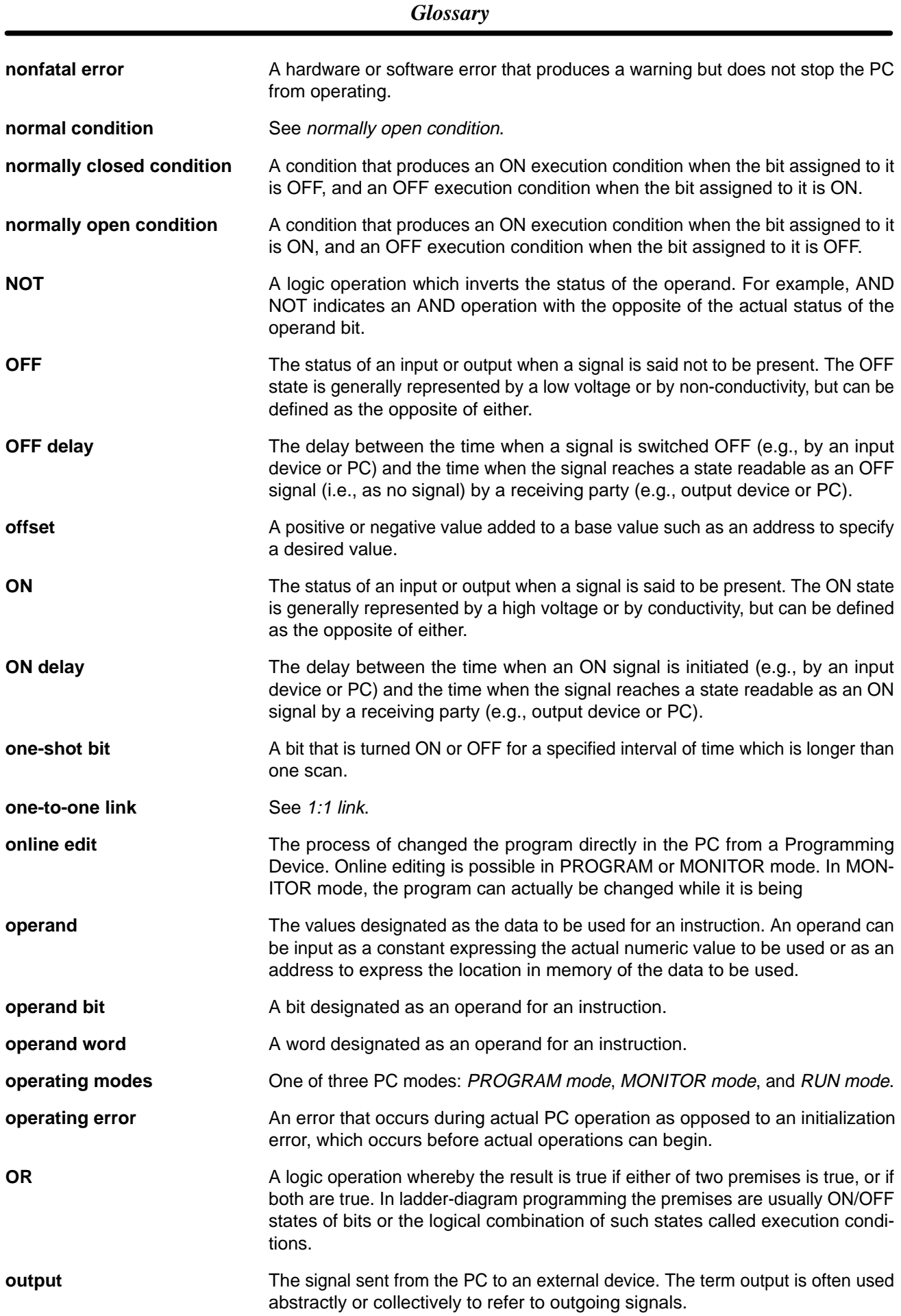

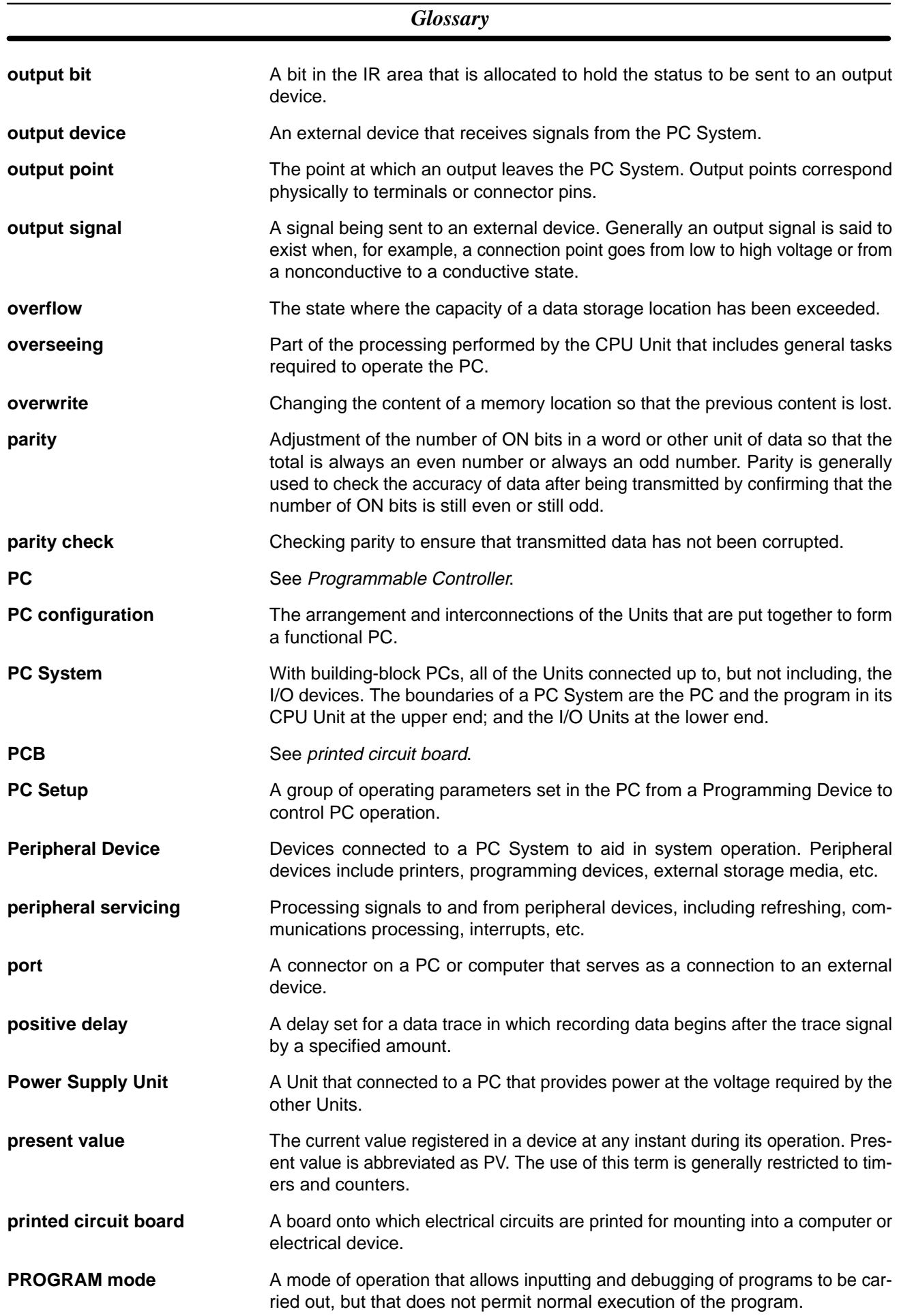

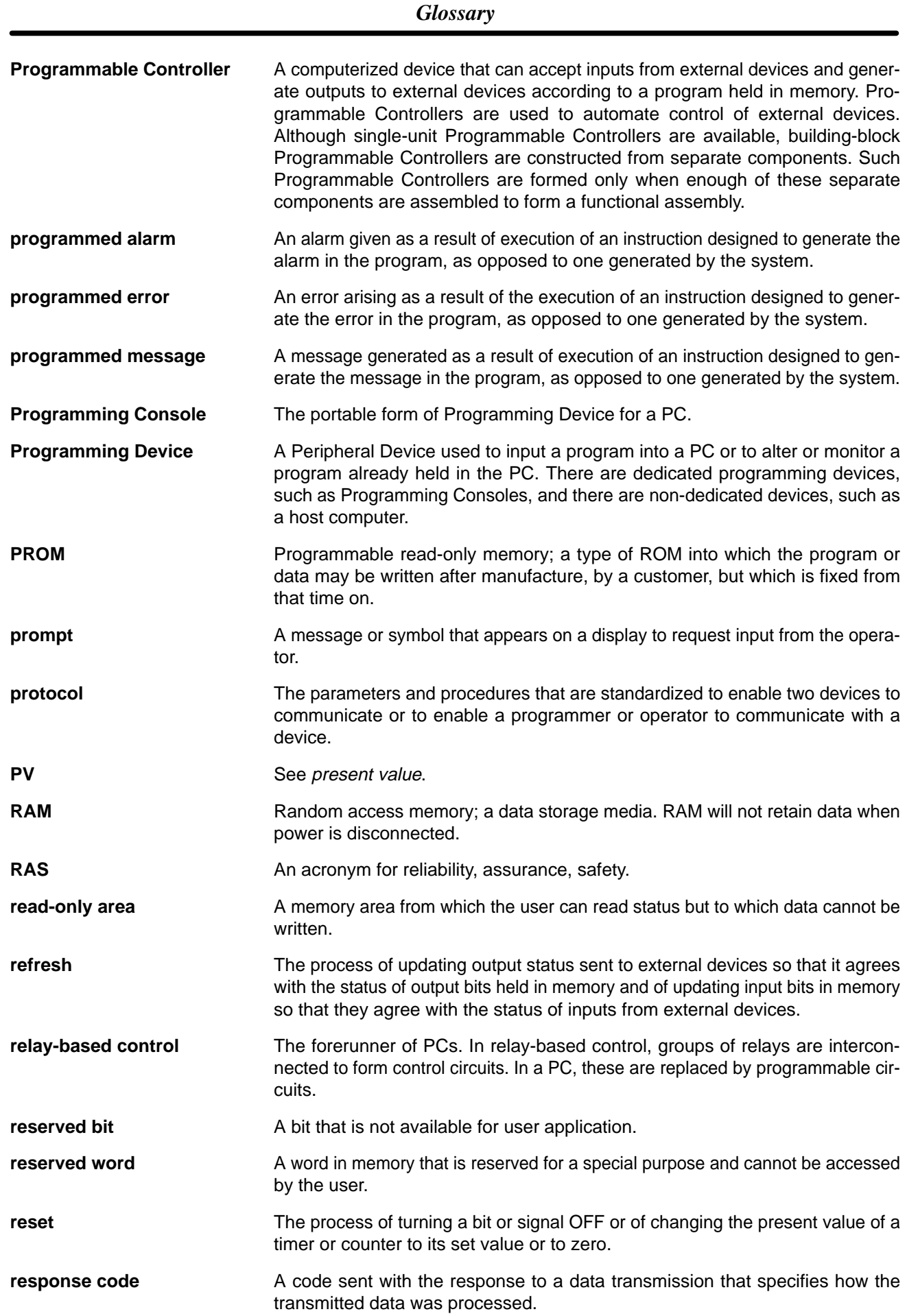

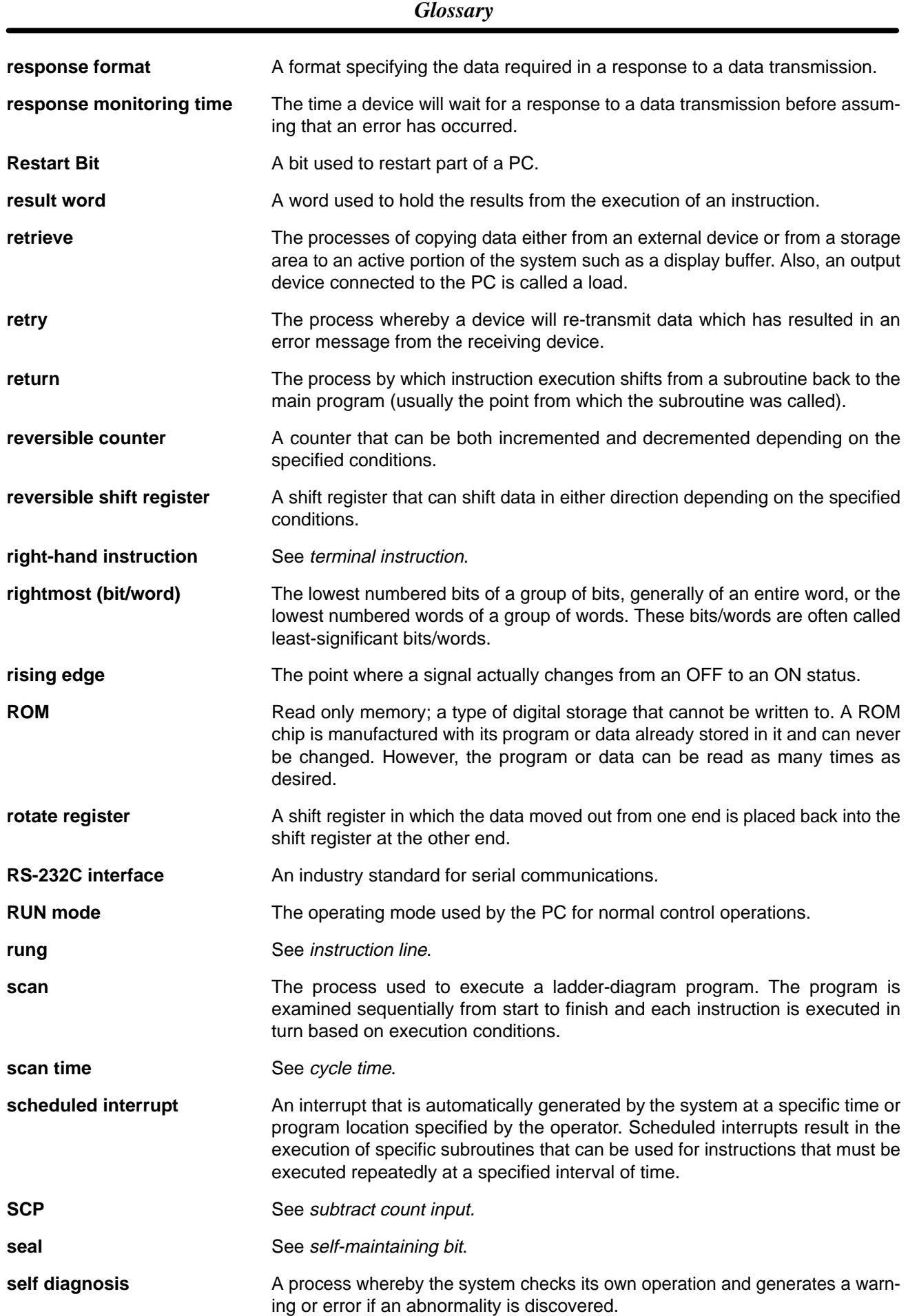

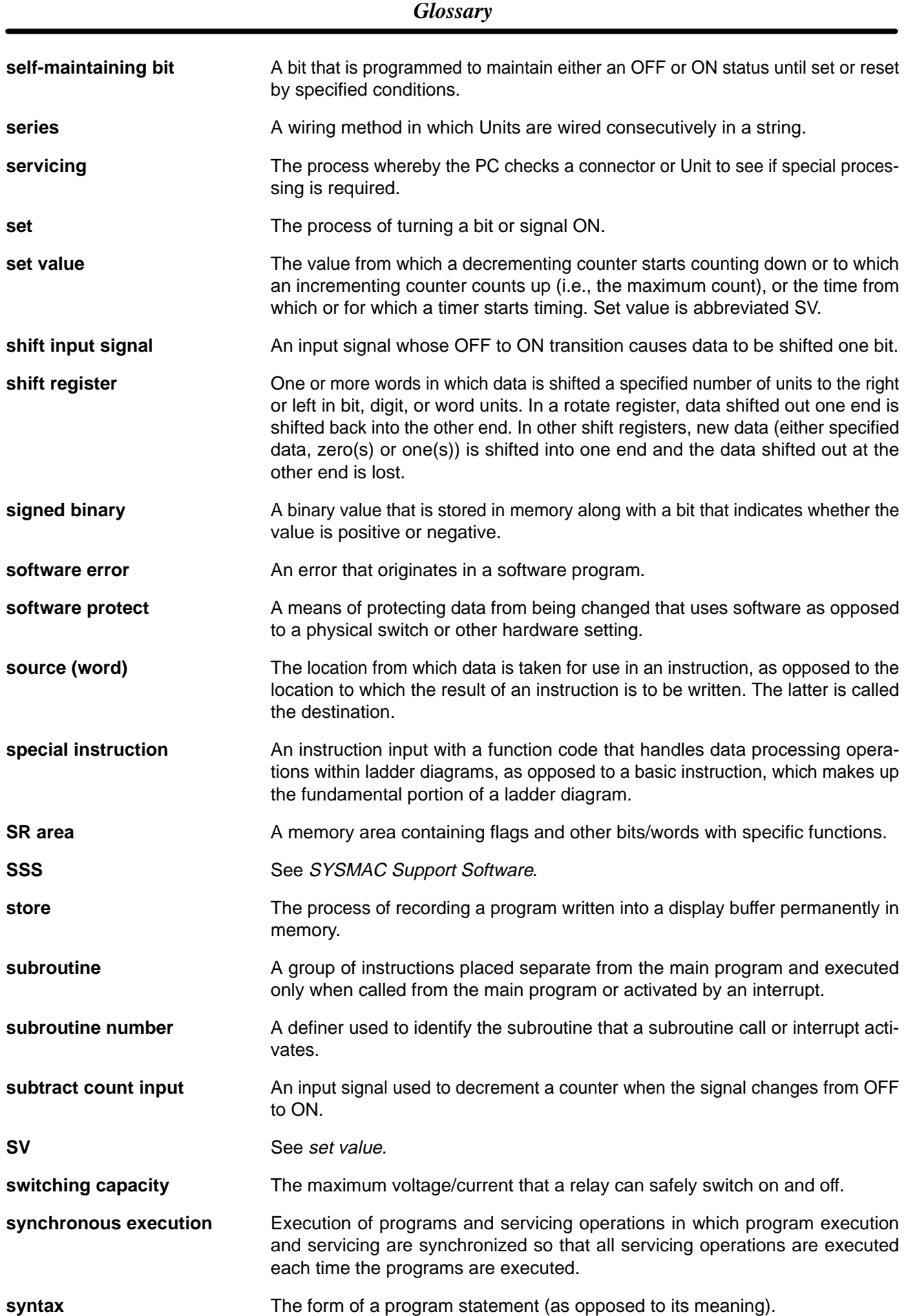

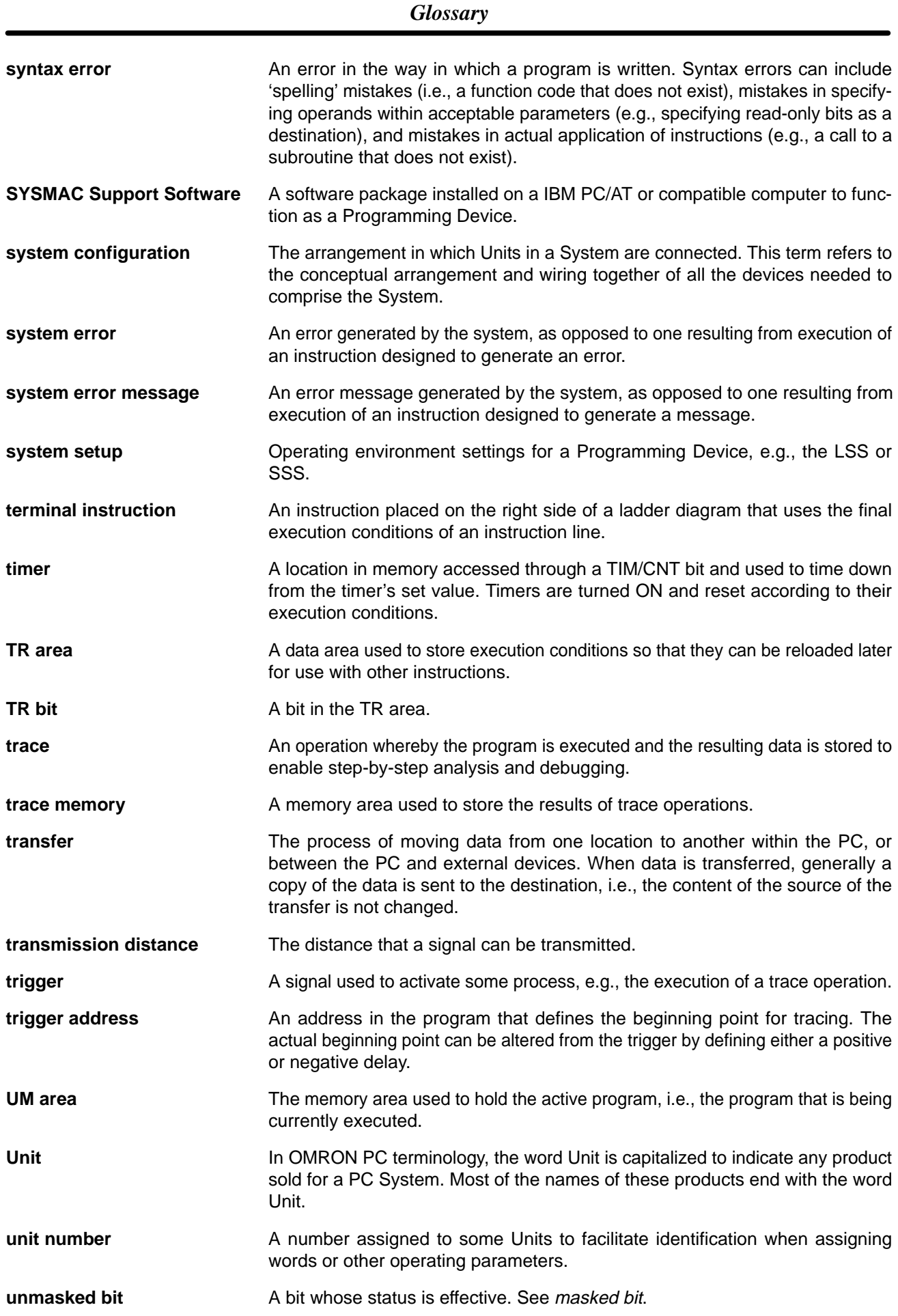

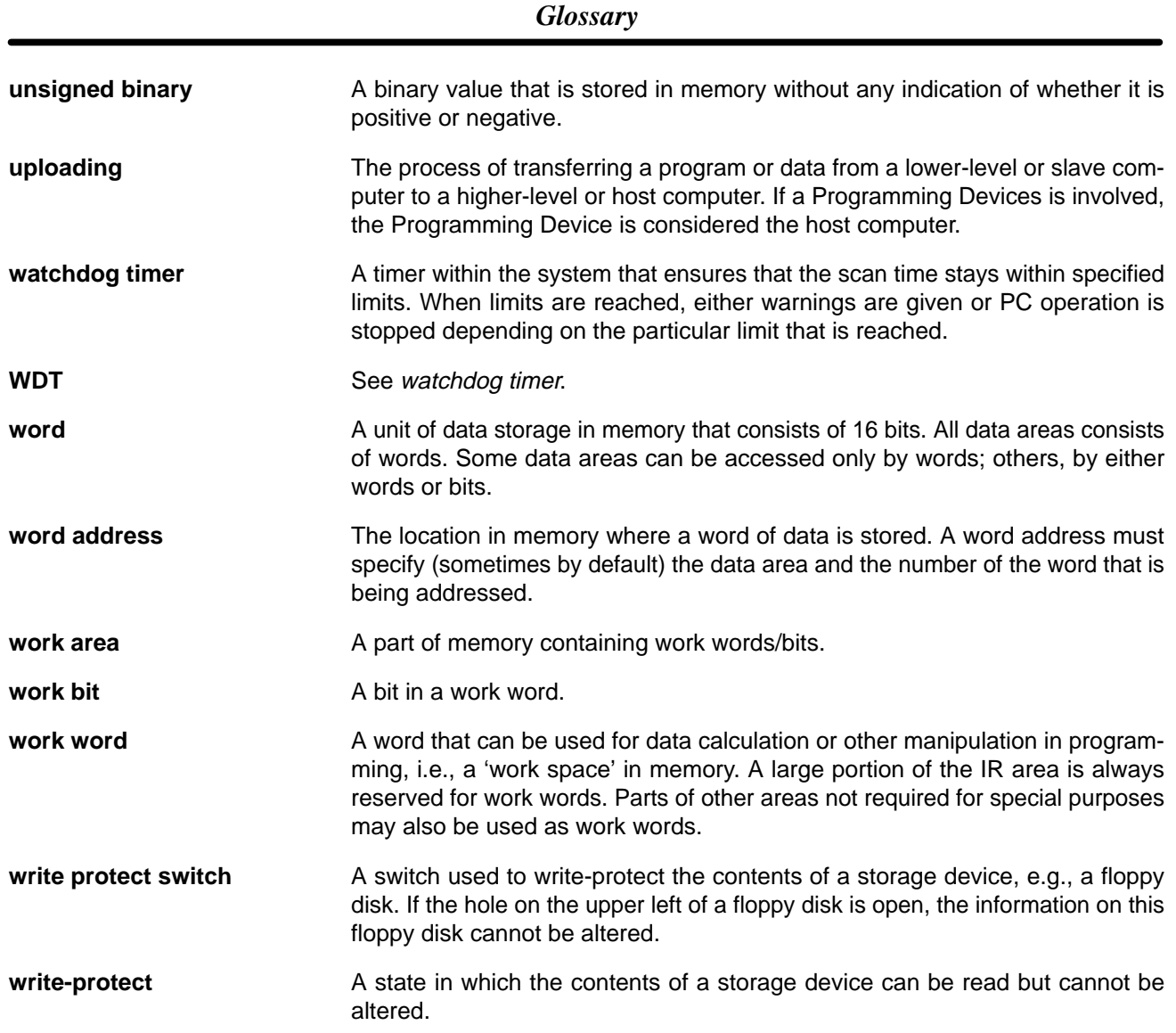

## **Index**

## **A**

ABS, specifications, ABS interface function, , absolute encoder interfaces. *See* ABS interface function AC Input Units, specifications, analog setting function, , , ASCII, converting displays, Programming Console, assembly, PC,

### **B**

battery, service life, Battery Set, replacement, binary data, modifying, Programming Console, bit status, force-set/reset, Programming Console, bits, searching, Programming Console, buzzer operation, Programming Console,

# **C**

check levels, program checks, checking, program syntax, Programming Console, clearing, memory areas, Programming Console, clock, reading and changing, Programming Console, communication errors, configuration, Contact Output Units, specifications, counters, changing SV, Programming Console, CPU Unit, components, dimensions, indicators, specifications, weight, CPU Units, standard models, CQM1-OC224, dimensions, current consumption, cycle time, displaying, Programming Console,

### **D**

data, modifying, Programming Console, , , , date, reading and changing, Programming Console, DC Input Units, specifications, , , decimal data with sign, modifying, Programming Console, decimal data without sign, modifying, Programming Console, Dedicated I/O Units, standard models, differentiated instructions, entering, dimensions assembled PC, CPU Unit, CQM1-OC224, End Plate, I/O Units, DIN Track, DIP switch,

displays converting between hex and ASCII, Programming Console,

cycle time, Programming Console,

## **E**

EC Directives, , EEPROM, write protection, EMC, encoder input indicators, End Cover, dimensions, EPROM chips, installation, EPROM ICs, error log area, errors communications, fatal, general, non-fatal, programming, Programming Console operations, reading/clearing messages, Programming Console, types, user-defined errors,

expansion instructions, reading and changing, Programming Console,

#### *Index*

# **F**

#### FAL(06),

FALS(07),

features,

force resetting, Programming Console,

force setting, Programming Console,

force-set/reset clearing, Programming Console, Programming Console,

function codes, reading and changing, Programming Console,

# **G–H**

ground, precautions,

grounding, during PC installation,

hexadecimal data, converting displays, Programming Console,

# **I**

I/O line noise,

I/O Unit components, types,

I/O Units dimensions, models, terminal block removal, weight,

indicators CPU Unit. *See* CPU Unit indicators encoder input, pulse input, pulse output,

inductive loads,

input devices, wiring,

Input Units, standard models,

inrush current,

installation, DIN Track,

instructions inserting and deleting, Programming Console, searching, Programming Console,

interrupts,

# **L**

Ladder Support Software. *See* LSS leakage current, LEDs. *See* CPU Unit, indicators

LSS, connecting,

## **M**

maintenance, battery replacement,

memory areas clearing, Programming Console, partial clear,

Memory Cassette, installation,

Memory Cassettes,

mode selector, Programming Console,

modifying

binary data, Programming Console, data, Programming Console, decimal data with sign, Programming Console, decimal data without sign, Programming Console, hexadecimal/BCD data, Programming Console, SV, Programming Console,

MONITOR mode, description,

#### monitoring

3-word monitor, Programming Console, binary monitor, Programming Console, decimal monitor with sign, Programming Console, decimal monitor without sign, Programming Console, differentiation monitor, Programming Console, status, Programming Console,

MSG(46),

## **N–O**

noise, one-to-one link, wiring, operating modes, PC, Output Units, standard models, outputs, turning OFF,

#### **P**

Peripheral Devices, peripheral port,

connecting devices,

power cables,

power interruptions, Programmable Controller,

power supply, wiring, precautions,

Power Supply Units components, dimensions, specifications, standard models,

precautions 2-wire sensors, general,

> ground, SYSMAC-CPT, ,

program, automatic transfer,

Program Memory, setting address and reading content, Programming Console,

PROGRAM mode, description,

programming checks for syntax, Programming Console, errors, inserting and deleting instructions, Programming Console, searching, Programming Console, setting and reading a memory address, Programming Console,

Programming Console connecting, connecting to PC, designating operands, displays, keys, mode selector, models,

programs checking, check levels, entering and editing, Programming Console,

pulse I/O function, , ,

pulse input, specifications,

pulse input indicators,

pulse output indicators,

# **R**

RS-232C port, , connecting devices, one-to-one link, specifications, , wiring example,

RUN mode, description,

#### **S**

search instruction, Programming Console, operands, Programming Console,

sensors, 2-wire sensors, precautions,

signed binary data, inputting using decimal values,

signed binary instructions, using,

specifications ABS, AC Input Units, Contact Output Units, CPU Unit, CPU Unit inputs, DC Input Units, , Power Supply Units, pulse input, Units, SSS, status, monitoring, Programming Console, SV, modifying, Programming Console, switches, DIP. *See* DIP switch syntax, checking the program, Programming Console, SYSMAC Support Software. *See* SSS SYSMAC-CPT, precautions, , system configuration,

# **T**

time, reading and changing, Programming Console, timers, changing SV, Programming Console, Transistor Output Unit, specifications, troubleshooting,

#### **W**

weight, CPU Unit, wiring AC Power Supply Units, DC Power Supply Units, I/O Units, precautions inductive load surge suppressor, output surge current,

### **Revision History**

A manual revision code appears as a suffix to the catalog number on the front cover of the manual.

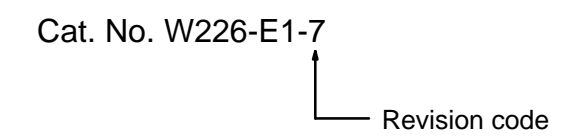

The following table outlines the changes made to the manual during each revision. Page numbers refer to the previous version.

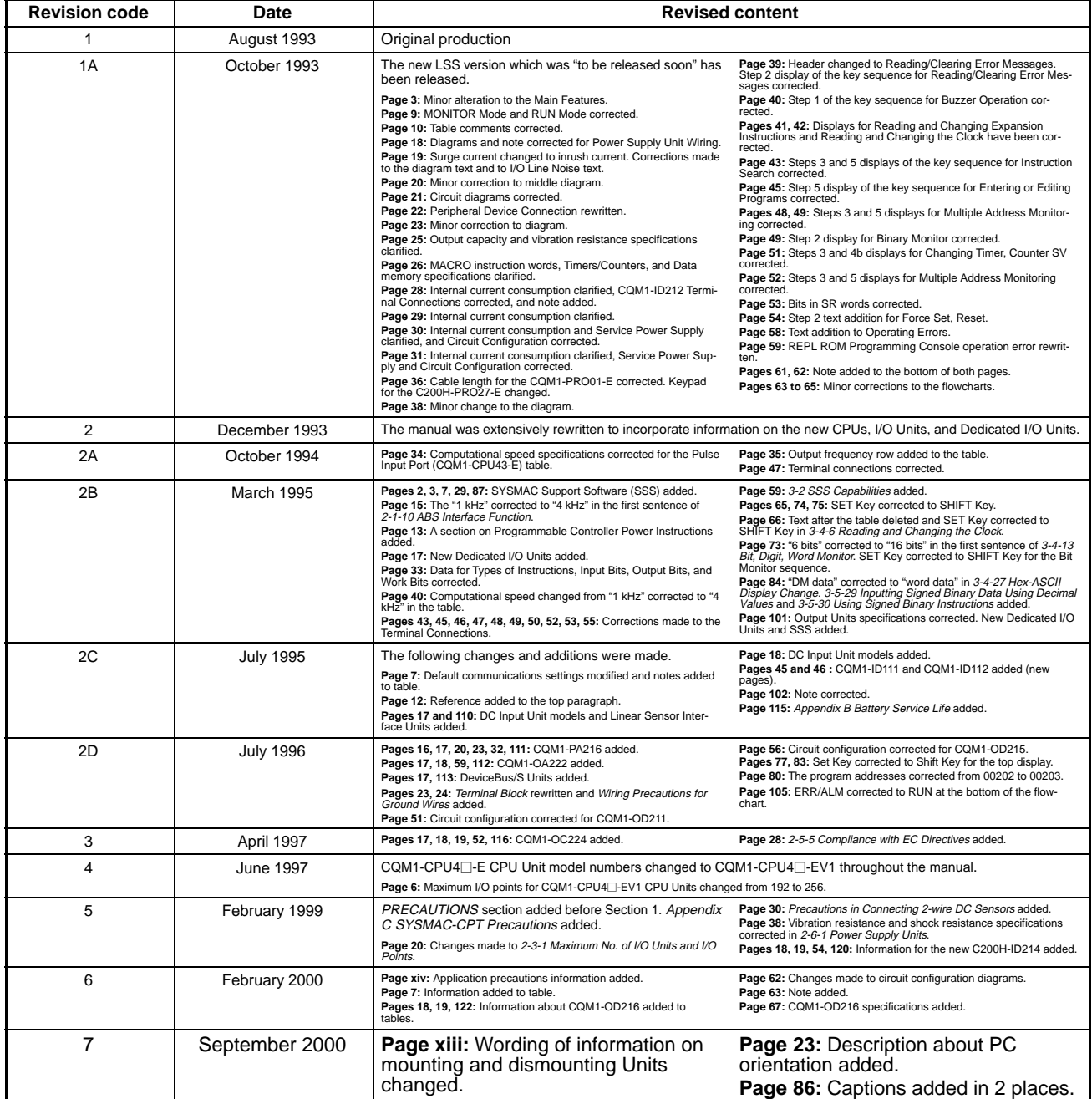